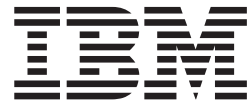

# IMS Java Guide and Reference

*Version 9*

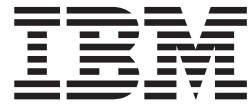

# IMS Java Guide and Reference

*Version 9*

#### **Note**

Before using this information and the product it supports, be sure to read the general information under ["Notices"](#page-152-0) on page [133.](#page-152-0)

#### **First Edition (October 2004) (Softcopy Only)**

This edition applies to Version 9 of IMS (product number 5655-J38) and to all subsequent releases and modifications until otherwise indicated in new editions.

**© Copyright International Business Machines Corporation 2000, 2004. All rights reserved.**

US Government Users Restricted Rights – Use, duplication or disclosure restricted by GSA ADP Schedule Contract with IBM Corp.

# **Contents**

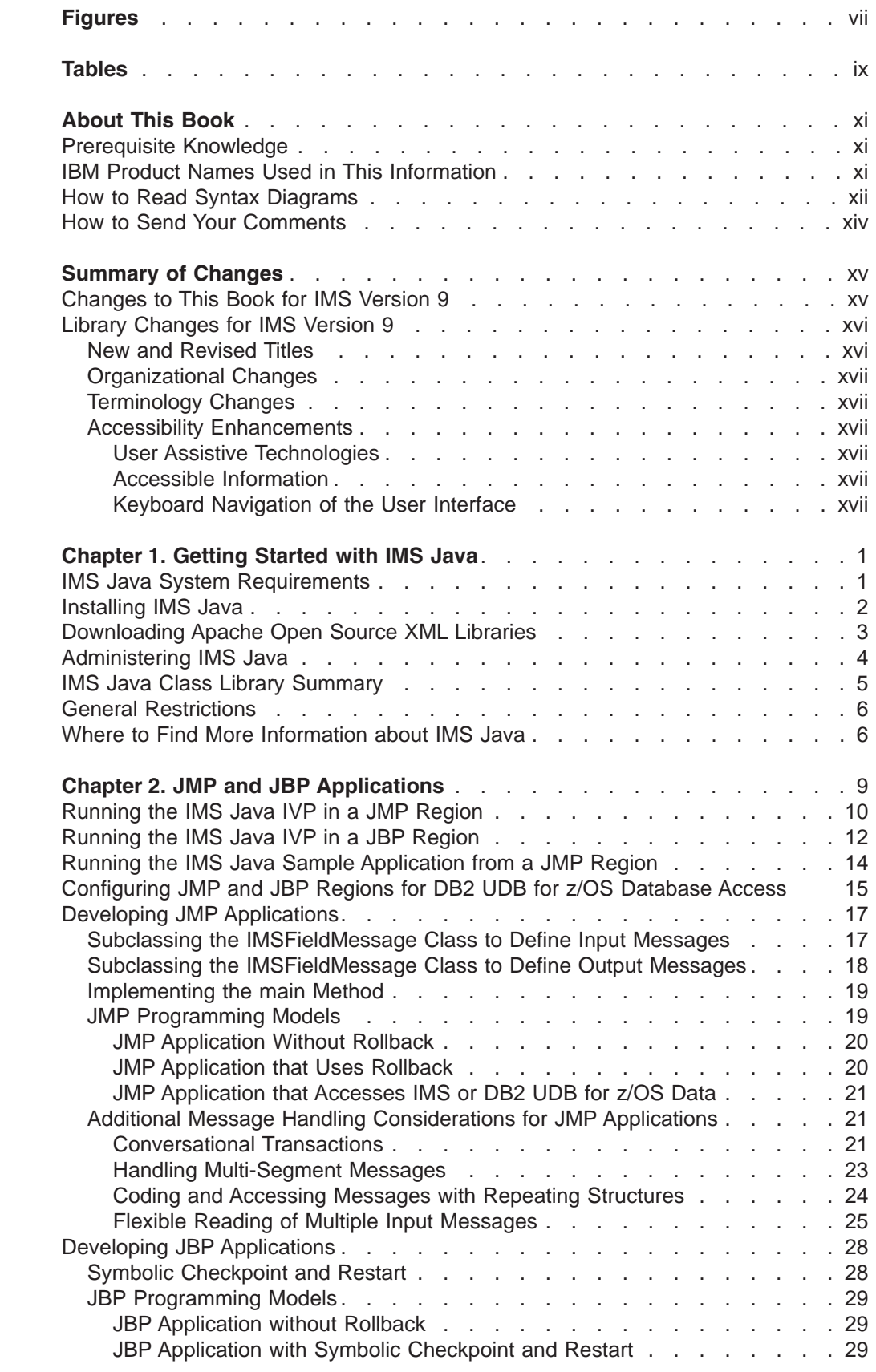

|<br>|<br>|<br>|<br>|<br>|<br>|

 $\mathbf{I}$ 

 $\bar{\Gamma}$ 

 $\overline{1}$ 

 $\mathbf{I}$  $\mathbf{I}$ 

 $\bar{\mathbf{I}}$  $\bar{\mathbf{I}}$  $\mathbf{I}$ 

 $\mathsf I$ 

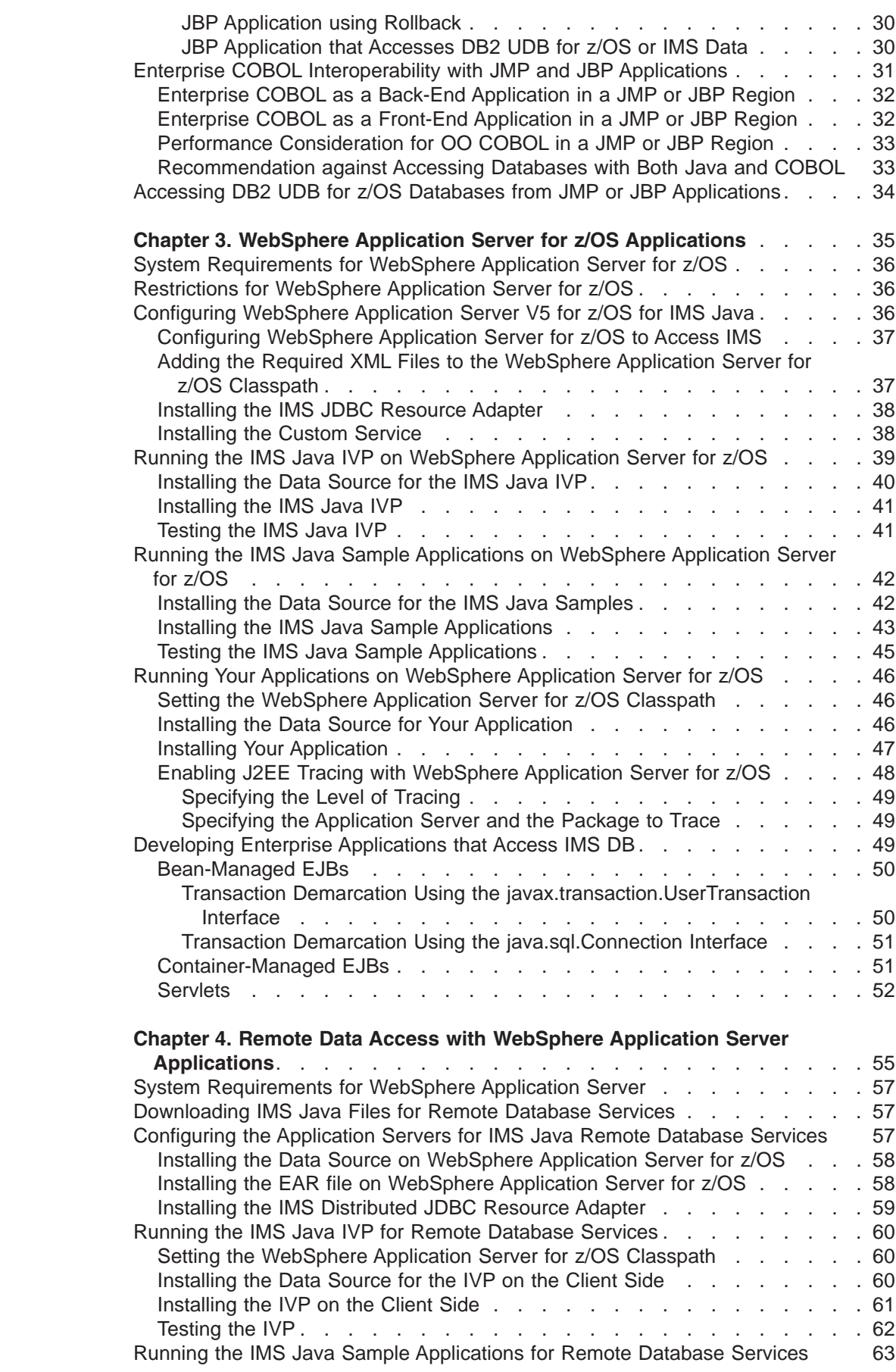

||

 $\mathsf I$ 

 $\bar{1}$ 

 $\begin{array}{c} | \\ | \end{array}$ 

|<br>|<br>|<br>|<br>|<br>|<br>|<br>|

 $\mathsf I$  $\overline{\phantom{a}}$ 

 $\mathsf I$  $\mathsf I$  $\mathsf{I}$  $\begin{array}{c} \end{array}$  $\mathsf I$ 

|

 $\mathsf I$  $\overline{\phantom{a}}$  $\mathsf I$  $\overline{\phantom{a}}$ 

||||

|

 $\overline{1}$  $\overline{\phantom{a}}$  $\overline{1}$  $\overline{\phantom{a}}$  $\bar{\mathbf{I}}$  $\overline{\phantom{a}}$ I  $\begin{array}{c} \hline \end{array}$  $\sf I$  $\overline{1}$  $\mathsf I$  $\bar{\rm I}$  $\overline{\phantom{a}}$ 

||<br>||<br>||<br>||<br>||<br>||

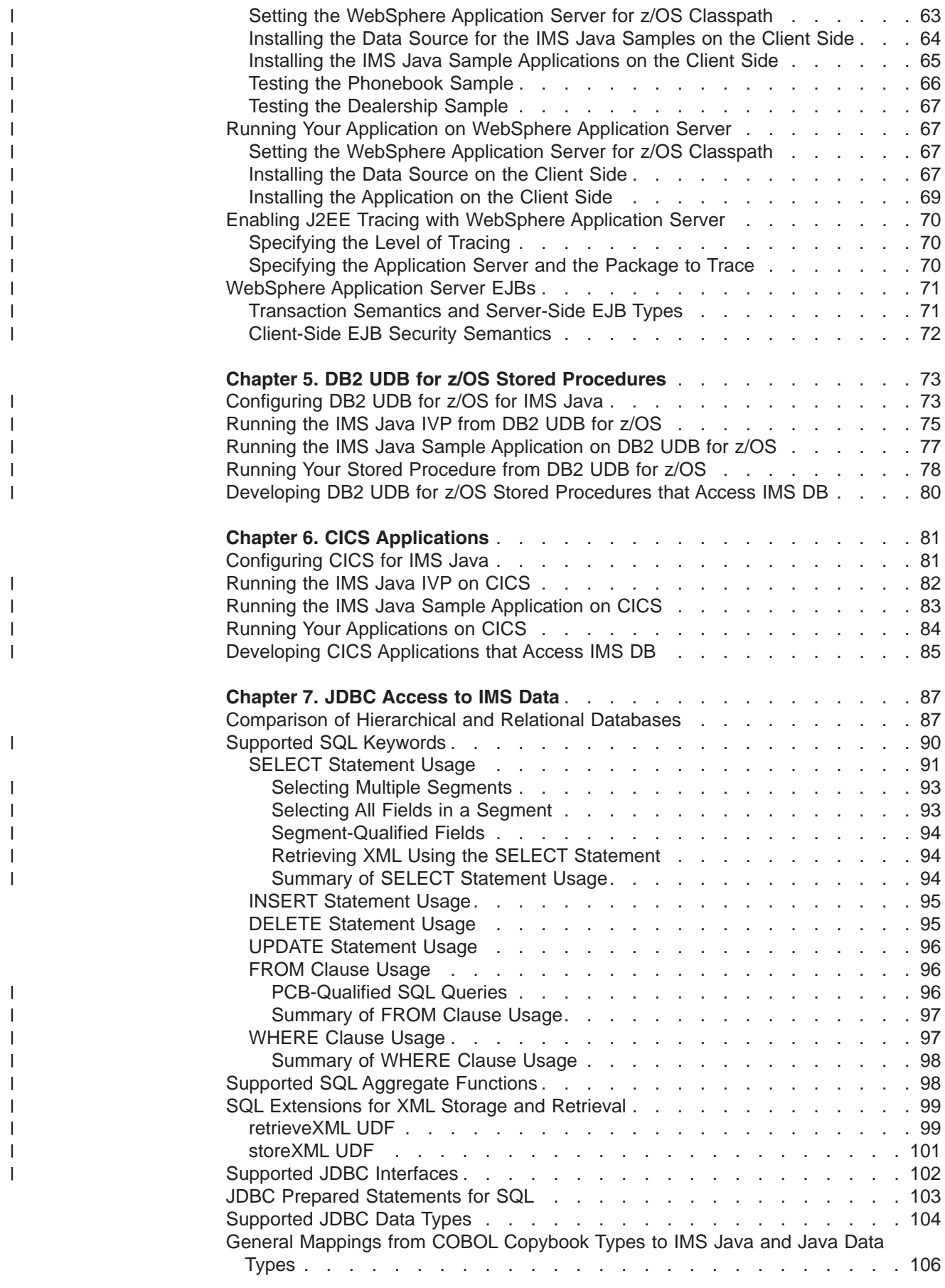

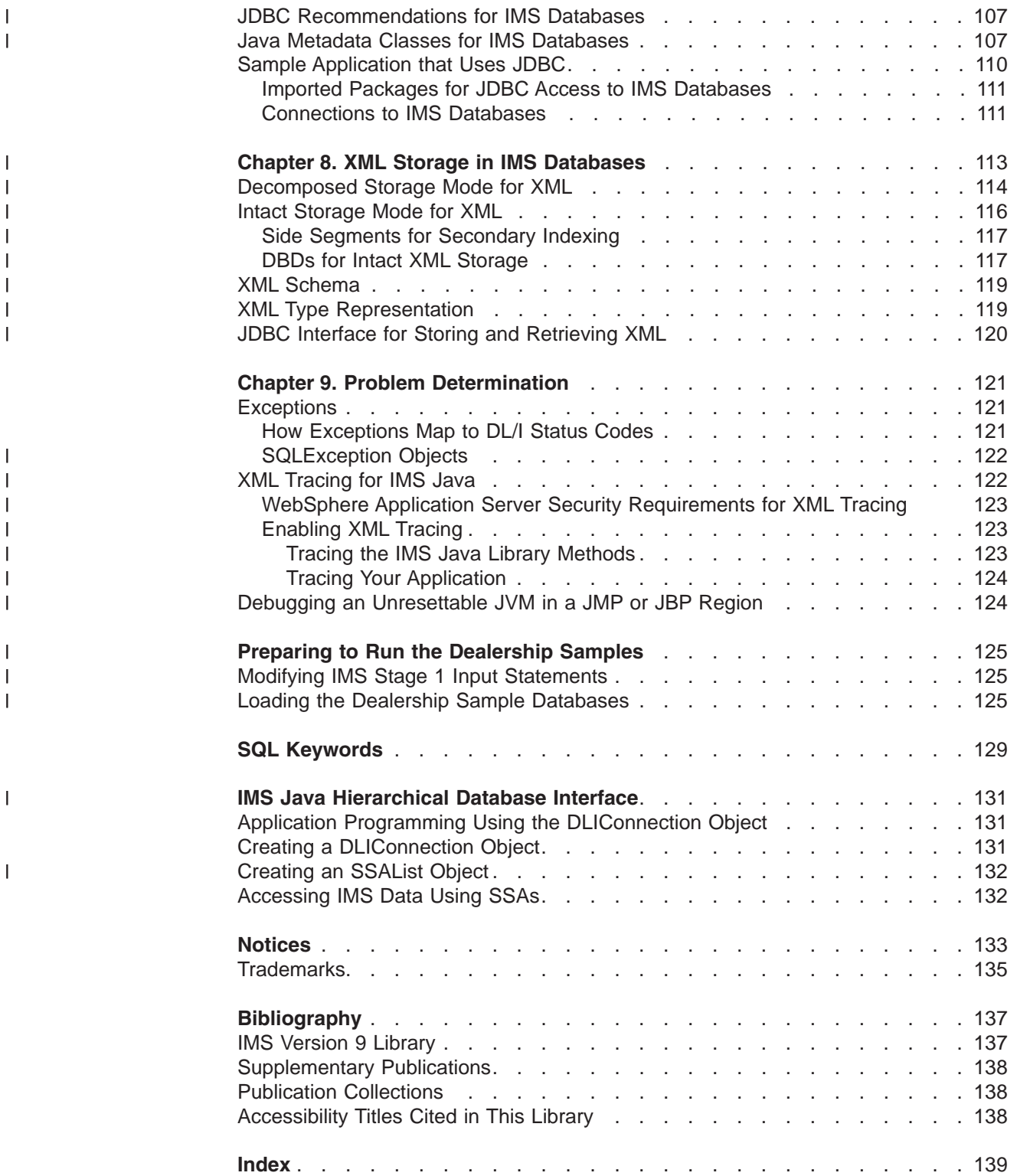

# <span id="page-8-0"></span>**Figures**

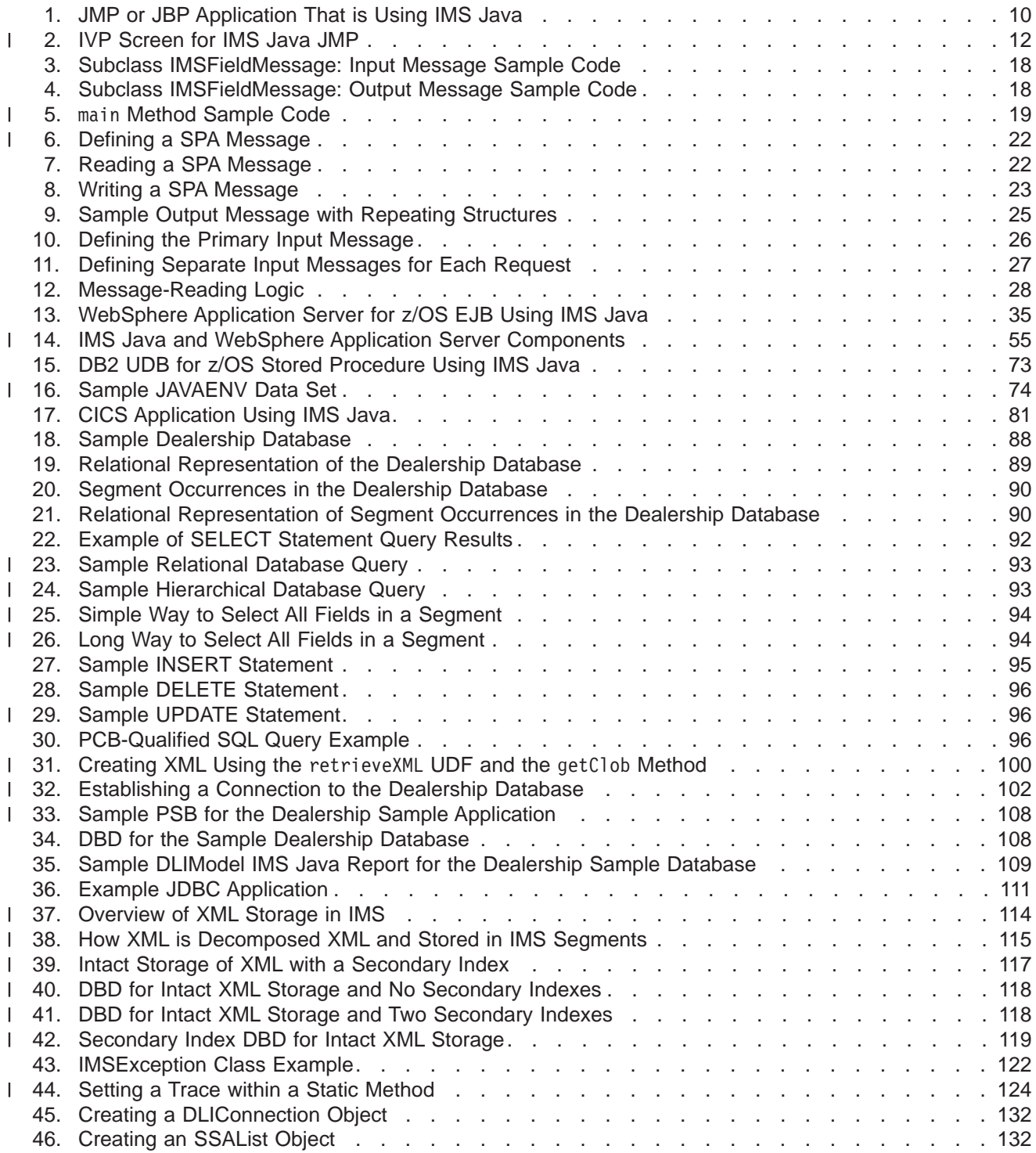

# <span id="page-10-0"></span>**Tables**

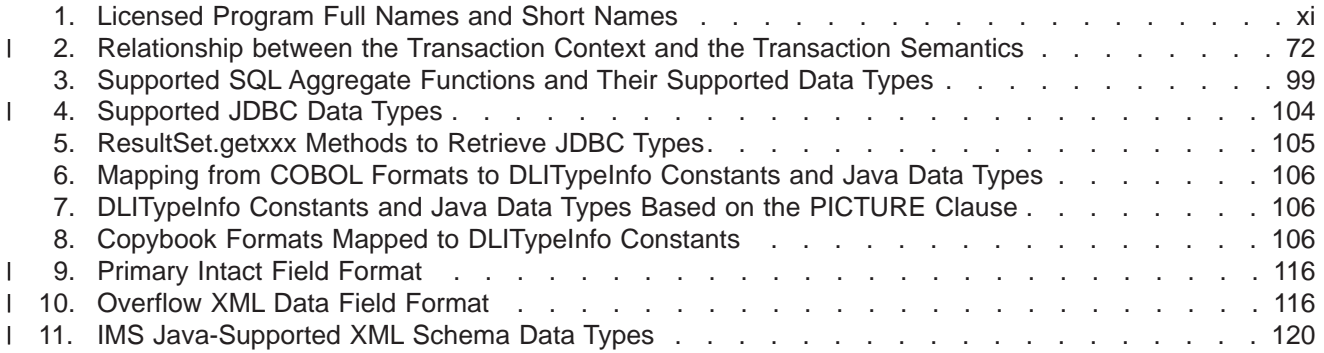

# <span id="page-12-0"></span>**About This Book**

This information is available as part of the DB2 Information Management Software Information Center for z/OS Solutions. To view the information within the DB2 Information Management Software Information Center for z/OS Solutions, go to http://publib.boulder.ibm.com/infocenter/dzichelp. This information is also available in PDF and BookManager formats. To get the most current versions of the PDF and BookManager formats, go to the IMS Library page at http://www.ibm.com/software/data/ims/library.html.

This book provides application development and deployment information for IMS™ Java™, a function of IMS that allows you to write Java application programs that access IMS databases from multiple systems. This book also explains XML support for IMS databases.

Information about IMS Java is also available from the IMS Web site. Go to www.ibm.com/ims and link to the IMS Java page.

#### **Prerequisite Knowledge**

| | To configure your system for IMS Java, you must understand system administration for your system (IMS, WebSphere® Application Server, CICS®, or DB2® UDB for z/OS®). For IMS system administration, you should know the concepts in *IMS Version 9: Administration Guide: System*.

To create IMS Java metadata classes, which is a required step in writing IMS Java applications, you must understand IMS databases. IMS database concepts are described in *IMS Version 9: Administration Guide: Database Manager*.

To write Java applications, you must thoroughly understand the Java language and JDBC. This book assumes that you know Java and JDBC. It does not explain any Java or JDBC concepts.

To write applications that store or retrieve XML, you must understand XML and its related technologies, such as XML schemas.

# **IBM Product Names Used in This Information**

In this information, the licensed programs shown in Table 1 are referred to by their short names.

| Licensed program full name                                                | Licensed program short name   |
|---------------------------------------------------------------------------|-------------------------------|
| IBM <sup>®</sup> Application Recovery Tool for IMS and<br>DB <sub>2</sub> | Application Recovery Tool     |
| IBM CICS Transaction Server for OS/390 <sup>®</sup>                       | <b>CICS</b>                   |
| IBM CICS Transaction Server for z/OS                                      | <b>CICS</b>                   |
| IBM DB2 Universal Database <sup>™</sup>                                   | <b>DB2 Universal Database</b> |
| IBM DB2 Universal Database for z/OS                                       | DB <sub>2</sub> UDB for z/OS  |
| IBM Enterprise COBOL for z/OS and OS/390                                  | Enterprise COBOL              |
| IBM Enterprise PL/I for z/OS and OS/390                                   | Enterprise PL/I               |

*Table 1. Licensed Program Full Names and Short Names*

| Licensed program full name                                                         | Licensed program short name                         |
|------------------------------------------------------------------------------------|-----------------------------------------------------|
| IBM High Level Assembler for MVS™ & VM & High Level Assembler<br><b>VSE</b>        |                                                     |
| <b>IBM IMS Advanced ACB Generator</b>                                              | <b>IMS Advanced ACB Generator</b>                   |
| <b>IBM IMS Batch Backout Manager</b>                                               | <b>IMS Batch Backout Manager</b>                    |
| <b>IBM IMS Batch Terminal Simulator</b>                                            | <b>IMS Batch Terminal Simulator</b>                 |
| IBM IMS Buffer Pool Analyzer                                                       | <b>IMS Buffer Pool Analyzer</b>                     |
| IBM IMS Command Control Facility for z/OS                                          | <b>IMS Command Control Facility</b>                 |
| <b>IBM IMS Connect for z/OS</b>                                                    | <b>IMS Connect</b>                                  |
| <b>IBM IMS Connector for Java</b>                                                  | <b>IMS Connector for Java</b>                       |
| <b>IBM IMS Database Control Suite</b>                                              | <b>IMS Database Control Suite</b>                   |
| IBM IMS Database Recovery Facility for z/OS                                        | <b>IMS Database Recovery Facility</b>               |
| IBM IMS Database Repair Facility                                                   | IMS Database Repair Facility                        |
| IBM IMS DataPropagator™ for z/OS                                                   | IMS DataPropagator                                  |
| IBM IMS DEDB Fast Recovery                                                         | <b>IMS DEDB Fast Recovery</b>                       |
| IBM IMS Extended Terminal Option Support                                           | IMS ETO Support                                     |
| <b>IBM IMS Fast Path Basic Tools</b>                                               | <b>IMS Fast Path Basic Tools</b>                    |
| <b>IBM IMS Fast Path Online Tools</b>                                              | <b>IMS Fast Path Online Tools</b>                   |
| <b>IBM IMS Hardware Data</b><br>Compression-Extended                               | IMS Hardware Data Compression-Extended              |
| <b>IBM IMS High Availability Large Database</b><br>(HALDB) Conversion Aid for z/OS | <b>IBM IMS HALDB Conversion Aid</b>                 |
| IBM IMS High Performance Change<br>Accumulation Utility for z/OS                   | IMS High Performance Change Accumulation<br>Utility |
| IBM IMS High Performance Load for z/OS                                             | <b>IMS HP Load</b>                                  |
| IBM IMS High Performance Pointer Checker<br>for OS/390                             | <b>IMS HP Pointer Checker</b>                       |
| IBM IMS High Performance Prefix Resolution<br>for z/OS                             | <b>IMS HP Prefix Resolution</b>                     |
| IBM Tivoli <sup>®</sup> NetView <sup>®</sup> for z/OS                              | Tivoli NetView for z/OS                             |
| IBM WebSphere Application Server for z/OS<br>and OS/390                            | WebSphere Application Server for z/OS               |
| IBM WebSphere MQ for z/OS                                                          | WebSphere MQ                                        |
| IBM WebSphere Studio Application Developer WebSphere Studio<br>Integration Edition |                                                     |
| IBM z/OS                                                                           | z/OS                                                |
|                                                                                    |                                                     |

<span id="page-13-0"></span>*Table 1. Licensed Program Full Names and Short Names (continued)*

## **How to Read Syntax Diagrams**

The following rules apply to the syntax diagrams that are used in this information:

- Read the syntax diagrams from left to right, from top to bottom, following the path of the line. The following conventions are used:
	- The >>--- symbol indicates the beginning of a syntax diagram.
- The ---> symbol indicates that the syntax diagram is continued on the next line.
- The >--- symbol indicates that a syntax diagram is continued from the previous line.
- The --->< symbol indicates the end of a syntax diagram.
- Required items appear on the horizontal line (the main path).

 $r = r$ equired item

*required\_item*

• Optional items appear below the main path.

*optional\_item*

If an optional item appears above the main path, that item has no effect on the execution of the syntax element and is used only for readability.

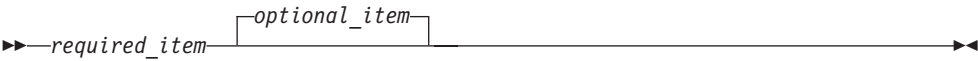

• If you can choose from two or more items, they appear vertically, in a stack. If you *must* choose one of the items, one item of the stack appears on the main path.

```
 required_item required_choice1
                         required_choice2
                                                                                                  \blacktriangleright
```
If choosing one of the items is optional, the entire stack appears below the main path.

 *required\_item optional\_choice1 optional\_choice2*

If one of the items is the default, it appears above the main path, and the remaining choices are shown below.

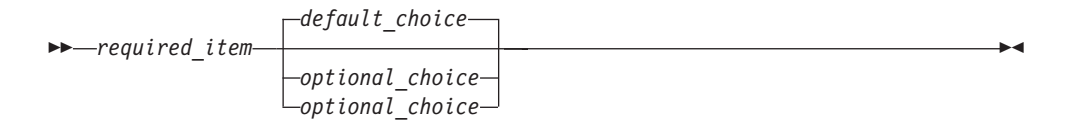

• An arrow returning to the left, above the main line, indicates an item that can be repeated.

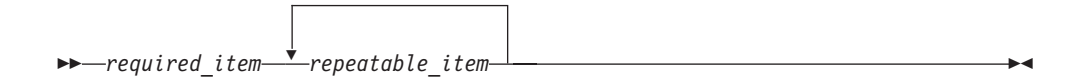

If the repeat arrow contains a comma, you must separate repeated items with a comma.

 $\blacktriangleright$ 

 $\blacktriangleright$ 

<span id="page-15-0"></span>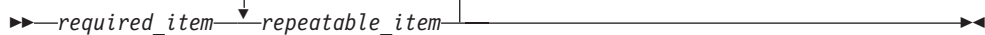

,

A repeat arrow above a stack indicates that you can repeat the items in the stack.

• Sometimes a diagram must be split into fragments. The syntax fragment is shown separately from the main syntax diagram, but the contents of the fragment should be read as if they are on the main path of the diagram.

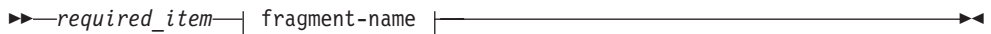

#### **fragment-name:**

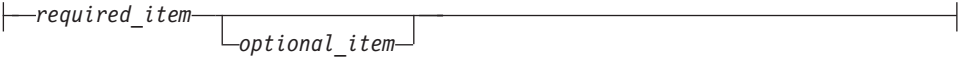

- In IMS, a b symbol indicates one blank position.
- Keywords, and their minimum abbreviations if applicable, appear in uppercase. They must be spelled exactly as shown. Variables appear in all lowercase italic letters (for example, *column-name*). They represent user-supplied names or values.
- Separate keywords and parameters by at least one space if no intervening punctuation is shown in the diagram.
- Enter punctuation marks, parentheses, arithmetic operators, and other symbols, exactly as shown in the diagram.
- Footnotes are shown by a number in parentheses, for example (1).

#### **How to Send Your Comments**

Your feedback is important in helping us provide the most accurate and highest quality information. If you have any comments about this or any other IMS information, you can take one of the following actions:

- Go to the IMS Library page at www.ibm.com/software/data/ims/library.html and click the Library Feedback link, where you can enter and submit comments.
- Send your comments by e-mail to imspubs@us.ibm.com. Be sure to include the title, the part number of the title, the version of IMS, and, if applicable, the specific location of the text on which you are commenting (for example, a page number in the PDF or a heading in the Information Center).

# <span id="page-16-0"></span>**Summary of Changes**

## **Changes to This Book for IMS Version 9**

This version contains new information about the following enhancements to IMS Version 9:

- Support for XML storage and retrieval from IMS databases: [Chapter](#page-132-0) 8, "XML Storage in IMS [Databases,"](#page-132-0) on page 113
- Access to IMS databases from WebSphere Application Server on non-z/OS platforms: Chapter 4, "Remote Data Access with [WebSphere](#page-74-0) Application Server [Applications,"](#page-74-0) on page 55
- Symbolic checkpoint and restart for JBP applications: "Symbolic [Checkpoint](#page-47-0) and [Restart"](#page-47-0) on page 28
- Improved IVPs for IMS Java:
	- ["Running](#page-29-0) the IMS Java IVP in a JMP Region" on page 10
	- ["Running](#page-31-0) the IMS Java IVP in a JBP Region" on page 12
	- "Running the IMS Java IVP on [WebSphere](#page-58-0) Application Server for z/OS" on [page](#page-58-0) 39
	- ["Running](#page-94-0) the IMS Java IVP from DB2 UDB for z/OS" on page 75
	- ["Running](#page-101-0) the IMS Java IVP on CICS" on page 82

This version also contains the following new information:

- ["Installing](#page-21-0) IMS Java" on page 2
- ["Downloading](#page-22-0) Apache Open Source XML Libraries" on page 3
- "Where to Find More [Information](#page-25-0) about IMS Java" on page 6
- ["Configuring](#page-92-0) DB2 UDB for z/OS for IMS Java" on page 73
- ["Configuring](#page-100-0) CICS for IMS Java" on page 81
- v "Running the IMS Java Sample [Application](#page-33-0) from a JMP Region" on page 14
- "Running the IMS Java Sample [Application](#page-96-0) on DB2 UDB for z/OS" on page 77
- "Running the IMS Java Sample [Application](#page-102-0) on CICS" on page 83
- "Developing Enterprise [Applications](#page-68-0) that Access IMS DB" on page 49
- "XML [Tracing](#page-141-0) for IMS Java" on page 122
- "Debugging an [Unresettable](#page-143-0) JVM in a JMP or JBP Region" on page 124

Information about the DLIModel utility has moved:

- v The chapter ″DLIModel Utility″ has moved to the *IMS Version 9: Utilities Reference: System*.
- Information about the DLIModel utility messages, codes, and abends has moved to *IMS Version 9: Messages and Codes, Volume 1*.

The following information has been deleted:

- WebSphere Application Server V4.0.1 for z/OS configuration information. IMS Version 9 requires that you use WebSphere Application Server V5 for z/OS. See Chapter 3, "WebSphere Application Server for z/OS [Applications,"](#page-54-0) on page 35.
- Manually creating IMS Java metadata classes. You should always use the DLIModel utility to generate metadata classes. See the *IMS Version 9: Utilities Reference: System*.
- IMSTrace facility. This facility has been deprecated. Use the XMLTrace facility instead. See "XML [Tracing](#page-141-0) for IMS Java" on page 122.

<span id="page-17-0"></span>This version also contains major organizational changes:

- The parts have been removed.
- The overview information for each environment has been moved to the chapter for each environment.
- The configuration and installation verification tasks for all environments have been split into their own sections.
- Application development information for JMP and JBP applications have been split into their own sections.
- [Chapter](#page-106-0) 7, "JDBC Access to IMS Data," on page 87 has been reorganized to improve retrievability of reference information.
- Sample JCL jobs have been added throughout the book to provide an alternative to directly using UNIX System Services.

To get the latest information about IMS Java, including enhancements to the product and corrections to the information, go to http://www.ibm.com/ims and link to the IMS Java page.

## **Library Changes for IMS Version 9**

Changes to the IMS Library for IMS Version 9 include the addition of one title, a change of one title, organizational changes, and a major terminology change. Changes are indicated by a vertical bar (|) to the left of the changed text.

The IMS Version 9 information is now available in the DB2 Information Management Software Information Center for z/OS Solutions, which is available at http://publib.boulder.ibm.com/infocenter/dzichelp. The DB2 Information Management Software Information Center for z/OS Solutions provides a graphical user interface for centralized access to the product information for IMS, IMS Tools, DB2 Universal Database (UDB) for z/OS, DB2 Tools, and DB2 Query Management Facility  $(QMF^{TM})$ .

#### **New and Revised Titles**

The following list details the major changes to the IMS Version 9 library:

v *IMS Version 9: IMS Connect Guide and Reference*

The library includes new information: *IMS Version 9: IMS Connect Guide and Reference*. This information is available in softcopy format only, as part of the DB2 Information Management Software Information Center for z/OS Solutions, and in PDF and BookManager<sup>®</sup> formats.

IMS Version 9 provides an integrated IMS Connect function, which offers a functional replacement for the IMS Connect tool (program number 5655-K52). In this information, the term *IMS Connect* refers to the integrated IMS Connect function that is part of IMS Version 9, unless otherwise indicated.

- v The information formerly titled *IMS Version 8: IMS Java User's Guide* is now titled *IMS Version 9: IMS Java Guide and Reference*. This information is available in softcopy format only, as part of the DB2 Information Management Software Information Center for z/OS Solutions, and in PDF and BookManager formats.
- v To complement the IMS Version 9 library, a new book, *An Introduction to IMS* by Dean H. Meltz, Rick Long, Mark Harrington, Robert Hain, and Geoff Nicholls (ISBN # 0-13-185671-5), is available starting February 2005 from IBM Press. Go to the IMS Web site at www.ibm.com/ims for details.

## <span id="page-18-0"></span>**Organizational Changes**

Organization changes to the IMS Version 9 library include changes to:

- v *IMS Version 9: IMS Java Guide and Reference*
- v *IMS Version 9: Messages and Codes, Volume 1*
- v *IMS Version 9: Utilities Reference: System*

The chapter titled ″DLIModel Utility″ has moved from *IMS Version 9: IMS Java Guide and Reference* to *IMS Version 9: Utilities Reference: System*.

The DLIModel utility messages that were in *IMS Version 9: IMS Java Guide and Reference* have moved to *IMS Version 9: Messages and Codes, Volume 1*.

#### **Terminology Changes**

IMS Version 9 introduces new terminology for IMS commands:

#### **type-1 command**

A command, generally preceded by a leading slash character, that can be entered from any valid IMS command source. In IMS Version 8, these commands were called *classic* commands.

#### **type-2 command**

A command that is entered only through the OM API. Type-2 commands are more flexible than type-2 commands and can have a broader scope. In IMS Version 8, these commands were called *IMSplex* commands or *enhanced* commands.

## **Accessibility Enhancements**

Accessibility features help a user who has a physical disability, such as restricted mobility or limited vision, to use software products. The major accessibility features in z/OS products, including IMS, enable users to:

- Use assistive technologies such as screen readers and screen magnifier software
- Operate specific or equivalent features using only the keyboard
- Customize display attributes such as color, contrast, and font size

#### **User Assistive Technologies**

Assistive technology products, such as screen readers, function with the IMS user interfaces. Consult the documentation of the assistive technology products for specific information when you use assistive technology to access these interfaces.

#### **Accessible Information**

Online information for IMS Version 9 is available in BookManager format, which is an accessible format. All BookManager functions can be accessed by using a keyboard or keyboard shortcut keys. BookManager also allows you to use screen readers and other assistive technologies. The BookManager READ/MVS product is included with the z/OS base product, and the BookManager Softcopy Reader (for workstations) is available on the IMS Licensed Product Kit (CD), which you can download from the Web at www.ibm.com.

#### **Keyboard Navigation of the User Interface**

Users can access IMS user interfaces using TSO/E or ISPF. Refer to the *z/OS V1R1.0 TSO/E Primer*, the *z/OS V1R5.0 TSO/E User's Guide*, and the *z/OS V1R5.0 ISPF User's Guide, Volume 1*. These guides describe how to navigate each interface, including the use of keyboard shortcuts or function keys (PF keys). Each guide includes the default settings for the PF keys and explains how to modify their functions.

# <span id="page-20-0"></span>**Chapter 1. Getting Started with IMS Java**

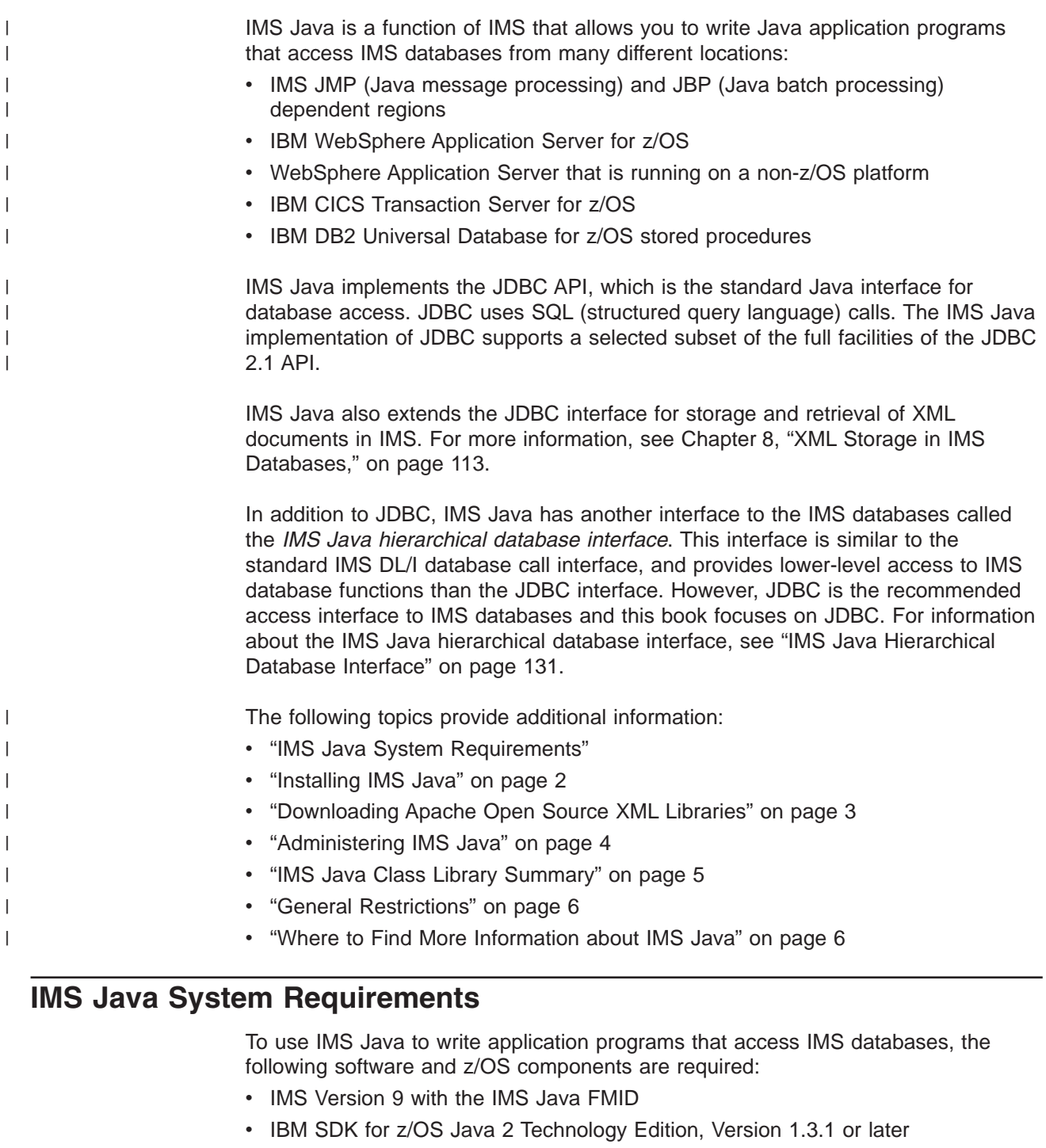

- z/OS Version 1 Release 4 or later
- UNIX<sup>®</sup> System Services available at runtime
- Hierarchic File System (HFS) on z/OS. For information about preparing an HFS, see *z/OS: UNIX System Services File System Interface Reference*.
- Xalan-Java version 2.6.0 or later or equivalent code function. See ["Downloading](#page-22-0) Apache Open Source XML [Libraries"](#page-22-0) on page 3.

 $\|$ 

 $\vert$ |

```
Installing IMS Java
                         IMS Java is delivered in a separate FMID. Before you can install the IMS Java
                         FMID with SMP/E, you must prepare HFS, which is described in this topic.
                         Prerequisite: Install IMS Version 9 and run the standard IMS IVPs. For details
                                       about how to run the IMS IVPs, see IMS Version 9: Installation
                                       Volume 1: Installation Verification.
                         To install IMS Java:
                         1. Allocate a data set for HFS:
                            //HFSALLOC JOB parameters
                            //**************************************************************/
                            //* To run this job: */1/ + 1) Add JOB statement parameters to meet your requirements. */
                            1/ \times 2) For DSNAME, change hfsdsn to the name of the new file \times/
                            \frac{1}{*} system. \frac{1}{*}1/* 3) For VOLUME, change volid to the volser ID of the DASD */
                            1/* that will contain the IMS Java HFS data set. \star///**************************************************************/
                            //ALLOCATE EXEC PGM=IDCAMS,DYNAMNBR=200
                            //SYSPRINT DD SYSOUT=*
                            //SYSIN DD *
                              ALLOCATE -
                                  DSNAME('hfsdsn') -
                                  RECFM(U)LRECL(0)BLKSIZE(32760) -
                                  DSORG(PO) -
                                  VOLUME(volid) -
                                  DSNTYPE(HFS) -
                                  NEW CATALOG
                                  SPACE(15,5) CYL -
                                  DIR(200) -
                                  UNIT(SYSALLDA)
                            /*
                         2. Defines the mount point directory to mount the HFS:
                            //HFSMOUNT JOB parameters
                            //**************************************************************/
                            //* To run this job: */1/* 1) Add JOB statement parameters to meet your requirements. */
                            //* 2) For FILESYSTEM, change hfsdsn to the name of the file */
                            //* system that you specified in the HFSALLOC job. *///* 3) For MOUNTPOINT, change /PathPrefix to the high-level */
                            //* directory name. The directory name must be preceded with*/<br>//* a forward slash (/), for example. /apps or /ims/anns. */
                            //* a forward slash //, for example, /apps or /ims/apps. *//<br>//* This string must match the PathPrefix *//This string must match the PathPrefix
                            //* string in the DFSJSMKD job. *////**************************************************************/
                            //MOUNT EXEC PGM=IKJEFT01
                            //SYSTSPRT DD SYSOUT=*
                            //SYSTSIN DD *
                              MOUNT FILESYSTEM('hfsdsn') /* MOUNT HFS */ +
                              MOUNTPOINT('/PathPrefix') TYPE(HFS) MODE(RDWR)
                            /*
                         3. Run the sample installation job DFSJSMKD. DFSJSMKD runs the DFSJKMDR
                            REXX script, which creates the HFS paths for IMS Java.
|
|
|
|
|
|
|
|
|
|
|
|
|
|
|
|
|
|
|
|
|
|
|
|
|
|
|
|
|
|
|
|
|
|
|
|
|
|
|
|
|
|
|
|
|
|
|
|
|
|
|
|
|
|
```
4. Using SMP/E, install the IMS Java FMID.

|

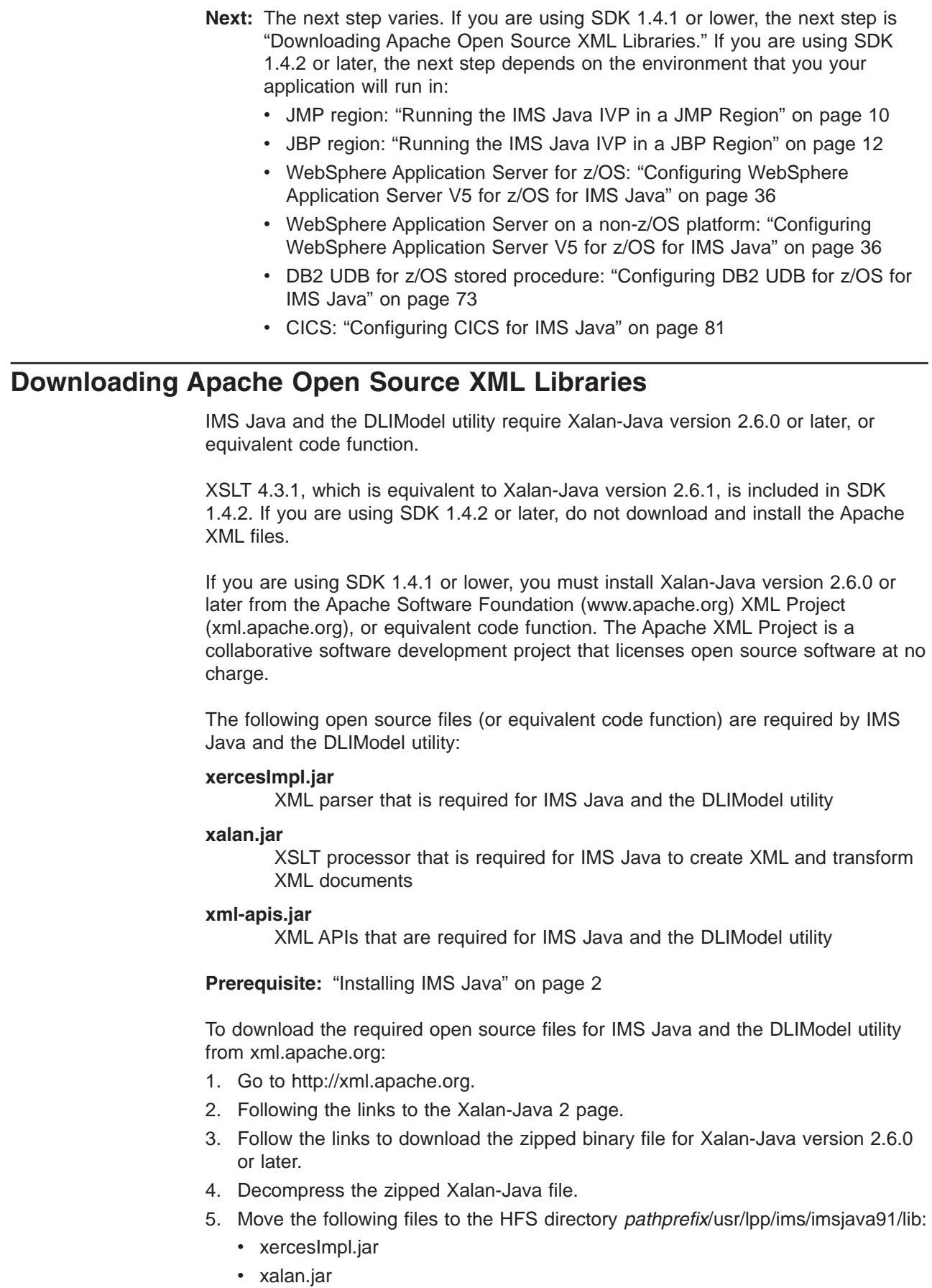

<span id="page-22-0"></span> $\|$  $\|$  $\|$ |  $\|$  $\vert$ | | | | | |  $\begin{array}{c} \hline \end{array}$ |  $\|$  $\vert$  $\begin{array}{c} \hline \end{array}$ 

 $\begin{array}{c} \hline \end{array}$ |  $\begin{array}{c} \hline \end{array}$ 

 $\begin{array}{c} \hline \end{array}$ | |  $\|$ |

 $\begin{array}{c} \hline \end{array}$  $\|$ | |  $\vert$ | | | |

 $\|$ 

 $\|$ 

| | | |  $\vert$ | | |  $\|$ |

<span id="page-23-0"></span>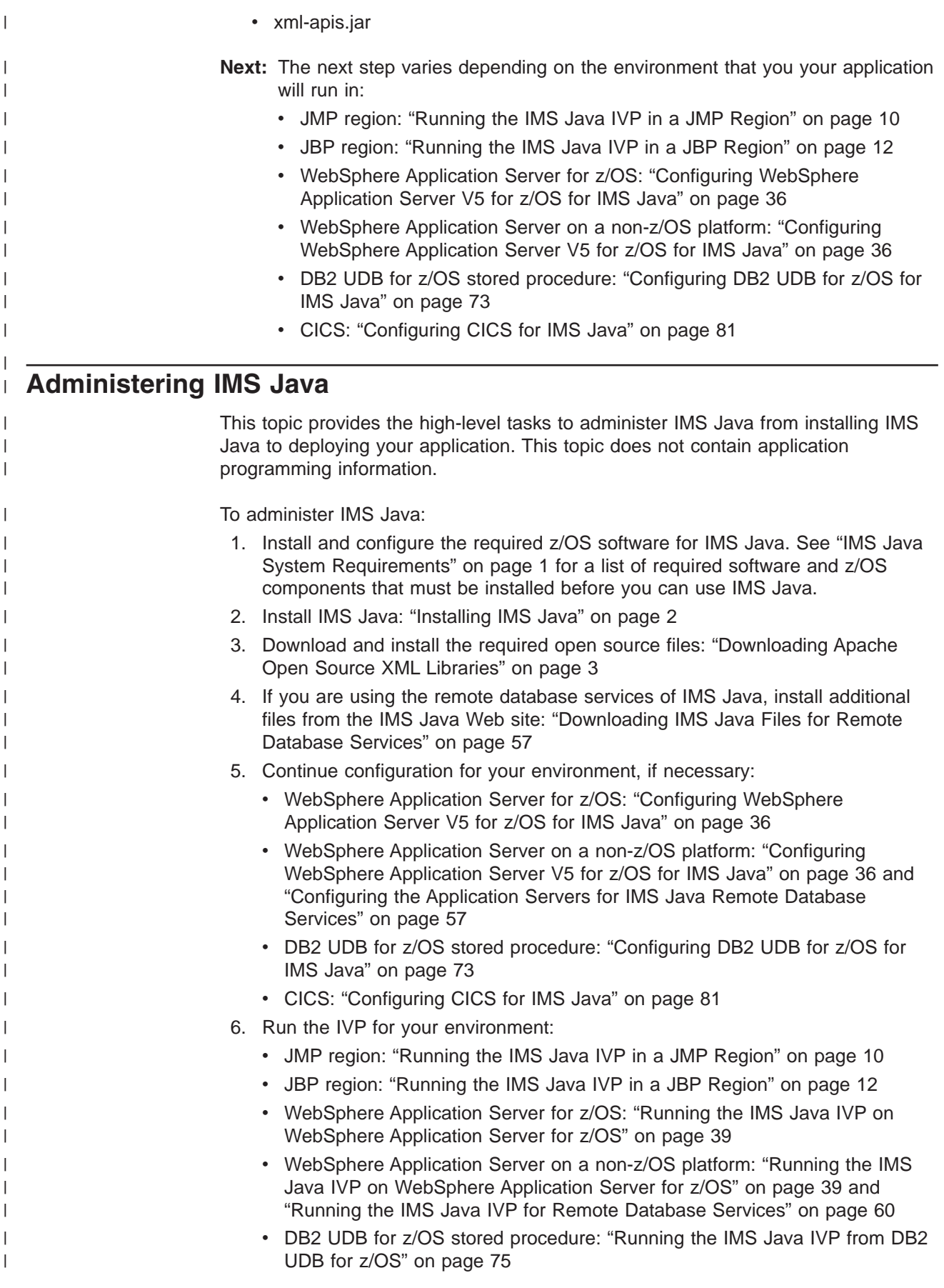

<span id="page-24-0"></span>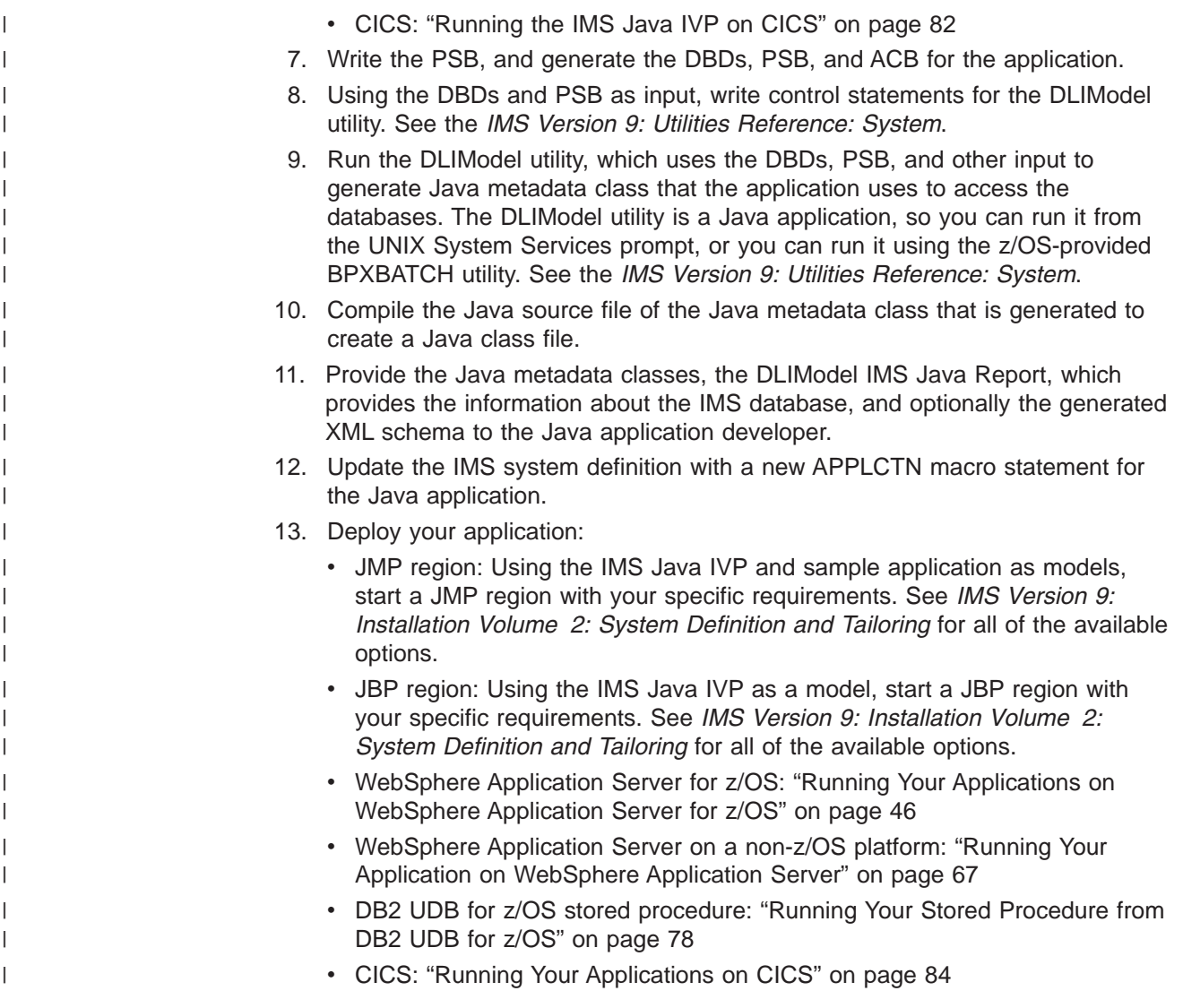

# **IMS Java Class Library Summary**

 $\|$  $\|$ |  $\|$ |  $\|$ | | | | |  $\begin{array}{c} \hline \end{array}$ |  $\begin{array}{c} \hline \end{array}$ 

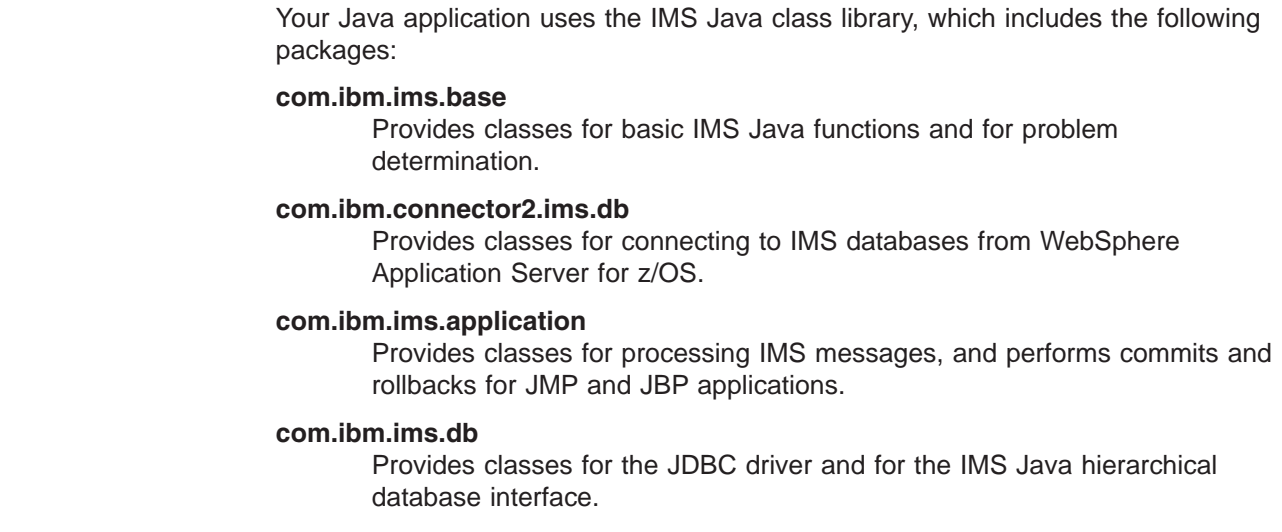

<span id="page-25-0"></span>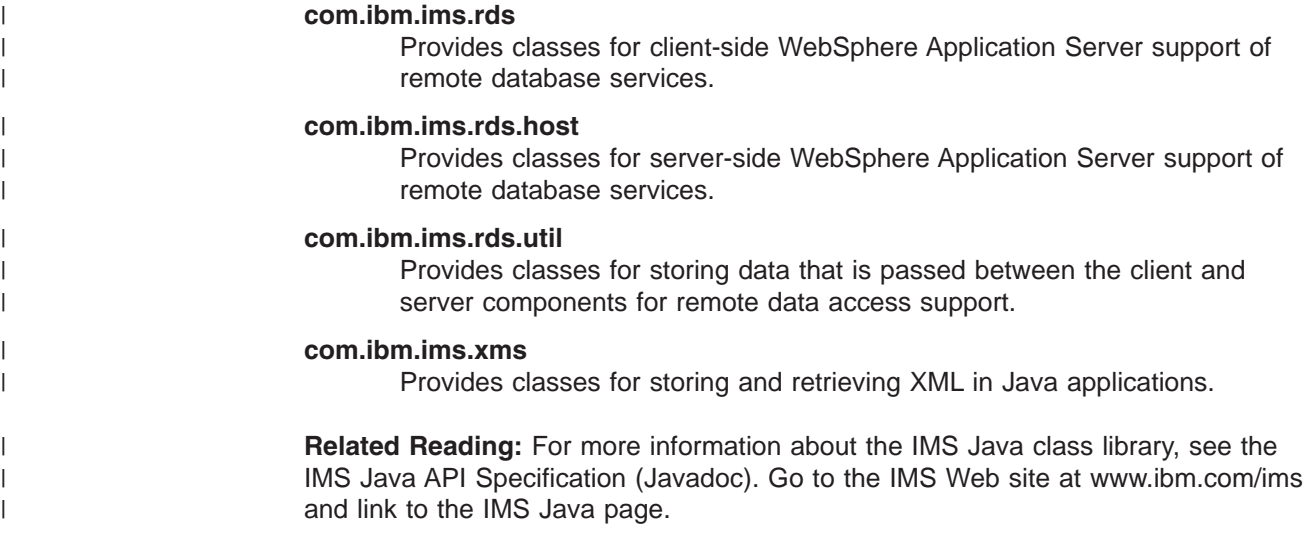

#### **General Restrictions** |

| | |

| | The following restrictions apply to applications that use IMS Java:

- The z/OS JVM restricts the classpath length to 255. Do not create classpaths longer than 255 characters. This restriction does not apply to classpaths in WebSphere Application Server for z/OS.
- IMS Java applications cannot run in an IMS batch environment.
- For IMS Version 8 and later, IMS Java does not support High Performance Java (HPJ).
- IMS does not support local transactions, but IMS Java emulates local transaction semantics, depending on the type of EJB deployed, with remote database services support. Therefore, the commit, rollback, and setAutoCommit methods on an IMS Java JDBC Connection object are not supported and throw an SQLException object.

# **Where to Find More Information about IMS Java**

The information in this book is only one of the resources available for IMS Java information.

The IMS Java Web site contains frequently updated information about IMS Java and links to the resources described in this section. The Web site also has links to presentation materials from recent conferences, downloads, and announcements of IMS Java enhancements. Go to the IMS Web site at www.ibm.com/ims and link to the IMS Java page.

The IMS Java API specification is available on the IMS Java Web site. The specification contains information about the packages described in "IMS Java [Class](#page-24-0) Library [Summary"](#page-24-0) on page 5.

The IMS Support Web site contains a broad range of information about IMS, including IMS Java. Go to http://www.ibm.com/software/data/ims/support.html.

The following Redbooks™ contain information about IMS Java and related technologies:

- v *IMS Version 7 Java Update* (SG24-6536): Contains IMS Version 7 level information about running applications from JMP regions, JBP regions, DB2 stored procedures, and CICS.
- v *IMS e-business Connectors: A Guide to IMS Connectivity* (SG24-6514): Contains a chapter on setting up ODBA.
- v *ABCs of System Programming Volume 9* (SG24-6989): Describes UNIX System Services (z/OS UNIX). It will help you install, tailor, configure, and use the z/OS Version 1 Release 4 version of z/OS UNIX.

**More information about IMS Java**

# <span id="page-28-0"></span>**Chapter 2. JMP and JBP Applications**

Two IMS dependent regions provide a Java Virtual Machine (JVM) environment for Java applications:

#### **Java message processing (JMP) regions**

JMP regions are similar to MPP regions, but JMP regions allow the scheduling only of Java message-processing applications. A JMP application is started when there is a message in the queue for the JMP application and IMS schedules the message to be processed. JMP applications are executed through transaction codes submitted by users at terminals and from other applications. Each transaction code represents a transaction that the JMP application processes. A single application can also be started from multiple transaction codes.

JMP applications are very flexible in how they process transactions and where they send the output. JMP applications send any output messages back to the message queues and process the next message with the same transaction code. The program continues to run until there are no more messages with the same transaction code. JMP applications share the following characteristics:

- They are small.
- They can produce output that is needed immediately.
- They can access IMS or DB2 data in a DB/DC environment and DB2 data in a DCCTL environment.

#### **Java batch processing (JBP) regions**

JBP regions run flexible programs that perform batch-type processing online and can access the IMS message queues for output (similar to non-message–driven BMP applications). JBP applications are started by submitting a job with JCL or from TSO. JBP applications are like BMP applications, except that they cannot read input messages from the IMS message queue. For example, there is no IN= parameter in the startup procedure. Similarly to BMP applications, JBP applications can use symbolic checkpoint and restart calls to restart the application after an abend. JBP applications can access IMS or DB2 data in a DB/DC or DBCTL environment and DB2 data in a DCCTL environment

**Important:** JMP and JBP regions are not necessary if your application runs in WebSphere Application Server, DB2 UDB for z/OS, or CICS. These regions are needed only if your application is going to run in an IMS dependent region.

[Figure](#page-29-0) 1 on page 10 shows a Java application that is running in a JMP or JBP region. JDBC or IMS Java hierarchical interface calls are passed to the IMS Java layer, which converts the calls to DL/I calls.

| |

> | | | | | | | | | |

| | | |

 $\overline{1}$ 

<span id="page-29-0"></span>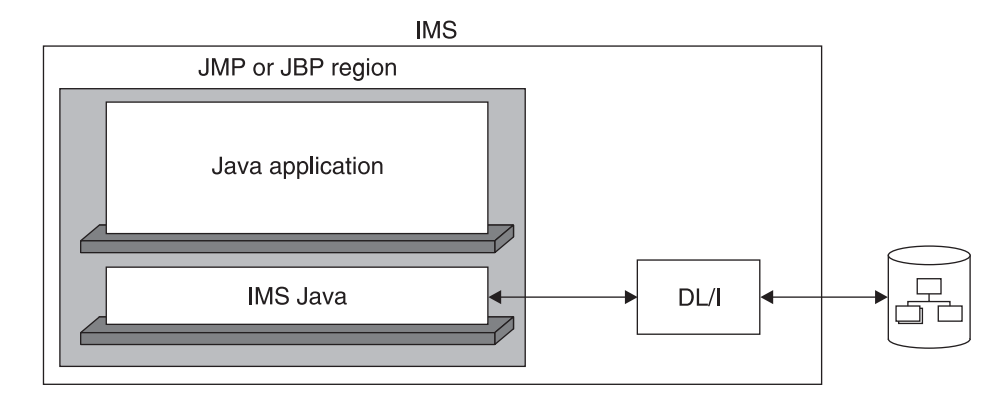

*Figure 1. JMP or JBP Application That is Using IMS Java*

JMP and JBP regions can run applications written in Java, object-oriented COBOL, or a combination of the two. See "Enterprise COBOL [Interoperability](#page-50-0) with JMP and JBP [Applications"](#page-50-0) on page 31.

JMP and JBP applications can access DB2 UDB for z/OS databases in addition to IMS databases. See ["Configuring](#page-34-0) JMP and JBP Regions for DB2 UDB for z/OS [Database](#page-34-0) Access" on page 15.

This chapter uses the sample applications that are shipped with IMS Java to show how to write and deploy IMS Java applications that run in JMP and JBP regions.

The following topics provide additional information:

- "Running the IMS Java IVP in a JMP Region"
- ["Running](#page-31-0) the IMS Java IVP in a JBP Region" on page 12
- "Running the IMS Java Sample [Application](#page-33-0) from a JMP Region" on page 14
- ["Configuring](#page-34-0) JMP and JBP Regions for DB2 UDB for z/OS Database Access" on [page](#page-34-0) 15
- "Developing JMP [Applications"](#page-36-0) on page 17
- "Developing JBP [Applications"](#page-47-0) on page 28
- v "Enterprise COBOL [Interoperability](#page-50-0) with JMP and JBP Applications" on page 31
- v "Accessing DB2 UDB for z/OS Databases from JMP or JBP [Applications"](#page-53-0) on [page](#page-53-0) 34

### **Running the IMS Java IVP in a JMP Region**

To verify that IMS Java is properly installed and that the JMP region is properly configured, run the IMS Java IVP. Details about the PROCLIB members and procedure parameters are in *IMS Version 9: Installation Volume 2: System Definition and Tailoring*.

#### **Prerequisites:**

Ensure that the standard IMS IVPs have been run. These IVPs prepare the DBD for the IVP database, named DFSIVD2, and load the IVP database. They also prepare the IMS Java application PSB (named DFSIVP37), build ACBs, prepare the MFS format (named DFSIVF37), and prepare other IMS control blocks required by the IMS Java IVPs. For details about how to run the IMS IVPs, see *IMS Version 9: Installation Volume 1: Installation Verification*.

| | |

| | |

| |

| | | | | | | |

• ["Installing](#page-21-0) IMS Java" on page 2

To run the IMS Java IVP in a JMP region:

|

| | | | | | | | | |

| | | | | | | | | | | | | | | | |

| | | | | |

| | | | |

| | |

- 1. Edit the sample JVM member DFSJVMMS:
	- a. For -Dibm.jvm.trusted.middleware.class.path=, change "ImsjavaPath" to *pathprefix*/usr/lpp/ims/imsjava91
	- b. For -Dibm.jvm.shareable.application.class.path=, change "SamplePath" to *pathprefix*/usr/lpp/ims/imsjava91
	- c. If you are using SDK 1.4.1, add the following JVM property: -Djava.endorsed.dirs=*pathprefix*/usr/lpp/ims/imsjava91/lib
- 2. Edit the sample JVM member DFSJVMEV:
	- a. Change "JavaHome" to the SDK directory.
	- b. Change "imsjavaPath" to *pathprefix*/usr/lpp/ims/imsjava91
- 3. Create two HFS files: one for the JMP output and one for errors. The following sample job creates the files JVM.out and JVM.err:

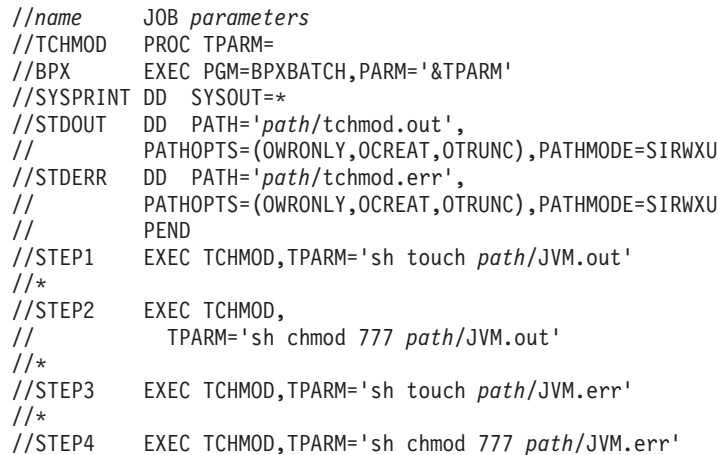

- 4. Edit the DFSJMP procedure, which is in IMS.PROCLIB:
	- a. Set the JAVAOUT and JAVAERR DD statements to point to the JVM.out and JVM.err files. For example:
		- //JAVAOUT DD PATH='/*path*/JVM.out' //JAVAERR DD PATH='/*path*/JVM.err'
	- b. Set the STEPLIB DD statement to point to the SDFSJLIB data set. This data set contains the DFSCLIB member.
	- c. Set the following parameters:
		- JVMOPMAS= data set member DFSJVMMS (master JVM options)
		- JVMOPWKR= data set member DFSJVMWK (worker JVM options)
		- ENVIRON= data set member DFSJVMEV (LIBPATH options)
		- XPLINK=Y if you use SDK 1.4.1
	- d. Set any other parameters that are required by your installation. For complete information about the available parameters and DD statements for the DFSJMP procedure, see the *IMS Version 9: Installation Volume 2: System Definition and Tailoring*.
- 5. Run the JMP procedure.

The JMP region is started.

6. From an IMS terminal, invoke the formatted screen for the transaction by issuing the following command:

/format IVTCM

<span id="page-31-0"></span>| | An input screen, as shown in Figure 2, is displayed.

```
**************************************************
  * IMS INSTALLATION VERIFICATION PROCEDURE *
  **************************************************
                     TRANSACTION TYPE : CONVERSATIONAL
                     DATE : 12/11/04
PROCESS CODE (*1) :
                                   (*1) PROCESS CODE
LAST NAME : RUNIVP
                                        ADD
FIRST NAME : DELETE
                                        UPDATE
EXTENSION NUMBER : DISPLAY
                                        END
INTERNAL ZIP CODE :
                                   SEGMENT# :
```
*Figure 2. IVP Screen for IMS Java JMP*

```
7. In the PROCESS CODE field, type: RUNIVP
                             If the IVP was successful, it displays IVP PASSED.
                             If the IVP was not successful, it displays IVP FAILED or IVP INCOMPLETE.
                             See the JVM.out file for the results of the individual tests that are performed by
                             the IVP.
                         8. Optionally, move the JVM.out and JVM.err files from HFS to a partitioned data
                             set member by submitting the following job:
                             //name JOB
                             //MV2PSD EXEC PGM=IKJEFT01
                             //SYSPRINT DD SYSOUT=*
                             //SYSTSPRT DD SYSOUT=*
                             //O1 DD DISP=SHR,DSN=hlq.dataset(JVMOUT)
                             //I1 DD PATH='pathPrefix/JVM.out'
                             //O2 DD DISP=SHR,DSN=hlq.dataset(JVMERR)
                                        //I2 DD PATH='pathPrefix/JVM.err'
                             //SYSTSIN DD *
                             OCOPY INDD(I1) OUTDD(O1)
                             OCOPY INDD(I2) OUTDD(O2)
                             OCOPY INDD(I3) OUTDD(O3)
                             /*
|
|
|
|
|
|
|
|
|
|
|
|
|
|
|
|
|
|
|
|
|
```
You can also use this application as a phonebook sample. From the input screen, you can enter the process codes that are listed on the right side of the screen.

### **Running the IMS Java IVP in a JBP Region**

To verify that IMS Java is properly installed and that the JBP region is properly configured, run the IMS Java IVP. Details about the PROCLIB members and procedure parameters are in *IMS Version 9: Installation Volume 2: System Definition and Tailoring*.

|

#### **Prerequisites:**

| | | | | | | |

| | | | | | | | | |

| | | | | | | | | | | | | | | | |

| | | | | |

 $\mathbf{I}$ 

| | |

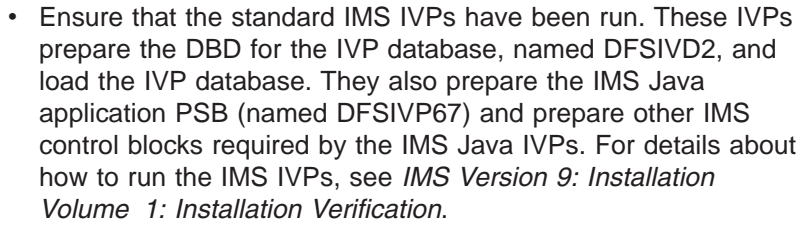

• ["Installing](#page-21-0) IMS Java" on page 2

To run the IMS Java IVP in a JBP region:

- 1. Edit the sample JVM member DFSJVMMS:
	- a. For -Dibm.jvm.trusted.middleware.class.path=, change "ImsjavaPath" to *pathprefix*/usr/lpp/ims/imsjava91
	- b. For -Dibm.jvm.shareable.application.class.path=, change "SamplePath" to *pathprefix*/usr/lpp/ims/imsjava91
	- c. If you are using SDK 1.4.1, add the following JVM property: -Djava.endorsed.dirs=*pathprefix*/usr/lpp/ims/imsjava91/lib
- 2. Edit the sample JVM member DFSJVMEV:
	- a. Change "JavaHome" to the SDK directory.
	- b. Change "imsjavaPath" to *pathprefix*/usr/lpp/ims/imsjava91
- 3. Create two HFS files: one for the JMP output and one for errors. The following sample job creates the files JVM.out and JVM.err:

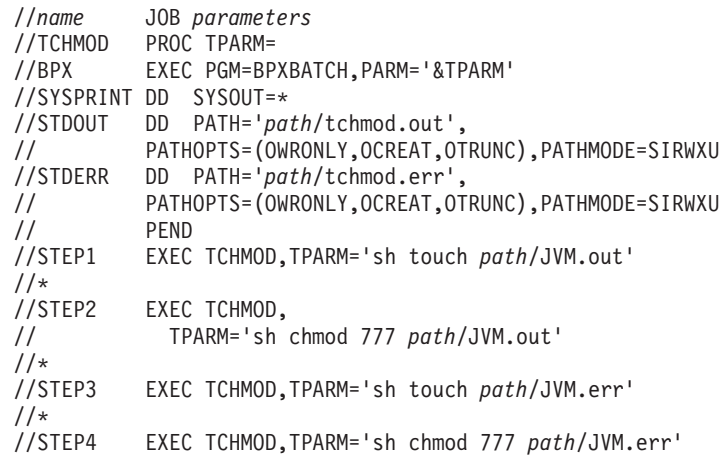

- 4. Edit the DFSJBP procedure, which is in IMS.PROCLIB:
	- a. Set the JAVAOUT and JAVAERR DD statements to point to the JVM.out and JVM.err files. For example:
		- //JAVAOUT DD PATH='/*path*/JVM.out' //JAVAERR DD PATH='/*path*/JVM.err'
	- b. Set the STEPLIB DD statement to point to the SDFSJLIB data set. This data set contains the DFSCLIB member.
	- c. Set the following parameters:
		- JVMOPMAS= data set member DFSJVMMS (master JVM options)
		- JVMOPWKR= data set member DFSJVMWK (worker JVM options)
		- ENVIRON= data set member DFSJVMEV (LIBPATH options)
		- XPLINK=Y if you use SDK 1.4.1
	- d. Set the following EXEC statement parameters to the following: PSB=DFSIVP67 and MBR=DFSJBP.

<span id="page-33-0"></span>| | | |

| | | | | | | | | | | | | | | | | |

| | | | | |

| |

| | |

| | | | | | | | | | | | | | | |

e. Set any other parameters that are required by your installation. For complete information about the available parameters and DD statements for the DFSJBP procedure, see the *IMS Version 9: Installation Volume 2: System Definition and Tailoring*. 5. Run the JBP procedure. The JBP region is started, the IVP runs, and output is sent to the JVM.out file.

6. Optionally, move the JVM.out and JVM.err files from HFS to a partitioned data set member by submitting the following job:

```
//name JOB
   //MV2PSD EXEC PGM=IKJEFT01
   //SYSPRINT DD SYSOUT=*
   //SYSTSPRT DD SYSOUT=*
   //O1 DD DISP=SHR,DSN=hlq.dataset(JVMOUT)
   //I1 DD PATH='pathPrefix/JVM.out'
             //O2 DD DISP=SHR,DSN=hlq.dataset(JVMERR)
   //I2 DD PATH='pathPrefix/JVM.err'
   //SYSTSIN DD *
   OCOPY INDD(I1) OUTDD(O1)
   OCOPY INDD(I2) OUTDD(O2)
   OCOPY INDD(I3) OUTDD(O3)
   /*
7. Check the JVMOUT data set or JVM.out file.
```
If the IVP was successful, it displays IVP PASSED.

If the IVP was not successful, it displays IVP FAILED or IVP INCOMPLETE.

# **Running the IMS Java Sample Application from a JMP Region**

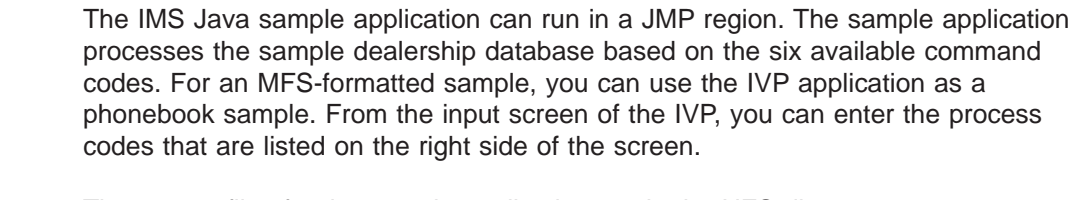

The source files for the sample application are in the HFS directory *pathprefix*/usr/lpp/ims/imsjava91/samples/dealership/ims.

#### **Prerequisites:**

- ["Running](#page-29-0) the IMS Java IVP in a JMP Region" on page 10
- "Preparing to Run the [Dealership](#page-144-0) Samples" on page 125

To run the IMS Java sample application from a JMP region:

- 1. Edit the sample JVM member DFSJVMAP by adding the following line: AUTPSB11=samples/dealership/ims/IMSAuto
- 2. Following the directions provided in the sample JVM members, edit the following three sample JVM members: DFSJVMAP, DFSJVMMS, and DFSJVMEV.
- 3. Create two HFS files: one for the JMP output and one for errors. The following sample job creates the files JVM.out and JVM.err:

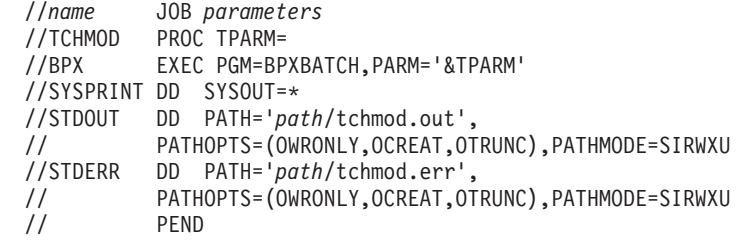

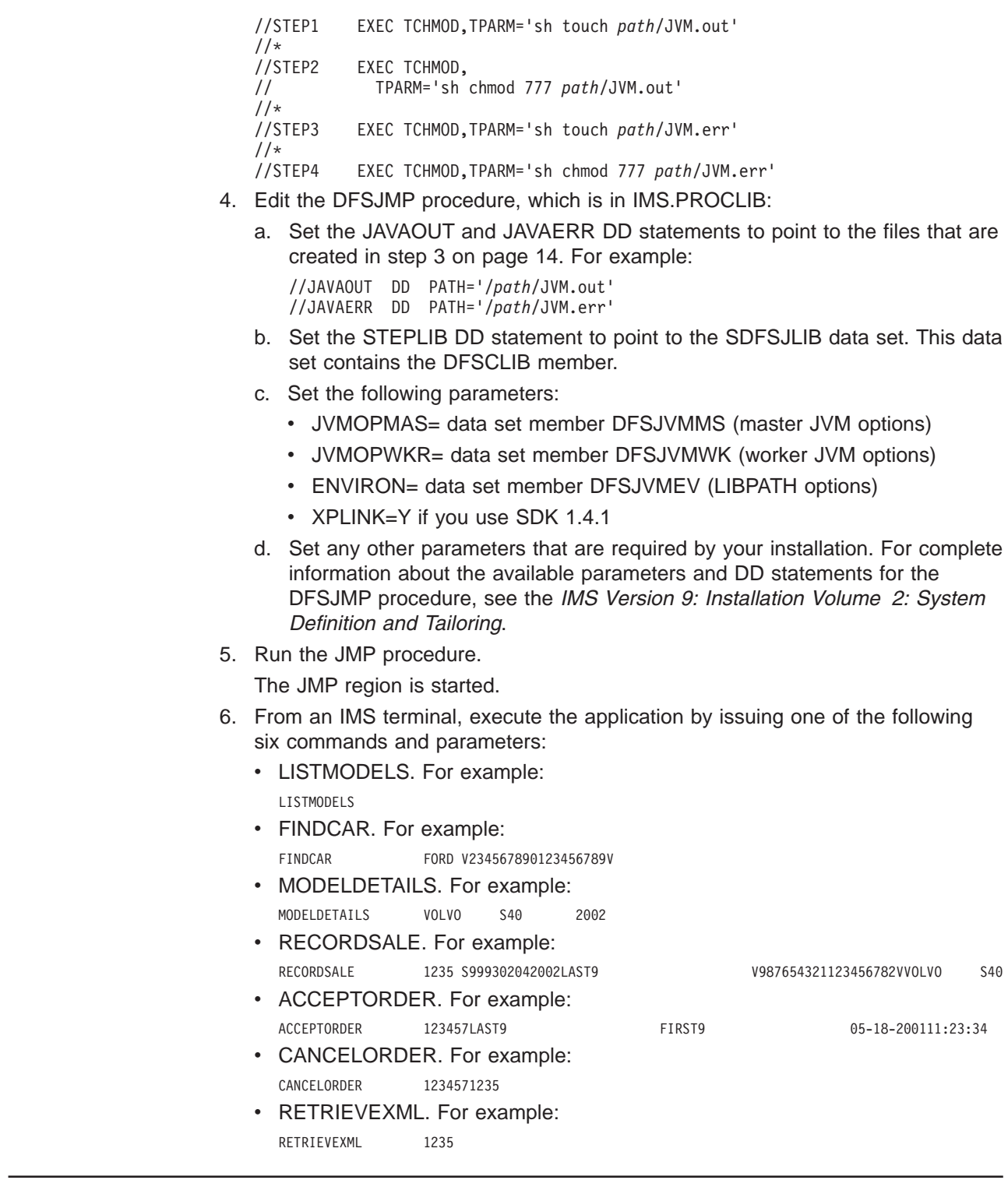

<span id="page-34-0"></span>| |  $\vert$  $\|$ | | | | | | | | | | | | | | | | | | | | | | | | | |  $\vert$ | | | | | |  $\vert$ | | | | | | | | | | |

 $\overline{1}$ 

# **Configuring JMP and JBP Regions for DB2 UDB for z/OS Database Access**

This topic describes how to set up a JMP or JBP region to access DB2 UDB for z/OS databases. It does not describe how to set up DB2 UDB for z/OS for access from IMS. For information about setting up DB2 UDB for z/OS for Java application access, see *DB2 Universal Database for OS/390 and z/OS: Application*

| | |

| | | | |

| | | | | | | | | | | | | |

|

| |

| |

| | | |

| | | | | | | | | | | | |

 $\overline{1}$ 

*Programming Guide and Reference for Java*. Note that you must create a DB2 plan for each PSB (usually each Java application) that is used to access DB2 UDB for z/OS.

JMP and JBP applications can access DB2 UDB for z/OS databases. For JMP or JBP applications to have DB2 UDB for z/OS access, you must attach DB2 UDB for z/OS to IMS using the DB2 Recoverable Resource Manager Services attachment facility (RRSAF). Unlike other dependent regions, JMP and JBP regions do not use the External Subsystem Attach Facility (ESAF).

DB2 UDB provides different JDBC drivers:

- JDBC/SQLJ driver for DB2 for OS/390 and z/OS with JDBC 2.0 support (called the DB2 JDBC/SQLJ 2.0 driver), which allows access to DB2 UDB for z/OS databases only when IMS is the same z/OS image as DB2 UDB for z/OS. This is a type 2 JDBC driver.
- JDBC/SQLJ driver for DB2 for OS/390 and z/OS with JDBC 1.2 support (called the DB2 JDBC/SQLJ 1.2 driver), which allows access to DB2 UDB for z/OS databases only when IMS is the same z/OS image as DB2 UDB for z/OS. This is a type 2 JDBC driver.
- DB2 Universal JDBC driver, which allows access to DB2 UDB for z/OS databases from IMSs that are on different z/OS images from DB2 UDB for z/OS when you use the Universal Driver type 4 connectivity. You can also use the type 2 implementation of this driver for access to DB2 UDB for z/OS databases when IMS is the same z/OS image as DB2 UDB for z/OS.

All of these drivers are referred to in this topic as DB2 JDBC drivers.

- For type 2 JDBC drivers, you must use the default connection URL in the application program. For example, jdbc:db2os390: or db2:default:connection.
- For type 4 JDBC drivers, you can use a specific connection URL in the application program.

With RRSAF, the dependent region builds an attachment thread to DB2 UDB for z/OS using RRS. RRS coordinates the commits of the updates that the application program makes to both IMS and DB2 resources. IMS is a participant, not the coordinator, of these updates and commits.

To attach a DB2 UDB for z/OS subsystem to IMS using RRSAF for JMP or JBP access to DB2 databases:

1. Create an IMS.PROCLIB member for information about the DB2 UDB for z/OS subsystem. The member name must follow the same naming conventions you follow when you attach DB2 UDB for z/OS with ESAF.

In the IMS.PROCLIB member, define the following three parameters for the DB2 subsystem that JMP and JBP applications need access to:

- SST=DB2,SSN=*db2name*,COORD=RRS
- 2. In the trusted middleware class path of the DFSJVMMS IMS.PROCLIB member, add the following paths:
	- Path to the ZIP file of the DB2 JDBC driver
	- Path to the ZIP file and ZIP file name of the DB2 JDBC driver

For example:
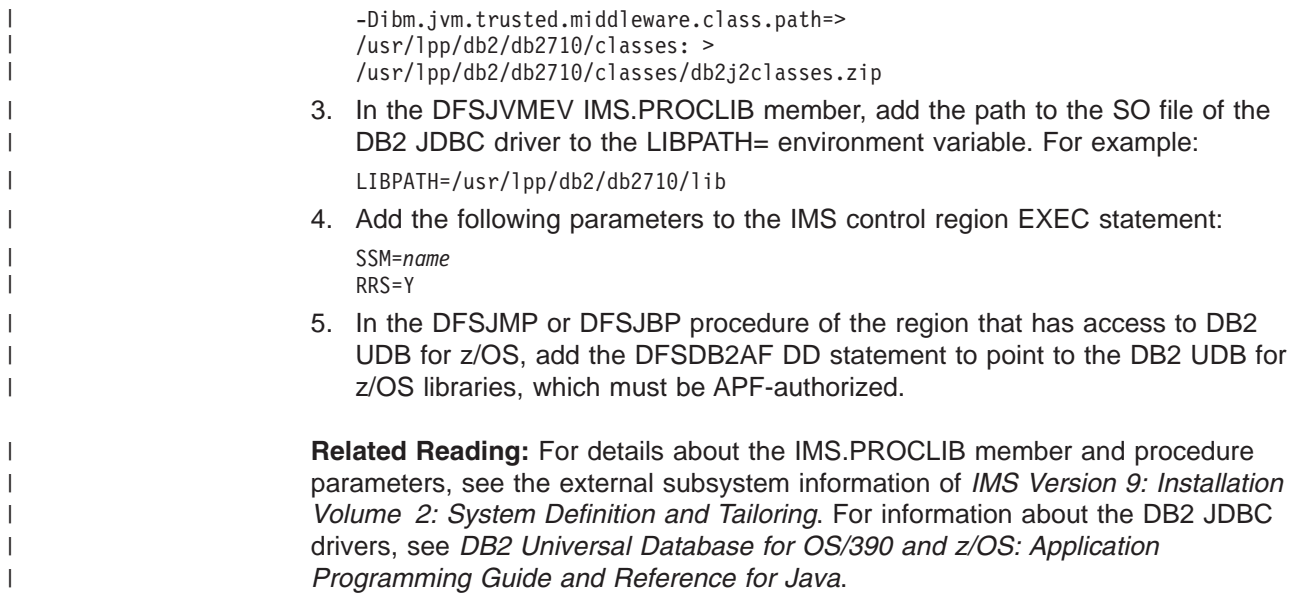

## **Developing JMP Applications**

| | |

|

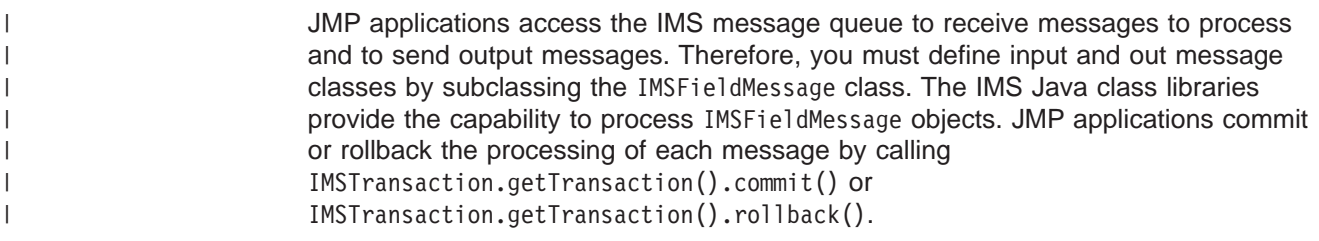

**Related Reading:** For details about the classes you use to develop a JMP application, see the IMS Java API Specification, which is available on the IMS Java Web site. Go to http://www.ibm.com/ims and link to the IMS Java page.

The following topics provide additional information:

- "Subclassing the IMSFieldMessage Class to Define Input Messages"
- v "Subclassing the [IMSFieldMessage](#page-37-0) Class to Define Output Messages" on page [18](#page-37-0)
- ["Implementing](#page-38-0) the main Method" on page 19
- "JMP [Programming](#page-38-0) Models" on page 19
- "Additional Message Handling [Considerations](#page-40-0) for JMP Applications" on page 21

#### **Subclassing the IMSFieldMessage Class to Define Input Messages**

[Figure](#page-37-0) 3 on page 18 gives an example of subclassing the IMSFieldMessage class. This class defines an input message that accepts a 2-byte type code of a car model to query a car dealership database for available car models.

This example code subclasses the IMSFieldMessage class to make the fields in the message available to the program and creates an array of DLITypeInfo objects for the fields in the message. For the DLITypeInfo class, the code identifies first the field name, then the data type, the position, and finally the length of the individual fields within the array. This allows the application to use the access functions within the IMSFieldMessage class hierarchy to automatically convert the data from its format in the message to a Java type that the application can process. In addition to the message-specific fields it defines, the IMSFieldMessage class provides access <span id="page-37-0"></span>functions that allow it to determine the transaction code and the length of the message.

```
package dealership.application;
import com.ibm.ims.db.*;
import com.ibm.ims.base.*;
import com.ibm.ims.application.*;
/* Subclasses IMSFieldMessage to define application's input messages */
public class InputMessage extends IMSFieldMessage {
    /* Creates array of DLITypeInfo objects for the fields in message */final static DLITypeInfo[]fieldInfo={
        new DLITypeInfo("ModelTypeCode", DLITypeInfo.CHAR, 1, 2)
    };
    public InputMessage() {
        super(fieldInfo, 2, false);
    }
}
```
*Figure 3. Subclass IMSFieldMessage: Input Message Sample Code*

#### **Subclassing the IMSFieldMessage Class to Define Output Messages**

Figure 4 gives a sample of subclassing IMSFieldMessage to define an output message that displays the available car models from a type code query.

This sample code creates an array of DLITypeInfo objects and then passes that array, the byte array length, and the boolean value false, which indicates a non-SPA message, to the IMSFieldMessage constructor. For each DLITypeInfo object, you must first identify the field data type, then the field name, the field offset in the byte array, and finally the length of the byte array.

```
package dealership.application;
import com.ibm.ims.db.*;
import com.ibm.ims.base.*;
import com.ibm.ims.application.*;
/*Subclasses IMSFieldMessage to define application's output messages */
public class ModelOutput extends IMSFieldMessage {
        /* Creates array of DLITypeInfo objects for the fields in message */
   final static DLITypeInfo[] fieldInfo={
       new DLITypeInfo("Type",<br>new DLITypeInfo("Make", DLITypeInfo.CHAR, 3, 10),
        new DLITypeInfo("Make", DLITypeInfo.CHAR, 3, 10),
        new DLITypeInfo("Model", DLITypeInfo.CHAR, 13, 10),
       new DLITypeInfo("Year", DLITypeInfo.DOUBLE, 23, 4),
       new DLITypeInfo("CityMiles", DLITypeInfo.CHAR, 27, 4),
       new DLITypeInfo("HighwayMiles", DLITypeInfo.CHAR, 31, 4),
```

```
new DLITypeInfo("Horsepower", DLITypeInfo.CHAR, 35, 4)
};
public ModelOutput() {
   super(fieldInfo, 38,false);
}
```
*Figure 4. Subclass IMSFieldMessage: Output Message Sample Code*

}

#### <span id="page-38-0"></span>**Implementing the main Method** |

| |

| | | | | | | | |

| | | | The main method (public static void main(String[] args)) is the entry point into all JMP and JBP applications. The sample code shown in Figure 5 demonstrates how to perform the following actions: 1. Query the database for a specific model that matches the input model type code. This method is not implemented yet and is explained more fully in [Chapter](#page-106-0) 7, "JDBC Access to IMS Data," on page 87. 2. Return detailed information about that specific model as output if it is available at the dealership. 3. Return an error message if the model is not available at the dealership. package dealership.ims; import com.ibm.ims.application.\*; public static void main(String args[]) { IMSMessageQueue messageQueue = null; InputMessage inputMessage = null; ModelOutput modelOutput = null; messageQueue = new IMSMessageQueue(); inputMessage = new InputMessage(); modelOutput = new ModelOutput(); while(messageQueue.getUniqueMessage(inputMessage)) { if (!inputMessage.getString ("ModelTypeCode").trim().equals("")){ if (getModelDetails(inputMessage, modelOutput)) messageQueue.insertMessage(modelOutput); // 2 } else { reply("Invalid Input"); // 3 } IMSTransaction.getTransaction().commit(); } } public void reply(String errmsg) throws IMSException{ ErrorMessage errorMessage = new ErrorMessage(); errorMessage.setString("MessageText",errmsg); messageQueue.insertMessage(errorMessage); } }

*Figure 5. main Method Sample Code*

**Note:** The IMSMessageQueue.getUniqueMessage method returns **true** if a message was read from the queue and **false** if one was not. Also, the IMSTransaction.getTransaction().commit method must be called before receiving subsequent messages from the queue.

## **JMP Programming Models**

JMP applications get input messages from the IMS message queue, access IMS databases, commit transactions, and can send output messages.

<span id="page-39-0"></span>| | | | |

| | | | | }

JMP applications are started when IMS receives a message with a transaction code for the JMP application and schedules the message. JMP applications end when there are no more messages with that transaction code to process.

#### **JMP Application Without Rollback**

A transaction begins when the application gets an input message and ends when the application commits the transaction. To get an input message, the application calls the getUniqueMessage method. The application must commit or rollback any database processing. The application must issue a commit call immediately before calling subsequent getUniqueMessage methods.

```
public static void main(String args[]) {
```

```
conn = DriverManager.getConnection(...); //Establish DB connection
while(MessageQueue.getUniqueMessage(...)){ //Get input message, which
                                        //starts transaction
   results=statement.executeQuery(...); //Perform DB processing
    ...
   MessageQueue.insertMessage(...); //Send output messages
    ...
   IMSTransaction.getTransaction().commit(); //Commit and end transaction
}
conn.close(); //Close DB connection
return;
```
#### **JMP Application that Uses Rollback**

A JMP application can roll back database processing and output messages any number of times during a transaction. A rollback call backs out all database processing and output messages to the most recent commit. The transaction must end with a commit call when the program issues a rollback call, even if no further database or message processing occurs after the rollback call.

```
public static void main(String args[]) {
```

```
conn = DriverManager.getConnection(...); //Establish DB connection
while(MessageQueue.getUniqueMessage(...)){ //Get input message, which
                                           //starts transaction
   results=statement.executeQuery(...); //Perform DB processing
    ...
   MessageQueue.insertMessage(...); //Send output messages
    ...
   IMSTransaction.getTransaction().rollback(); //Roll back DB processing
                                       //and output messages
   results=statement.executeQuery(...); //Perform more DB processing
                                      //(optional)
    ...
   MessageQueue.insertMessage(...); //Send more output messages
                                      //(optional)
    ...
   IMSTransaction.getTransaction().commit(); //Commit and end transaction
}
conn.close(); //Close DB connection
return;
```

```
20 IMS Java Guide and Reference
```
}

<span id="page-40-0"></span>**JMP Application that Accesses IMS or DB2 UDB for z/OS Data** When a JMP application accesses only IMS data, it needs to open a database connection only once to process multiple transactions, as shown in ["JMP](#page-39-0) [Application](#page-39-0) Without Rollback" on page 20. However, a JMP application that accesses DB2 UDB for z/OS data must open and close a database connection for each message that is processed. The following model is valid for DB2 UDB for z/OS database access, IMS database access, or both DB2 UDB for z/OS and IMS database access. **Related Reading:** For more information about accessing DB2 data from a JMP application, see ["Accessing](#page-53-0) DB2 UDB for z/OS Databases from JMP or JBP [Applications"](#page-53-0) on page 34. public static void main(String args[]) { while(MessageQueue.getUniqueMessage(...)){ //Get input message, which //starts transaction conn = DriverManager.getConnection(...); //Establish DB connection results=statement.executeQuery(...); //Perform DB processing ... MessageQueue.insertMessage(...); //Send output messages ... conn.close(); //Close DB connection IMSTransaction.getTransaction().commit(); //Commit & end transaction } return;

}

| | | | | | |

> | | | | | | | | | | | | | | | | | | | | |

| | |

# **Additional Message Handling Considerations for JMP Applications**

JMP applications access the IMS message queue in addition to IMS or DB2 UDB for z/OS databases. This topic provides information about specific programming considerations for the IMS message queue.

In this topic:

- "Conversational Transactions"
- "Handling [Multi-Segment](#page-42-0) Messages" on page 23
- "Coding and Accessing Messages with Repeating [Structures"](#page-43-0) on page 24
- "Flexible Reading of Multiple Input [Messages"](#page-44-0) on page 25

#### **Conversational Transactions**

A conversational program runs in a JMP region and processes conversational transactions that are made up of several steps. It does not process the entire transaction at the same time. A conversational program divides processing into a connected series of terminal-to-program-to-terminal interactions. Use conversational processing when one transaction contains several parts.

A nonconversational program receives a message from a terminal, processes the request, and sends a message back to the terminal. A conversational program receives a message from a terminal and replies to the terminal, but it saves the data from the transaction in a scratch pad area (SPA). Then, when the person at the terminal enters more data, the program has the data it saved from the last message in the SPA, so it can continue processing the request without the person at the terminal having to enter the data again. The application package classes enable applications to be built using IMS Java.

| | | | | | | **Related Reading:** For more information about conversational and nonconversational transaction processing, see *IMS Version 9: Administration Guide: Transaction Manager*.

*Defining a SPA Message in a Conversational Program:* To define a SPA message in a conversational program:

1. Define the SPA message (including the boolean as a SPA parameter). By default, all messages going to (input) and from (output) a Java application are transmitted as EBCDIC character data. To use a different type of encoding, you must call the IMSFieldMessage class inherited method setDefaultEncoding and provide the new encoding type. This encoding can be any Java-supported encoding type. In Figure 6, the default encoding is specified as UTF-8.

```
public class SPAMessage extends IMSFieldMessage {
  static DLITypeInfo[] fieldInfo = {
    new DLITypeInfo("SessionNumber",DLITypeInfo.SMALLINT,1, 2),<br>new DLITypeInfo("ProcessCode", DLITypeInfo.CHAR, 3, 8),
    new DLITypeInfo("ProcessCode", DLITypeInfo.CHAR,
    new DLITypeInfo("LastName", DLITypeInfo.CHAR, 11,10),
    new DLITypeInfo("FirstName", DLITypeInfo.CHAR, 21,10),
    new DLITypeInfo("Extension", DLITypeInfo.CHAR, 31,10),
    new DLITypeInfo("ZipCode", DLITypeInfo.CHAR, 41, 7),
    new DLITypeInfo("Reserved", DLITypeInfo.CHAR, 48,19) };
public SPAMessage() {
 super(fieldInfo, 66, true);
  setDefaultEncoding("UTF-8");
}
}
```
*Figure 6. Defining a SPA Message*

2. Read the SPA message before reading the application messages:

```
try {
   // Get the SPA data
   msgReceived = msgQ.getUniqueMessage(spaMessage);
  }
 catch (IMSException e)
  {
    if (e.getStatusCode() !=
                      JavaToDLI.MESSAGE_QUEUED_PRIOR_TO_LAST_START)
     throw e;
  }
 if (!msgReceived)
    outputMessage.setString("Message","UNABLE TO READ SPA");
 else if (!msgQ.getNextMessage(inputMessage))
    // No input message received
   outputMessage.setString("Message","NO INPUT MESSAGE");
 else if ((spaMessage.getShort("SessionNumber")==0)
    && (!inputMessage.getString("ProcessCode").trim().equals("END"))
    && (inputMessage.getString("LastName").trim().equals("")))
   // New Conversation. User has to specify last name.
    outputMessage.setString("Message","LAST NAME WAS NOT SPECIFIED");
 else {
  {
```
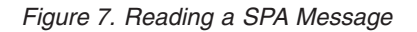

3. Write the SPA message before sending any output messages:

```
// Set spa data fields
   spaMessage.setString("ProcessCode",
                        inputMessage.getString("ProcessCode"));
   spaMessage.setString("LastName",
                        inputMessage.getString("LastName"));
   spaMessage.setString("FirstName",
                        inputMessage.getString("FirstName"));
   spaMessage.setString("Extension",
                        inputMessage.getString("Extension"));
   spaMessage.setString("ZipCode",
                        inputMessage.getString("ZipCode"));
   spaMessage.incrementSessionNumber();
  msgQ.insertMessage(spaMessage);
```
#### *Figure 8. Writing a SPA Message*

4. End the conversation by using the version of the insertMessage method that contains a boolean isLast argument set to true:

msgQ.insertMessage(spaMessage, true);

*Conversational Transaction Sequence of Events:* When the message is a conversational transaction, the following sequence of events occurs:

- 1. IMS removes the transaction code and places it at the beginning of a message segment. The message segment is equal in length to the SPA that was defined for this transaction during system definition. This is the first segment of the input message that is made available to the program. The second through the *n*th segments from the terminal, minus the transaction code, become the remainder of the message that is presented to the application program.
- 2. After the conversational program prepares its reply, it inserts the SPA to IMS. The program then inserts the actual text of the reply as segments of an output message.
- 3. IMS saves the SPA and routes the message to the input LTERM (logical terminal).
- 4. If the SPA insert specifies that another program is to continue the same conversation, the total reply (including the SPA) is retained on the message queue as input to the next program. This program then receives the message in a similar form.
- 5. A conversational program must be scheduled for each input exchange. The other processing continues while the operator at the input terminal examines the reply and prepares new input messages.
- 6. To terminate a conversation, the program places blanks in the transaction code field of the SPA and inserts the SPA to IMS. In IMS Java this happens when you call IMSMessageQueue.insertMessage with the boolean parameter isLast set to true.
- 7. The conversation can also be terminated if the transaction code in the SPA is replaced by any nonconversational program's transaction code, and the SPA is inserted to IMS. After the next terminal input, IMS routes that message to the other program's queue in the normal way.

#### **Handling Multi-Segment Messages**

Message-driven applications can have multi-segment input messages. That is, more than one message needs to be read from the message queue in order to retrieve the entire message. When this occurs, you must provide a mapping for each message that is to be read from the queue and use the appropriate methods available from the IMSMessageQueue class.

<span id="page-43-0"></span>The following code defines two input messages that comprise a multi-segment message:

```
public class InputMessage1 extends IMSFieldMessage {
    final static DLITypeInfo[] segmentInfo = {
        new DLITypeInfo("Field1", DLITypeInfo.CHAR, 1, 10),
        new DLITypeInfo("Field2", DLITypeInfo.INTEGER, 11, 4)
    };
    public InputMessage1() {
        super(segmentInfo, 14, false);
    }
}
public class InputMessage2 extends IMSFieldMessage {
    final static DLITypeInfo[] segmentInfo = {
        new DLITypeInfo("Field1", DLITypeInfo.CHAR, 1, 10),
        new DLITypeInfo("Field2", DLITypeInfo.CHAR, 11, 8)
    };
   public InputMessage2() {
        super(segmentInfo, 18, false);
    }
}
```
The following code shows how the message queue is used to retrieve both messages:

```
//Create a message queue
IMSMessageQueue messageQueue = new IMSMessageQueue();
//Create the first input message
InputMessage1 input1 = new InputMessage1();
//Create the second input message
InputMessage2 input2 = new InputMessage2();
try {
    //Read the first message from the queue
   messageQueue.getUniqueMessage(input1);
    ...
    //Read the second message from the queue
   messageQueue.getNextMessage(input2);
    ...
} catch (IMSException e) {
    ...
}
```
#### **Coding and Accessing Messages with Repeating Structures**

Messages with repeating structures can be defined by using the DLITypeInfoList class. With the DLITypeInfoList class, you can specify a repeating list of fields and the maximum number of times the list can be repeated. These repeating structures can contain repeating structures.

[Figure](#page-44-0) 9 on page 25 is a sample output message that contains a set of Make, Model, and Color fields, with a count field to identify how many occurrences were stored:

| | | |

```
public class ModelOutput extends IMSFieldMessage {
static DLITypeInfo[] modelTypeInfo = {
     new DLITypeInfo("Make", DLITypeInfo.CHAR, 1, 20),
     new DLITypeInfo("Model", DLITypeInfo.CHAR, 21, 20),
     new DLITypeInfo("Color", DLITypeInfo.CHAR, 41, 20),
    };
static DLITypeInfo[] modelTypeInfoList = {
    new DLITypeInfo("ModelCount", DLITypeInfo.INTEGER, 1, 4),
    new DLITypeInfoList("Models", modelTypeInfo, 5, 60, 100),
     };
public ModelOutput() {
  super(modelOutputTypeInfo, 6004, false);
} }
```
#### *Figure 9. Sample Output Message with Repeating Structures*

To access the nested structures that are defined in a DLITypeInfoList object, use a dotted notation to specify the fields and the index of the field within a repeating structure. This dotted notation can use either the field names or field indexes. For example, the "Color" field in the fourth "Models" definition in the ModelOutput object is accessed as "Models.4.Color" within the ModelOutput message. The following code sets the fourth "Color" in the ModelOutput message to "Red."

```
ModelOutput output= new ModelOutput();
output.setString("Models.4.Color", "Red");
```
| | | | | | | |

> The following code uses field indexes instead of field names to make the same change to the ModelOutput message:

ModelOutput output= new ModelOutput(); output.setString("2.4.3", "Red");

#### **Flexible Reading of Multiple Input Messages**

There are times when an application needs to process multiple input messages that require different input data types. For example, the car dealership sample application supports requests to list models, show model details, find cars, cancel orders, and record sales. Each of these requests requires different input data. The following steps explain how to define the messages to support these requests, and how to access the messages from the application.

1. Define the primary input message. The primary input message is the message that you pass to the IMSMessageQueue.getUniqueMessage method to retrieve all of your input messages. Your primary input message must have an I/O area that is large enough to contain any of the input requests that your application might receive. It must also contain at least one field in common with all of your input messages. This common field allows you to determine the input request. In the example in [Figure](#page-45-0) 10 on page 26, the common field is CommandCode, and the maximum length of each message is 64 (the number passed to the IMSFieldMessage constructor):

```
public class InputMessage extends IMSFieldMessage {
    final static DLITypeInfo[] fieldInfo = {
    new DLITypeInfo("CommandCode", DLITypeInfo.CHAR, 1, 20), A };
   public InputMessage(DLITypeInfo[] fieldInfo)
    {
        super(fieldInfo, 64, false); B-

    }
}
```
#### *Figure 10. Defining the Primary Input Message*

2. Define separate input messages for each request. Each of these input messages contains the same CommandCode field as its first field. Each of these input messages also uses an IMSFieldMessage constructor that takes an IMSFieldMessage object and a DLITypeInfo array. The IMSFieldMessage constructor allows you to remap the contents of the primary input message using the same type of information with each request; therefore, you do not copy the I/O area of the message, only a reference to this area. [Figure](#page-46-0) 11 on [page](#page-46-0) 27 illustrates code that creates the input messages for the requests ShowModelDetails, FindACar, and CancelOrder.

```
public class ShowModelDetailsInput extends IMSFieldMessage {
   final static DLITypeInfo[] fieldInfo = {
      new DLITypeInfo("CommandCode", DLITypeInfo.CHAR, 1, 20), C-

     new DLITypeInfo("ModelTypeCode", DLITypeInfo.CHAR, 21, 2),
  };
public ShowModelDetailsInput(InputMessage inputMessage) { D-

               super(inputMessage, fieldInfo);
}
}
public class FindACarInput extends IMSFieldMessage {
   final static DLITypeInfo[] fieldInfo = {
      new DLITypeInfo("CommandCode", DLITypeInfo.CHAR, 1, 20), E-

     new DLITypeInfo("Make", DLITypeInfo.CHAR, 21, 10),
     new DLITypeInfo("Model", DLITypeInfo.CHAR, 31, 10),
     new DLITypeInfo("Year", DLITypeInfo.CHAR, 41, 4),
     new DLITypeInfo("LowPrice", DLITypeInfo.PACKEDDECIMAL, 45, 5),
     new DLITypeInfo("HighPrice", DLITypeInfo.PACKEDDECIMAL, 50, 5),
     new DLITypeInfo("Color", DLITypeInfo.CHAR, 55, 10),
};
public FindACarInput(InputMessage inputMessage) { F-

   super(inputMessage, fieldInfo);
}
}
public class CancelOrderInput extends IMSFieldMessage {
   final static DLITypeInfo[] fieldInfo = {
      new DLITypeInfo("CommandCode", DLITypeInfo.CHAR, 1, 20), G-

     new DLITypeInfo("OrderNumber", DLITypeInfo.CHAR, 21, 6),
     new DLITypeInfo("DealerNumber", DLITypeInfo.CHAR, 21, 6),
  };
public CancelOrderInput(InputMessage inputMessage) H-

{
  super(inputMessage, fieldInfo);
}
```
*Figure 11. Defining Separate Input Messages for Each Request*

Note the following about [Figure](#page-45-0) 10 on page 26 and Figure 11:

- The CommandCode field is defined within every class at lines  $\bf{A}$ ,  $\bf{C}$ ,  $\bf{E}$ , and G-. This field must be defined in every message that reads the command code. If you do not define the field, you must adjust the offsets of the following fields to account for the existence of the CommandCode in the byte array. For example, you can delete the DLITypeInfo entry for CommandCode in the CancelOrderInput class, but the OrderNumber field must still start at offset 21.
- The length of the base class InputMessage must be large enough to contain any of its subclasses. In this example, the InputMessage class is 65 bytes because the fields of the FindACarInput method require it  $\overline{B}$ .
- Each InputMessage subclass must provide a constructor to create itself from an InputMessage object, as in lines  $\mathbf{D}$ ,  $\mathbf{F}$ , and  $\mathbf{H}$ . This constructor uses a new constructor in the IMSFieldMessage class, called a *copy constructor*.

Given this design, an application can provide message-reading logic similar to that shown in Figure 12.

```
while (getUniqueMessage(inputMessage)) {
   string commandCode=inputMsg.getString("CommandCode").trim();
    if (commandCode.equals("ShowModelDetails")) {
        showModelDetails(new ShowModelDetailsInput(inputMessage));
    } else if(commandCode.equals("FindACar")) {
        findACar(new FindACarInput(inputMessage));
   } else {
        //process an error
    }
}
```
*Figure 12. Message-Reading Logic*

# **Developing JBP Applications**

| |

| | | | | | |

 $\overline{1}$ 

| | | | | | | | |

| | |

JBP applications do not access the IMS message queue, and therefore you do not need to subclass the IMSFieldMessage class.

**Related Reading:** For details about the classes you use to develop a JBP application, see the IMS Java API Specification, which is available on the IMS Java Web site. Go to http://www.ibm.com/ims and link to the IMS Java page.

The following topics provide additional information:

- "JBP [Programming](#page-48-0) Models" on page 29
- "Symbolic Checkpoint and Restart"

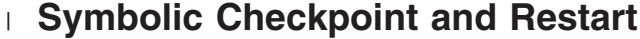

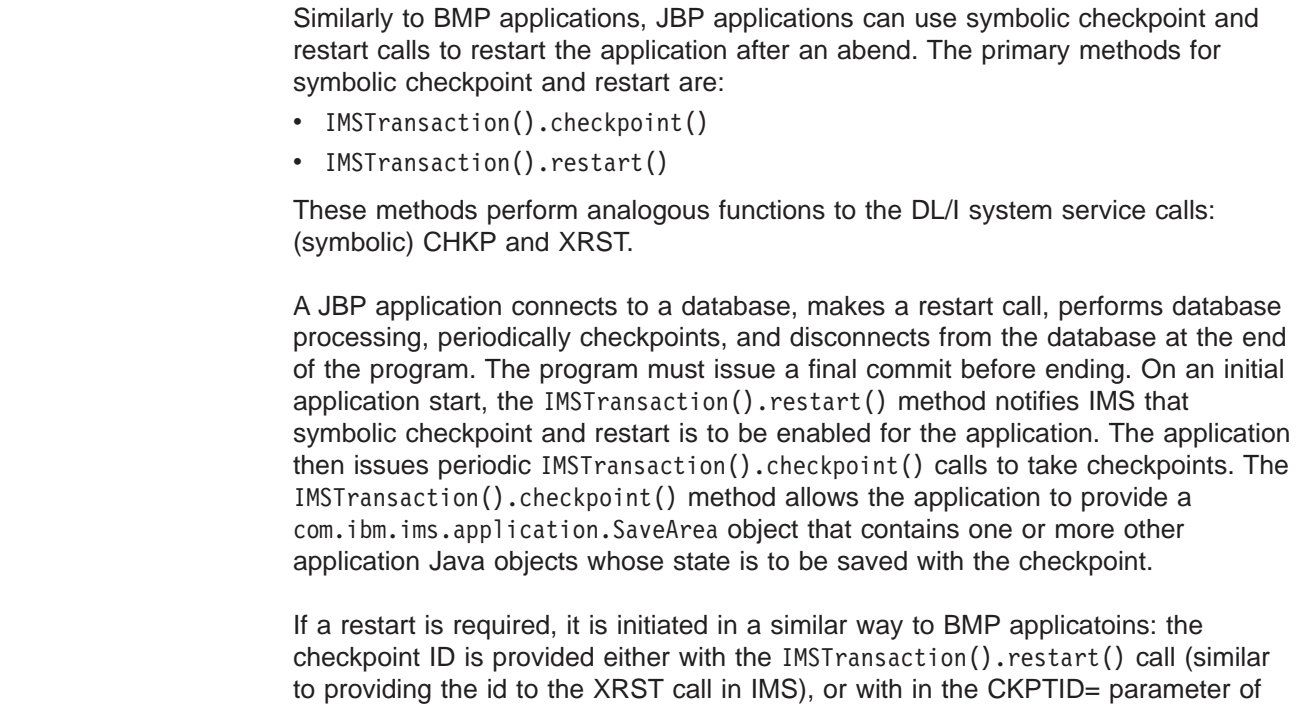

<span id="page-48-0"></span>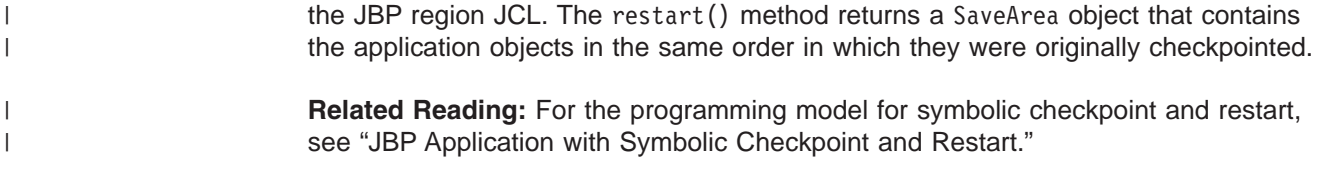

## **JBP Programming Models**

}

JBP applications are similar to JMP applications, except that JBP applications do not receive input messages from the IMS message queue. The program should periodically issue commit calls, except for applications that have the PSB PROCOPT=GO parameter.

|

| | | | | | | | | | | | | | | | | | | | | | |

| | | |

Unlike BMP application, JBP applications must be non-message-driven applications.

#### **JBP Application without Rollback**

A JBP application connects to a database, performs database processing, periodically commits, and disconnects from the database at the end of the program. The program must issue a final commit before ending.

```
public static void main(String args[]) {
```

```
conn = DriverManager.getConnection(...); //Establish DB connection
repeat {
   repeat {
       results=statement.executeQuery(...); //Perform DB processing
       ...
       MessageQueue.insertMessage(...); //Send output messages
       ...
   }
   IMSTransaction.getTransaction().commit(); //Periodic commits divide work
}
conn.close(); //Close DB connection
return;
```
#### **JBP Application with Symbolic Checkpoint and Restart**

A JBP application connects to a database, makes a restart call, performs database processing, periodically checkpoints, and disconnects from the database at the end of the program. The program must issue a final commit before ending. public static void main(String args[]) {

```
conn = DriverManager.getConnection(...); //Establish DB connection
IMSTransaction.getTransaction().retart(); //Restart application
                                          //after abend from last
                                          //checkpoint
repeat {
    repeat {
       results=statement.executeQuery(...); //Perform DB processing
        ...
       MessageQueue.insertMessage(...); //Send output messages
        ...
   }
    IMSTransaction.getTransaction().checkpoint(); //Periodic checkpoints
                                                 // divide work
}
```
<span id="page-49-0"></span>| | | |

| | | | | |

 $\mathbf{I}$ 

| |

| | | | | | | | | | | |

}

```
return;
```
conn.close(); //Close DB connection

#### **JBP Application using Rollback**

Similarly to JMP applications, JBP applications can also roll back database processing and output messages. A final commit call is required before the application can end, even if no further database processing occurs or output messages are sent after the last rollback call.

```
public static void main(String args[]) {
   conn = DriverManager.getConnection(...); //Establish DB connection
   repeat {
       repeat {
           results=statement.executeQuery(...); //Perform DB processing
           ...
           MessageQueue.insertMessage(...); //Send output messages
           ...
           IMSTransaction.getTransaction().rollback(); //Roll out DB
                                               //processing and output
                                              //messages
           results=statement.executeQuery(...); //Perform more DB
                                              //processing (optional)
           ...
           MessageQueue.insertMessage(...); //Send more output
                                              //messages (optional)
           ...
       }
       IMSTransaction.getTransaction().commit(); //Periodic commits divide work
   }
   conn.close(); //Close DB connection
   return;
```
}

**JBP Application that Accesses DB2 UDB for z/OS or IMS Data**

Like a JBP application that accesses IMS data, a JBP application that accesses DB2 UDB for z/OS data connects to a database, performs database processing, periodically commits, and disconnects from the database at the end of the application. However, the application must also issue a final commit after closing the database connection.

The following model is valid for DB2 UDB for z/OS database access, IMS database access, or both DB2 UDB for z/OS and IMS database access.

**Related Reading:** For more information about accessing DB2 UDB for z/OS data from a JBP application, see ["Configuring](#page-34-0) JMP and JBP Regions for DB2 UDB for z/OS [Database](#page-34-0) Access" on page 15.

```
public void doBegin() ... { //Application logic runs
                                             //doBegin method
  conn = DriverManager.getConnection(...); //Establish DB connection
       repeat {
         repeat {
              results=statement.executeQuery(...); //Perform DB processing
              ...
              MessageQueue.insertMessage(...); //Send output messages
              ...
```

```
}
         IMSTransaction.getTransaction().commit(); //Periodic commits divide work
      }
      conn.close(); //Close DB connection
      IMSTransaction.getTransaction().commit(); //Commit the DB connection close
  return;
}
```
## **Enterprise COBOL Interoperability with JMP and JBP Applications**

| | | | | | | | |

> IMS Enterprise COBOL for z/OS and OS/390 Version 3 Release 2 supports interoperation between COBOL and Java languages when running in a JMP or JBP region. With this support, you can:

- Call an object-oriented (OO) COBOL application from an IMS Java application by building the front-end application, which processes messages, in Java and the back end, which processes databases, in OO COBOL.
- Build an OO COBOL application containing a main routine that can invoke Java routines.
- **Restriction:** COBOL applications that run in an IMS Java dependent region must use the AIB interface, which requires that all PCBs in a PSB definition have a name.

You can access COBOL code in a JMP or JBP region because Enterprise COBOL provides object-oriented language syntax that enables you to:

- Define classes with methods and data implemented in COBOL
- Create instances of Java and COBOL classes
- Invoke methods on Java and COBOL objects
- Write classes that inherit from Java classes or other COBOL classes
- Define and invoke overloaded methods

In Enterprise COBOL programs, you can call the services provided by the JNI to obtain Java-oriented capabilities in addition to the basic OO capabilities available directly in the COBOL language.

In Enterprise COBOL classes, you can code CALL statements that interface with procedural COBOL programs. Therefore, COBOL class definition syntax can be especially useful for writing wrapper classes for procedural COBOL logic, enabling existing COBOL code to be accessed from Java.

Java code can create instances of COBOL classes, invoke methods of these classes, and can extend COBOL classes.

**Related Reading:** For details building applications that use Enterprise COBOL and that run in an IMS Java dependent region, see *Enterprise COBOL for z/OS and OS/390: Programming Guide*

The following topics provide additional information:

- "Enterprise COBOL as a Back-End [Application](#page-51-0) in a JMP or JBP Region" on page [32](#page-51-0)
- "Enterprise COBOL as a Front-End [Application](#page-51-0) in a JMP or JBP Region" on page [32](#page-51-0)
- v "Performance [Consideration](#page-52-0) for OO COBOL in a JMP or JBP Region" on page [33](#page-52-0)
- ["Recommendation](#page-52-0) against Accessing Databases with Both Java and COBOL" on [page](#page-52-0) 33

## <span id="page-51-0"></span>**Enterprise COBOL as a Back-End Application in a JMP or JBP Region**

When you define an OO COBOL class and compile it with the Enterprise COBOL compiler, the compiler generates a Java class definition with native methods and the object code that implements the native methods. After compiling the class, you can create an instance and invoke the methods of the class from a Java program that runs in a JMP or JBP region. For example, you can define an OO COBOL class with the appropriate DL/I call in COBOL to access an IMS database.

When Java is the front-end language, you must perform all message-queue and message-synchronization processing in Java.

For example, you must call both the IMSMessageQueue.getUniqueMessage method (to read messages from the queue) and the

IMSTransaction.getTransaction().commit() method (to commit changes) before reading subsequent messages from the message queue or exiting the application. In the back-end application, you can access IMS databases by either using Java or calling a COBOL routine.

You can use the COBOL STOP RUN statement in the COBOL part of an application that runs in an JMP or JBP region. However, this statement terminates all COBOL and Java routines, including the JVM, and returns control immediately to IMS with both the program and transaction left in a stopped state

**Important:** Do not mix the languages that are used to read messages from the message queue or to commit resources. The IMS Java library tracks the calls that are made in Java to ensure that the syncpoint rules are followed, but it does not track calls made in COBOL.

To implement a COBOL class as a back-end to a Java application:

For example, you can define an OO COBOL class with the appropriate DL/I call in COBOL to access an IMS database. To make the implementation of this class available to an IMS Java program:

- 1. Compile the COBOL class with the Enterprise COBOL compiler to generate a Java source file, which contains the class definition, and an object module, which contains the implementation of the native methods.
- 2. Compile the generated Java source file with the Java compiler to create the application class file.
- 3. Link the object module into a dynamic link library (DLL) in the HFS file (.so).
- 4. Update the application class path (ibm.jvm.application.class.path) for the JMP or JBP region to allow access to the Java class file.
- 5. Update the library path for the JMP or JBP region to allow access to the DLL.

# **Enterprise COBOL as a Front-End Application in a JMP or JBP Region**

The object-oriented syntax of Enterprise COBOL enables you to build COBOL applications with a main method, which can be run directly in a JMP or JBP region. The JMP or JBP region locates, instantiates, and invokes this main method in the same way it does for the main method of a Java application.

<span id="page-52-0"></span>You can write an application for an JMP or JBP region entirely with OO COBOL, but a more likely use for a front-end COBOL application is to call a Java routine from a COBOL application.

When running within the JVM of an JMP or JBP region, Enterprise COBOL run-time support automatically locates and uses this JVM to invoke methods on Java classes.

A front-end OO COBOL application with a main routine that runs in a JMP or JBP region has the same requirements as a Java program that runs in a JMP or JBP region.

The COBOL application must commit resources before reading subsequent messages or exiting the application. A COBOL GU call does not implicitly commit resources when the program is running in a JMP or JBP region as it does when the program is running in an MPP region.

Use Dl/I calls for message processing (GU and GN) and transaction synchronization (CHKP). A CHKP call in a JMP or JBP region does not automatically retrieve a message from the message queue.

You can use the COBOL STOP RUN statement in the COBOL part of an application that runs in a JMP or JBP region. However, this statement terminates all COBOL and Java routines, including the JVM, and returns control immediately to IMS with both the program and transaction left in a stopped state.

### **Performance Consideration for OO COBOL in a JMP or JBP Region**

COBOL code in a JMP or JBP dependent region affects performance. Because COBOL class methods are implemented in native code, the JVM cannot be reset after a transaction that uses COBOL routines runs.

IBM's Persistent Reusable Java Virtual Machine is specifically designed to treat applications that invoke native code as untrusted. After a transaction runs that contains COBOL routines, IMS ends the current JVM and creates a fresh JVM before scheduling the next transaction. Only classes in the trusted middleware class path ibm.jvm.middleware.class.path can call native routines without affecting JVM reset.

**Related Reading:** For more information about the Persistent Reusable Java Virtual Machine, see *IBM Developer Kit for OS/390, Java 2 Technology Edition: New IBM Technology featuring Persistent Reusable Java Virtual Machines*.

## **Recommendation against Accessing Databases with Both Java and COBOL**

IBM recommends that you do not access the same DB PCB from both Java and COBOL. The COBOL and Java parts of an application share a single database pointer (or cursor). If the same DB PCB is accessed by both Java and COBOL, database positioning as a result of calls in one language affect the database positioning for calls in the other language.

For example, if you build a SQL SELECT clause and use JDBC to query and retrieve results, the IMS Java class library constructs the appropriate request to IMS to establish the correct position in the database. If you then call a COBOL routine, which builds an SSA and runs a GU request to IMS against the same DB PCB, the GU request will likely change the position in the database for that DB PCB. If the

<span id="page-53-0"></span>position is changed, subsequent JDBC requests using the same SQL SELECT clause to retrieve more records will be wrong because the database position has changed.

If you must access the same DB PCB from multiple languages, establish database positioning again when returning from an inter-language call before accessing more records in the database.

**Note:** Although IBM advises caution for language interoperability, the behavior described in this section is not related to the programming languages themselves. Two parts of the same application that both access the same DB PCB can have the same behavior described in this section even if both parts are written in the same language.

# **Accessing DB2 UDB for z/OS Databases from JMP or JBP Applications** |

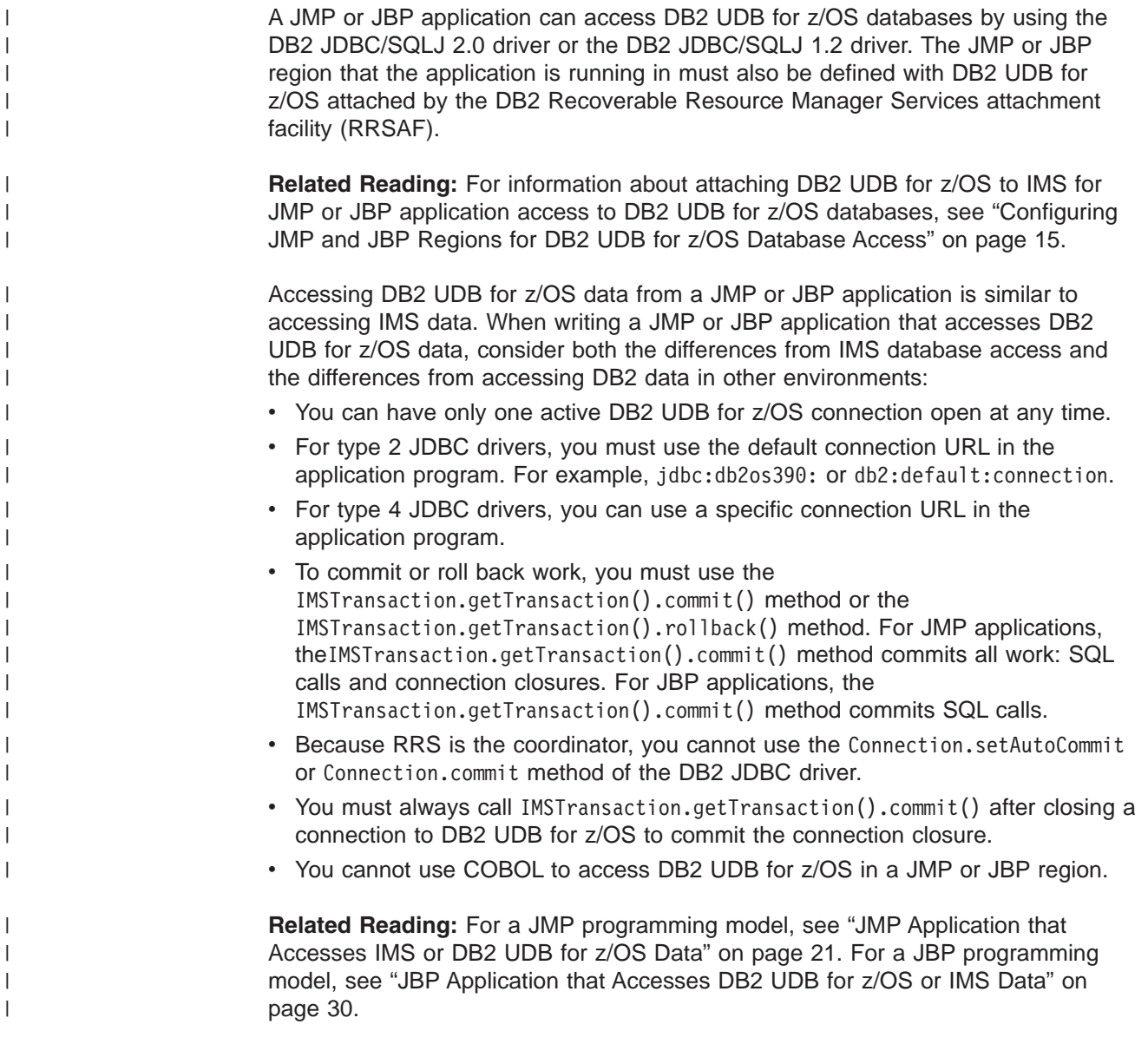

# **Chapter 3. WebSphere Application Server for z/OS Applications**

You can write applications that run on WebSphere Application Server for z/OS and access IMS databases when WebSphere Application Server for z/OS and IMS are on the same LPAR (logical partition).

To deploy an application on WebSphere Application Server for z/OS, you must install the IMS JDBC resource adaptor (the IMS Java class libraries) on WebSphere Application Server for z/OS, and configure both IMS open database access (ODBA) and the database resource adapter (DRA).

Figure 13 shows an Enterprise JavaBean (EJB) that is accessing IMS data. JDBC or IMS Java hierarchical interface calls are passed to the IMS Java layer, which converts the calls to DL/I calls. The IMS Java layer passes these calls to ODBA, which uses the DRA to access the DL/I region in IMS.

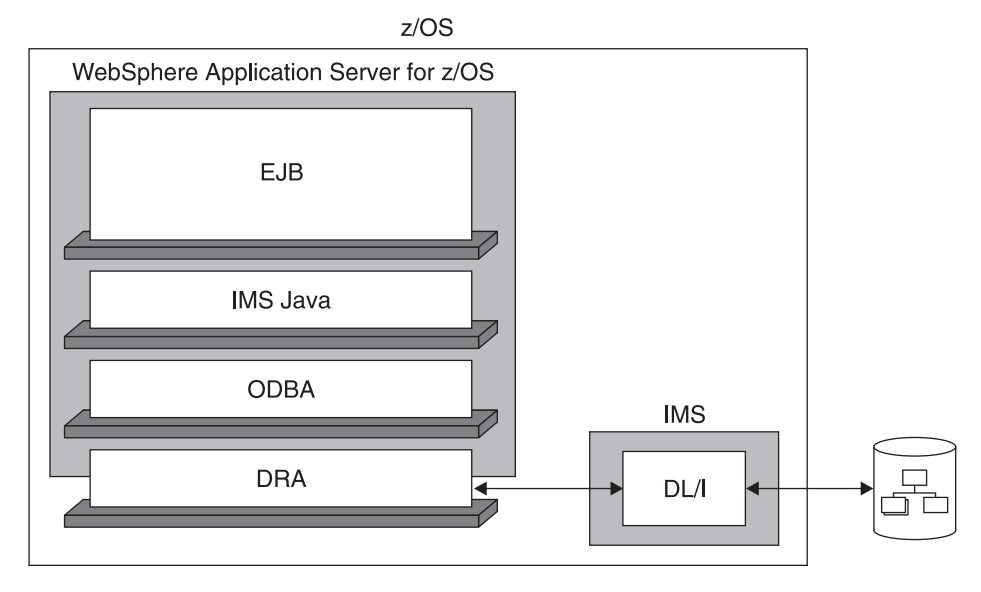

*Figure 13. WebSphere Application Server for z/OS EJB Using IMS Java*

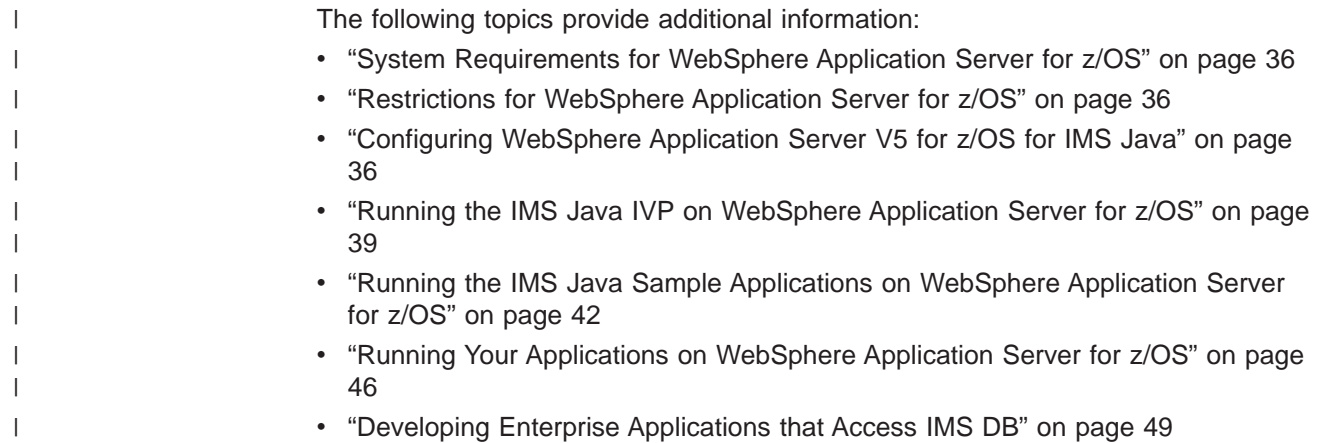

| | |

> | | | |

|

| | |

| | | | | | |

| | | | | | |

## <span id="page-55-0"></span>**System Requirements for WebSphere Application Server for z/OS**

In addition to the software listed in "IMS Java System [Requirements"](#page-20-0) on page 1, the following software is required:

• WebSphere Application Server V5.0 for z/OS or later. If you have WebSphere Application Server V5.0.2 for z/OS, you must install either V5.0.2.1 or APAR PQ81944.

The following z/OS components are required:

• RRS (resource recovery services) for z/OS

The following IMS components are required:

- Open database access (ODBA)
- Database resource adapter (DRA)

To access IMS databases from WebSphere Application Server on a non-z/OS platform, you must have WebSphere Application Server V5.0 for z/OS installed on the same logical partition (LPAR) as IMS. You must configure WebSphere Application Server for z/OS as well as WebSphere Application Server on the non-z/OS platform. For information about setting up both of these servers, see Chapter 4, "Remote Data Access with WebSphere Application Server [Applications,"](#page-74-0) on [page](#page-74-0) 55.

# **Restrictions for WebSphere Application Server for z/OS**

The following restrictions apply to WebSphere Application Server for z/OS EJBs that access IMS databases:

- IMS Java does not support container-managed signon or component-managed signon.
- IMS Java does not support shared connections.
- The java.sql.Connection object must be acquired, used, and closed within a transaction boundary.
- A global transaction must exist before you create a Connection object from a JDBC connection. Either specify container-demarcated transactions in the EJB deployment descriptor or explicitly begin a global transaction by calling thejavax.transaction.UserTransaction API before creating a JDBC connection.

# **Configuring WebSphere Application Server V5 for z/OS for IMS Java**

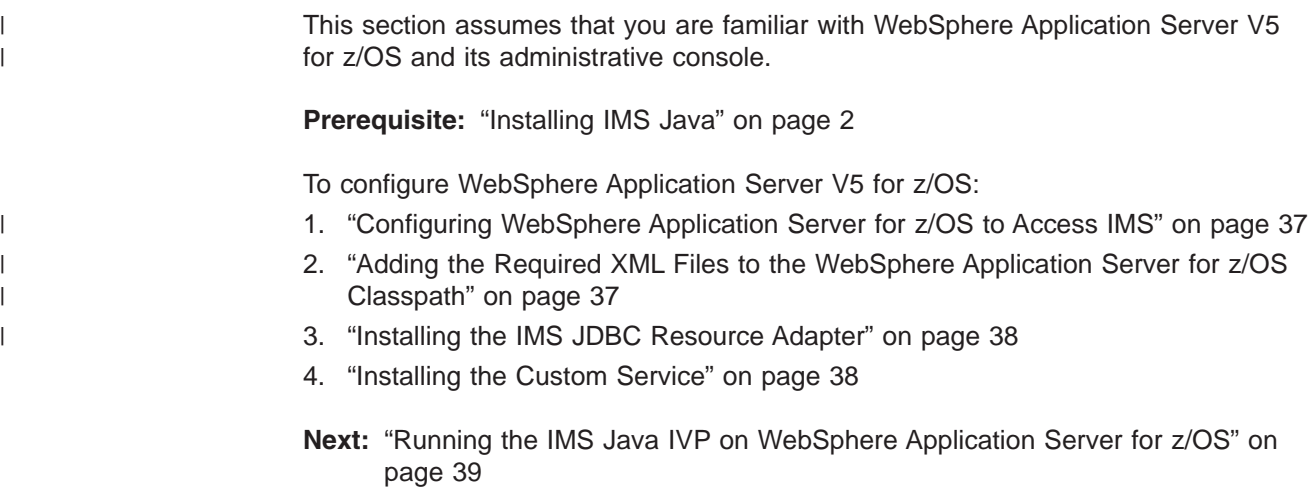

# <span id="page-56-0"></span>**Configuring WebSphere Application Server for z/OS to Access IMS**

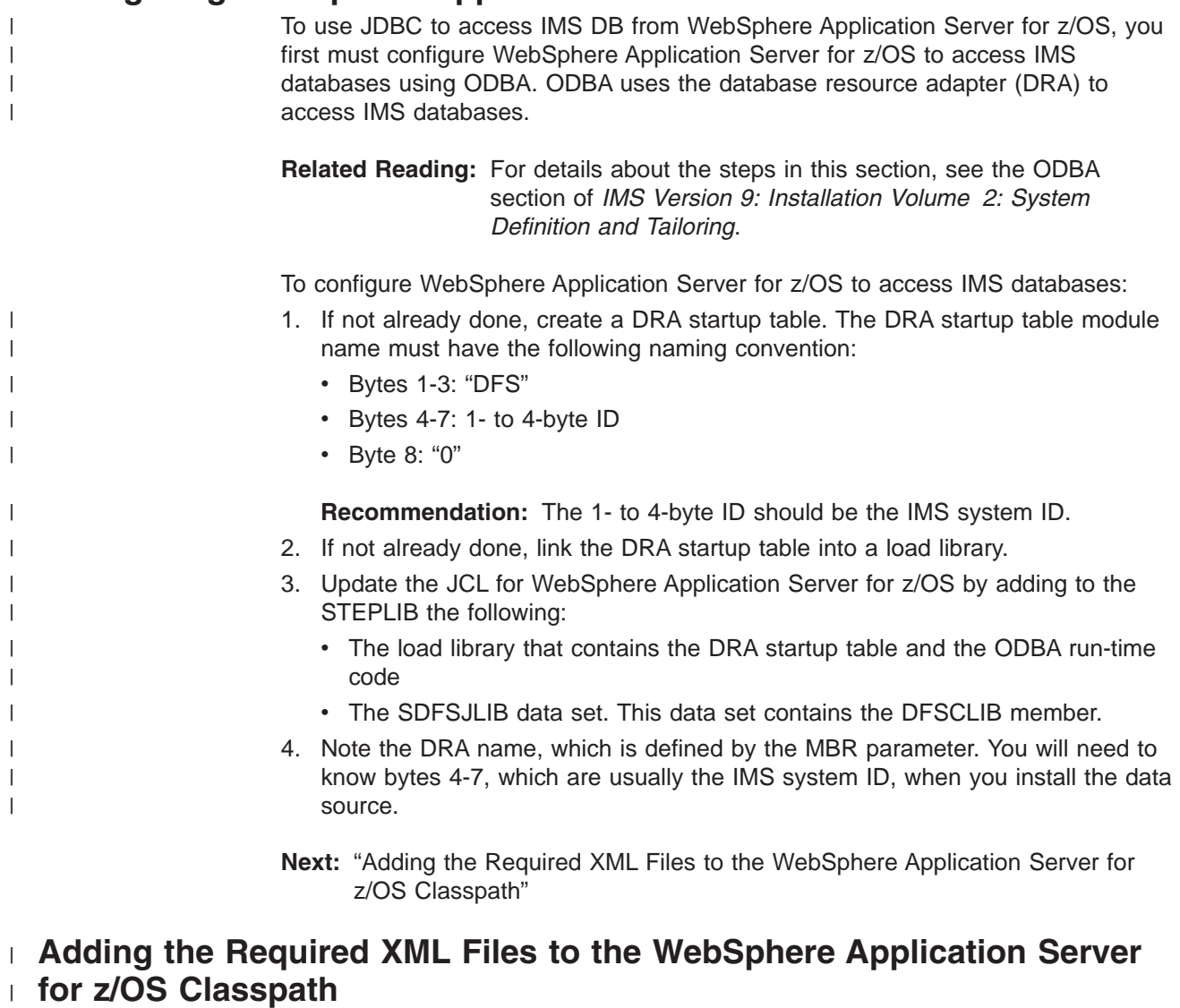

#### **Prerequisite:** ["Downloading](#page-22-0) Apache Open Source XML Libraries" on page 3 In the WebSphere Application Server for z/OS /classes directory, add the following three required XML files: • xml-apis.jar • xalan.jar • xercesImpl.jar IMS Java requires Xalan-Java 2.6.0 or later (or equivalent code function). WebSphere Application Server V5.1 for z/OS has SDK 1.4.1, which does not have the required version of Xalan. Therefore, if you use WebSphere Application Server V5.1 for z/OS, you must add the JVM environment variable java.endorsed.dirs and set it to the location of the required XML files (for example, java.endorsed.dirs=*pathprefix*/usr/lpp/ims/imsjava91/lib). **Next:** ["Installing](#page-57-0) the IMS JDBC Resource Adapter" on page 38 | | | | | | | | | | | | |

# <span id="page-57-0"></span>**Installing the IMS JDBC Resource Adapter**

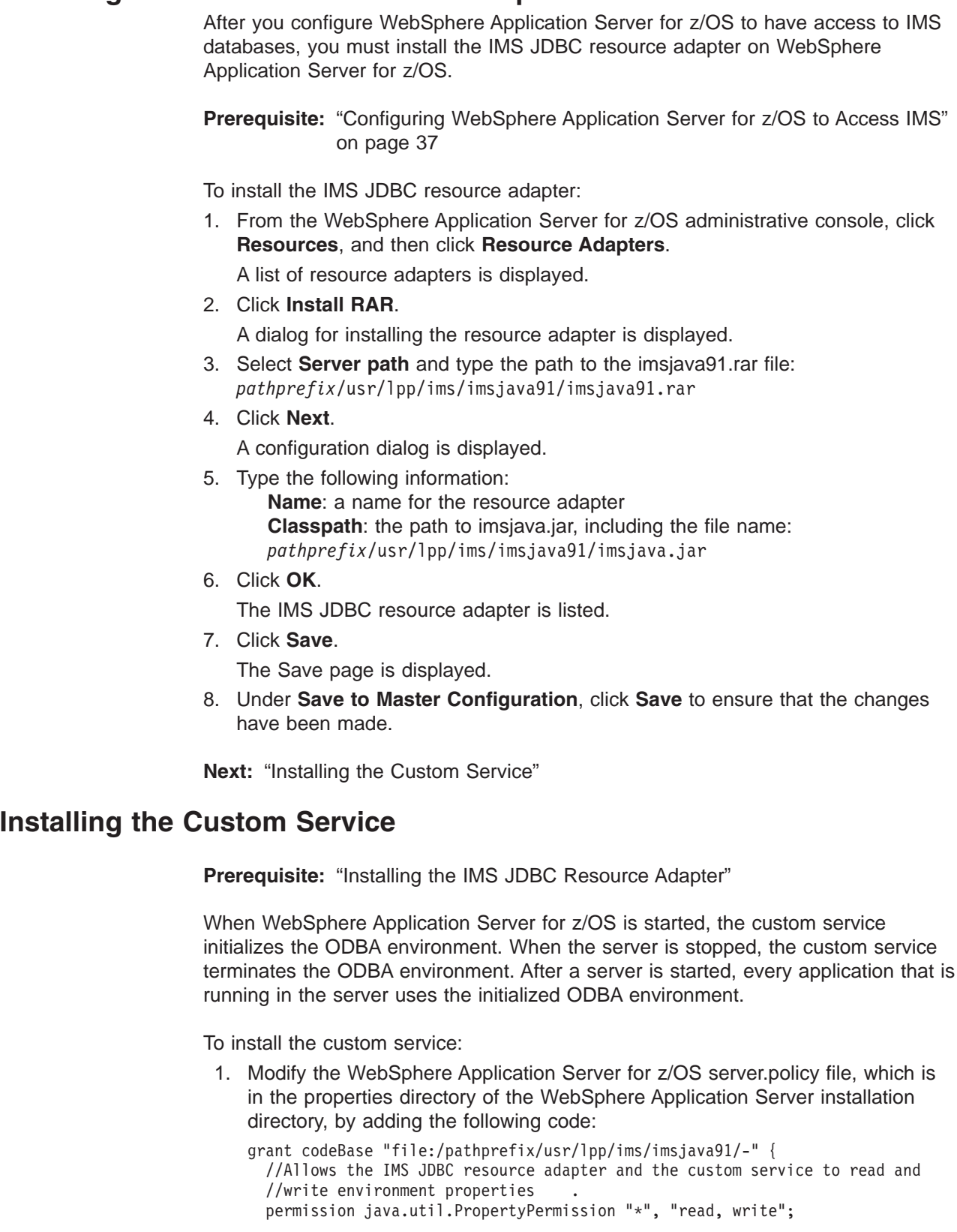

//Allows the IMS JDCB resource adapter and the custom service to use the JavTDLI //load library during runtime.

permission java.lang.RuntimePermission "loadLibrary.JavTDLI";

 $\vert$ |

 $\vert$  $\vert$  $\vert$ 

 $\begin{array}{c} \hline \end{array}$  $\vert$ |  $\vert$ 

| |  $\,$   $\,$  $\|$ 

 $\, \vert \,$ 

| | | | | | | | | | | |

<span id="page-58-0"></span>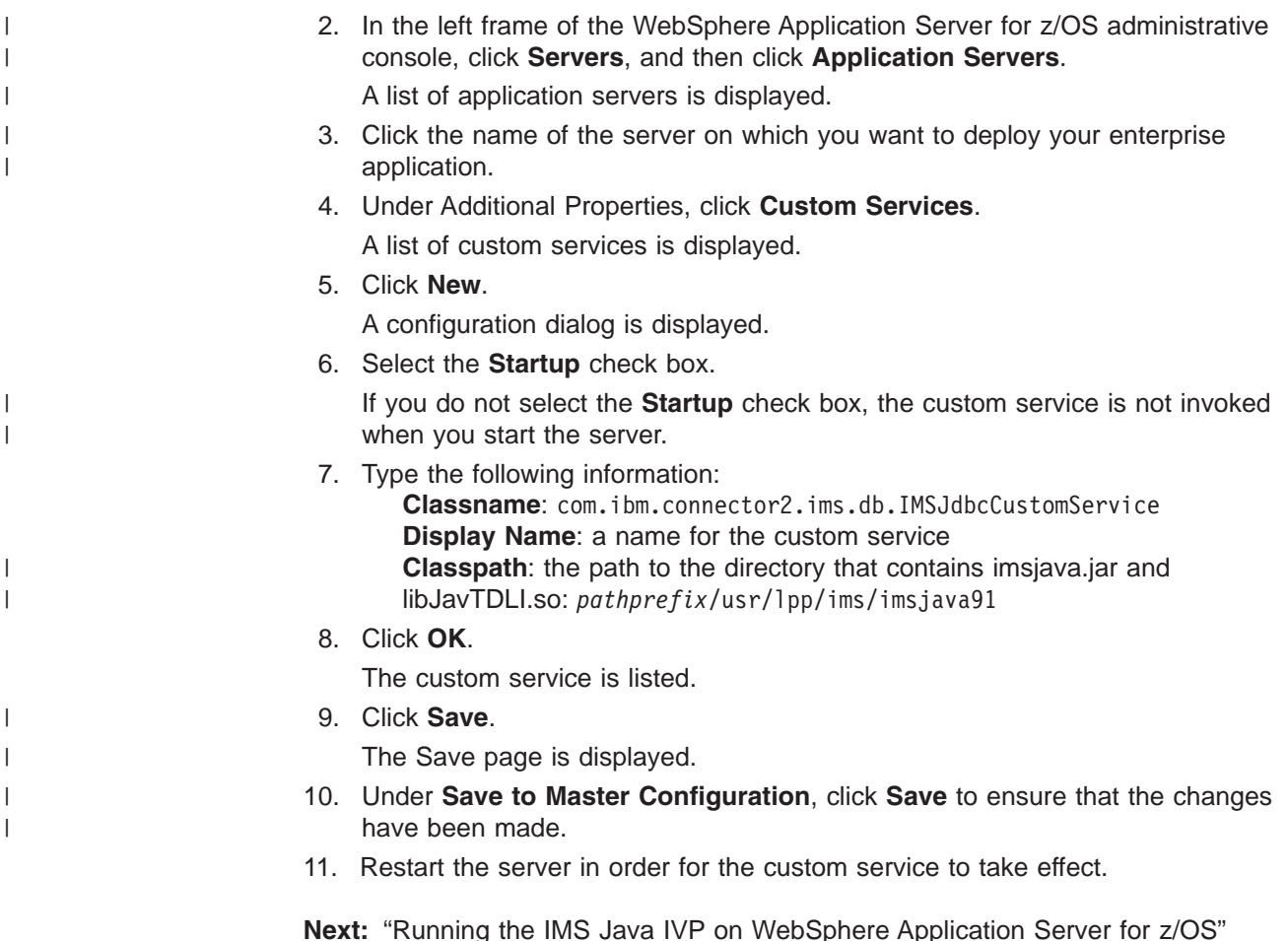

# **Running the IMS Java IVP on WebSphere Application Server for z/OS**

#### **Prerequisites:**

- ["Configuring](#page-55-0) WebSphere Application Server V5 for z/OS for IMS [Java"](#page-55-0) on page 36
- Ensure that the standard IMS IVPs have been run. The IMS IVPs prepare the DBD for the IVP database, named IVPDB2, and load the IVP database. They also prepare the IMS Java application PSB (named DFSIVP37), build ACBs, and prepare other IMS control blocks that are required by the IMS Java IVPs. For details about how to run the IMS IVPs, see *IMS Version 9: Installation Volume 1: Installation Verification*.

To run the IMS Java IVP for WebSphere Application Server for z/OS:

- 1. ["Installing](#page-59-0) the Data Source for the IMS Java IVP" on page 40
- 2. ["Installing](#page-60-0) the IMS Java IVP" on page 41
- 3. ["Testing](#page-60-0) the IMS Java IVP" on page 41
- **Next:** "Running the IMS Java Sample [Applications](#page-61-0) on WebSphere Application [Server](#page-61-0) for z/OS" on page 42 or "Running Your [Applications](#page-65-0) on WebSphere [Application](#page-65-0) Server for z/OS" on page 46. Or, to continue configuration for remote database services: ["Configuring](#page-76-0) the Application Servers for IMS Java Remote [Database](#page-76-0) Services" on page 57

# <span id="page-59-0"></span>**Installing the Data Source for the IMS Java IVP**

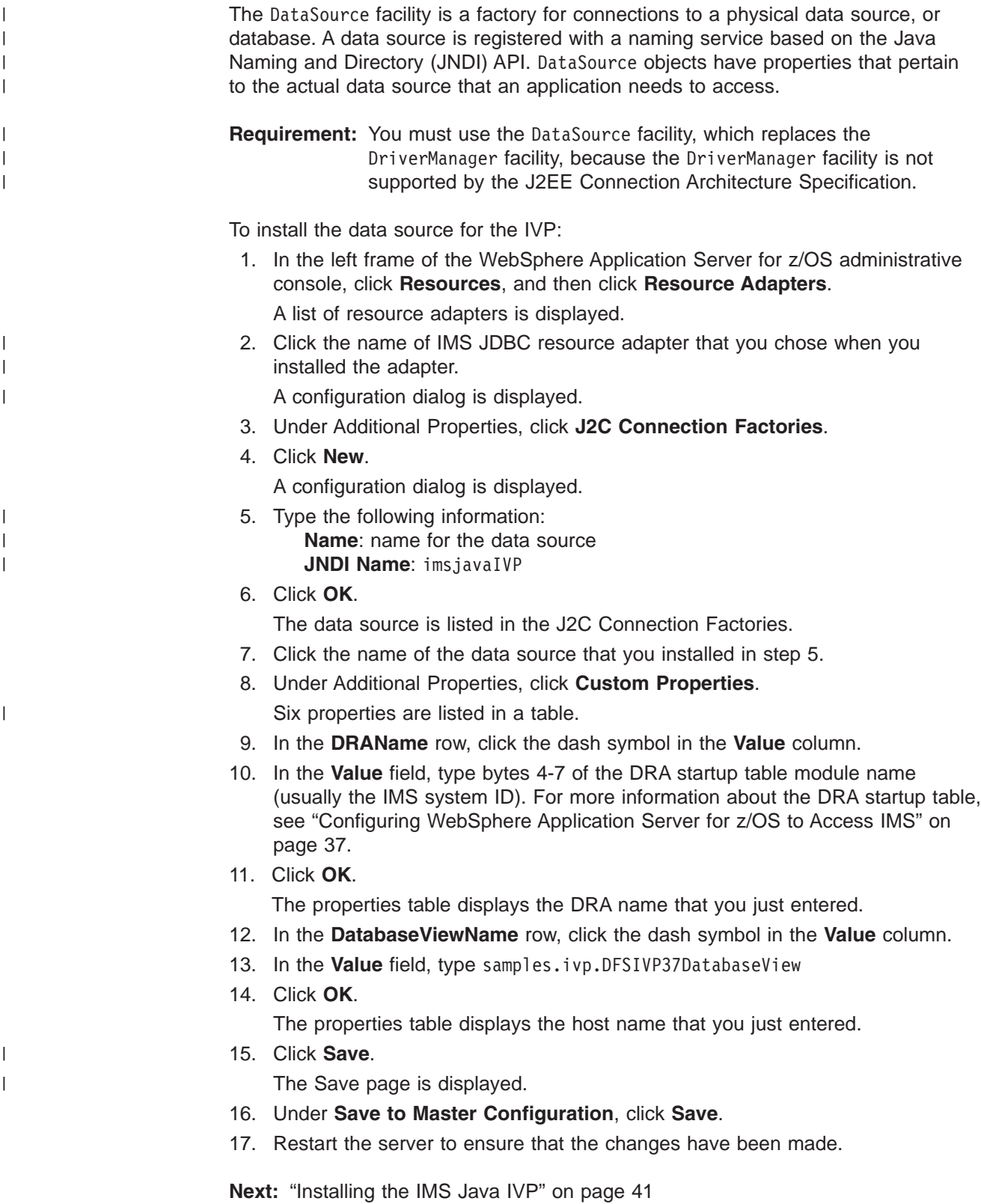

# <span id="page-60-0"></span>**Installing the IMS Java IVP**

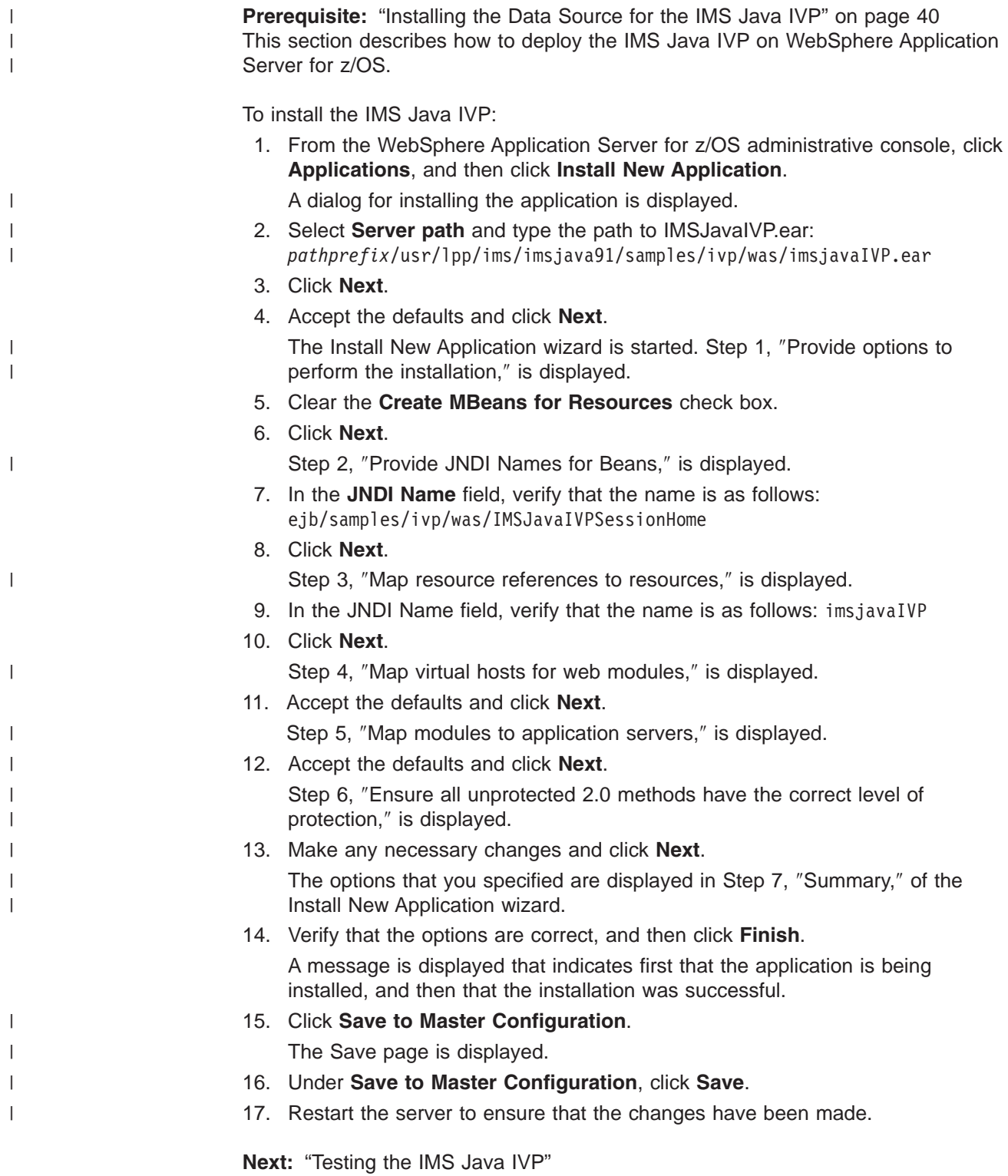

# **Testing the IMS Java IVP**

**Prerequisite:** "Installing the IMS Java IVP"

<span id="page-61-0"></span>| |

|

|

This section describes how to test the IVP on WebSphere Application Server for z/OS.

To test the IMS Java IVP:

1. From the WebSphere Application Server for z/OS administrative console, click **Applications**, and then click **Enterprise Applications**.

The application IMSJava IVP is listed with a red X, which indicates that the application is stopped.

- 2. Select **IMSJava IVP**.
- 3. Click **Start**.

The application IMSJava IVP is listed with a green arrow, which indicates that the application is started.

- 4. Open a Web browser.
- 5. Type the Web address:

http://*host\_IP\_address*:*port*/IMSJavaIVPWeb/IMSJavaIVP.html

An input Web page opens.

6. Click **Run the IVP**.

If WebSphere Application Server for z/OS is configured properly, the IVP displays ″The IVP was SUCCESSFUL″ and the results of checks performed by the IVP.

If WebSphere Application Server for z/OS is not configured properly, the IVP displays ″The IVP was NOT SUCCESSFUL″ and the results of checks performed by the IVP.

# **Running the IMS Java Sample Applications on WebSphere Application Server for z/OS**

**Prerequisite:** "Running the IMS Java IVP on [WebSphere](#page-58-0) Application Server for [z/OS"](#page-58-0) on page 39

To run the IMS Java sample applications on WebSphere Application Server for z/OS:

- 1. "Installing the Data Source for the IMS Java Samples"
- 2. "Installing the IMS Java Sample [Applications"](#page-62-0) on page 43
- 3. "Testing the IMS Java Sample [Applications"](#page-64-0) on page 45
- **Next:** "Running Your [Applications](#page-65-0) on WebSphere Application Server for z/OS" on [page](#page-65-0) 46

## **Installing the Data Source for the IMS Java Samples**

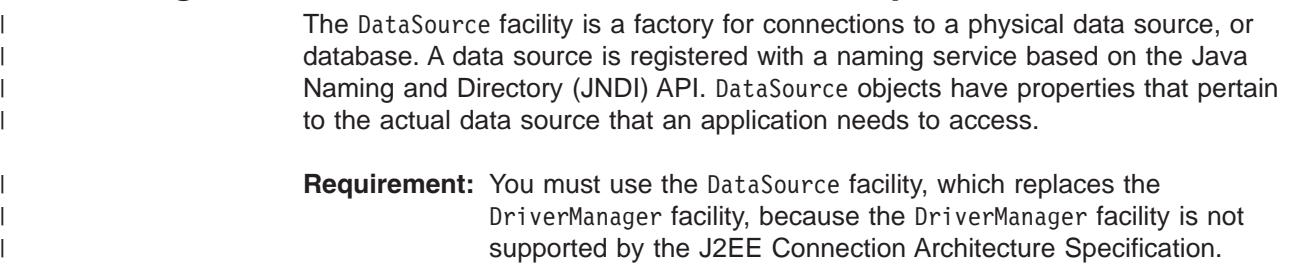

To install the data source for the IMS Java samples:

<span id="page-62-0"></span>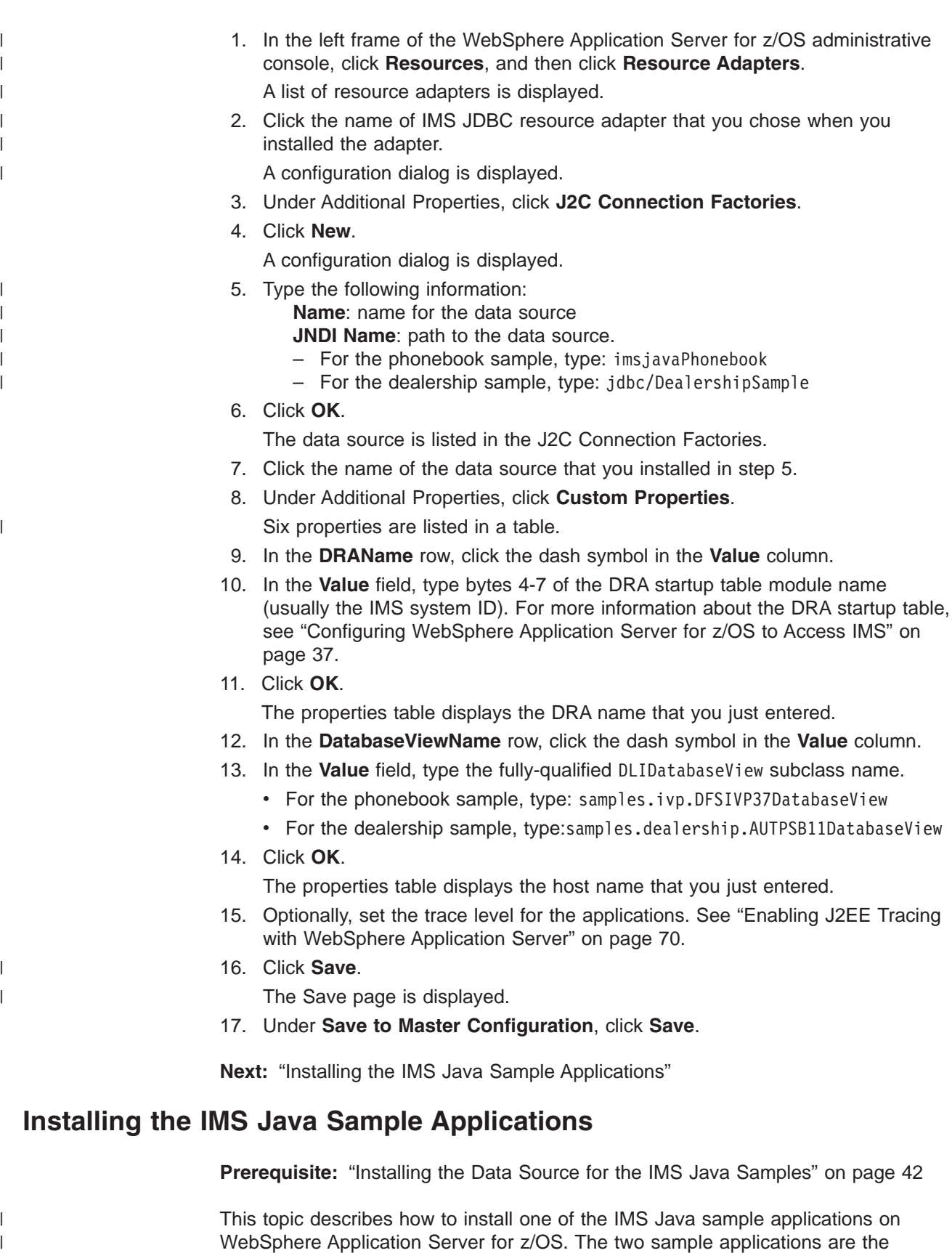

phonebook sample and the dealership sample. You must perform this task once for

each sample.

 $\vert$  $\|$   $\|$  $\,$   $\,$ | | | |  $\|$ 

 $\|$  $\overline{\phantom{a}}$ 

 $\|$ 

 $\begin{array}{c} \hline \end{array}$ 

 $\|$  $\begin{array}{c} \hline \end{array}$ | | | |  $\|$  $\vert$  $\vert$ 

 $\begin{array}{c} \end{array}$ 

 $\,$  $\|$ 

 $\vert$ 

To install the sample applications:

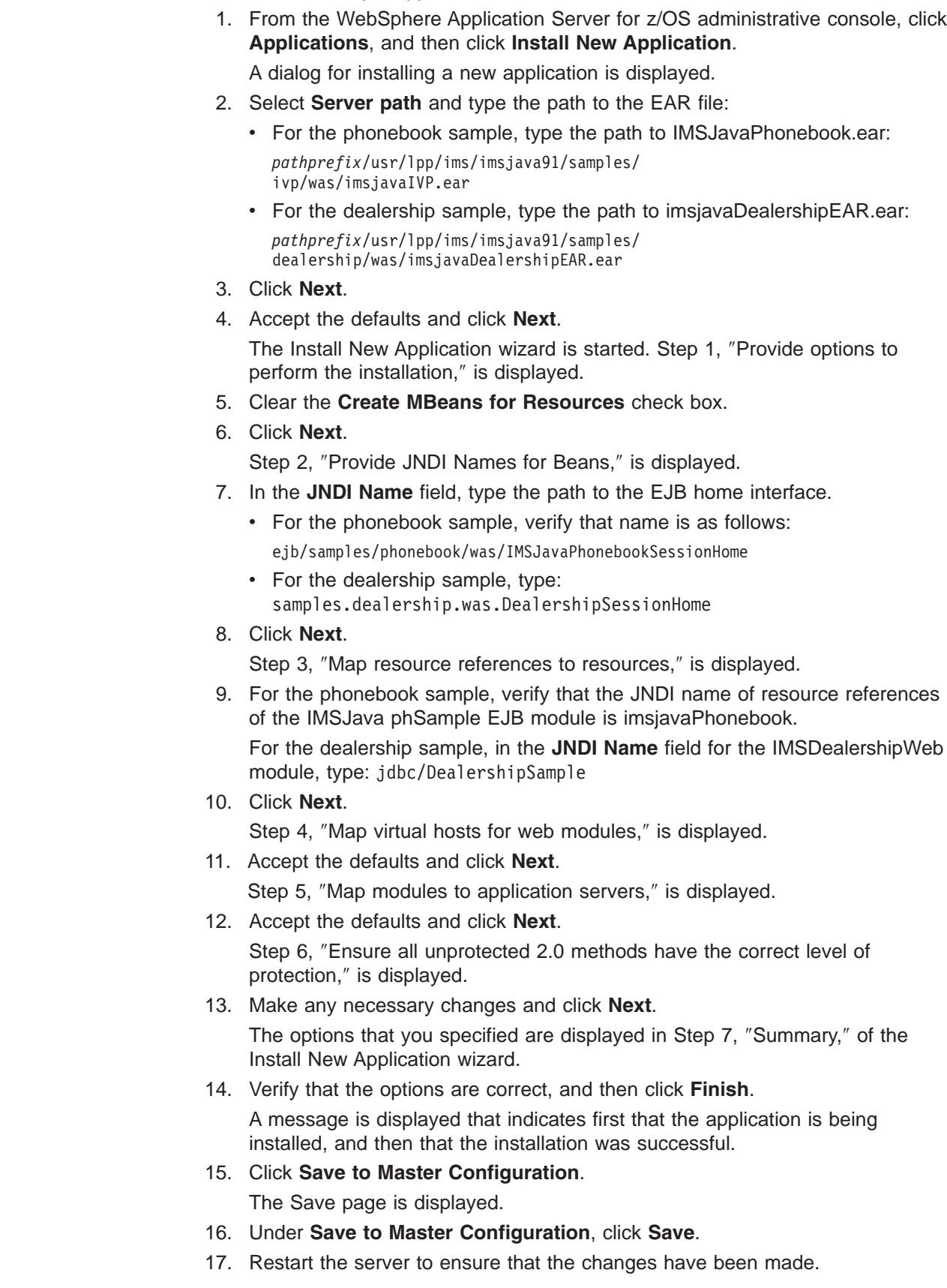

**Next:** "Testing the IMS Java Sample [Applications"](#page-64-0) on page 45

# <span id="page-64-0"></span>**Testing the IMS Java Sample Applications**

 $\|$ |

 $\vert$ 

 $\|$  $\|$ 

| |  $\|$  $\|$ 

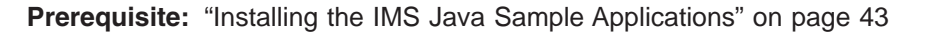

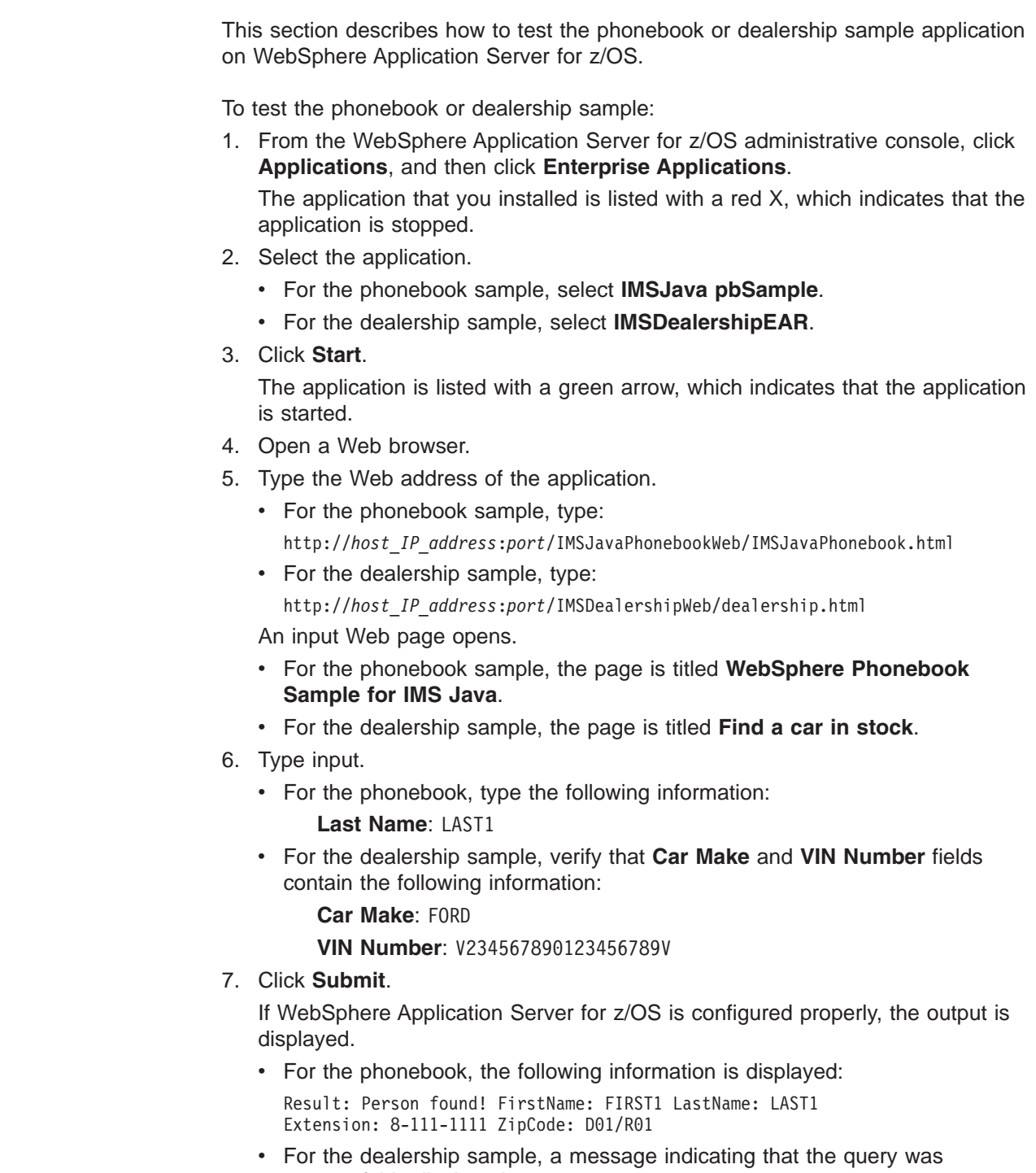

successful is displayed.

# <span id="page-65-0"></span>**Running Your Applications on WebSphere Application Server for z/OS**

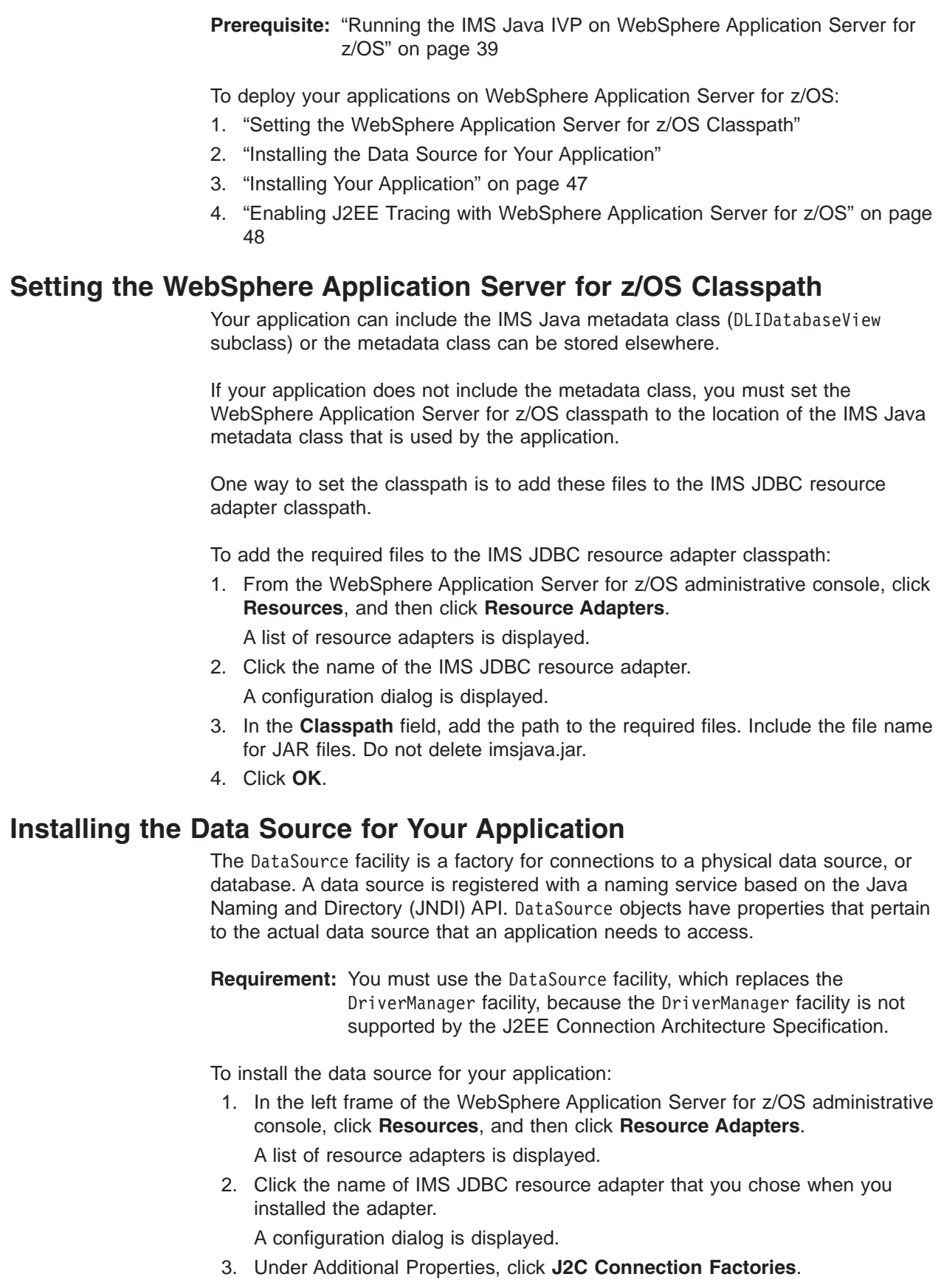

 $\,$   $\,$  $\begin{array}{c} \hline \end{array}$  $\begin{array}{c} \hline \end{array}$ 

| | |

|  $\vert$ 

| | | | | | | |  $\begin{array}{c} \hline \end{array}$ 

| | |  $\perp$ |

 $\mathbf{I}$ 

| | |

| | | | |  $\vert$ |

#### **Running Applications on WebSphere Application Server for z/OS**

<span id="page-66-0"></span>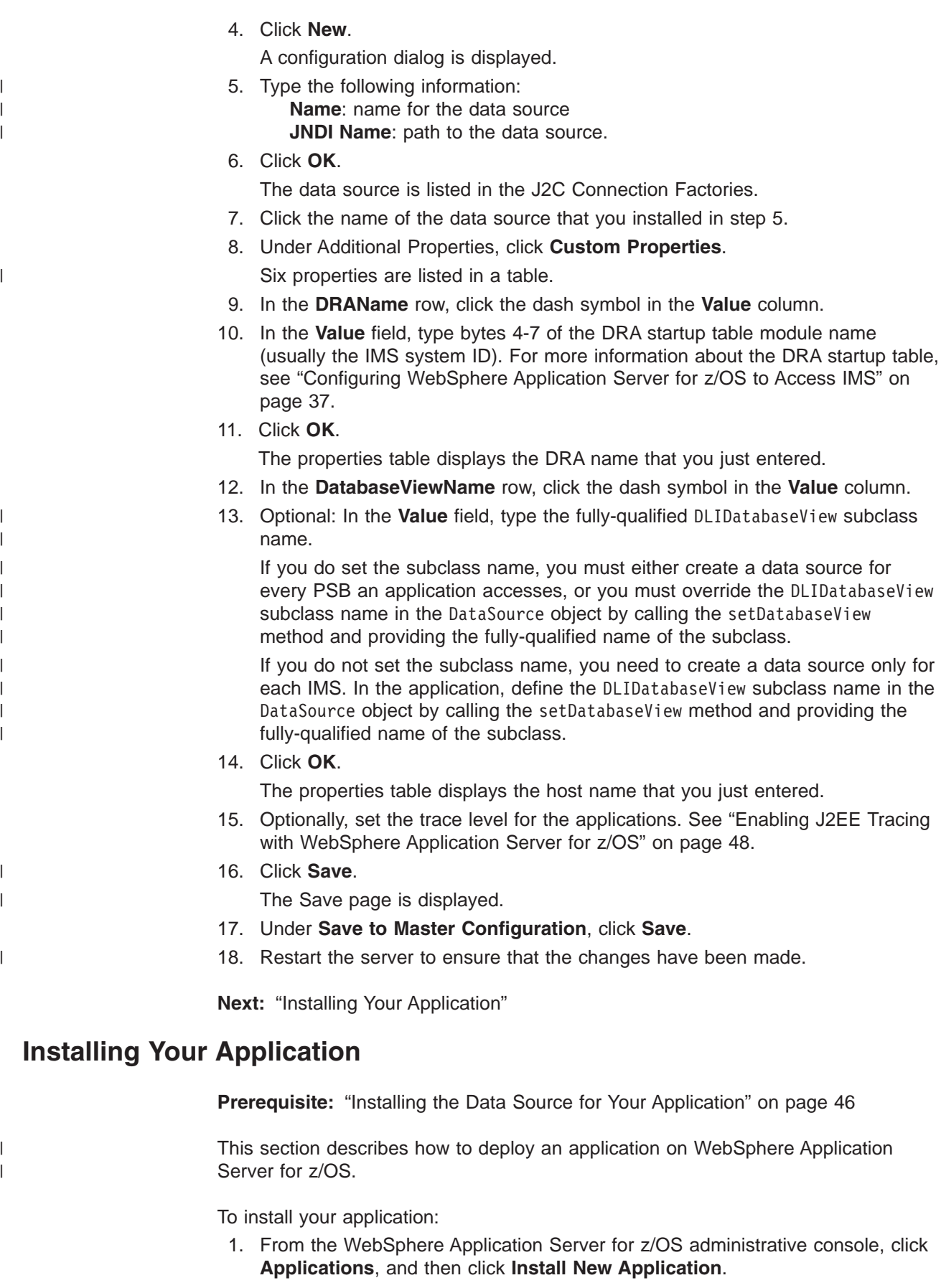

A dialog for installing a new application is displayed.

### <span id="page-67-0"></span>**Running Applications on WebSphere Application Server for z/OS**

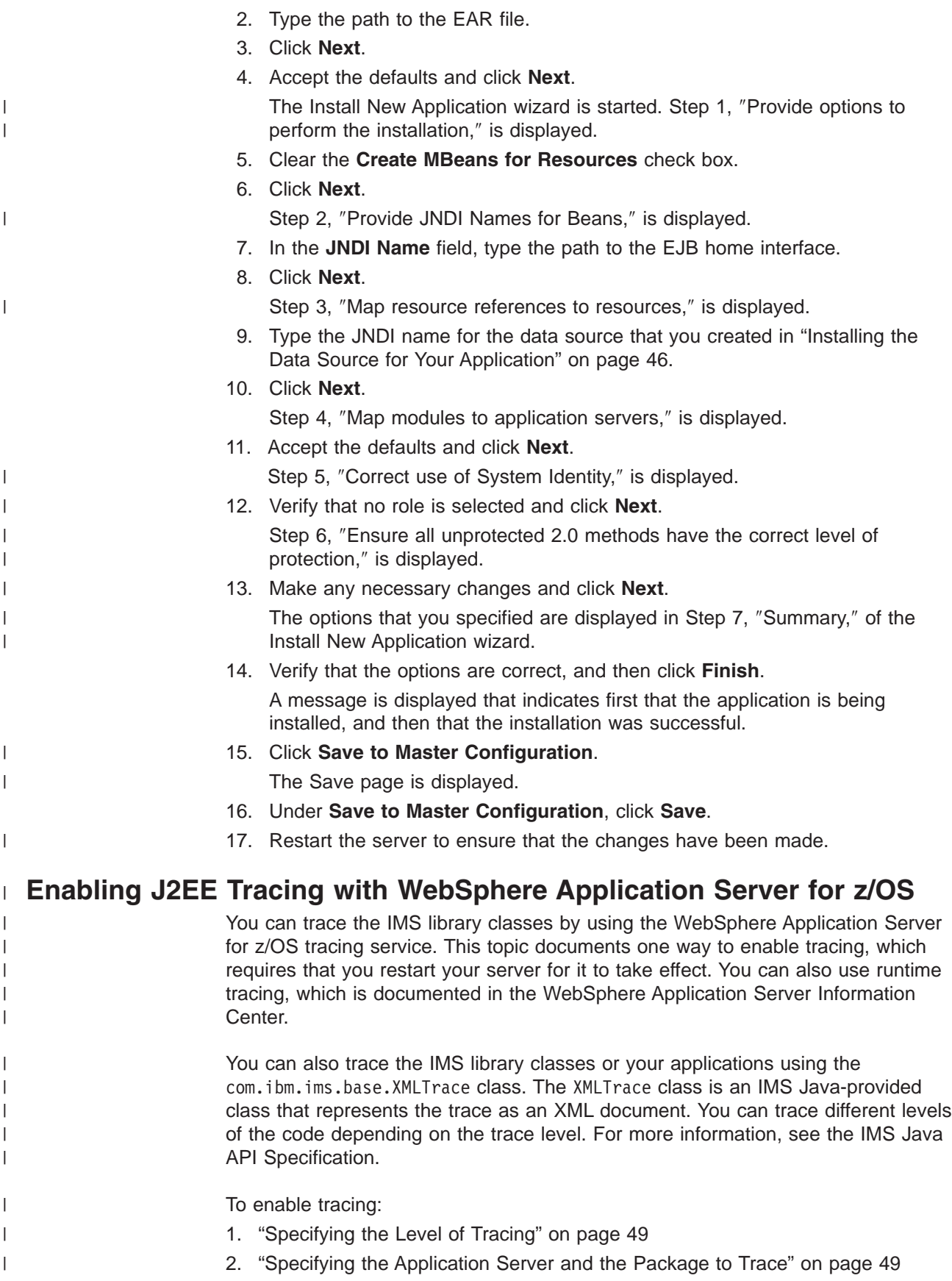

#### **Running Applications on WebSphere Application Server for z/OS**

<span id="page-68-0"></span>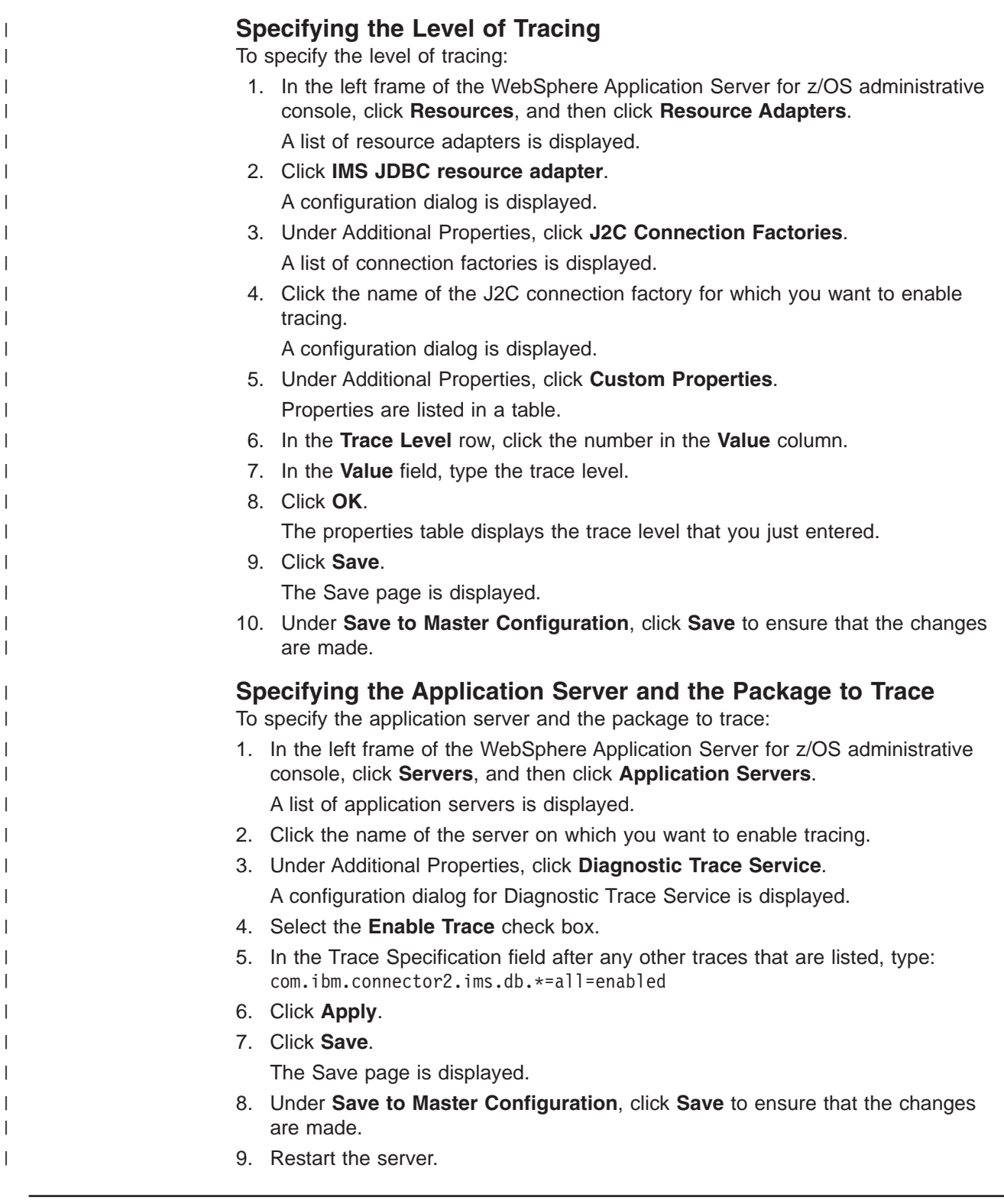

|

|

|

|

 $\begin{array}{c} \hline \end{array}$ |  $\|$ |  $\|$ |

# **Developing Enterprise Applications that Access IMS DB**

Enterprise applications that access IMS DB can be servlets or EJBs. The EJBs can be bean-managed or container-managed. This topic describes the programming models for these different types of enterprise applications. These programming models apply to enterprise applications that run on either WebSphere Application Server for z/OS or WebSphere Application Server on a non-z/OS platform.

### **Developing Enterprise Applications**

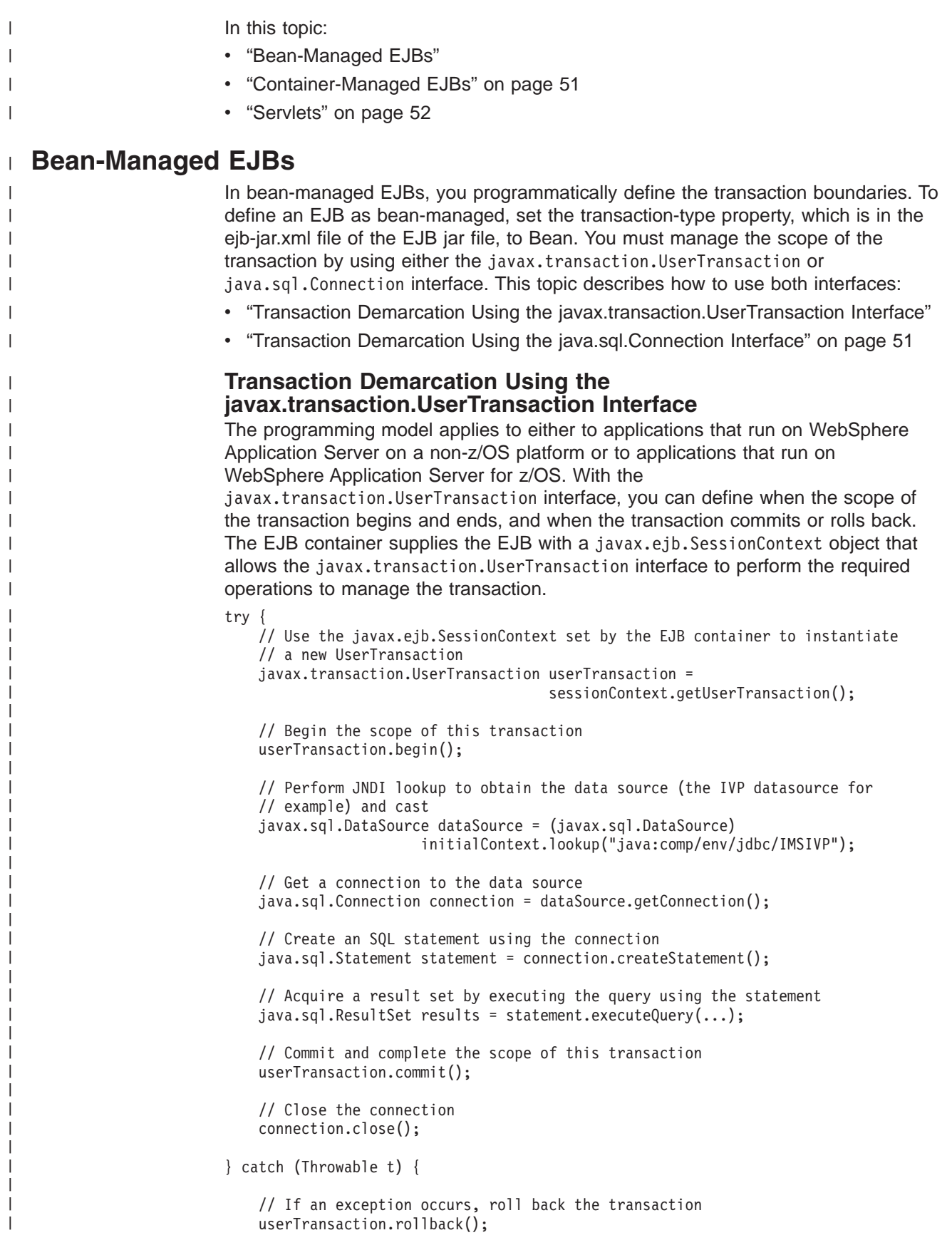

```
// Close the connection
connection.close();
```
#### **Transaction Demarcation Using the java.sql.Connection Interface**

The programming model applies only to applications that run on WebSphere Application Server on a non-z/OS platform and that use the remote database services of IMS Java. With the java.sql.Connection interface, you commit or roll back a transaction that is started by the creation of a data source connection. The IMS Java EJB that is on the server side automatically starts a transaction if one does not exist when a connection is created. You can then use this connection to commit or rollback the transaction without using the javax.transaction.UserTransaction interface.

Use this programming model only if you do not use the javax.transaction.UserTransaction interface.

When you perform the JNDI lookup, specify "java:comp/env/sourceName" where sourceName is the name of the data source.

try {

}

<span id="page-70-0"></span>| | | |

| | | | | | | | |

| |

| | | | | | | | | | | | | | | | | | | | | | | | | | | | | | |

| | | | | | | | | | |

```
// Perform JNDI lookup to obtain the data source (the IVP data source
    // for example) and cast
   javax.sql.DataSource dataSource = (javax.sql.DataSource)
                     initialContext.lookup("java:comp/env/imsjavaRDSIVP");
    // Get a connection to the data source and begin the transaction scope
    java.sql.Connection connection = dataSource.getConnection();
    // Create an SQL statement using the connection
   java.sql.Statement statement = connection.createStatement();
    // Acquire a result set by executing the query using the statement
    java.sql.ResultSet results = statement.executeQuery(...);
    // Commit and complete the scope of this transaction
   connection.commit();
    // Close the connection
    connection.close();
} catch (Throwable t) {
```
// If an exception occurs, rollback the transaction connection.rollback();

```
// Close the connection
connection.close();
```
## }

### **Container-Managed EJBs**

In container-managed EJBs, the container manages the transaction demarcation. The demarcation is defined in the ejb-jar.xml file of the EJB. To define an EJB as container-managed, set the transaction-type property, which is in the ejb-jar.xml file of the EJB jar file, to Container. Because the container manages the transaction demarcation, this programming model does not have any transaction logic.

try {

// Perform JNDI lookup to obtain the data source (the IVP data source // for example) and cast javax.sql.DataSource dataSource = (javax.sql.DataSource)

}

```
initialContext.lookup("java:comp/env/jdbc/IMSIVP");
    // Get a connection to the data source
    java.sql.Connection connection = dataSource.getConnection();
    // Create an SQL statement using the connection
    java.sql.Statement statement = connection.createStatement();
    // Acquire a result set by executing the query using the statement
    java.sql.ResultSet results = statement.executeQuery(...);
    // Close the connection
    connection.close();
} catch (Throwable t) {
    // Close the connection
   connection.close();
```
## **Servlets**

| | | | | | | | | | | | | | | | | | | | | | | | | | | | | | | | | | | | | | | | | |

<span id="page-71-0"></span>| | | | | | | | | | | | | | | | | | |

> Similarly to the bean-managed EJBs, the servlet programming model uses the UserTransaction interface to begin, commit, or rollback the transaction. Because the servlet resides outside of the EJB container and cannot use an EJBContext object, the initial context requires an additional JNDI lookup to locate and instantiate the UserTransaction interface.

```
try {
    // Establish an initial context to manage the environment properties and JNDI names
    javax.naming.InitialContext initialContext = new InitialContext();
    // Locate and instantiate a UserTransaction object that is associated with
    // the initial context using JNDI
    javax.transaction.UserTransaction userTransaction = (UserTransaction)
                                               ic.lookup("java:comp/UserTransaction");
   // Begin the scope of this transaction
   userTransaction.begin();
    // Perform JNDI lookup to obtain the data source (the IVP data source
    // for example) and cast
    javax.sql.DataSource dataSource = (javax.sql.DataSource)
                                   initialContext.lookup("java:comp/env/jdbc/IMSIVP");
    // Get a connection to the datasource
    java.sql.Connection connection = dataSource.getConnection();
    // Create an SQL statement using the connection
   java.sql.Statement statement = connection.createStatement();
    // Acquire a result set by executing the query using the statement
    java.sql.ResultSet results = statement.executeQuery(...);
    // Commit and complete the scope of this transaction
    userTransaction.commit();
    // Close the connection
    connection.close();
} catch (Throwable t) {
    // If an exception occurs, roll back the transaction
    userTransaction.rollback();
```
// Close the connection connection.close(); }

| |  $\frac{1}{2}$  $\|$ 

 $\overline{\phantom{a}}$ 

**Developing Enterprise Applications**

## **Chapter 4. Remote Data Access with WebSphere Application Server Applications**

With IMS Java remote database services, you can develop and deploy applications that run on non-z/OS platforms and access IMS databases remotely. Unlike other Java solutions for IMS, you do not need to develop a z/OS application or access a legacy z/OS application to have access to IMS data. Therefore, IMS Java is an ideal solution for IMS application development in a WebSphere environment.

Figure 14 shows the components that are required for an enterprise application (in this case, an EJB) on a non-z/OS platform to access IMS DB. The components are described following the figure.

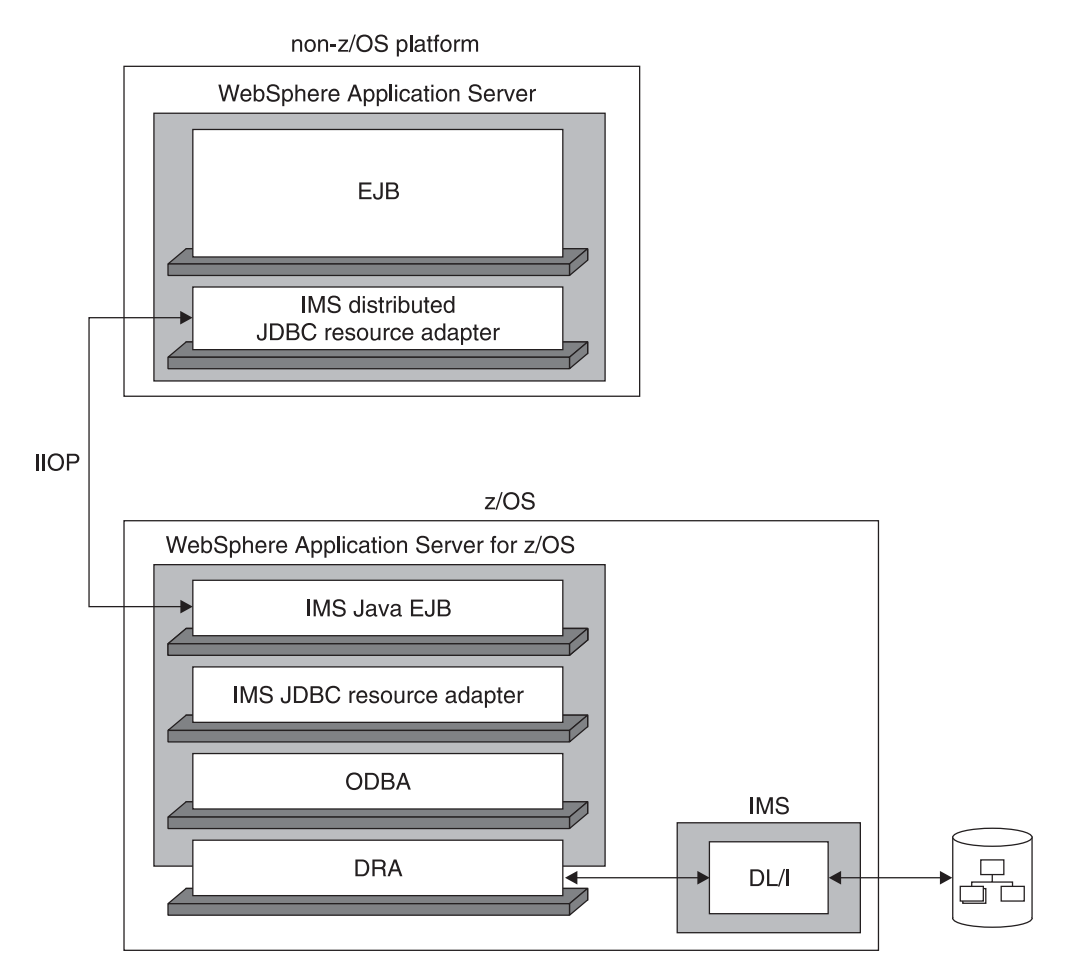

*Figure 14. IMS Java and WebSphere Application Server Components*

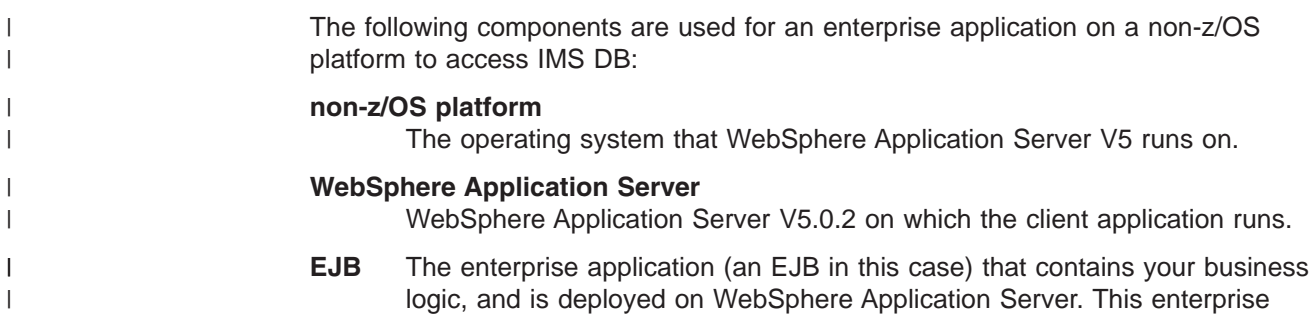

| | |

 $\|$ | | | |

| | | |

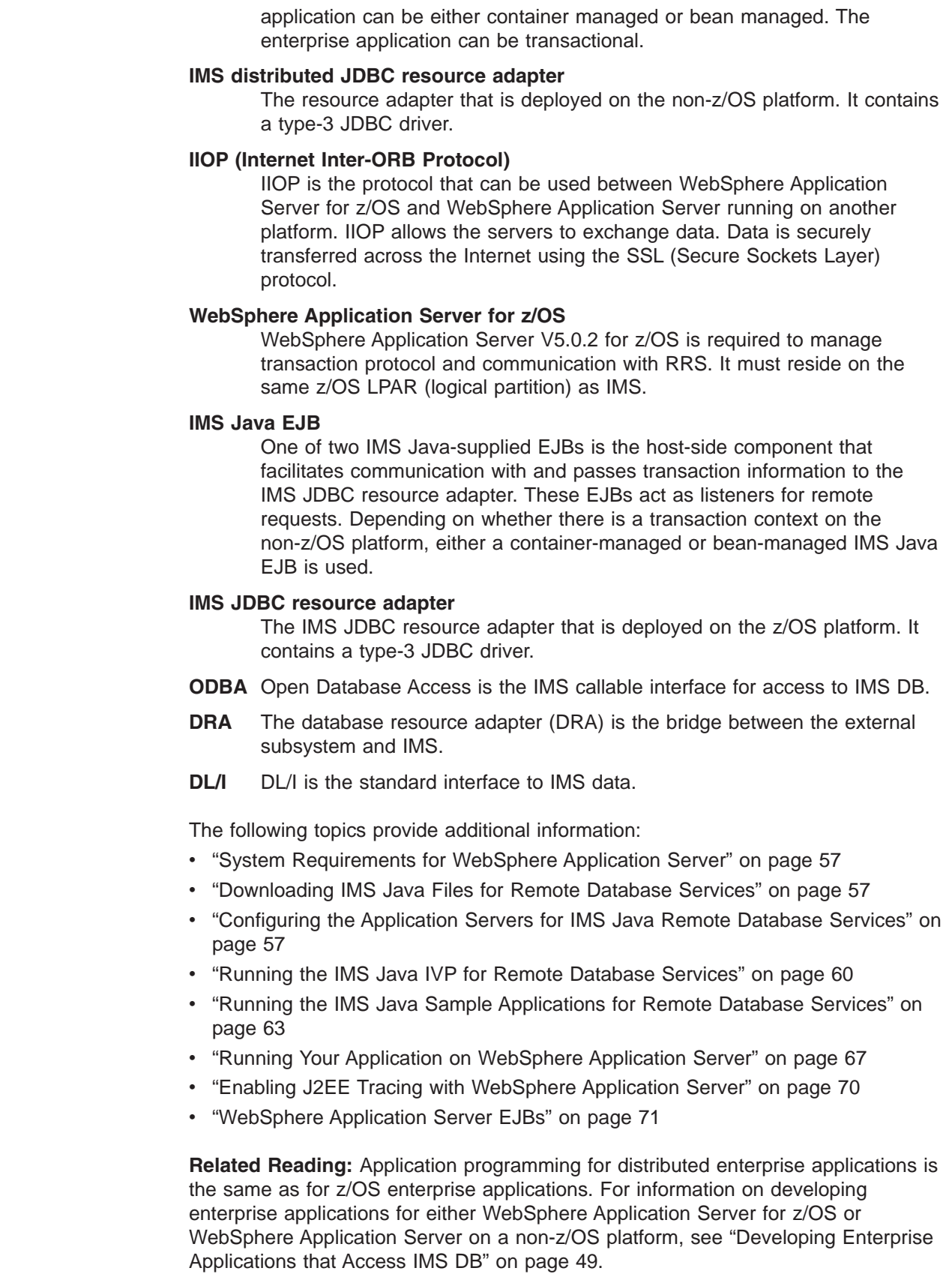

 $\vert$  $\vert$  $\,$  $\vert$ | | |  $\mid$ | | | | | | | | | | | | | |  $\begin{array}{c} \hline \end{array}$ | |

||

 $\begin{array}{c} \hline \end{array}$  $\overline{1}$ 

|  $\,$   $\,$ 

> | | | | | | | | |  $\begin{array}{c} \hline \end{array}$ |

> $\overline{\phantom{a}}$

| | |  $\,$   $\,$  $\|$ 

<span id="page-76-0"></span>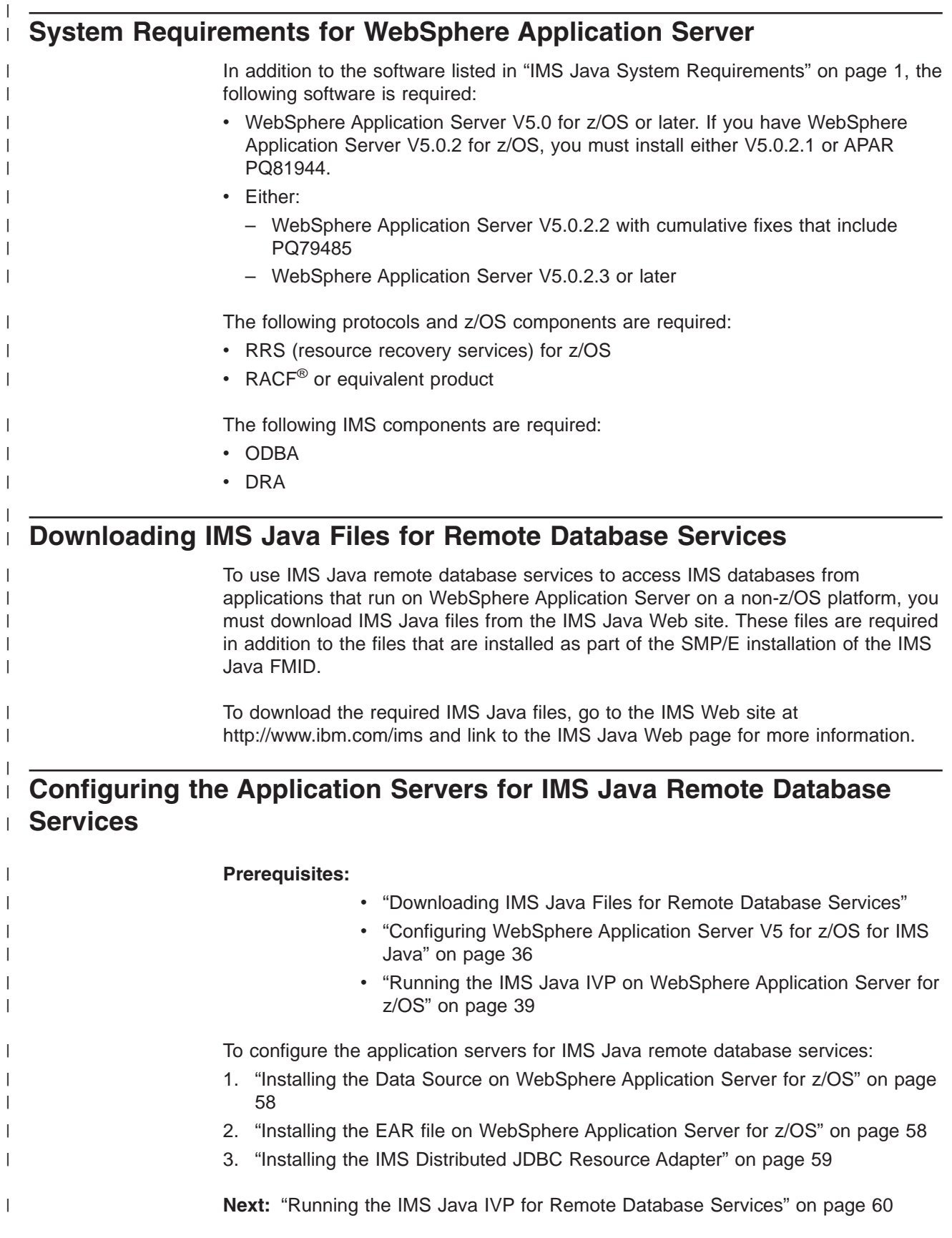

<span id="page-77-0"></span>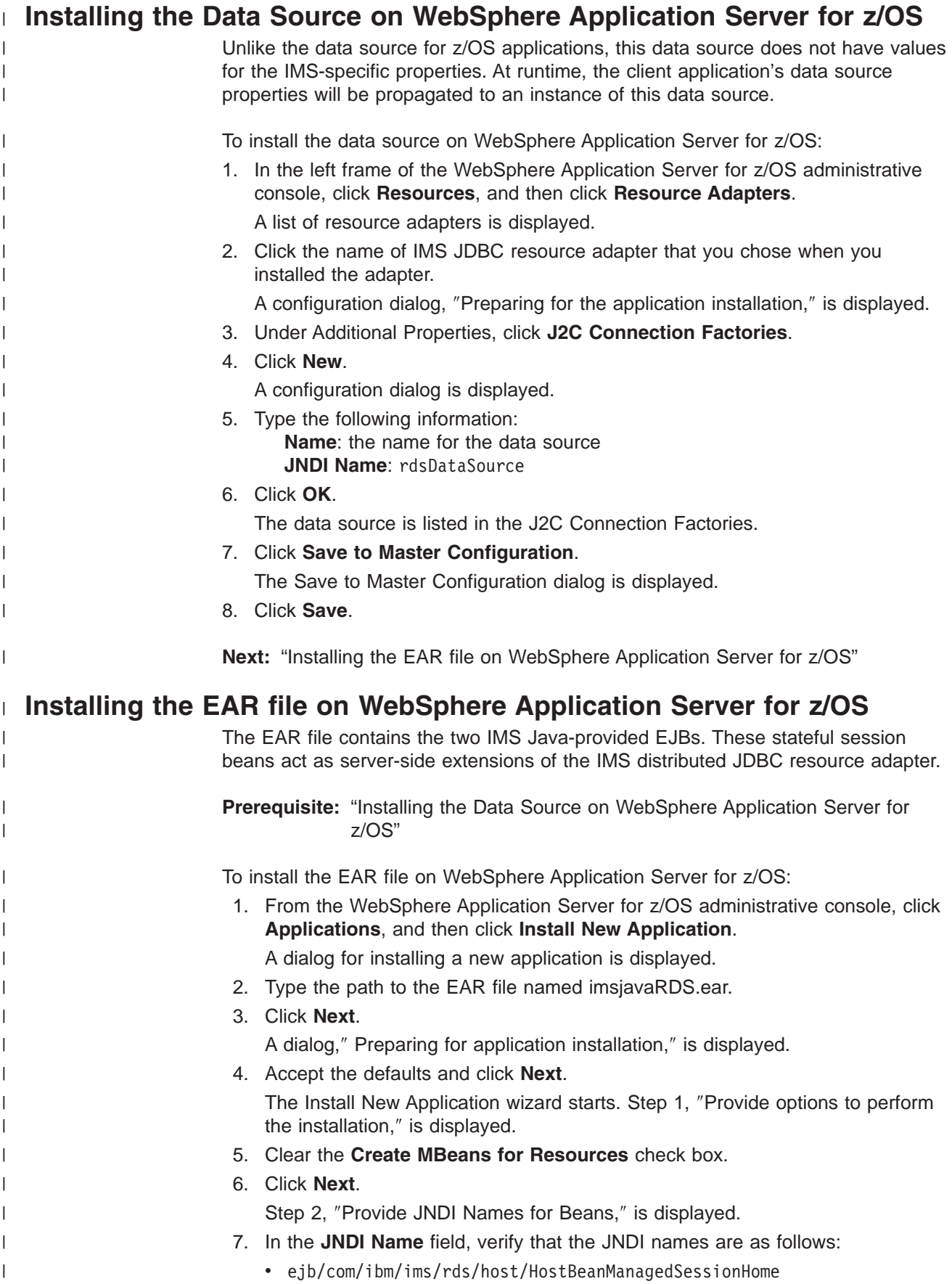

<span id="page-78-0"></span>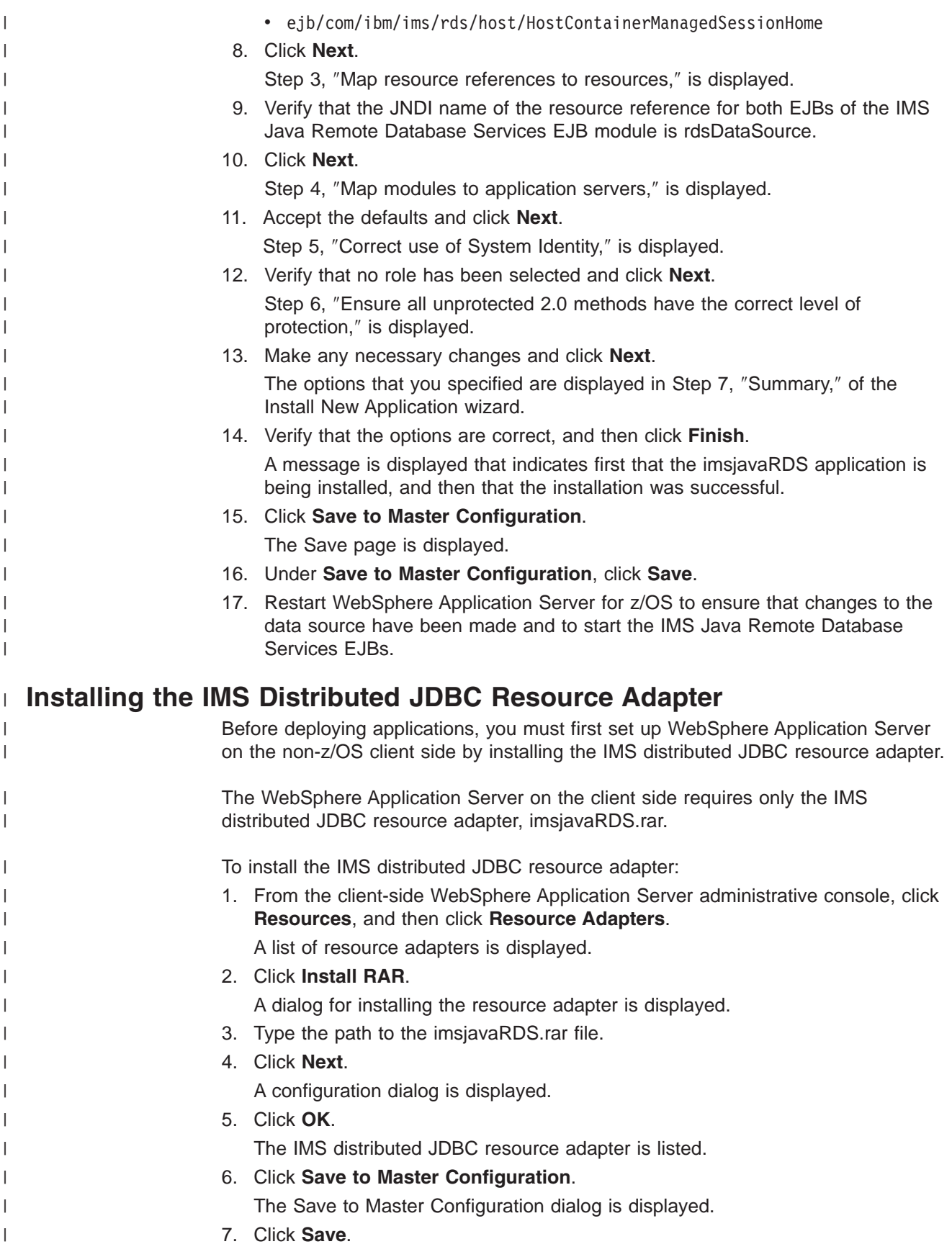

<span id="page-79-0"></span>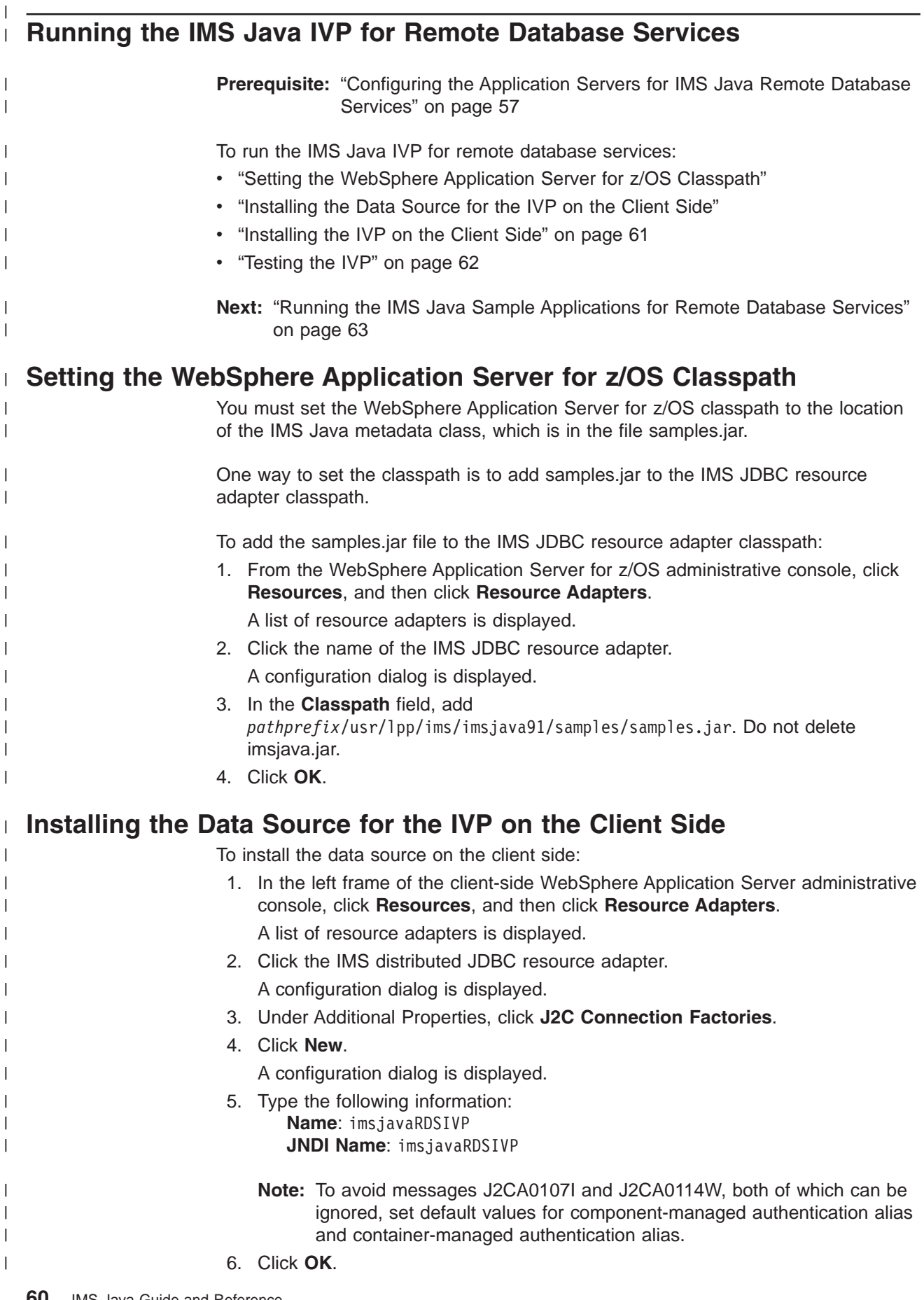

<span id="page-80-0"></span>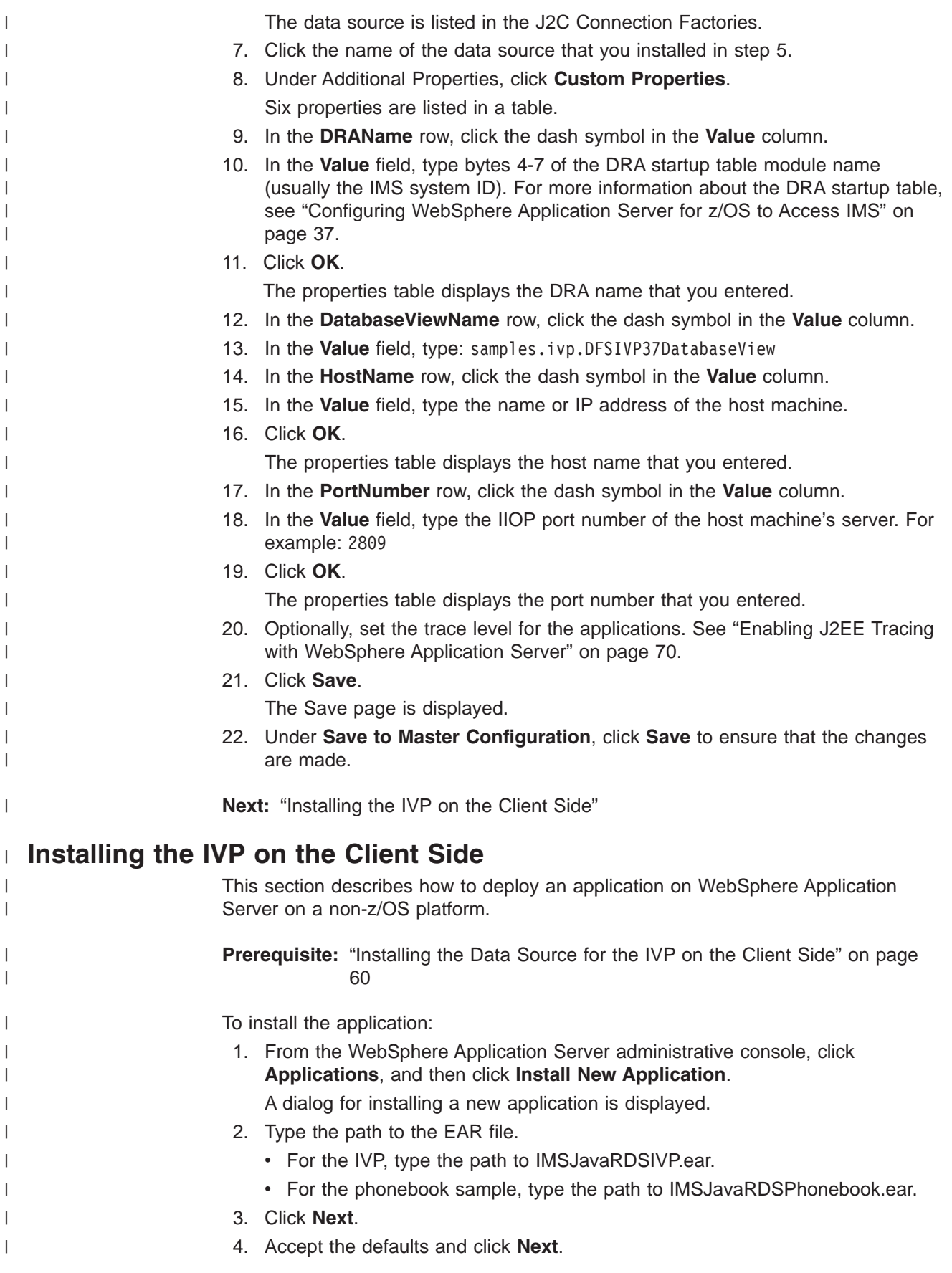

<span id="page-81-0"></span>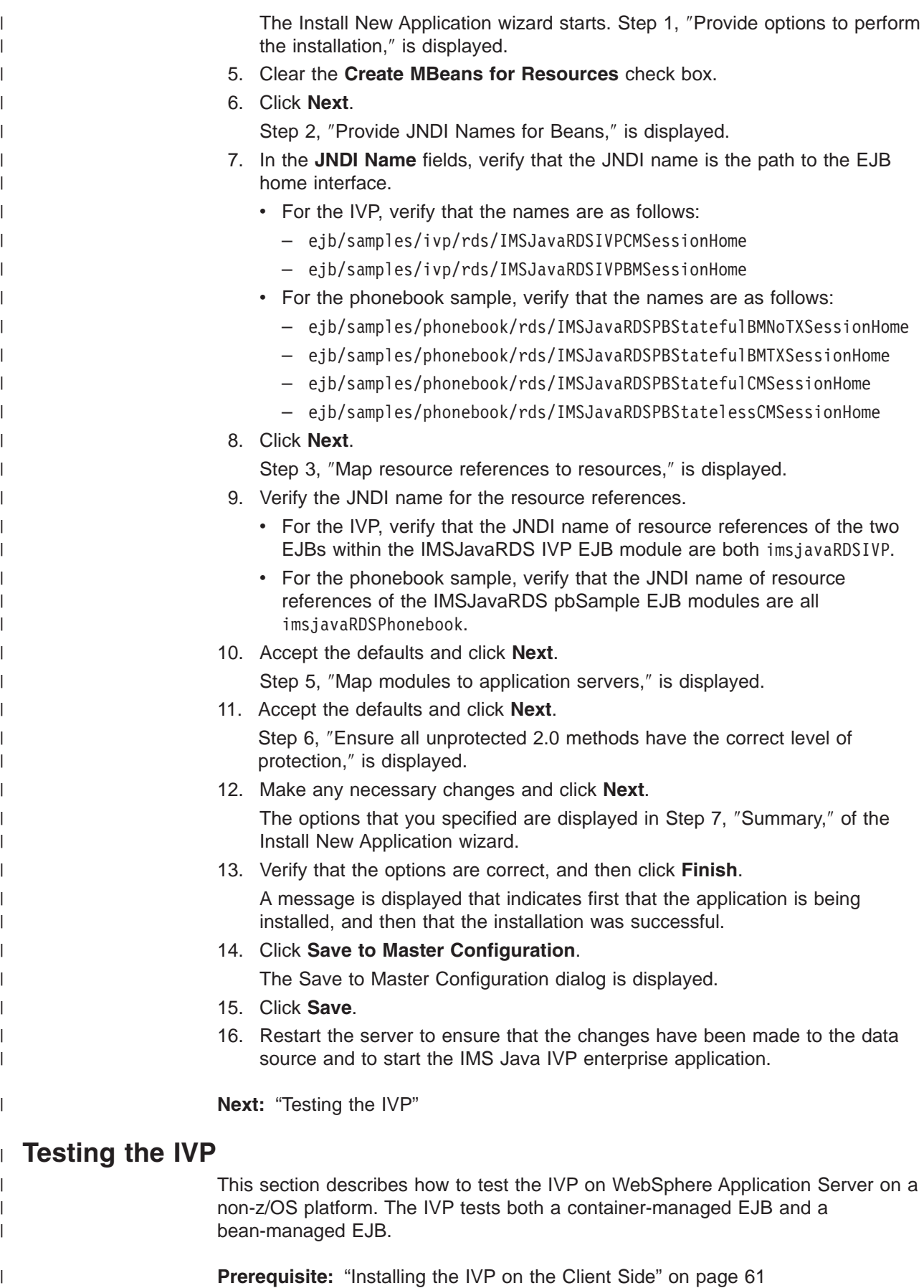

<span id="page-82-0"></span>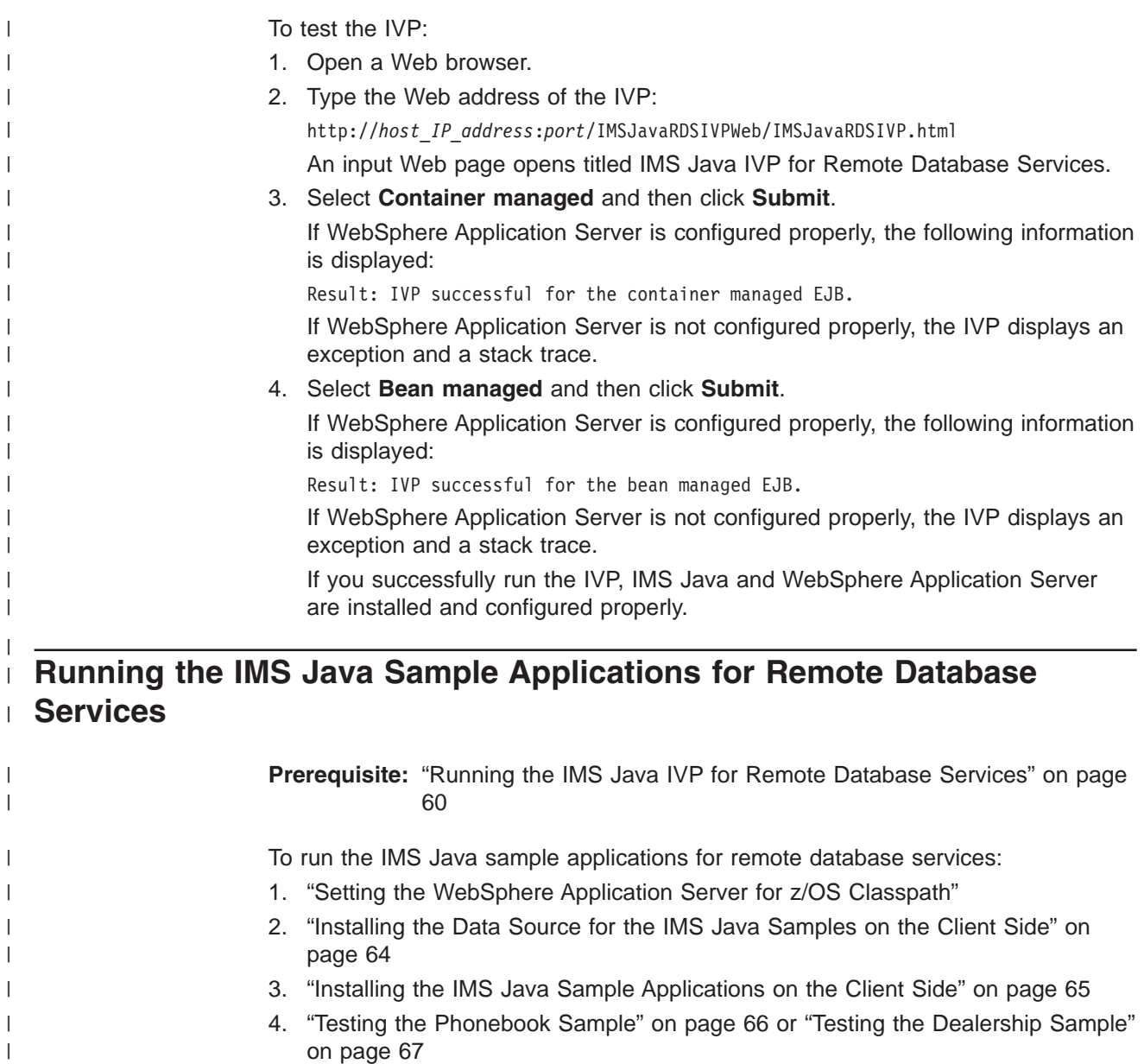

## **Setting the WebSphere Application Server for z/OS Classpath**

|

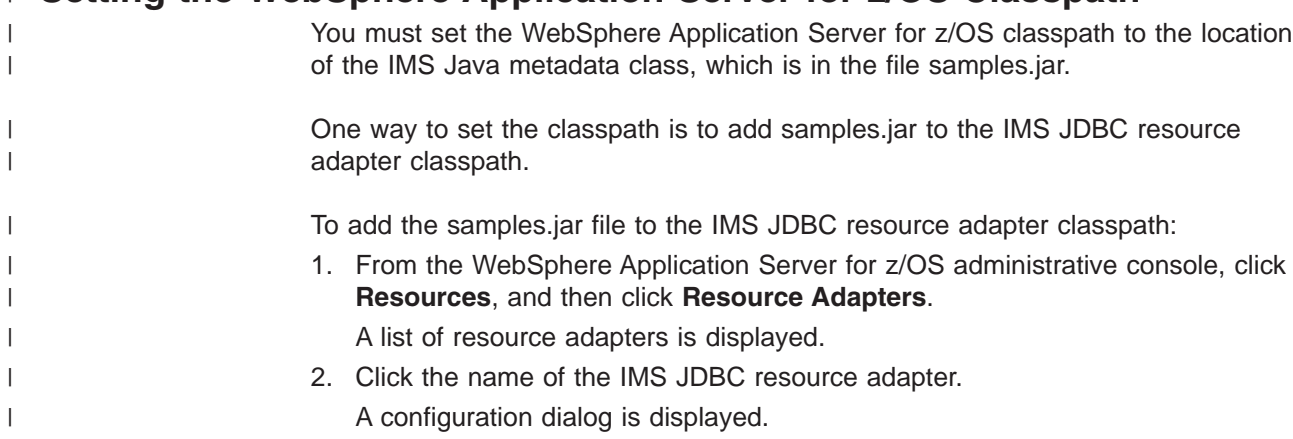

<span id="page-83-0"></span>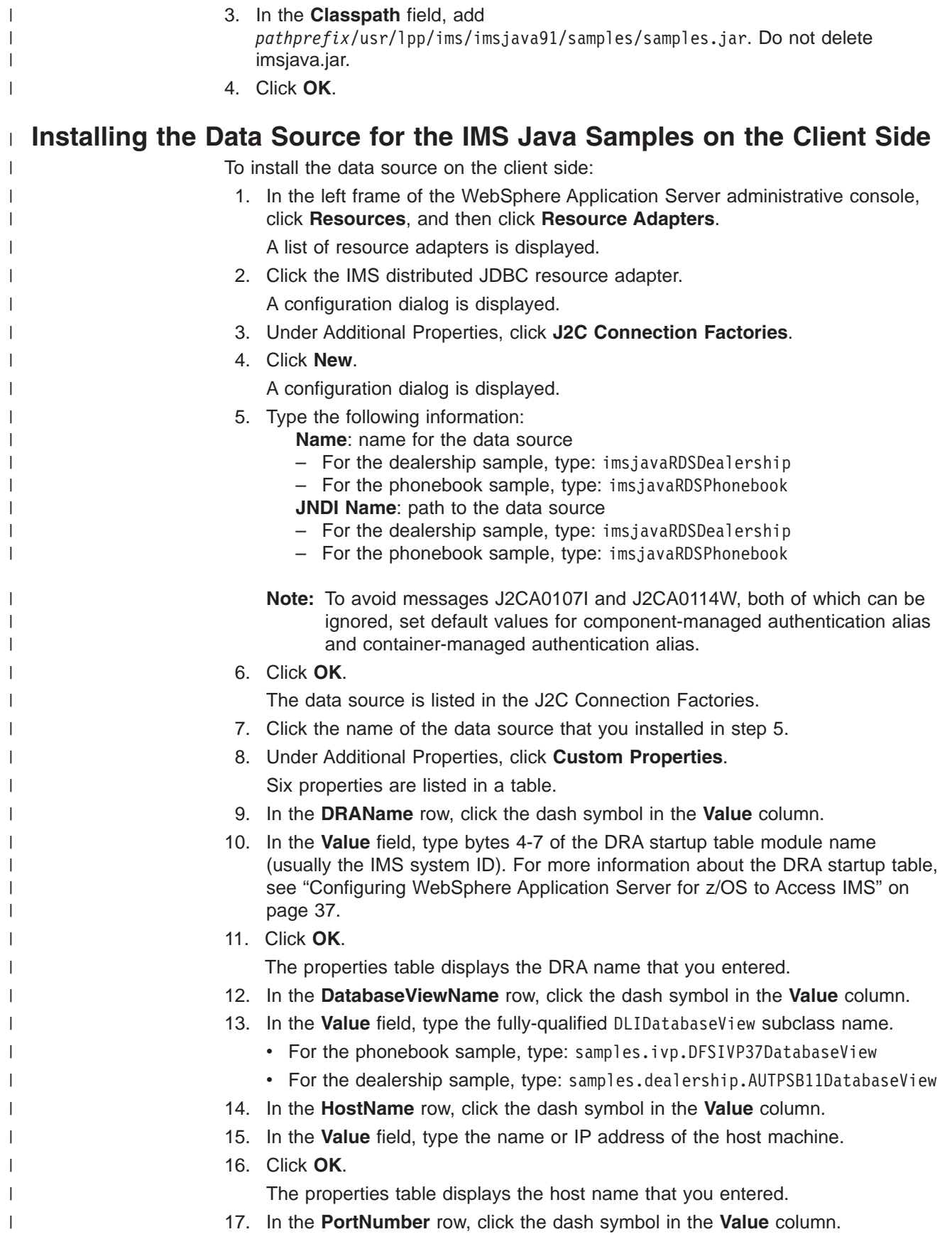

<span id="page-84-0"></span>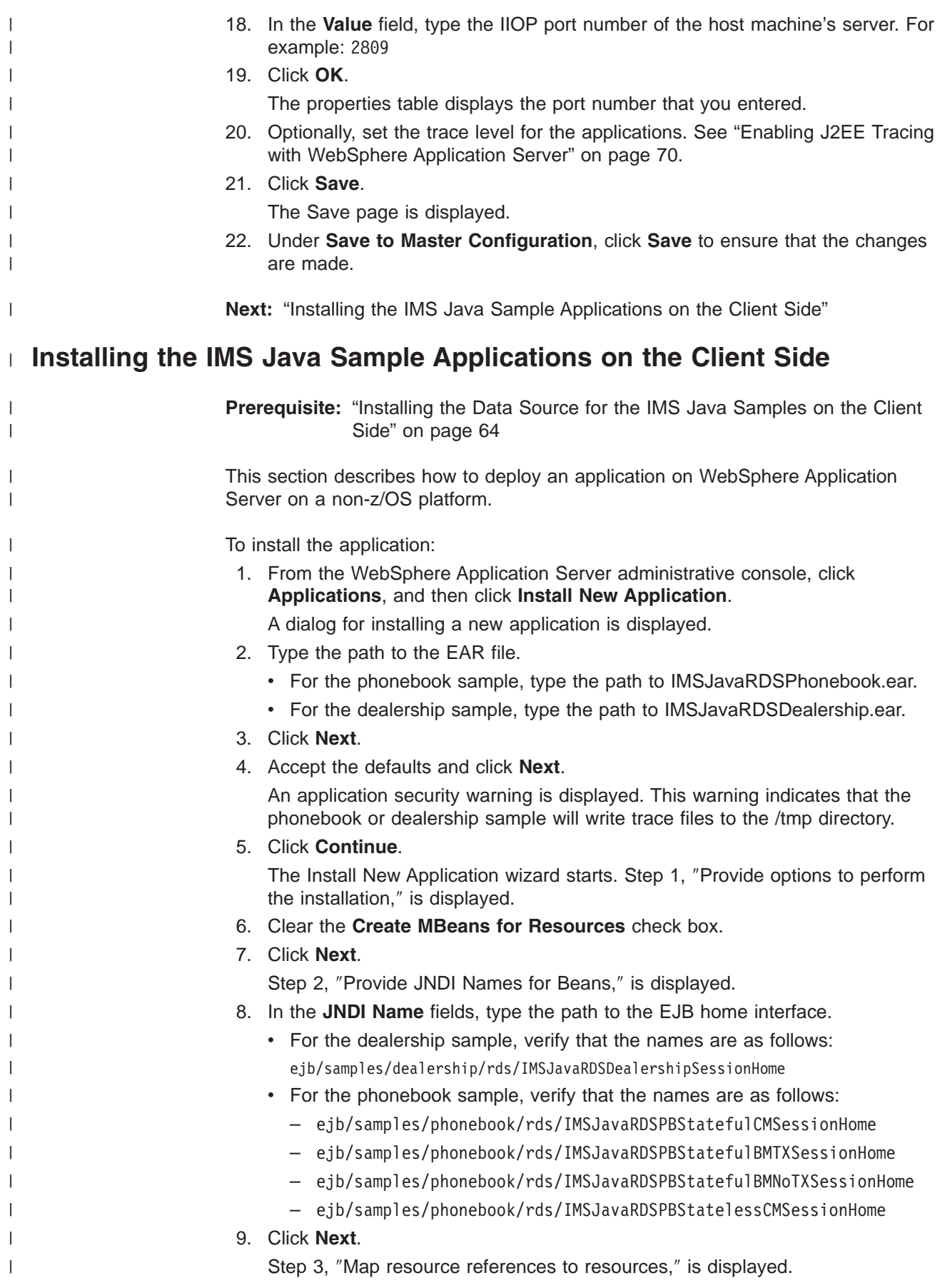

<span id="page-85-0"></span>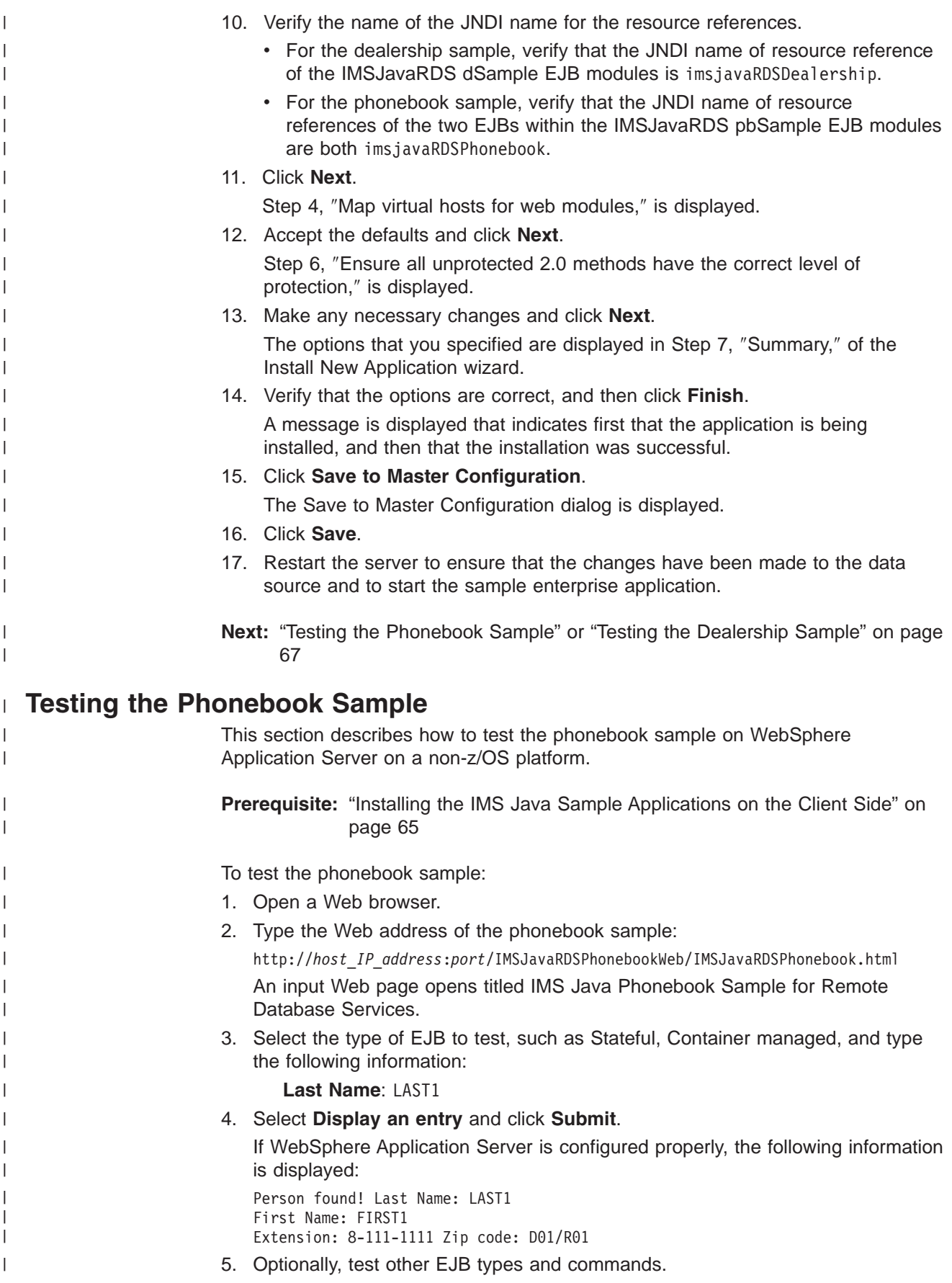

<span id="page-86-0"></span>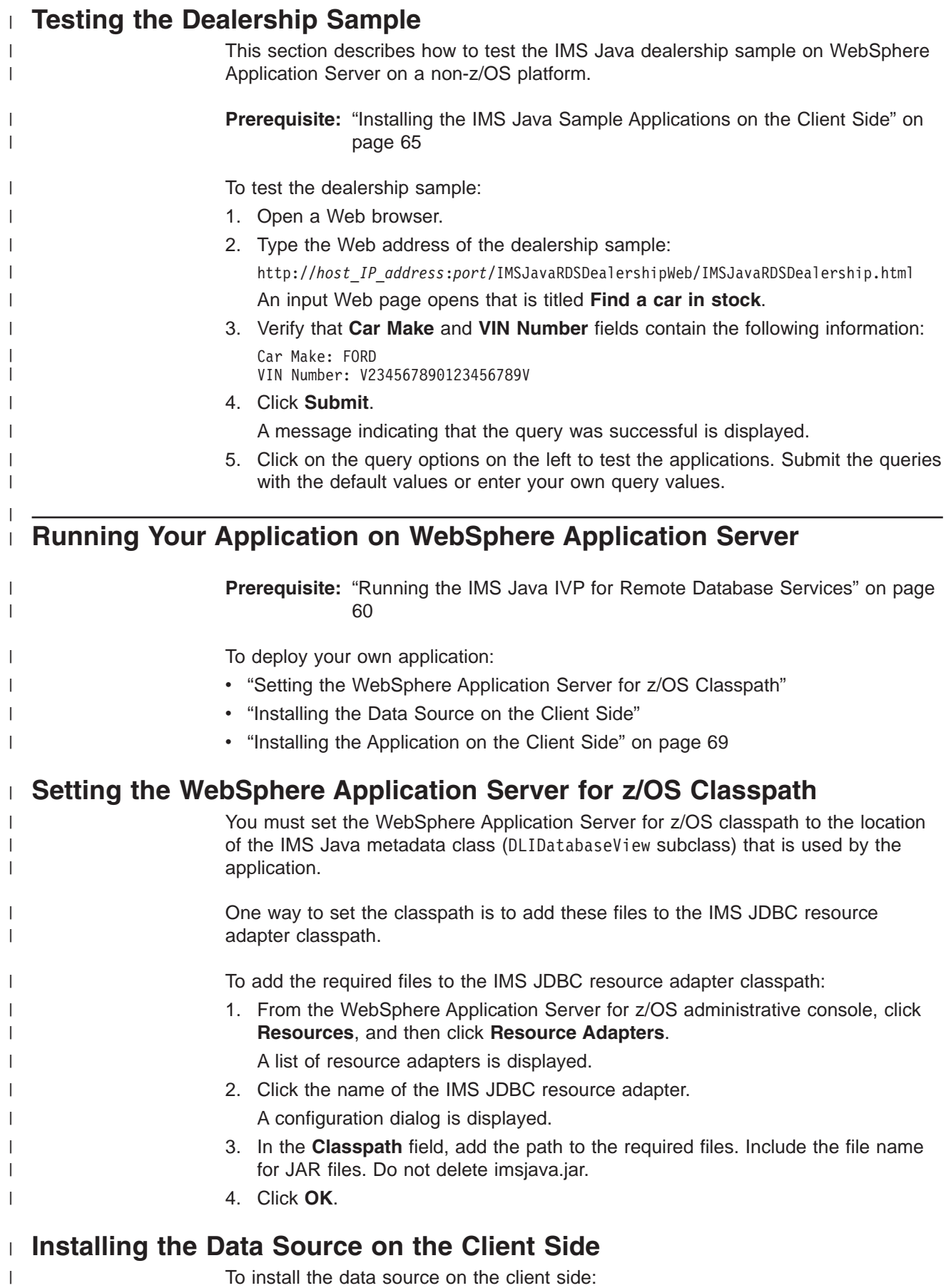

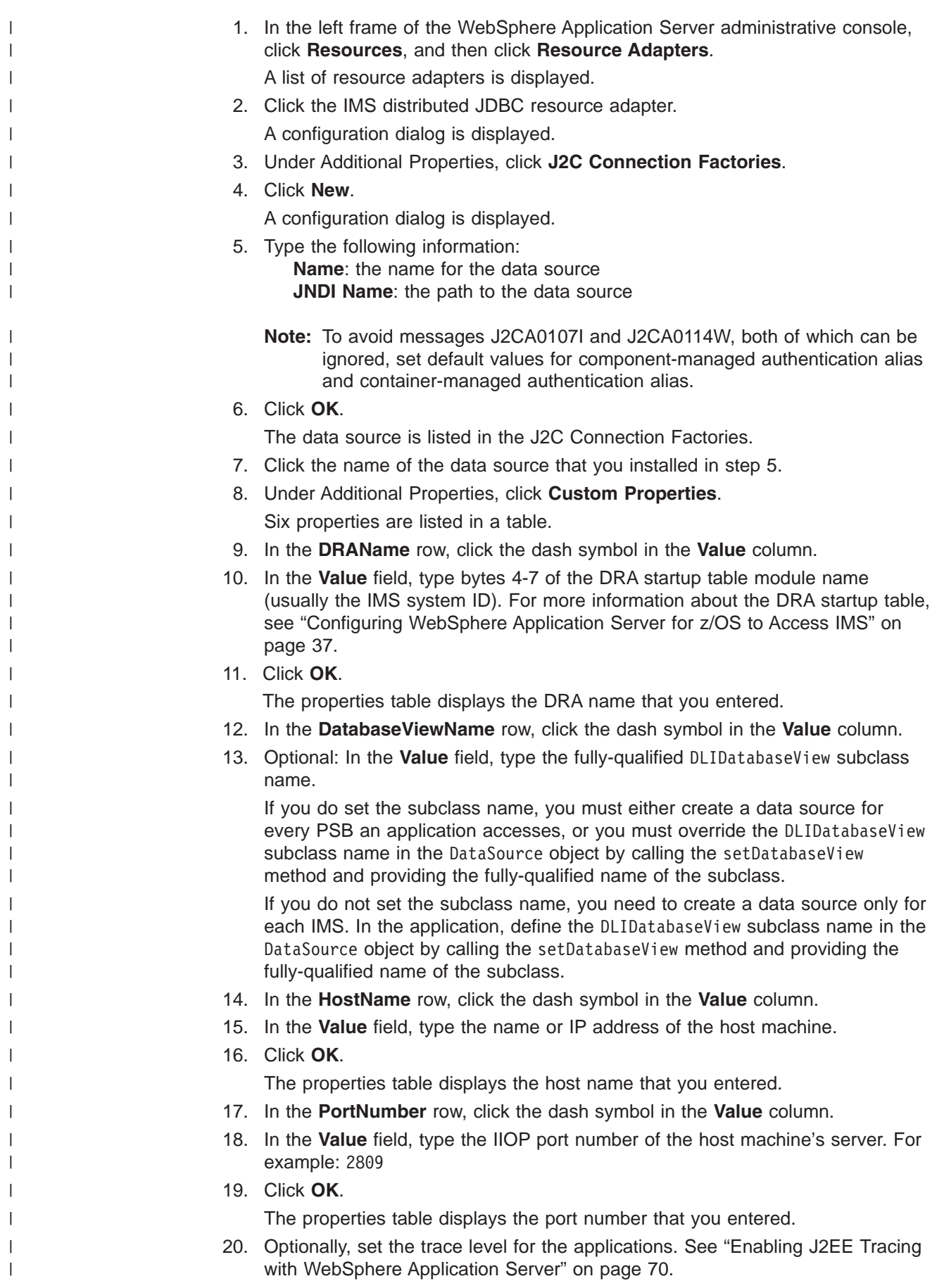

<span id="page-88-0"></span>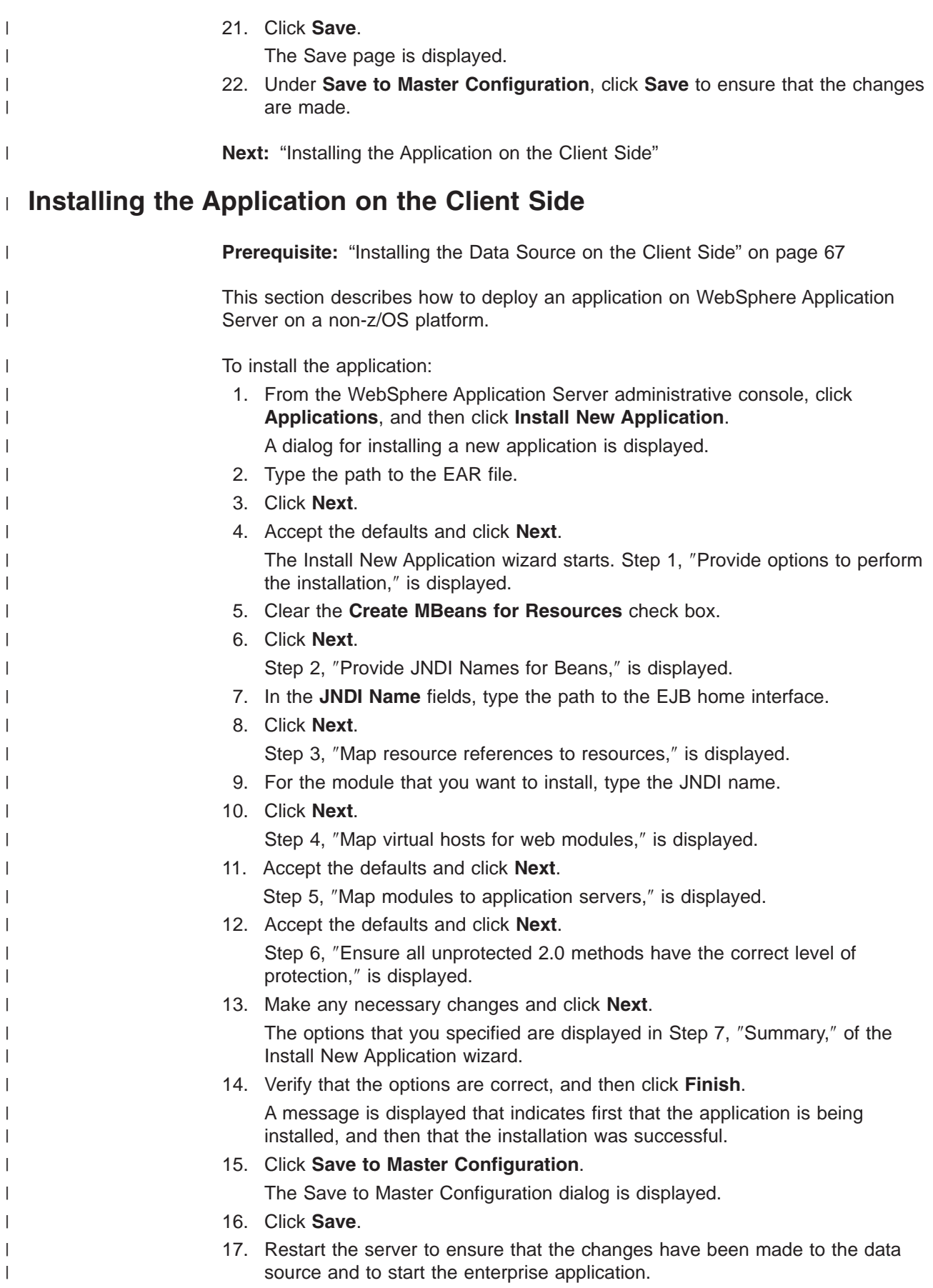

<span id="page-89-0"></span>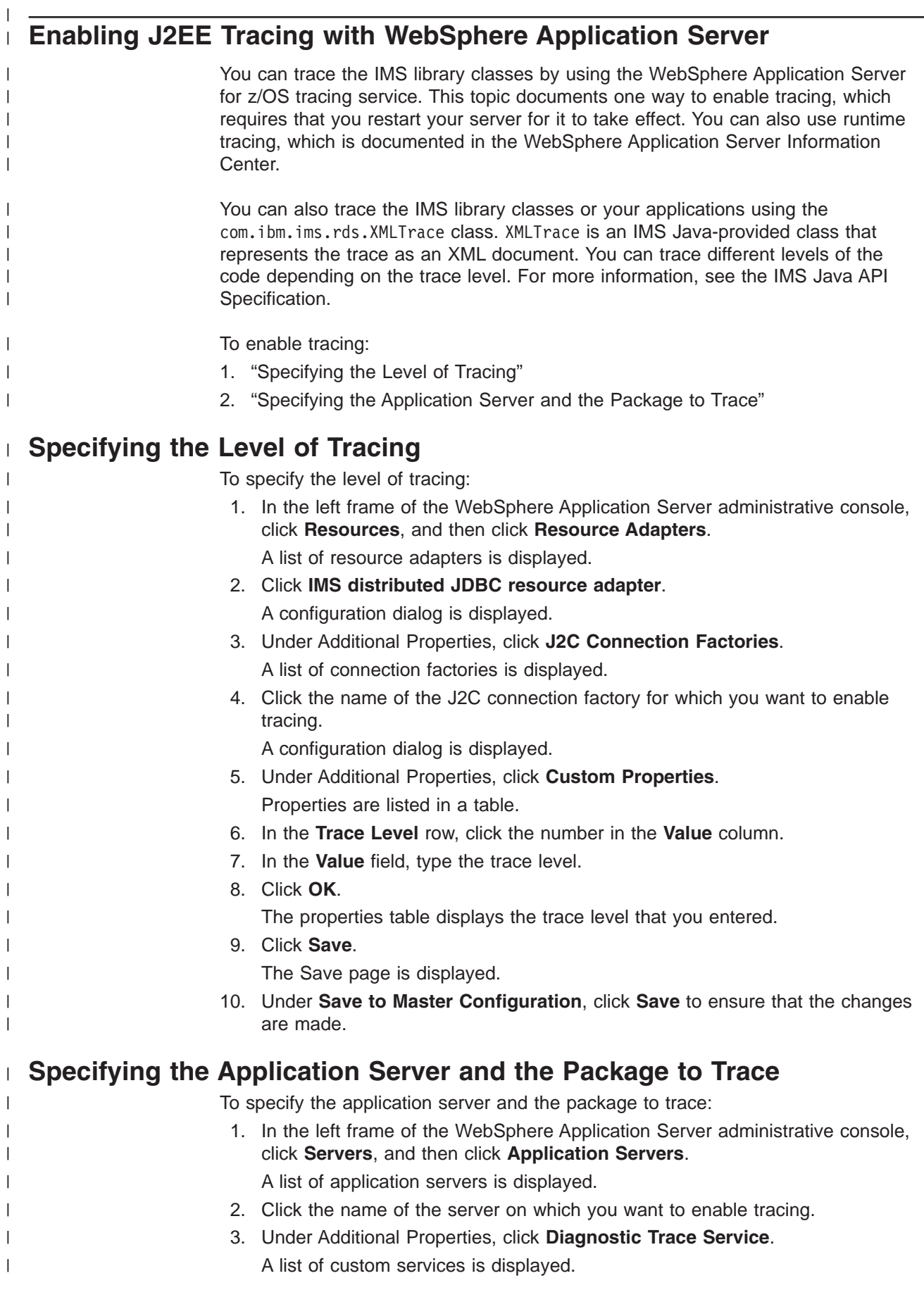

<span id="page-90-0"></span>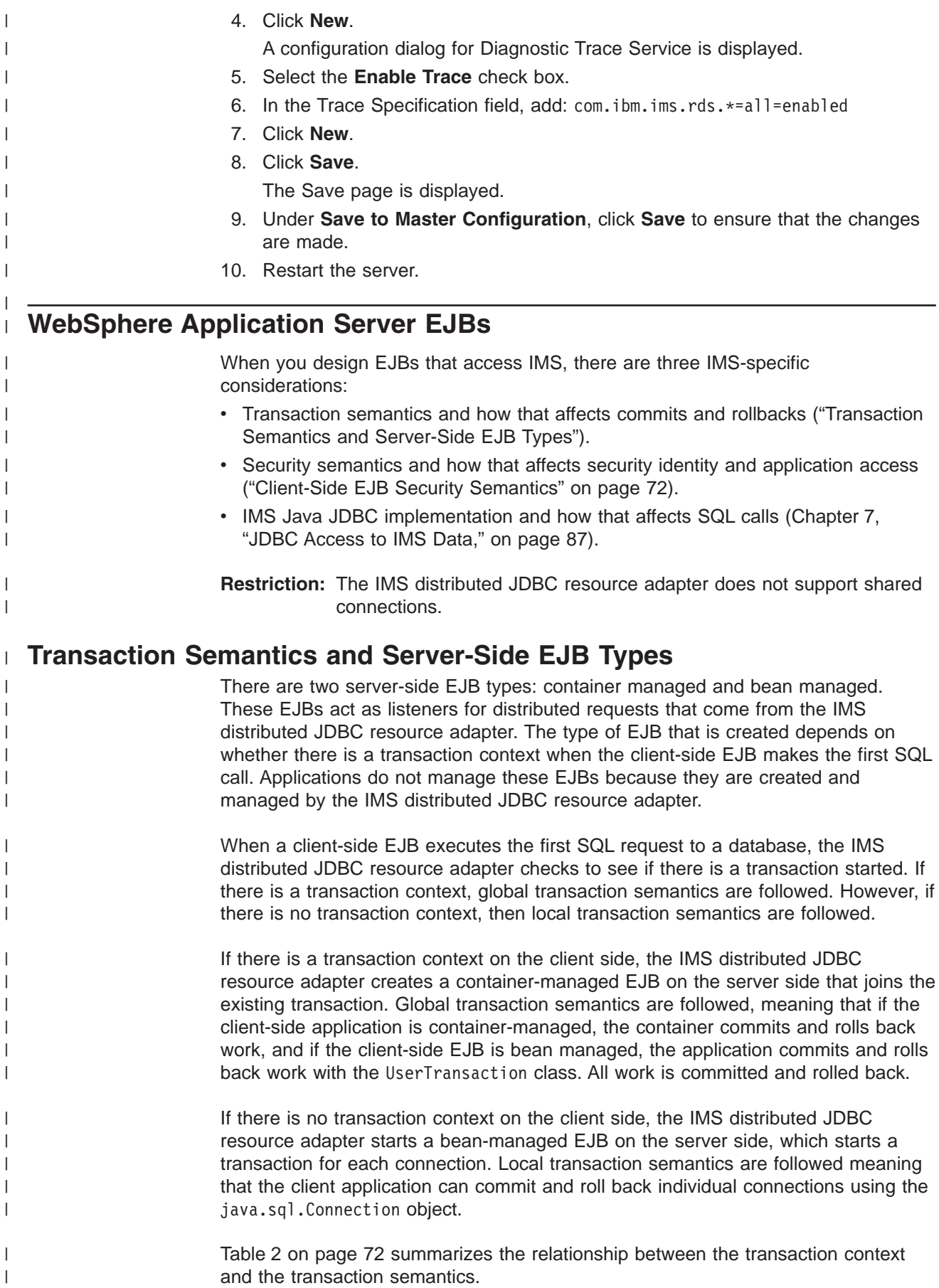

<span id="page-91-0"></span>| | | | | | |

| | |

| | | | | | | | | |

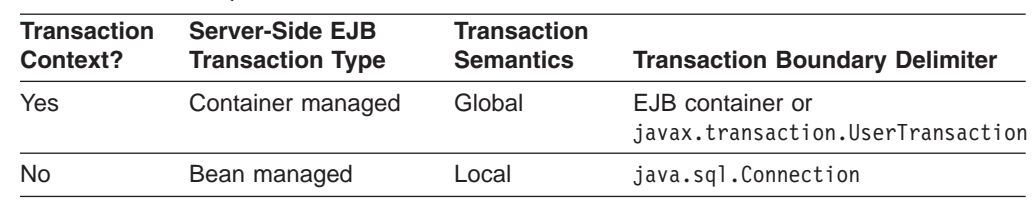

*Table 2. Relationship between the Transaction Context and the Transaction Semantics*

**Related Reading:** For more information about transaction contexts, see the *Java Transaction Service (JTA) Specification* and the *Java Transaction API (JTA) Specification*.

#### **Client-Side EJB Security Semantics** |

There are three areas to consider for client-side EJB security:

- v **Access to client-side EJB:** Deploy the client-side EJB with the run-as deployment property set to system. Restrict access to the client-side EJB. For information about run-as options and other security issues, see the WebSphere Application Server information center. v **Network security:** You can use identity assertion or SSL to secure the network
	- communication between the two application servers.
	- v **Security between WebSphere Application Server for z/OS and IMS:** ODBA requires a pre-verified ACEE (access control environment element), which WebSphere Application Server for z/OS places on the execution thread.

## <span id="page-92-0"></span>**Chapter 5. DB2 UDB for z/OS Stored Procedures**

You can write DB2 UDB for z/OS Java stored procedures that access IMS databases.

To deploy a Java stored procedure on DB2 UDB for z/OS, you must configure IMS Java, ODBA, and DRA.

Figure 15 shows a DB2 UDB for z/OS stored procedure using IMS Java, ODBA, and DRA to access IMS databases.

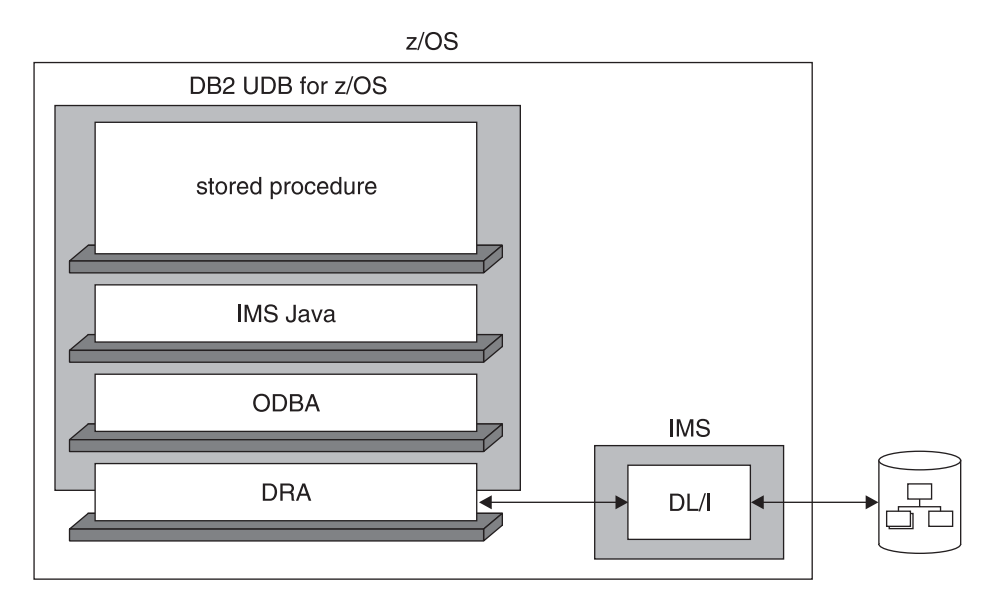

*Figure 15. DB2 UDB for z/OS Stored Procedure Using IMS Java*

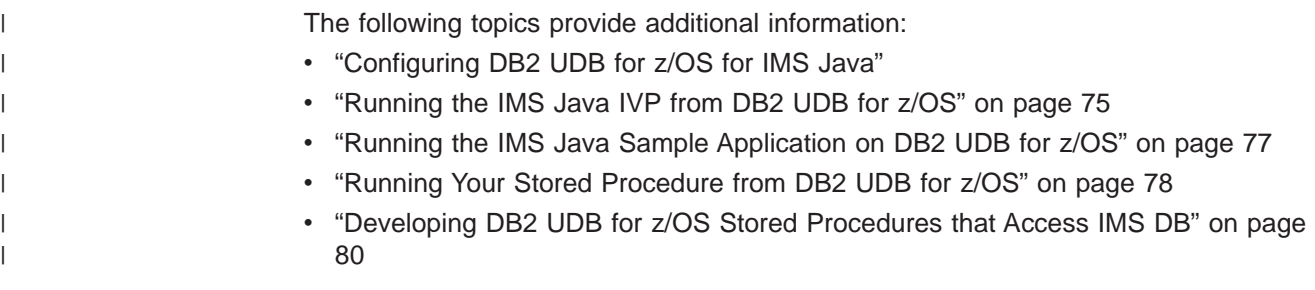

## **Configuring DB2 UDB for z/OS for IMS Java** |

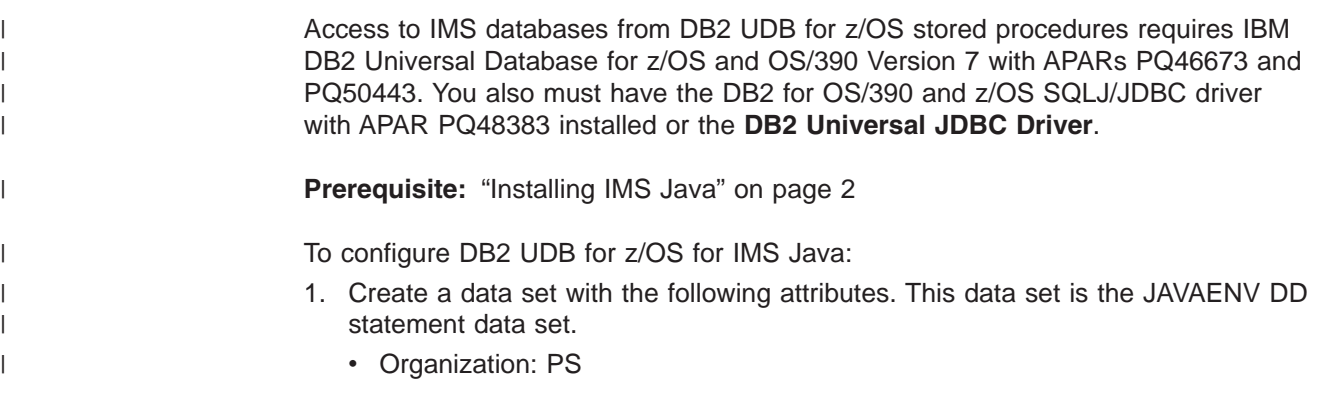

| | | | | | | | | | | | | | | | | | | | | | |

| |

| | | | | | | | | | | | | | | | | | | | |

 $\overline{1}$ 

- Record format: VB
- Record length: 1028
- Block size: 6144
- 2. In the data set that you created in step 1 on [page](#page-92-0) 73, add the ENVAR keyword with following parameters:

### **JAVA\_HOME=**

The HFS directory of the JVM.

#### **DB2\_HOME=**

The HFS directory of the JDBC driver for DB2 UDB for z/OS.

### **CLASSPATH=**

The HFS directories of the client application Java class files. You do not specify the CLASSPATH= if you specify the client application Java class files in the stored procedure definition.

#### **LIBPATH=**

The HFS directory of the file libJavTDLI.so.

### **TMSUFFIX=**

The HFS directories of the IMS Java and XML class libraries:

TMPREFIX=*pathprefix*/usr/lpp/ims/imsjava91/imsjava.jar :*pathprefix*/usr/lpp/ims/imsjava91/lib/xalan.jar :*pathprefix*/usr/lpp/ims/imsjava91/lib/xml-apis.jar :*pathprefix*/usr/lpp/ims/imsjava91/lib/xercesImpl.jar

### Figure 16 shows a sample JAVAENV data set.

ENVAR("CLASSPATH=/usr/lpp/ims/imsjava91/samples.jar",

"DB2\_HOME=/usr/lpp/db2/db27",

```
"JAVA HOME=/usr/lpp/J1.3",
```
"LIBPATH=/usr/lpp/ims/imsjava91",

"TMSUFFIX=/usr/lpp/ims/imsjava91/imsjava.jar

- :/usr/lpp/ims/imsjava91/lib/xalan.jar
- :/usr/lpp/ims/imsjava91/lib/xml-apis.jar
- :/usr/lpp/ims/imsjava91/lib/xercesImpl.jar")

#### *Figure 16. Sample JAVAENV Data Set*

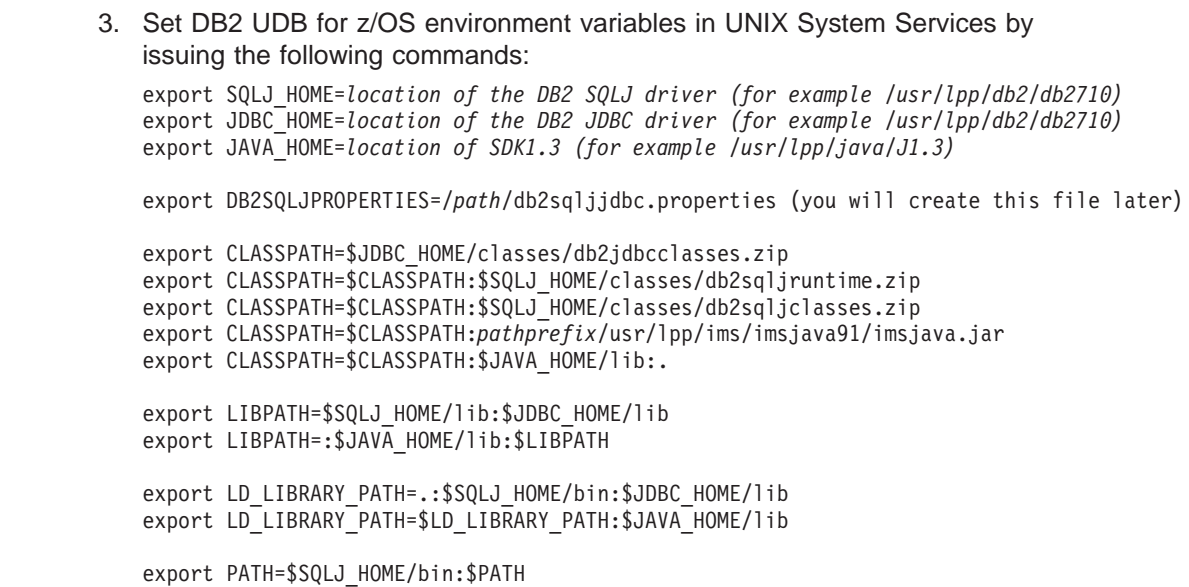

<span id="page-94-0"></span>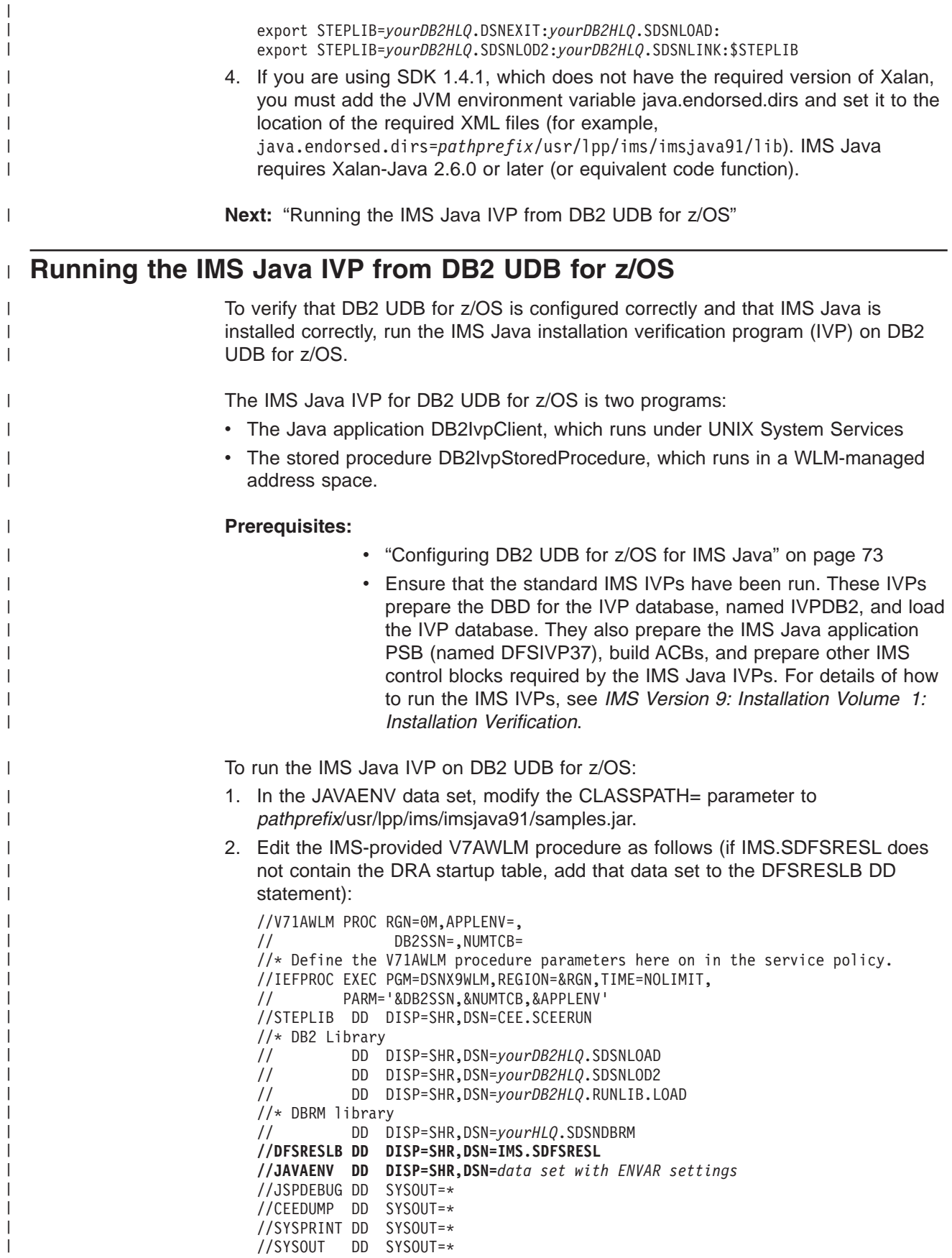

<span id="page-95-0"></span> $\vert$  $\vert$ | | | | | | | | |  $\perp$  $\blacksquare$ | | |  $\blacksquare$ | | |  $\blacksquare$  $\blacksquare$ | | | | | | | | | | | | | |  $\blacksquare$  $\blacksquare$ | |  $\perp$ | | | |  $\perp$ | | |  $\perp$  $\perp$ | | |  $\perp$  $\perp$ | | | | | | |

 $\mathbf{I}$ 

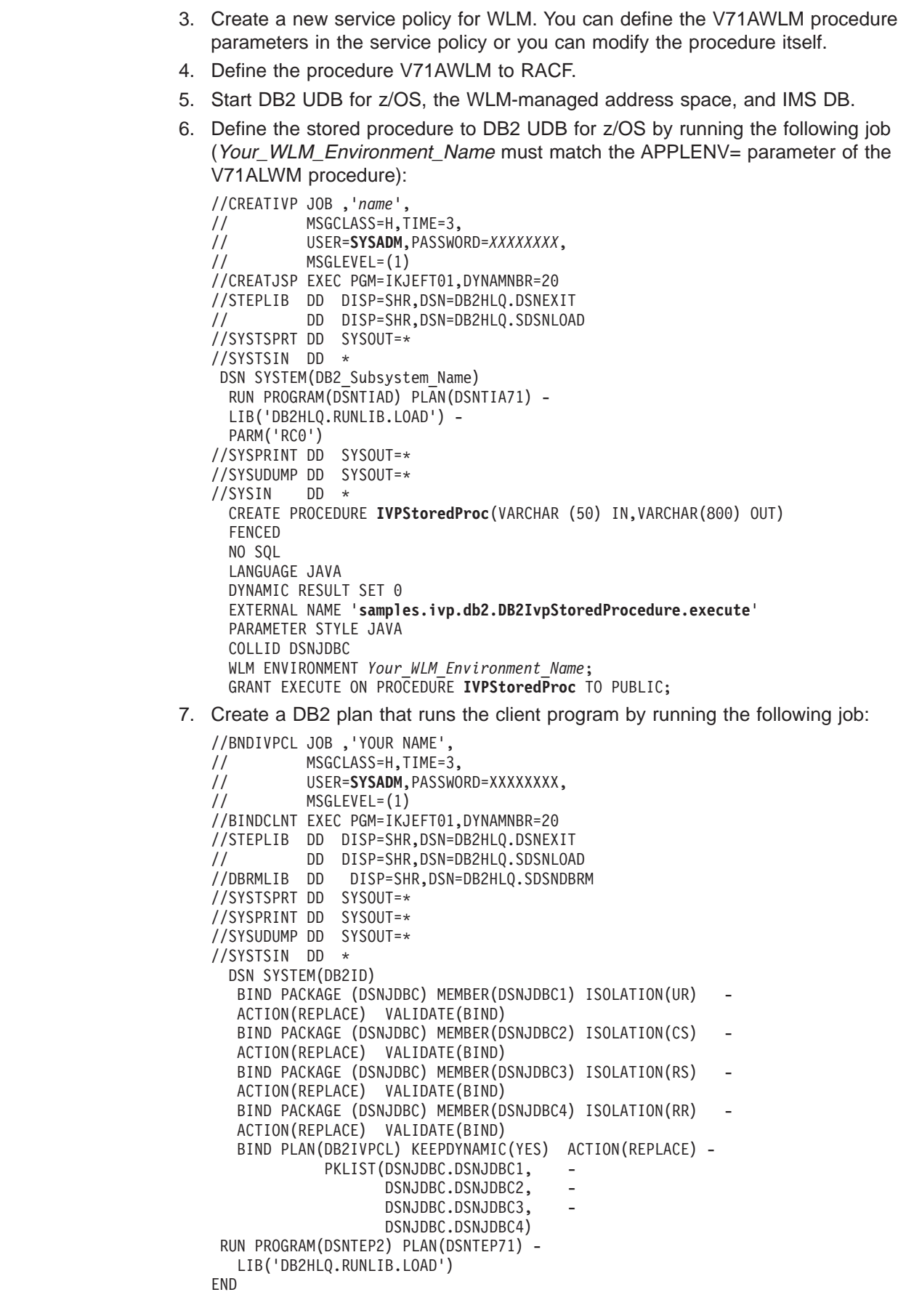

<span id="page-96-0"></span>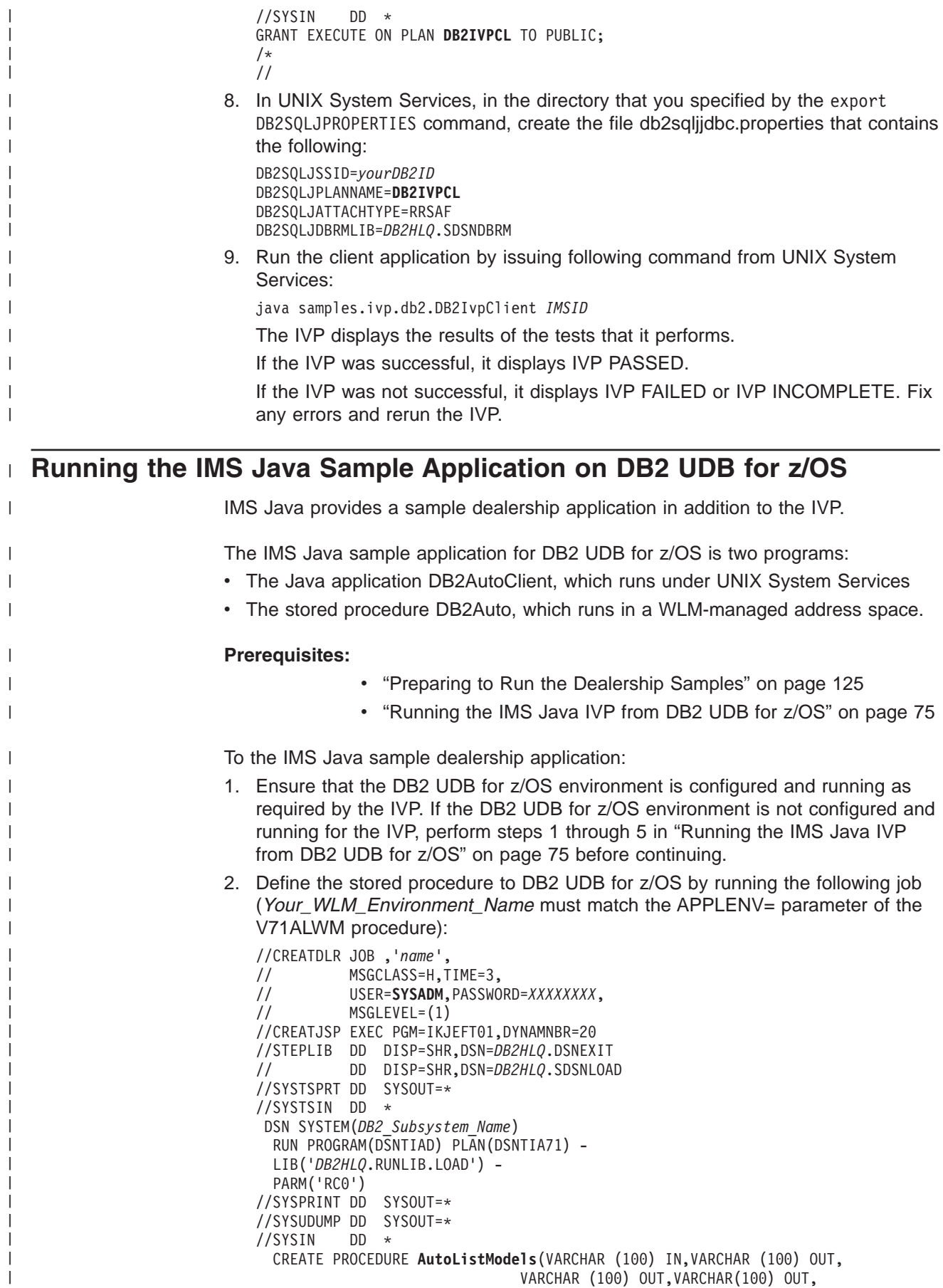

<span id="page-97-0"></span>| | | | | | | | | | | | | | | | | | | | | | | | | | | | | | | | | | | | | | | | | | | | | | | | | | | | | |

VARCHAR (100) OUT,VARCHAR(100) OUT) FENCED NO SQL LANGUAGE JAVA DYNAMIC RESULT SET 0 EXTERNAL NAME '**samples.dealership.db2.DB2Auto.listModels**' PARAMETER STYLE JAVA COLLID DSNJDBC WLM ENVIRONMENT *Your\_WLM\_Environment\_Name*; GRANT EXECUTE ON PROCEDURE **AutoListModels** TO PUBLIC; 3. Create a DB2 plan that runs the client program by running the following job: //BNDIVPCL JOB ,'*name*', // MSGCLASS=H,TIME=3, // USER=**SYSADM**,PASSWORD=*XXXXXXXX*, MSGLEVEL=(1) //BINDCLNT EXEC PGM=IKJEFT01,DYNAMNBR=20 //STEPLIB DD DISP=SHR,DSN=*DB2HLQ*.DSNEXIT // DD DISP=SHR,DSN=*DB2HLQ*.SDSNLOAD //DBRMLIB DD DISP=SHR,DSN=*DB2HLQ*.SDSNDBRM //SYSTSPRT DD SYSOUT=\* //SYSPRINT DD SYSOUT=\* //SYSUDUMP DD SYSOUT=\* //SYSTSIN DD \* DSN SYSTEM(DB2ID) BIND PACKAGE (DSNJDBC) MEMBER(DSNJDBC1) ISOLATION(UR) ACTION(REPLACE) VALIDATE(BIND) BIND PACKAGE (DSNJDBC) MEMBER(DSNJDBC2) ISOLATION(CS) ACTION(REPLACE) VALIDATE(BIND) BIND PACKAGE (DSNJDBC) MEMBER(DSNJDBC3) ISOLATION(RS) ACTION(REPLACE) VALIDATE(BIND) BIND PACKAGE (DSNJDBC) MEMBER(DSNJDBC4) ISOLATION(RR) ACTION(REPLACE) VALIDATE(BIND) BIND PLAN(DB2IVPCL) KEEPDYNAMIC(YES) ACTION(REPLACE) - PKLIST(DSNJDBC.DSNJDBC1, DSNJDBC.DSNJDBC2, DSNJDBC.DSNJDBC3, -DSNJDBC.DSNJDBC4) RUN PROGRAM(DSNTEP2) PLAN(DSNTEP71) - LIB('*DB2HLQ*.RUNLIB.LOAD') END //SYSIN DD \* GRANT EXECUTE ON PLAN **DB2IDLRCL** TO PUBLIC; /\* // 4. In UNIX System Services, edit the file db2sqljjdbc.properties by changing the DB2SQLJPLANNAME= parameter to DB2DLRCL: DB2SQLJSSID=*yourDB2ID* DB2SQLJPLANNAME=**DB2IDLRCL** DB2SQLJATTACHTYPE=RRSAF DB2SQLJDBRMLIB=*DB2HLQ*.SDSNDBRM 5. Run the client application by issuing following command from UNIX System Services: java.samples.dealership.db2.DB2AutoCLient *IMSID* The sample application displays information about models of cars.

#### **Running Your Stored Procedure from DB2 UDB for z/OS** |

**Prerequisite:** ["Running](#page-94-0) the IMS Java IVP from DB2 UDB for z/OS" on page 75

To run your Java application that access IMS DB on DB2 UDB for z/OS:

|

|

- 1. In the JAVAENV data set, modify the CLASSPATH= parameter to point to your application files. If your application files are in JAR files, include the file names. If the application files are not in JAR files, do not include the file names.
- 2. Edit the IMS-provided V7AWLM procedure as follows (if IMS.SDFSRESL does not contain the DRA startup table, add that data set to the DFSRESLB DD statement):

```
//V71AWLM PROC RGN=0M,APPLENV=,
// DB2SSN=,NUMTCB=
//* Define the V71AWLM procedure parameters here on in the service policy.
//IEFPROC EXEC PGM=DSNX9WLM,REGION=&RGN,TIME=NOLIMIT,
// PARM='&DB2SSN,&NUMTCB,&APPLENV'
//STEPLIB DD DISP=SHR,DSN=CEE.SCEERUN
//* DB2 Library
// DD DISP=SHR,DSN=yourDB2HLQ.SDSNLOAD
// DD DISP=SHR,DSN=yourDB2HLQ.SDSNLOD2
// DD DISP=SHR,DSN=yourDB2HLQ.RUNLIB.LOAD
//* DBRM library
// DD DISP=SHR,DSN=yourHLQ.SDSNDBRM
//DFSRESLB DD DISP=SHR,DSN=IMS.SDFSRESL
//JAVAENV DD DISP=SHR,DSN=data set with ENVAR settings
//JSPDEBUG DD SYSOUT=*
//CEEDUMP DD SYSOUT=*
//SYSPRINT DD SYSOUT=*
//SYSOUT DD SYSOUT=*
```
- 3. Create a new service policy for WLM. You can define the V71AWLM procedure parameters in the service policy or you can modify the procedure itself.
- 4. Define the procedure V71AWLM to RACF.

| | | | | | | | | | | | | | | | | | | | | | | | | | | | | | | | | | | | | | | | | | | | | | | | | | | | | | | | | | | | |

- 5. Start DB2 UDB for z/OS, the WLM-managed address space, and IMS DB.
- 6. Define the stored procedure to DB2 UDB for z/OS by running the following job (*Your\_WLM\_Environment\_Name* must match the APPLENV= parameter of the V71ALWM procedure):

```
//CREATIVP JOB ,'name',
// MSGCLASS=H,TIME=3,<br>// USER=user,PASSWORD
// USER=user,PASSWORD=XXXXXXXX,
         MSGLEVEL=(1)
//CREATJSP EXEC PGM=IKJEFT01,DYNAMNBR=20
//STEPLIB DD DISP=SHR,DSN=DB2HLQ.DSNEXIT
// DD DISP=SHR,DSN=DB2HLQ.SDSNLOAD
//SYSTSPRT DD SYSOUT=*
//SYSTSIN DD *
 DSN SYSTEM(DB2_Subsystem_Name)
 RUN PROGRAM(DSNTIAD) PLAN(DSNTIA71) -
 LIB('DB2HLQ.RUNLIB.LOAD') -
 PARM('RC0')
//SYSPRINT DD SYSOUT=*
//SYSUDUMP DD SYSOUT=*
//SYSIN DD *
  CREATE PROCEDURE StoredProcName(... IN,... OUT)
  FENCED
  NO SQL
  LANGUAGE JAVA
  DYNAMIC RESULT SET 0
  EXTERNAL NAME 'package.StoredProcedure.targetMethod'
  PARAMETER STYLE JAVA
  COLLID DSNJDBC
  WLM ENVIRONMENT Your WLM Environment Name;
  GRANT EXECUTE ON PROCEDURE StoredProcName TO PUBLIC;
```
7. Create a DB2 plan that runs the client program by running the following job:

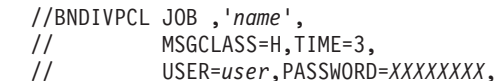

<span id="page-99-0"></span>| | | | | | | | | | | | | | | | | | | | | | | | | | | | | | | | | | | | | |

// MSGLEVEL=(1) //BINDCLNT EXEC PGM=IKJEFT01,DYNAMNBR=20 //STEPLIB DD DISP=SHR,DSN=*DB2HLQ*.DSNEXIT // DD DISP=SHR,DSN=*DB2HLQ*.SDSNLOAD //DBRMLIB DD DISP=SHR,DSN=*DB2HLQ*.SDSNDBRM //SYSTSPRT DD SYSOUT=\* //SYSPRINT DD SYSOUT=\* //SYSUDUMP DD SYSOUT=\* //SYSTSIN DD \* DSN SYSTEM(DB2ID) BIND PACKAGE (DSNJDBC) MEMBER(DSNJDBC1) ISOLATION(UR) ACTION(REPLACE) VALIDATE(BIND) BIND PACKAGE (DSNJDBC) MEMBER(DSNJDBC2) ISOLATION(CS) ACTION(REPLACE) VALIDATE(BIND) BIND PACKAGE (DSNJDBC) MEMBER(DSNJDBC3) ISOLATION(RS) ACTION(REPLACE) VALIDATE(BIND) BIND PACKAGE (DSNJDBC) MEMBER(DSNJDBC4) ISOLATION(RR) - ACTION(REPLACE) VALIDATE(BIND) BIND PLAN(DB2IVPCL) KEEPDYNAMIC(YES) ACTION(REPLACE) - PKLIST(DSNJDBC.DSNJDBC1, DSNJDBC.DSNJDBC2, -DSNJDBC.DSNJDBC3, -DSNJDBC.DSNJDBC4) RUN PROGRAM(DSNTEP2) PLAN(DSNTEP71) - LIB('*DB2HLQ*.RUNLIB.LOAD') END //SYSIN DD \* GRANT EXECUTE ON PLAN *plan\_name* TO PUBLIC; /\* // 8. In UNIX System Services, in the directory that you specified by the export DB2SQLJPROPERTIES command, create the file db2sqljjdbc.properties that contains the following: DB2SQLJSSID=*yourDB2ID* DB2SQLJPLANNAME=*plan\_name* DB2SQLJATTACHTYPE=RRSAF DB2SQLJDBRMLIB=*DB2HLQ*.SDSNDBRM 9. Run the client application.

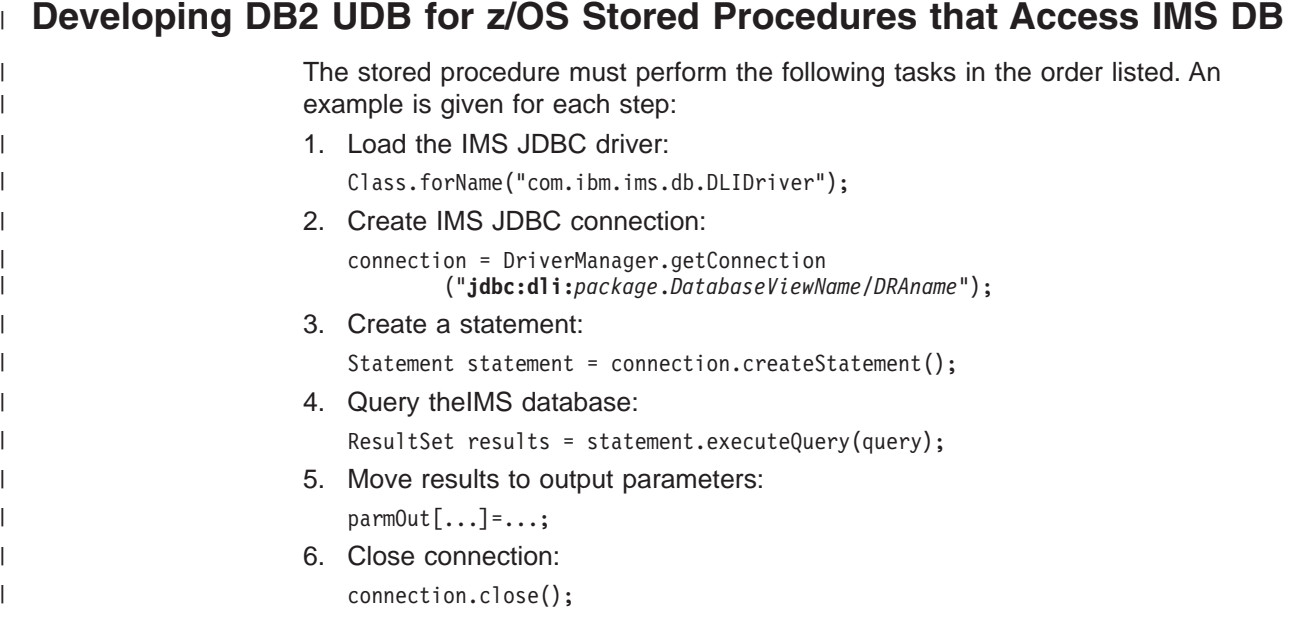

# **Chapter 6. CICS Applications**

<span id="page-100-0"></span>|

|  $\vert$ | Java applications that run on CICS Transaction Server for z/OS can access IMS databases by using IMS Java.

Java applications use the IMS Java class libraries to access IMS. Other than the IMS Java layer, access to IMS from a Java application is the same as for a non-Java application.

Figure 17 shows a JCICS application accessing IMS database using ODBA and IMS Java.

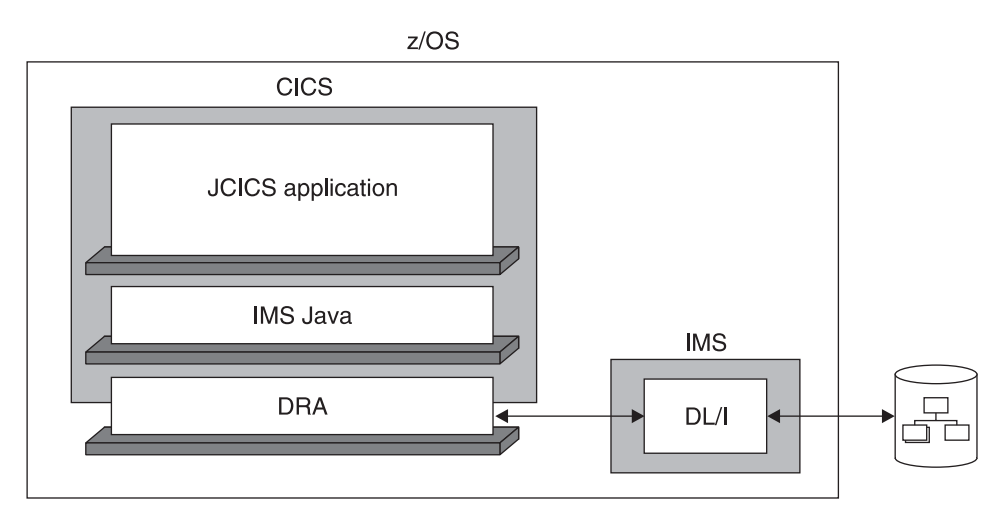

*Figure 17. CICS Application Using IMS Java*

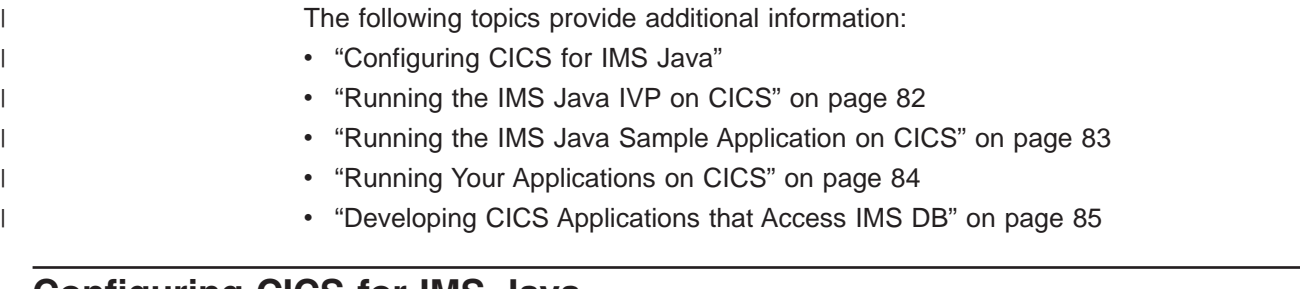

### **Configuring CICS for IMS Java**

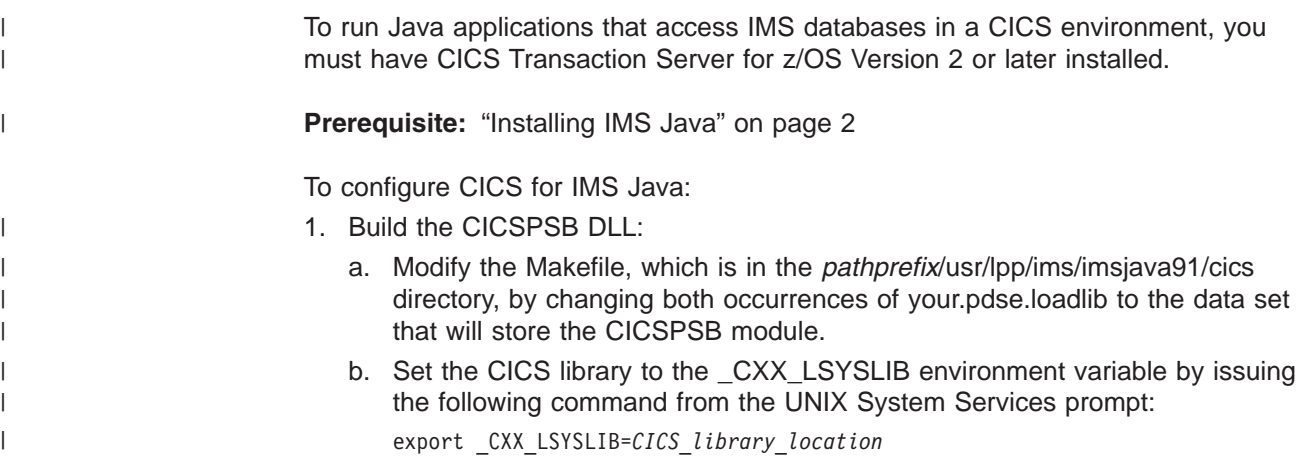

### <span id="page-101-0"></span>**Configuring CICS for IMS Java**

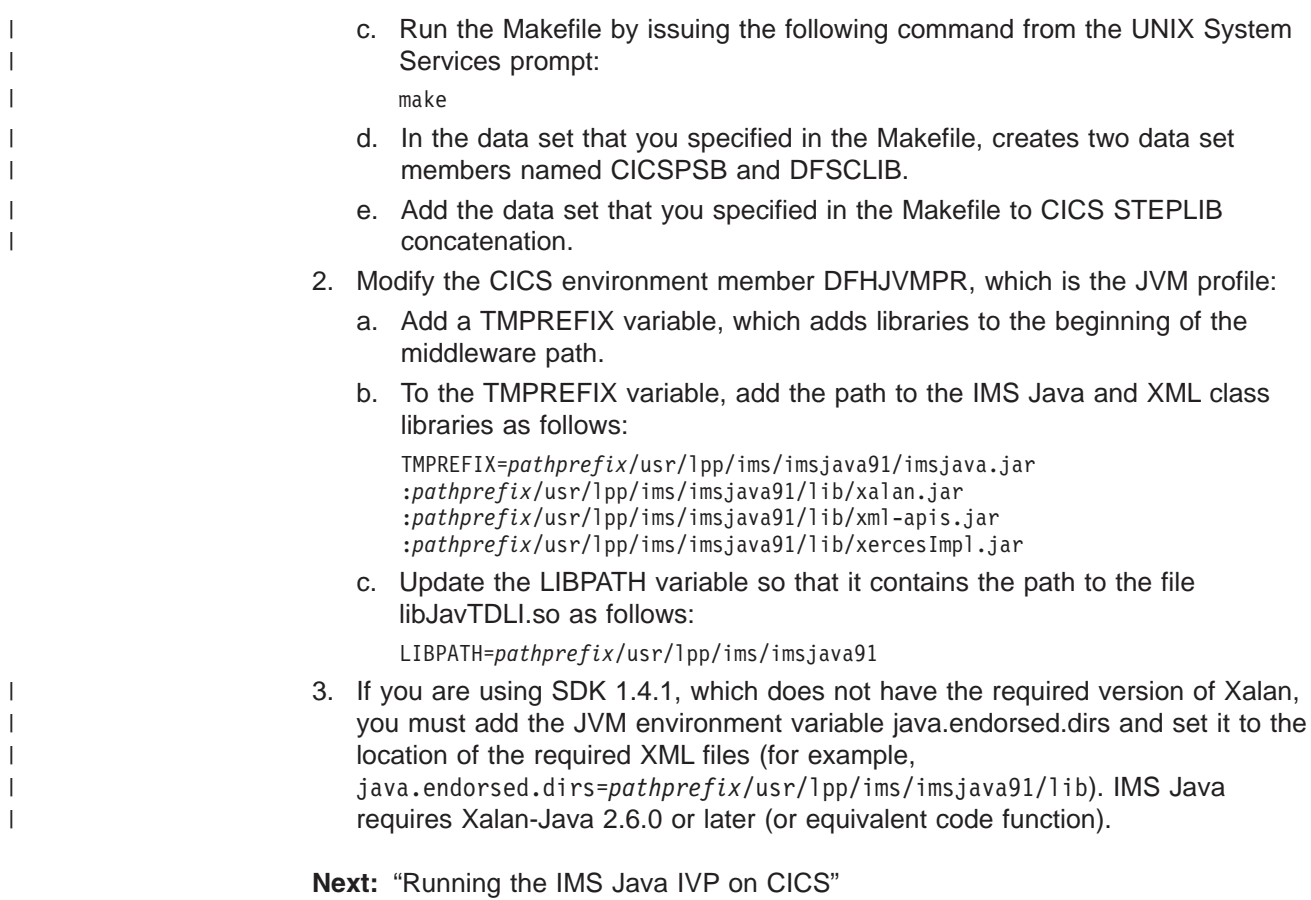

**Related Reading:** For detailed information about CICS system definition, see the *CICS Transaction Server for z/OS: CICS System Definition Guide*.

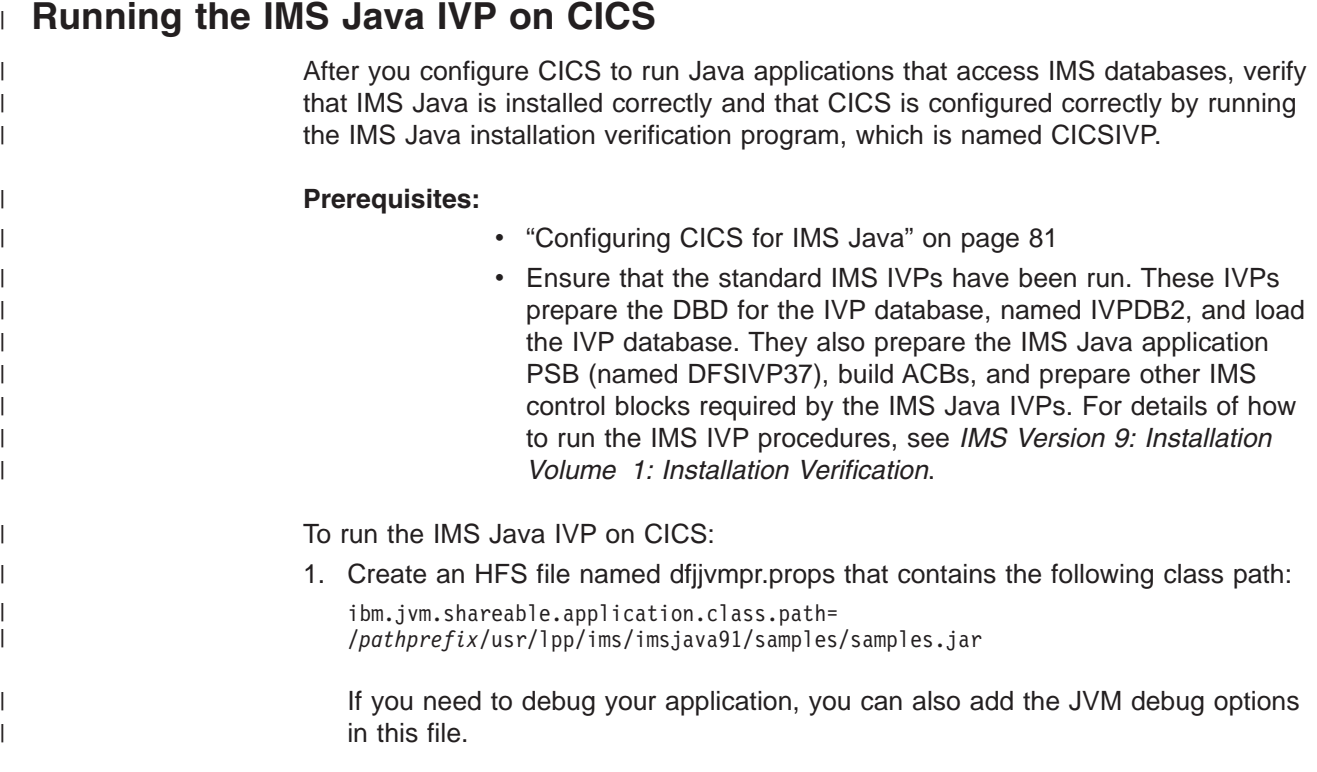

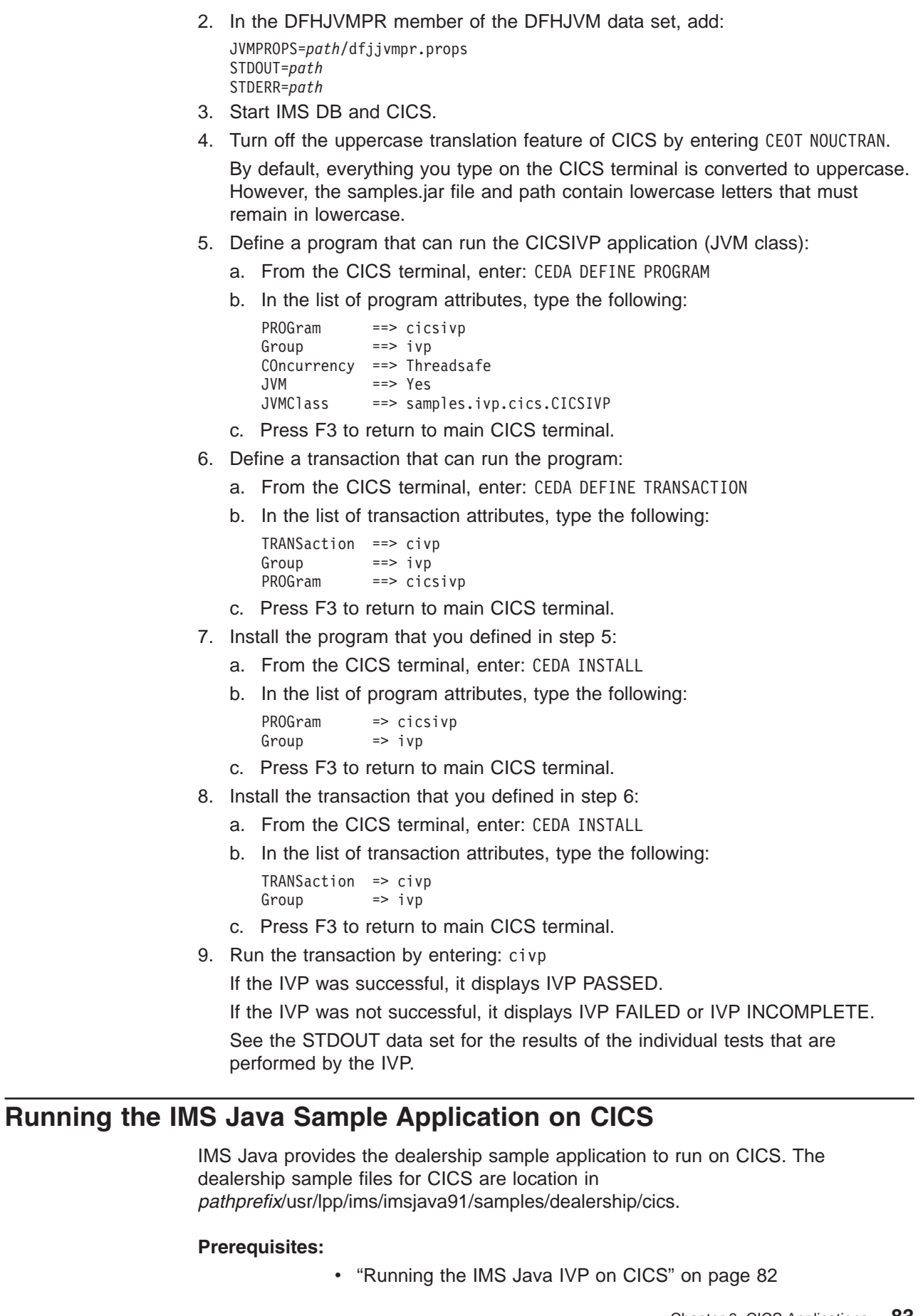

<span id="page-102-0"></span> $\|$ |  $\|$ |  $\|$  $\|$  $\vert$  $\,$   $\,$  $\|$  $\|$ | | | | |  $\begin{array}{c} \hline \end{array}$  $\|$  $\vert$  $\vert$  $\begin{array}{c} \hline \end{array}$  $\begin{array}{c} \hline \end{array}$ | | |  $\|$  $\begin{array}{c} \hline \end{array}$  $\begin{array}{c} \hline \end{array}$  $\vert$  $\vert$  $\vert$  $\begin{array}{c} \hline \end{array}$  $\begin{array}{c} \hline \end{array}$  $\vert$  $\|$  $\frac{1}{1}$ |  $\vert$  $\,$   $\,$  $\|$ |  $\|$  $\|$ 

 $\|$  $\|$ | |

 $\|$  $\|$ 

<span id="page-103-0"></span>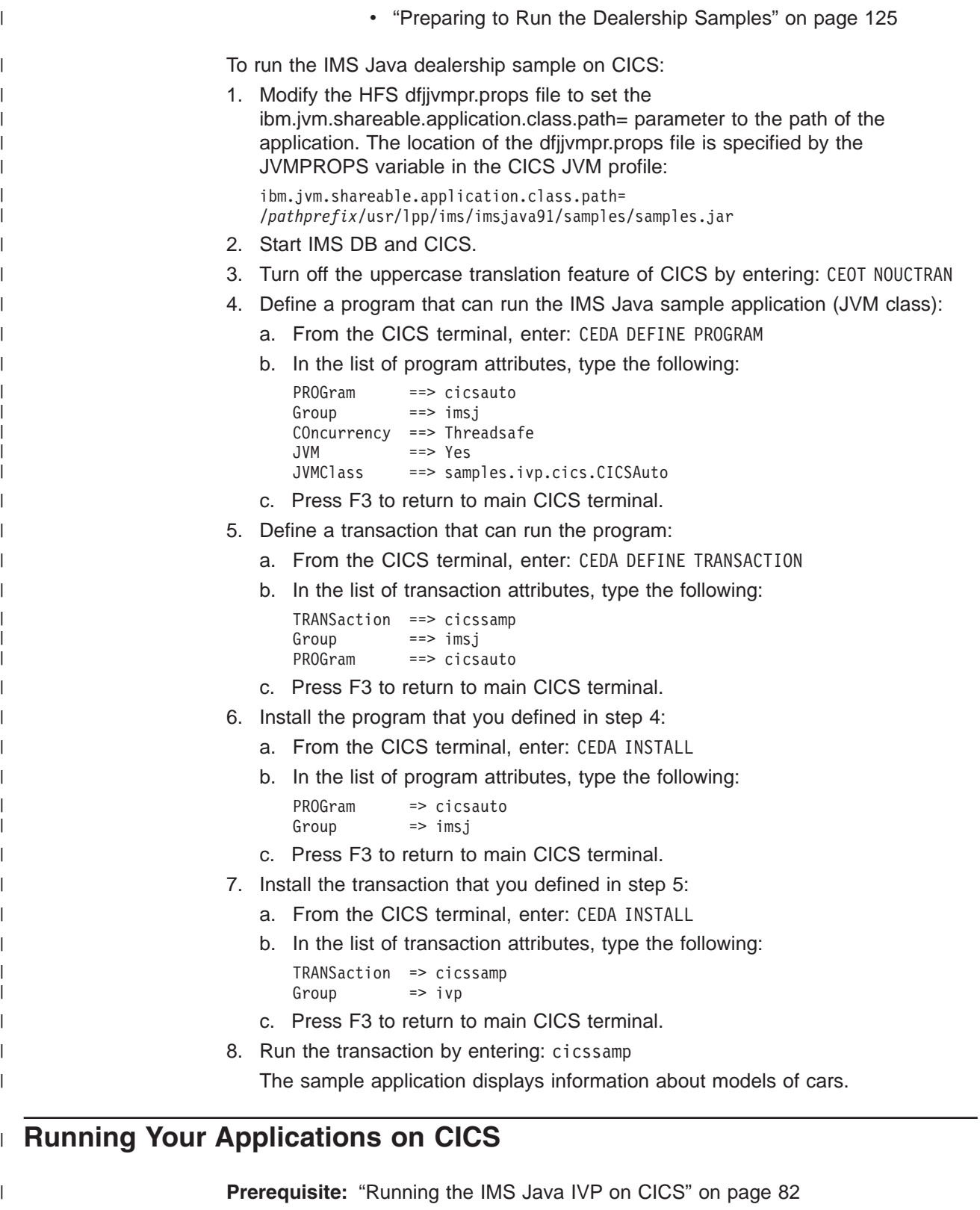

To run your Java application that accesses IMS DB from CICS:

1. Modify the HFS dfjjvmpr.props file to set the ibm.jvm.shareable.application.class.path= parameter to the path of the

 $\vert$  $\vert$  $\|$ 

<span id="page-104-0"></span>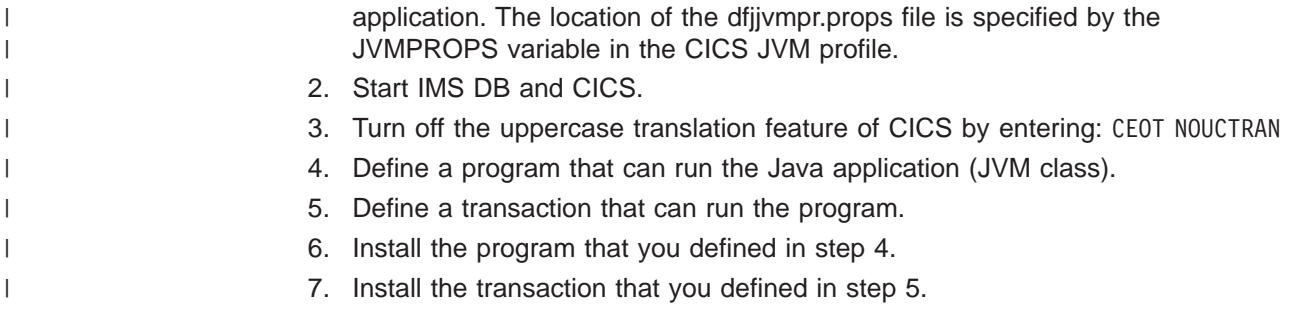

### **Developing CICS Applications that Access IMS DB** |

}

The following programming model outlines the supported structure for JCICS applications that use IMS Java. The model is not complete, but it shows the normal flow of the application for both the JDBC and SSA access methods.

In a CICS environment, only one PSB can be allocated at a time. Therefore, an application can have only one active JDBC connection at a time. The application must close the JDBC connection before it opens another JDBC connection.

```
public static void main(CommAreaHolder cah) { //Receives control
   conn = DriverManager.getConnection(...); //Establish DB connection
   repeat {
       results = statement.executeQuery(...); //Perform DB processing
       ...
       //send output to terminal
   }
   conn.close(); //Close DB connection
   return;
```
**Developing CICS Applications**

# <span id="page-106-0"></span>**Chapter 7. JDBC Access to IMS Data**

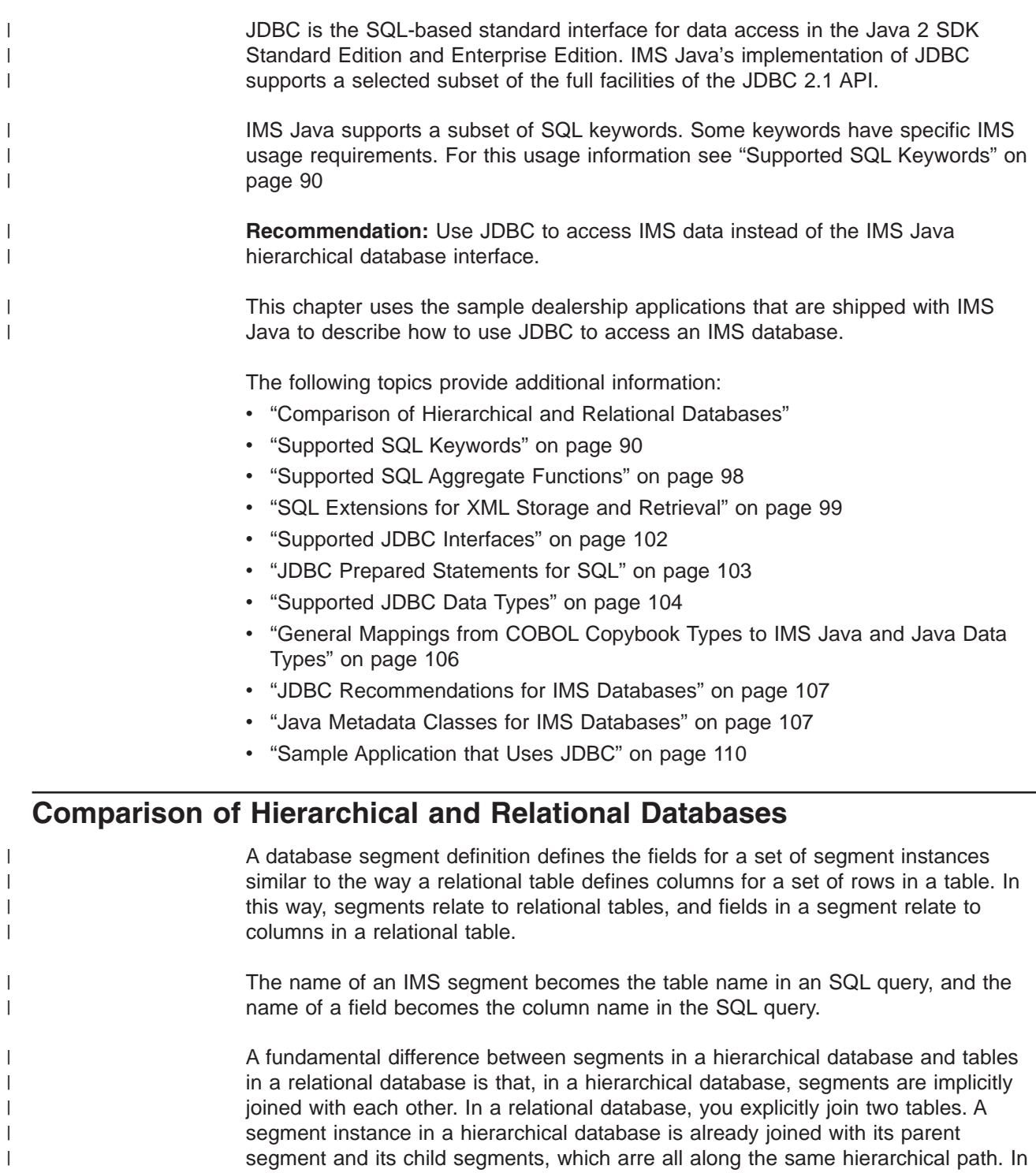

This section compares the dealership sample database, which is shipped with IMS Java, to a relational representation of the database.

a relational database, this relationship between tables is captured by foreign and

 $\|$  $\begin{array}{c} \hline \end{array}$ 

primary keys.

| | | | |

| |

| |

| | |

| |

The dealership sample database contains five segment types, which are shown in Figure 18. The root segment is the Dealer segment. Under the Dealer segment is its child segment, the Model segment. Under the Model segment are its children: the segments Order, Sales, and Stock. See [Figure](#page-127-0) 34 on page 108 for the database description (DBD) of the dealership sample database.

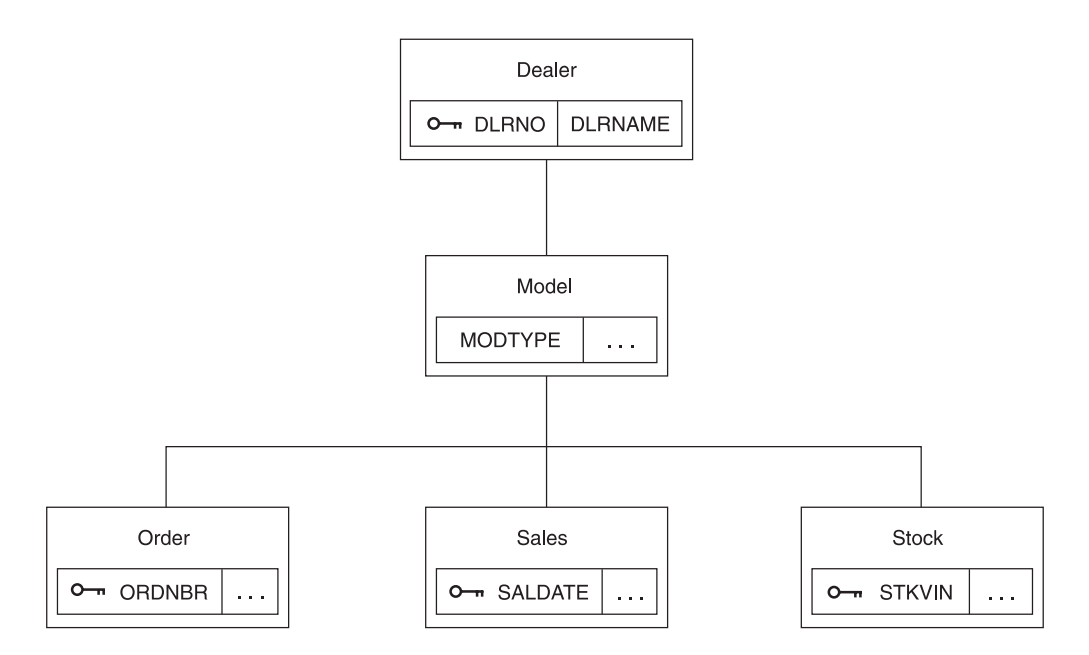

*Figure 18. Sample Dealership Database*

The Dealer segment identifies a dealer selling cars, and the segment contains a dealer name and a unique dealer number in the fields DLRNAME and DLRNO.

Dealers carry car types, each of which has a corresponding Model segment. A Model segment contains a type code in the field MODTYPE.

There is an Order segment for each car that is ordered for the dealership. A Stock segment is created for each car that is available for sale in the dealer's inventory. When the car is sold, a Sales segment is created.

[Figure](#page-108-0) 19 on page 89 shows a relational representation of the IMS database record shown in Figure 18.

**Important:** This figure is only to help you understand how to use JDBC calls in a hierarchical environment. IMS Java does not change the structure of IMS data in any way.
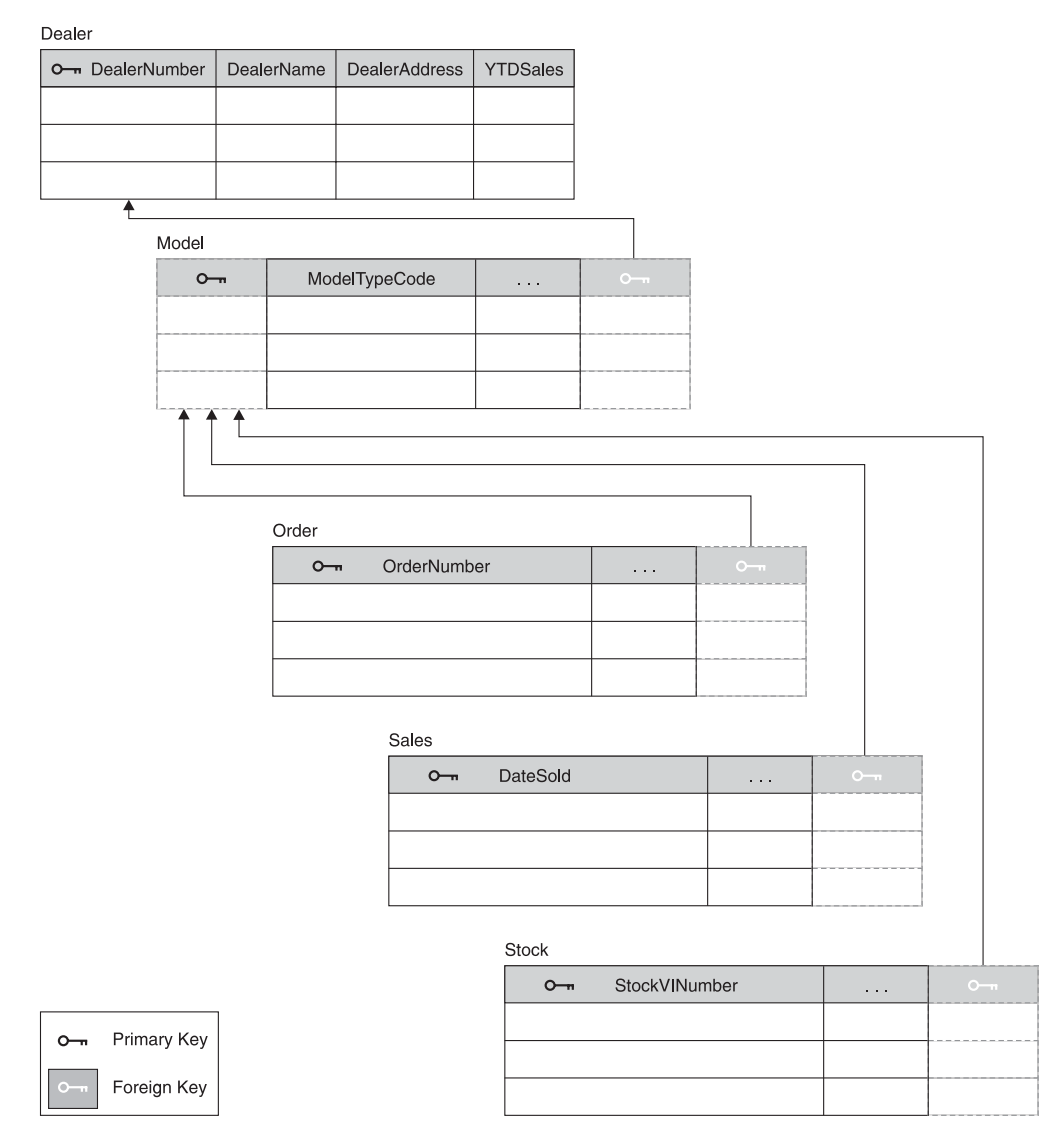

*Figure 19. Relational Representation of the Dealership Database*

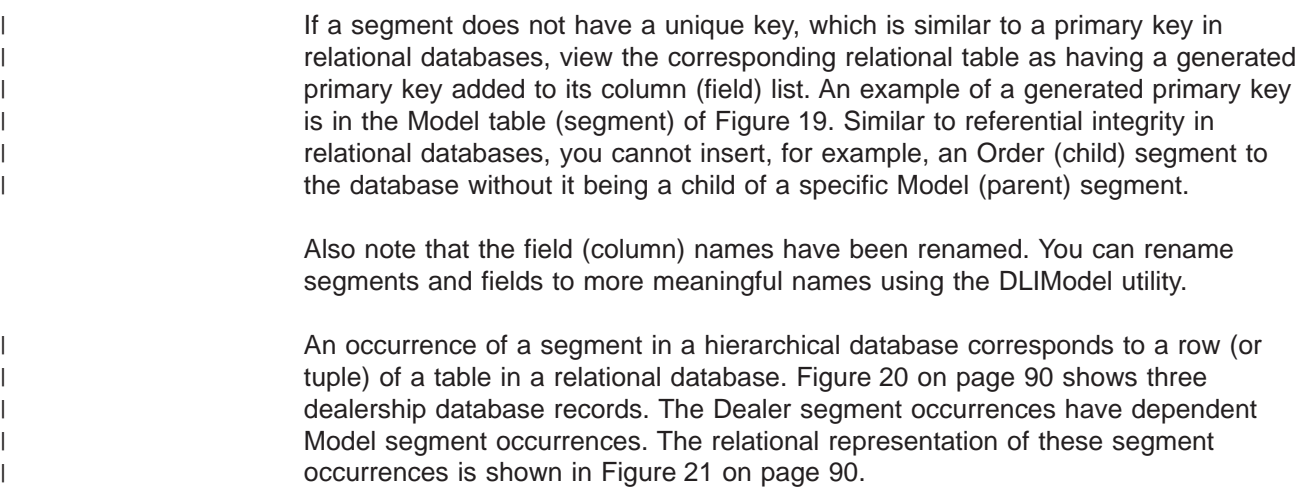

<span id="page-109-0"></span>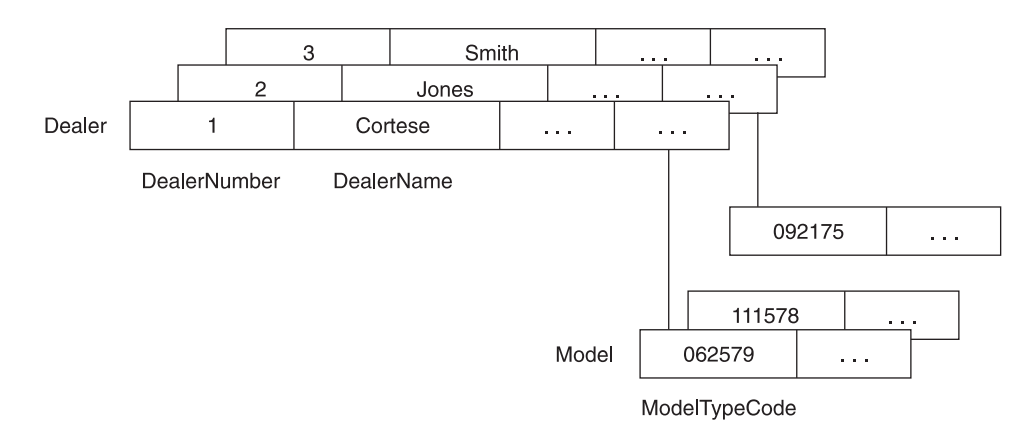

*Figure 20. Segment Occurrences in the Dealership Database*

| Dealer |               |                   |  |  |         |
|--------|---------------|-------------------|--|--|---------|
|        | DealerNumber  | <b>DealerName</b> |  |  |         |
|        |               | Cortese           |  |  |         |
|        | $\mathbf{2}$  | Jones             |  |  |         |
|        | 3             | Smith             |  |  |         |
| Model  |               |                   |  |  |         |
|        | ModelTypeCode |                   |  |  | $O - n$ |
|        | 062579        |                   |  |  |         |
|        | 111578        |                   |  |  |         |
|        | 092175        |                   |  |  | 2       |
|        |               |                   |  |  |         |

*Figure 21. Relational Representation of Segment Occurrences in the Dealership Database*

The following example shows the SELECT statement of an SQL call. Model is a segment name that is used as a table name in the query:

```
SELECT * FROM Model
```
In the following example, ModelTypeCode is the name of a field contained in the Model segment and it is used in the SQL query as a column name:

```
SELECT * FROM Model WHERE ModelTypeCode = '062579'
```
In both of the preceding examples, Model and ModelTypeCode are alias names that you assign by using the DLIModel utility. These names will likely not be the same 8–character names used in the database description (DBD) for IMS. Alias names act as references to the 8 character names that are described in the DBD.

# **Supported SQL Keywords**

The following portable SQL keywords are currently supported by IMS Java. IMS-specific usage for frequently-used keywords is described in this section. None of keywords is case-sensitive. These keywords are a subset of all SQL keywords, which are listed in "SQL [Keywords"](#page-148-0) on page 129.

|

| | | |

|

| | | |

ALL AND AS ASC AVG **COUNT** DELETE DESC DISTINCT FROM GROUP BY INSERT INTO MAX MIN OR ORDER BY **SELECT** SUM UPDATE WHERE

| | | | | | | | | | | | | | | | | | | | |

| | | | | | | | **Important:** Because the IMS Java SQL parser supports portable SQL, you cannot use any SQL keywords as Java aliases for PCBs, fields, or segments. When you define Java aliases, do not use an SQL keyword. If a PCB, segment, or field has the same name as an SQL keyword, you must explicitly define a different Java alias for it. If you use an SQL keyword as an alias for a PCB, segment, or field, your application will receive an error when it attempts an SQL query. For a complete list of SQL keywords, see "SQL [Keywords"](#page-148-0) on page 129.

The following topics provide additional usage information about SQL keywords:

- "SELECT Statement Usage"
- "INSERT [Statement](#page-114-0) Usage" on page 95
- "DELETE [Statement](#page-114-0) Usage" on page 95
- "UPDATE [Statement](#page-115-0) Usage" on page 96
- ["FROM](#page-115-0) Clause Usage" on page 96
- ["WHERE](#page-116-0) Clause Usage" on page 97

# **SELECT Statement Usage**

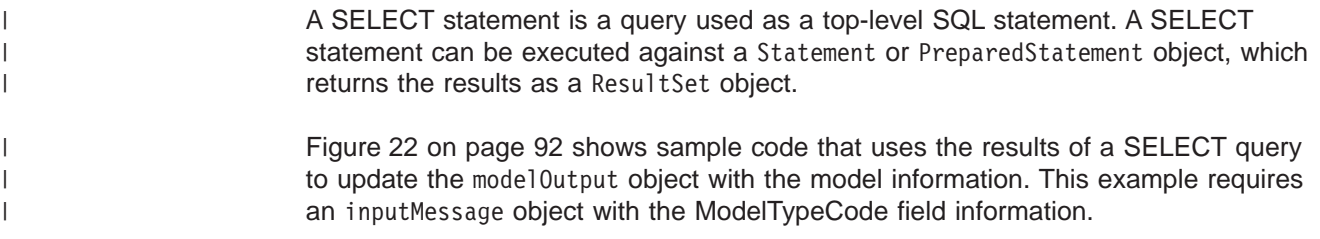

```
public boolean getModelDetails(InputMessage inputMessage,
                       ModelOutput modelOutput) throws IMSException {
// Parse the input message for ModelTypeCode
    String queryString = "SELECT * FROM DealershipDB.Model WHERE ModelTypeCode = "
       + "'" + inputMessage.getString("ModelTypeCode").trim() + "'";
 // Create a statement and execute it to get a ResultSet
    try \cdotStatement statement = connection.createStatement();
        ResultSet results = statement.executeQuery(queryString);
        // Send back the result of the query
        // Note: because "ModelTypeCode" is unique - only 1 row
        // is returned
        if (results.next()) {
           modelOutput.setString("ModelTypeCode",
                                results.getString("Type").trim());
           modelOutput.setString("Make",
                                results.getString("CarMake").trim());
           modelOutput.setString("Model",
                                results.getString("CarModel").trim());
           modelOutput.setString("Year",
                                results.getString("CarYear"));
           modelOutput.setString("CityMiles",
                                results.getString("EPACityMileage").trim());
           modelOutput.setString("HighwayMiles",results.getString
                                ("EPAHighwayMileage").trim());
           modelOutput.setString("Price",
                                results.getString("Price").trim());
           modelOutput.setString("Horsepower",
                                results.getString("Horsepower").trim());
           return true;
        }
        else {
           reply("Unknown Type");
           return false;
        }
    }
    catch (SQLException e) {
       reply("Query Failed:"+ e.toString());
      return false;
    }
}
```
*Figure 22. Example of SELECT Statement Query Results*

Notice that the PCB reference name, DealershipDB, qualifies the Model segment name in the query string. You qualify the segment name with the PCB name because a PSB can contain multiple PCBs, and the PCBs can have segments with the same name. When you use the PCB name to indicate the exact segment to access, you avoid the ambiguity checking and improve the performance of your application.

**Note:** The method trim() is used because IMS character fields are padded with blanks if they are not long enough. The method trims off the extra blanks.

Figure 22 illustrates the use of a Statement object to execute an SQL query. You can also use a PreparedStatement object to execute an SQL query. A PreparedStatement object has two advantages over a Statement object:

- The SQL can be parsed one time for many executions of the query.
- You can build the query and use substitute values with each execution.

| | | | | |

 $\overline{1}$ 

| |

### **Selecting Multiple Segments**

| | | | | |

> | | |

| | |

| | |

| | |

| | | | |

> | | | | |

| | | | | |

| | | By using IMS Java to write IMS applications, you can avoid the long process of coding segment search arguments (SSAs) for every segment in the path that leads to the segment being queried. Instead, you can use the IMS Java JDBC driver for SQL queries to retrieve results from any segment in the path that leads to the segment being queried.

The primary difference between SQL queries to relational databases and SQL queries to IMS using IMS Java is that the hierarchical structure of an IMS database eliminates the need for the join that is required for tables in relational databases.

For example, Figure 23 is a query to a relational database for the address of a dealership that sells a particular car model (AnyCarModel):

SELECT Dealer.Address FROM DealershipDB.Dealer,DealershipDB.Model WHERE Model.CarMake = 'AnyCarModel' AND Dealer.DealerName = Model.CarrierName

#### *Figure 23. Sample Relational Database Query*

In a relational database query, you must query two independent tables (Dealer and Model) and indicate how they are joined using a WHERE clause. This query is not valid against an IMS database.

In an IMS Java application, you can write the query in Figure 24 to access the same data in a hierarchical database using a WHERE clause:

SELECT Dealer.Address FROM DealershipDB.Model WHERE Model.CarMake = 'AnyCarModel'

#### *Figure 24. Sample Hierarchical Database Query*

In a hierarchical database, all data in segments along the hierarchical path from the root segment to the target segment are implicitly included in the query results, and therefore they do not need to be explicitly stated. In Figure 24, the information about the Dealer segment is included in the result set because it is along the hierarchical path to the Model segment.

**Requirement:** This implicit inclusion of segments is called a *path call*. For a path call to be made, the PROCOPT parameter in the PCB or SENSEG statement of the PSB source must include 'P'. If P is not included in the PROCOPT parameter and you issue a query that requires a path call to be made, an SQLException object is generated.

### **Selecting All Fields in a Segment**

You can select all fields in a segment by using the asterisk (\*) operator in the SELECT statement. In the following sample query, all of the fields from the Model segment are retrieved.

SELECT \* FROM DealershipDB.Model

If you want all of the fields in more than one segment, use the asterisk operator with the segments that you want to retrieve all the fields from. The SELECT statement in [Figure](#page-113-0) 25 on page 94 shows an example where all of the fields from | |

<span id="page-113-0"></span>| | |

| | |

|

| | | | | |

| | | |

 $\overline{1}$ 

| | |

| |

| | | both the Dealer and Model segments are retrieved. Figure 26 shows an equivalent query without using the asterisk operator.

SELECT Dealer.\*,Model.\* FROM DealershipDB.Model

*Figure 25. Simple Way to Select All Fields in a Segment*

```
SELECT Dealer.DealerNo, Dealer.DealerCity, Dealer.Zip, Dealer.Phone,
      Model.ModelType, Model.Make, Model.Model, Model.Year, Model.MSRP, Model.Count
FROM DealershipDB.Model
```
*Figure 26. Long Way to Select All Fields in a Segment*

### **Segment-Qualified Fields**

SQL dictates that whenever a field is common between two tables in an SQL query, the desired field must be table-qualified to resolve the ambiguity. Similarly, whenever a field name is common in any two segments along a hierarchical path, the field must be segment-qualified. For example, if a PCB has two segments, segment ROOT and segment CHILD, and both possess a field named id, any query that references the id field must be segment-qualified.

The following example is incorrect because the id field is not segment-qualified:

SELECT id FROM PCBName.CHILD WHERE id='10'

The following example is correct because the id field is segment-qualified:

SELECT CHILD.id FROM PCBName.CHILD WHERE ROOT.id='10'

#### **Recommendations:**

- For performance reasons, always qualify fields by prefixing the field names with a segment. This improves performance because IMS Java does not need to search through all the segments to locate the field and check for ambiguity.
- Although you do not need to provide the PCB reference name on the query unless the query is ambiguous without it, you should always provide the PCB references name to remove ambiguity and to eliminate the need for checking.

### **Retrieving XML Using the SELECT Statement**

You can retrieve XML from an IMS database using the retrieveXML user-defined function (UDF) in the SELECT statement. You can retrieve an intact XML document or compose an XML document from standard IMS segments.

For example, the following SELECT statement returns the Model fields in XML: SELECT retrieveXML(Model) FROM DealershipDB.Model

**Related Reading:** For more information about the retrieveXML UDF, see ["SQL](#page-118-0) [Extensions](#page-118-0) for XML Storage and Retrieval" on page 99.

### **Summary of SELECT Statement Usage**

When using the SELECT statement in SQL calls to IMS databases:

• Qualify fields by prefixing them with segment names.

- Retrieve or create XML using the retrieveXML UDF.
- Select fields that are in any segment from the root segment down to the segment in the FROM clause.

### **INSERT Statement Usage**

| | | | | |

| | | |

| | | | | | | | | | T | | |

| |

<span id="page-114-0"></span>| | |

> | | | | | |

An INSERT statement inserts a segment instance with the specified data under any number of parent segments that match the criteria specified in the WHERE clause. All field names must be specified in the statement, unless you set a default value in the IMS Java metadata class with the DLIModel utility control statements. For more information about the DLIModel control statements, see the *IMS Version 9: Utilities Reference: System*.

Figure 27 shows an example of an INSERT statement that inserts a segment occurrence in the database using the DealershipDB PCB:

INSERT INTO DealershipDB.Sales (DateSold, PurchaserLastName, PurchaserFirstName, PurchaserAddress, SoldBy, StockVINNumber) VALUES ('07032000', 'Beier', 'Otto', '101 W. 1st Street', 'Springfield, OH', 'S123', '1ABCD23E4G5678901234') WHERE Dealer.DealerNumber = 'A123' AND Model.ModelTypeCode = 'K1'

#### *Figure 27. Sample INSERT Statement*

You can set a default value for any field in a segment by using the FIELD control statement when running the DLIModel utility. For more information, see the description of the Default parameter of the DLIModel utility in *IMS Version 9: Utilities Reference: System*.

One difference between JDBC queries to relational databases and to IMS is that standard SQL does not have a WHERE clause in an INSERT statement because tuples are being inserted into the table that is specified by the INTO keyword. In an IMS database, you are actually inserting a new instance of the specified segment, so you need to know where in the database this segment occurrence should be placed. With an INSERT statement, the WHERE clause is always necessary, unless you are inserting a root segment. With a prepared statement, the list of values can include a question mark (?) as the value that can be substituted before the statement is executed. For example:

INSERT INTO DealershipDB.Model(ModelTypeCode, CarMake, CarModel, CarYear, Price, EPACityMileage, EPAHighwayMileage, Horsepower)

VALUES (?,?,?,?,?,?,?,?) WHERE Dealer.DealerNumber=?

### **DELETE Statement Usage**

A DELETE statement can delete any number of segment occurrences that match the criteria specified in the WHERE clause. A DELETE statement with a WHERE clause also deletes the child segments of the matching segments. If no WHERE clause is specified, all of the segment occurrences of that type are deleted as are all of their child segment occurrences. [Figure](#page-115-0) 28 on page 96 shows an example of a DELETE statement:

<span id="page-115-0"></span>| |

| |

| | |

| | | | | |

| | |

| | | | | | | | |

| | | | | | |

|

DELETE FROM DealershipDB.Order WHERE Dealer.DealerNumber = '123' AND OrderNumber = '345'

*Figure 28. Sample DELETE Statement*

### **UPDATE Statement Usage**

An UPDATE statement modifies the value of the fields in any number of segment occurrences.

An UPDATE statement applies its SET operation to each instance of a specified segment with matching criteria in the WHERE clause. If the UPDATE statement does not have a WHERE clause, the SET operation is applied to all instances of the specified segment.

A SET clause contains at least one assignment. In each assignment, the values to the right of the equal sign are computed and assigned to columns to the left of the equal sign. For example, the UPDATE statement in Figure 29 is called to accept an order. When a customer accepts an order, the Order segment's SerialNo and DeliverDate fields are updated.

```
UPDATE DealershipDB.Order
SET SerialNo = '93234', DeliverDate = '12/11/2004'
WHERE OrderNumber = '123'
```
*Figure 29. Sample UPDATE Statement*

## **FROM Clause Usage**

A FROM clause in IMS Java differs from standard SQL in that explicit joins are not required or allowed. Instead, the lowest-level segment in the query (in the SELECT statement and WHERE clause) must be the only segment that is listed in the FROM clause. The lowest-level segment in the FROM clause is equivalent to a join of all the segments, starting with the one that is listed in the FROM clause up the hierarchy to the root segment. For example, the FROM clause FROM DealershipDB.Order is equivalent to the following FROM clause in a relational query:

FROM DealershipDB.Order,DealershipDB.Model,DealershipDB.Dealer

### **PCB-Qualified SQL Queries**

In IMS Java, connections are made to PSBs. Because there are multiple database PCBs in a PSB, there must be a way to specify which PCB (using its alias) in a PSB to use when executing an SQL query on the java.sql.Connection object. To specify which PCB to use, always qualify segments that are referenced in the FROM clause of an SQL statement by prefixing the segment name with the PCB name. You can omit the PCB name only if the PSB contains only one PCB.

Figure 30 shows a PCB-qualified SQL query.

SELECT \*

FROM DealershipDB.Model

*Figure 30. PCB-Qualified SQL Query Example*

<span id="page-116-0"></span>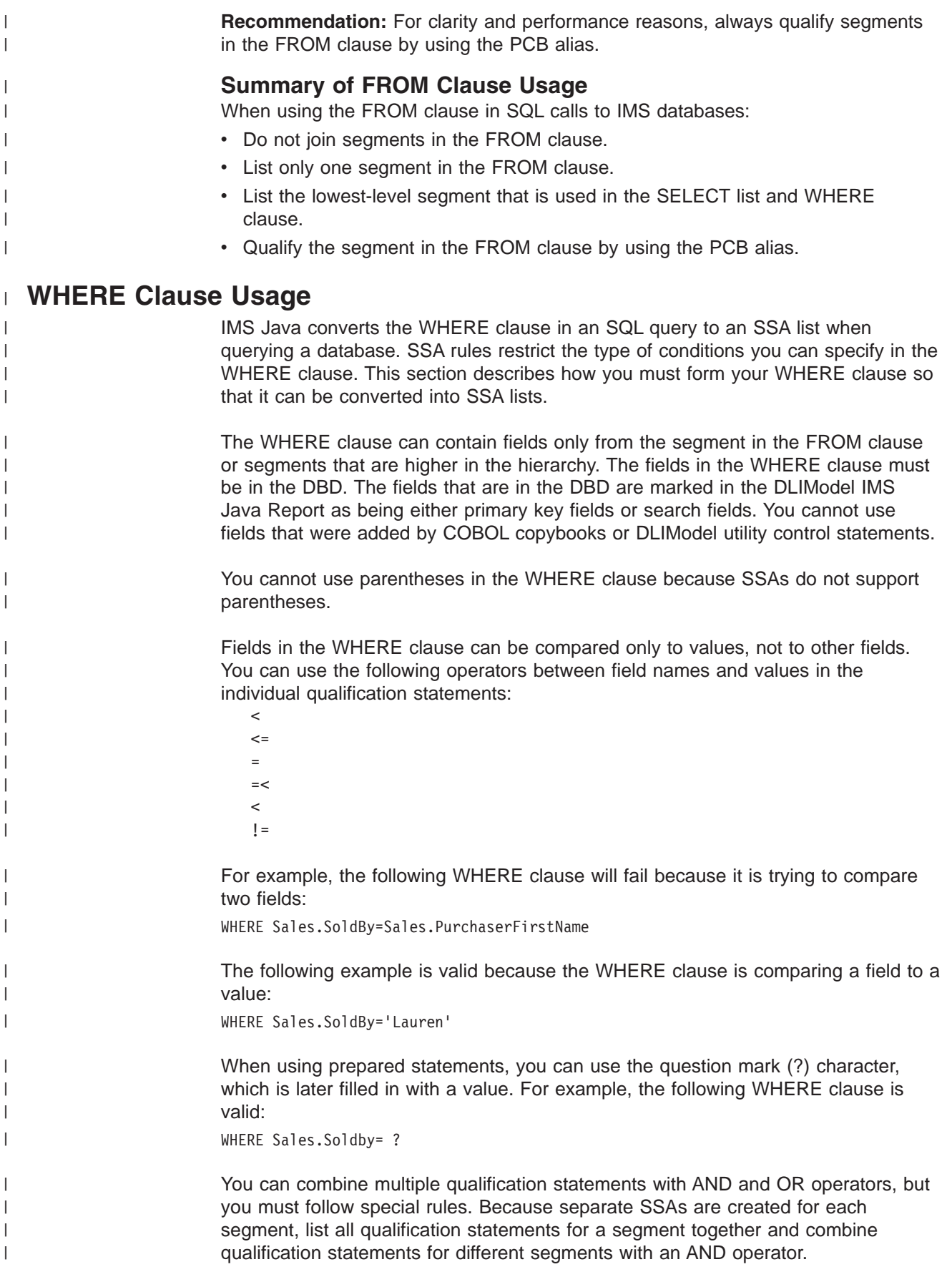

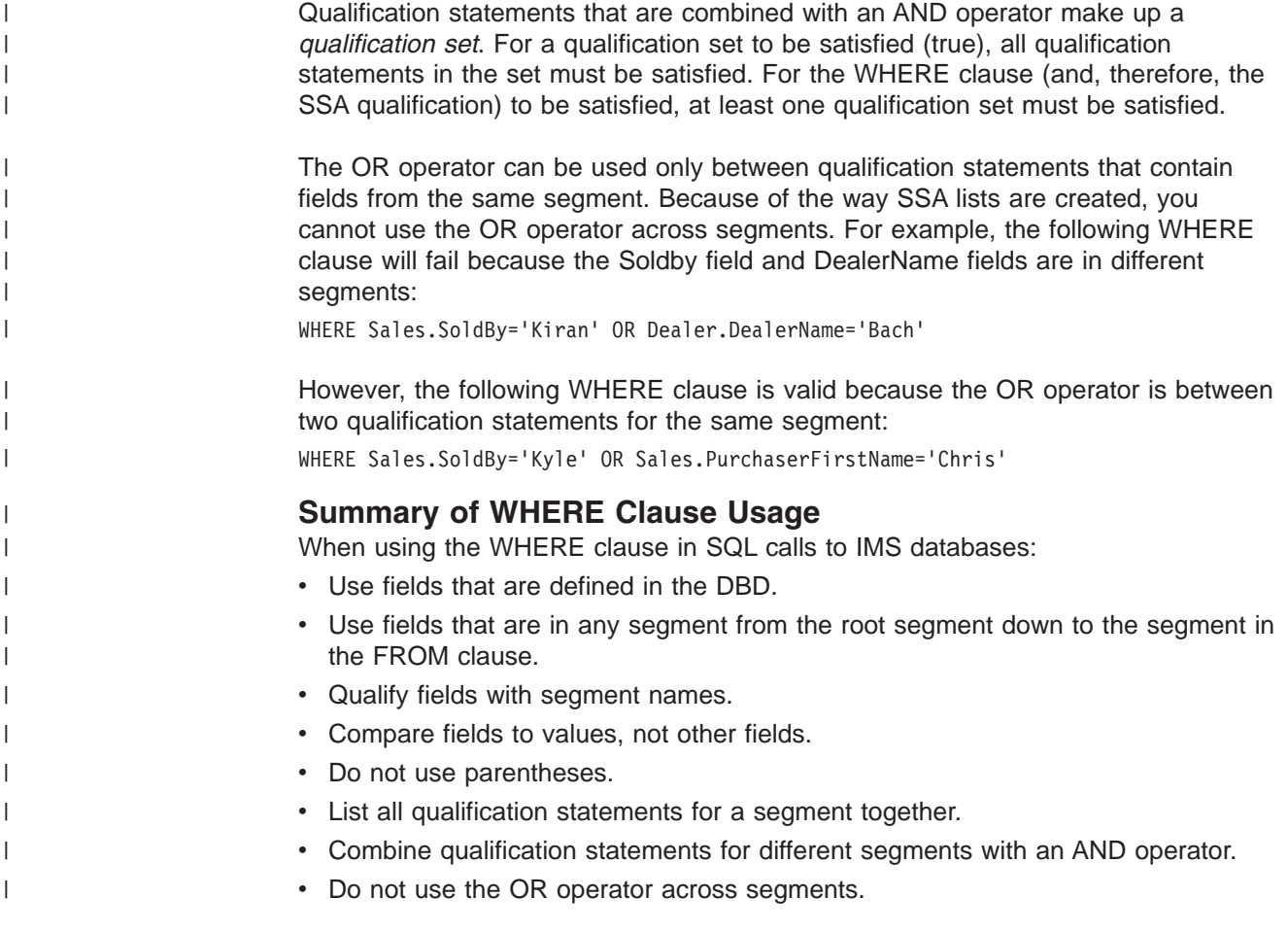

# **Supported SQL Aggregate Functions** |

IMS Java supports the following SQL aggregate functions and related keywords:

AS ASC AVG **COUNT** DESC GROUP BY MAX MIN ORDER BY SUM

**Important:** The field names that are specified in a GROUP BY or ORDER BY clause must match exactly the field name that is specified in the SELECT statement.

The supported SQL aggregate functions accept only a single field name in a segment as the argument (the DISTINCT keyword is not allowed). [Table](#page-118-0) 3 on page [99](#page-118-0) shows the data types of the fields that are accepted by the aggregate functions, along with the resulting data type in the result set.

<span id="page-118-0"></span>

| <b>Function</b> | <b>Argument Type</b>                           | <b>Result Type</b>              |
|-----------------|------------------------------------------------|---------------------------------|
| SUM and AVG     | <b>Byte</b>                                    | Long                            |
|                 | Short                                          | Long                            |
|                 | Integer                                        | Long                            |
|                 | Long                                           | Long                            |
|                 | Single-precision floating point                | Double-precision floating point |
|                 | Double-precision floating point                | Double-precision floating point |
| MIN and MAX     | Any type except BIT, BLOB, or<br><b>BINARY</b> | Same as argument type           |
| <b>COUNT</b>    | Any type                                       | Long                            |

*Table 3. Supported SQL Aggregate Functions and Their Supported Data Types*

The result set column name from an aggregate function is a combination of the aggregate function name and the field name separated by an underscore character (\_). For example, the statement SELECT MAX(age) results in a column name MAX age. Use this column name in all subsequent references—for example, resultSet.getInt("MAX\_age").

If the aggregate function argument field is segment-qualified, the result-set column name is the combination of the aggregate function name, the segment name, and the field name, separated by underscore characters (\_). For example, SELECT MAX(Employee.age) results in a column name MAX Employee age.

You can use the AS keyword to rename the aggregate function column in the result set or any other field in the SELECT statement. You cannot use the AS keyword to rename a segment in the FROM clause. When you use the AS keyword to rename the field, you must use this new name to refer to the field. For example, if you specify SELECT MAX(age) AS oldest, a subsequent reference to the aggregate function column is resultSet.getInt("oldest").

The result set type for aggregate functions and ORDER BY and GROUP BY clauses is always TYPE\_SCROLL\_INSENSITIVE, even if they are defined explicitly as TYPE\_FORWARD\_ONLY. A TYPE\_SCROLL\_INSENSITIVE result set is not sensitive to any changes in the database when the result set is open.

#### **SQL Extensions for XML Storage and Retrieval** |

IMS Java has two SQL99 extensions for user-defined functions (UDFs): retrieveXML and storeXML. These UDFs are used during JDBC calls to store and retrieve XML from IMS databases. This interface is independent of the physical storage of the data.

In this topic:

- "retrieveXML UDF"
- ["storeXML](#page-120-0) UDF" on page 101

### **retrieveXML UDF**

| | | |

| | |

| | | | |

The retrieveXML UDF creates an XML document from an IMS database and returns an object that implements the java.sql.Clob interface. It does not matter to the application whether the data is decomposed into standard IMS segments or the data is in intact XML documents in the IMS database.

|

| | | | |

> | | |

| | | | |

| | |

| | | | | |

| | | | |

 $\overline{\phantom{a}}$ 

| |

| | | |

| |

| | The Clob JDBC type stores a Character Large Object as a column value in a row of the result set. The getClob method retrieves the XML document from the result set. Figure 31 shows the relationship between the retrieveXML UDF and the getClob method.

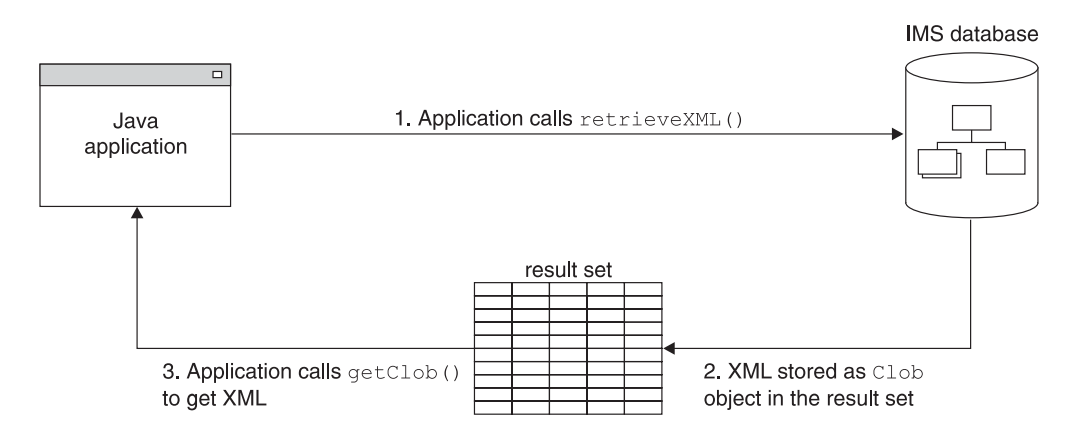

*Figure 31. Creating XML Using the retrieveXML UDF and the getClob Method*

To create an XML document, use a retrieveXML UDF in the SELECT statement of your JDBC call. Pass in the name of the segment that will be the root element of the XML document (for example, retrieveXML(Model)). The dependent segments of the segment that you pass in will be in the generated XML document if they match the criteria listed in the WHERE clause.

The segment that you specify to be the root element of the XML document does not have to be the root segment of the IMS record. The dependent segments are mapped to the XML document based on the generated XML schema.

Within a single application program, you can issue SELECT calls that contain retrieveXML UDFs against multiple PCBs in an application's PSB. You can also issue multiple retrieveXML UDFs that pass in various segments along the requested hierarchical path from a single SELECT call. From a single SELECT call, you can also retrieve other types of data in addition to the XML document (for example, SELECT retrieveXML(Model), Dealer.DealerNo).

The following example creates an XML document that has the root element of Model:

SELECT retrieveXML(Model) FROM DealershipDB.Model WHERE Model.CarYear = '2004'

The XML document that is created has the root element of the Model segment that has the CarYear field of 2004.

The XML document that is retrieved is stored in the result set. For each row in the result set, the UDF creates an implementation of the JDBC java.sql.Clob interface, and places it in the corresponding result set column. This Clob object encapsulates the XML document created from the database.

The storage requirements for the XML document Clob objects in a result set depend on whether the result set is forward-only or scroll-insensitive.

If the Clob object is returned to a forward-only ResultSet object, data is retrieved from the database and composed into XML only when the application requests the

### **JDBC Extensions for XML Storage and Retrieval**

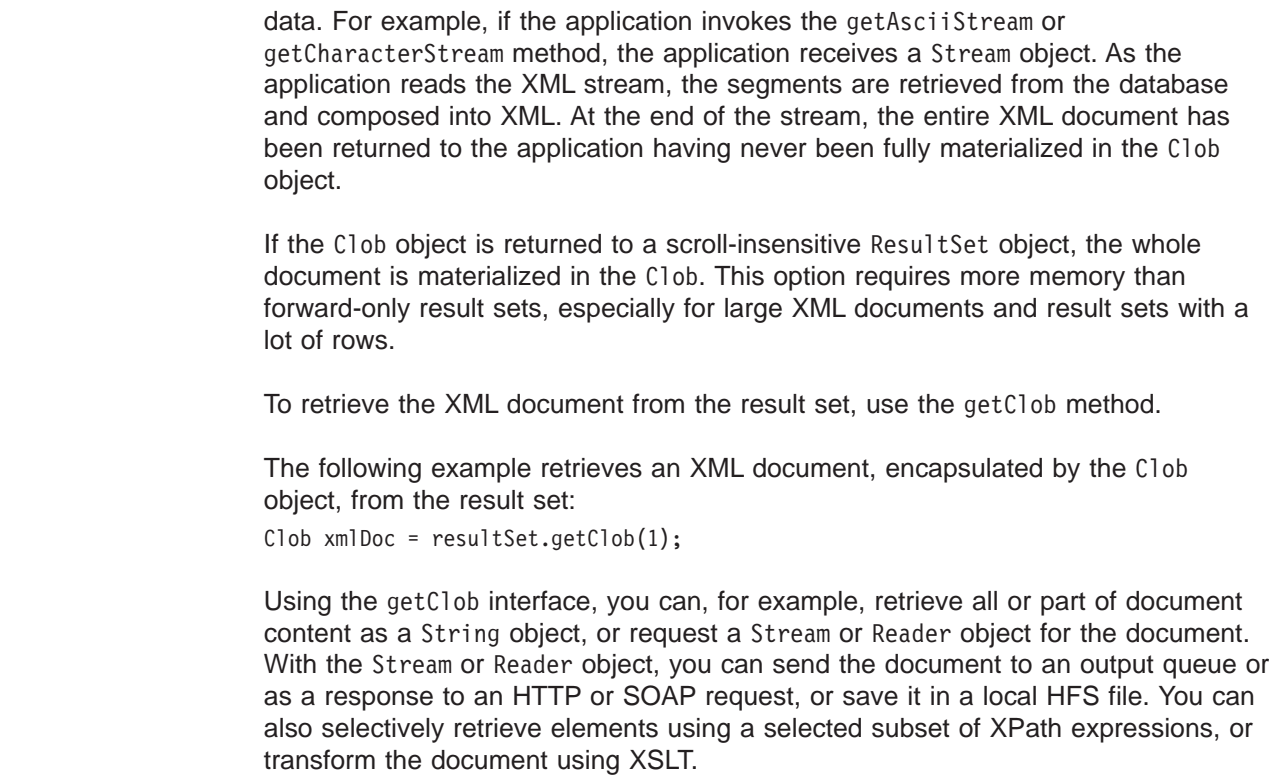

### **storeXML UDF**

<span id="page-120-0"></span>| | | | | |

| | | |

|

| | |

| | | | | |

| | | | | |

| | | |

> | | | |

> $\overline{1}$

| | | |

> | |

| | | | | The storeXML UDF inserts an XML document into an IMS database at the position in the database that the WHERE clause indicates. IMS, not the application, uses the XML schema and the Java metadata class to determine the physical storage of the data into the database. It does not matter to the application whether the XML is stored intact or decomposed into standard IMS segments.

An XML document must be valid before in can be stored into a database. The storeXML UDF validates the XML document against the XML schema before storing it. If you know that the XML document is valid and you do not want IMS to revalidate it, use the storeXML(false) UDF.

To store an XML document, use the storeXML UDF in the INSERT INTO clause of a JDBC prepared statement. Within a single application program, you can issue INSERT calls that contain storeXML UDFs against multiple PCBs in an application's PSB.

The SQL query must have the following syntax: INSERT INTO *PCB.Segment* (storeXML()) VALUES ( ? ) WHERE *Segment.Field* = *value*

Because an XML document is not a valid argument in the VALUES clause of the INSERT statement, you must use a prepared statement.

The following example stores the XML document named myDoc.xml from the file system into an IMS database using the Dealership PCB. A new Model segment, which is the root of the XML document, is inserted under the Dealer segment that has the number A123. The rest of the XML document is stored as dependent segments of Model as specified by the XML Schema.

```
InputStreamReader myXMLDoc =
                        new InputStreamReader(new FileInputStream("myDoc.xml"));
String query = "INSERT INTO Dealership.Model (storeXML())" +
               " VALUES ( ? )" +
               " WHERE Dealer.DealerNumber = 'A123' ";
PreparedStatement pstmt = conn.preparedStatement(query);
pstmt.setCharacterStream(1, myXMLDoc, -1);
```
# **Supported JDBC Interfaces**

| | | | | | | | | | | |

> The following list describes the required interfaces by JDBC 2.1that are implemented in the database package, and it describes the limitations in the IMS Java implementation of these interfaces.

#### **java.sql.Connection**

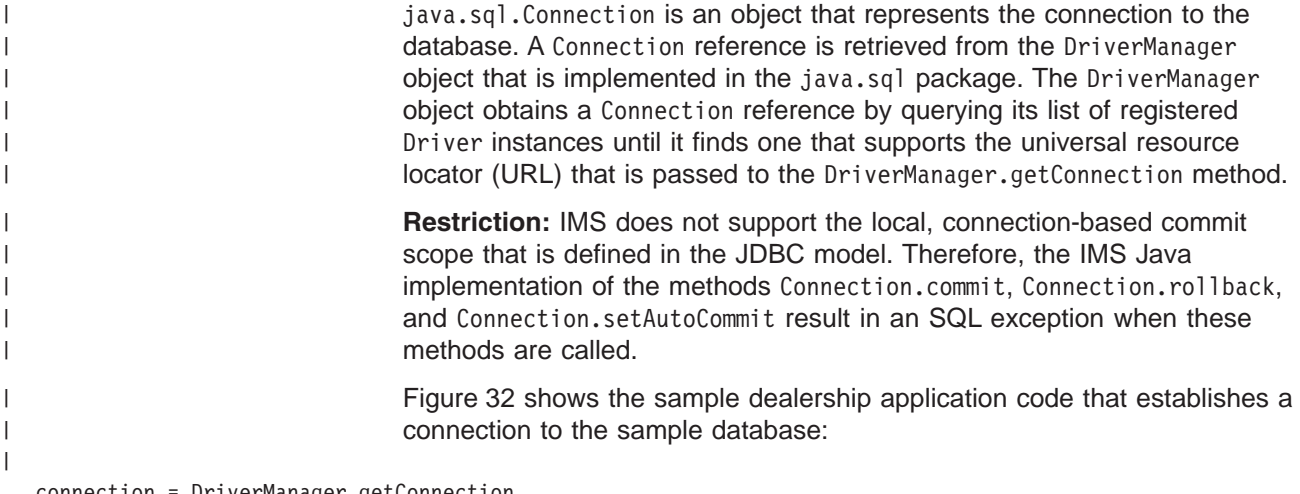

connection = DriverManager.getConnection ("jdbc:dli:dealership.application.DealerDatabaseView");

### *Figure 32. Establishing a Connection to the Dealership Database*

#### **java.sql.DatabaseMetaData**

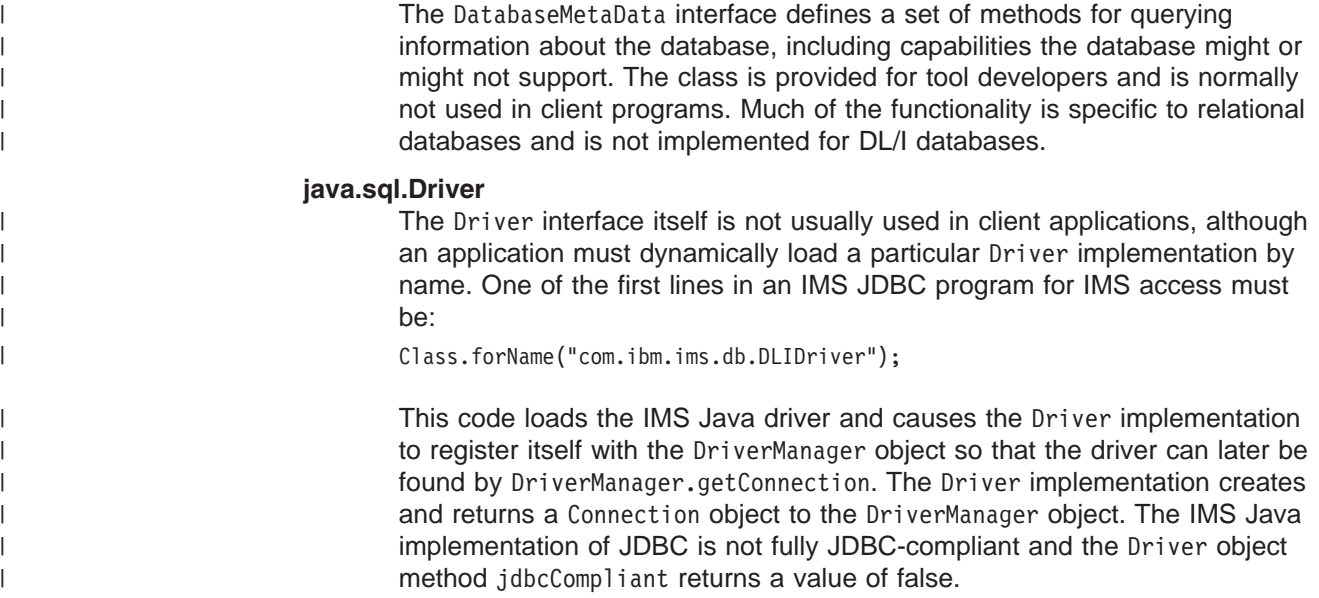

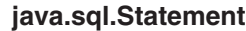

| | | | |

| | | | | | | | |

| | | | | |

| | |

> | | | | | | |

| | | | |

> | | | |

A Statement interface is returned from the Connection.createStatement method. The Statement class and its subclass, PreparedStatement, define the interfaces that accept SQL statements and return tables as ResultSet objects. The code to create a Statement object is as follows:

Statement statement = connection.createStatement();

**Restriction:** The IMS Java implementation of the Statement interface does not support:

- Named cursors. Therefore, the method Statement.setCursorName throws an SQL exception.
- Aborting a DL/I operation. Therefore, the method Statement.cancel throws an SQL exception.
- Setting a time-out for DL/I operations. Therefore, the methods Statement.setQueryTimeout and Statement.getQueryTimeout throw SQL exceptions.

### **java.sql.ResultSet**

The ResultSet interface defines an iteration mechanism to retrieve the data in the rows of a table, and to convert the data from the type defined in the database to the type required in the application. For example, ResultSet.getString converts an integer or decimal data type to an instance of a Java String. The code to return ResultSet object is as follows: ResultSet results = statement.executeQuery(queryString);

Rather than building a complete set of results after a query is run, the IMS Java implementation of ResultSet interface retrieves a new segment occurrence each time the method ResultSet.next is called.

**Restriction:** The IMS Java implementation of ResultSet does not support:

- Returning data as an ASCII stream. Therefore the method ResultSet.getAsciiStream throws an SQL exception.
- Named cursors. Therefore the method ResultSet.getCursorName throws an SQL exception.
- The method ResultSet.getUnicodeStream, which is deprecated in JDBC 2.1.

### **java.sql.ResultSetMetaData**

The java.sql.ResultSetMetaData interface defines methods to provide information about the types and properties in a ResultSet object. It includes methods such as getColumnCount, isSigned, getPrecision, and getColumnName.

### **java.sql.PreparedStatement**

The PreparedStatement interface extends the Statement interface, adding support for pre-compiling an SQL statement (the SQL statement is provided at construction instead of execution), and for substituting values in the SQL statement (for example, UPDATE Suppliers SET Status = ? WHERE City = ?).

# **JDBC Prepared Statements for SQL**

To improve performance of your IMS Java application, use JDBC prepared statements for the SQL. The PreparedStatement class completes the initial steps in preparing queries only once so that you need to provide the parameters only before each repeated database call.

The PreparedStatement object performs the following actions only once before repeated database calls are made:

- 1. Parses the SQL.
- 2. Cross-references the SQL with the IMS Java DLIDatabaseView object.
- 3. Builds SQL into SSAs before a database call is made.

**Important:** You must use a prepared statement when you store XML into a database. For more information, see ["storeXML](#page-120-0) UDF" on page 101.

### **Supported JDBC Data Types**

| |

|

J.  $\mathbf{I}$ 

|||

|

 $\overline{\phantom{a}}$  $\mathbf{I}$  $\mathbf{I}$  $\mathbf{I}$  $\overline{\phantom{a}}$ 

|| || ||<br>|||||||||<br>|||||||||||

 $\mathbf{I}$ H  $\mathbf{I}$  $\mathbf{I}$  $\mathbf{I}$ 

 $\overline{\phantom{a}}$  $\mathbf{I}$ 

|

| | IMS Java supports the JDBC data types that are listed in Table 4. The DLIModel IMS Java Report indicates the JDBC type that is assigned to each field in the DLIDatabaseView subclass. Table 4 also lists the supported Java data types for each JDBC type.

*Table 4. Supported JDBC Data Types*

| <b>JDBC Data Type</b> | Java Data Type                                            |
|-----------------------|-----------------------------------------------------------|
| <b>CHAR</b>           | String                                                    |
| <b>CLOB</b>           | Clob (supported only for storage and<br>retrieval of XML) |
| <b>VARCHAR</b>        | String                                                    |
| <b>BIT</b>            | boolean                                                   |
| <b>TINYINT</b>        | byte                                                      |
| <b>SMALLINT</b>       | short                                                     |
| <b>INTEGER</b>        | int                                                       |
| <b>BIGINT</b>         | long                                                      |
| <b>FLOAT</b>          | float                                                     |
| <b>DOUBLE</b>         | double                                                    |
| <b>BINARY</b>         | byte[]                                                    |
| PACKEDDECIMAL         | java.math.BigDecimal                                      |
| <b>ZONEDDECIMAL</b>   | java.math.BigDecimal                                      |
| <b>DATE</b>           | java.sql.Date                                             |
| <b>TIME</b>           | java.sql.Time                                             |
| TIMESTAMP             | java.sql.Timestamp                                        |

[Table](#page-124-0) 5 on page 105 shows the get methods that are available for accessing different types of JDBC data.

The methods that are marked with "X" are methods that are designed for accessing the given data type. No truncation or data loss occurs when you use those methods. The methods that are marked with "O" are all other legal calls. Data integrity is not be ensured when you use these methods. If the box is does not contain an "X" or an "O", using that get method for that data type results in an exception.

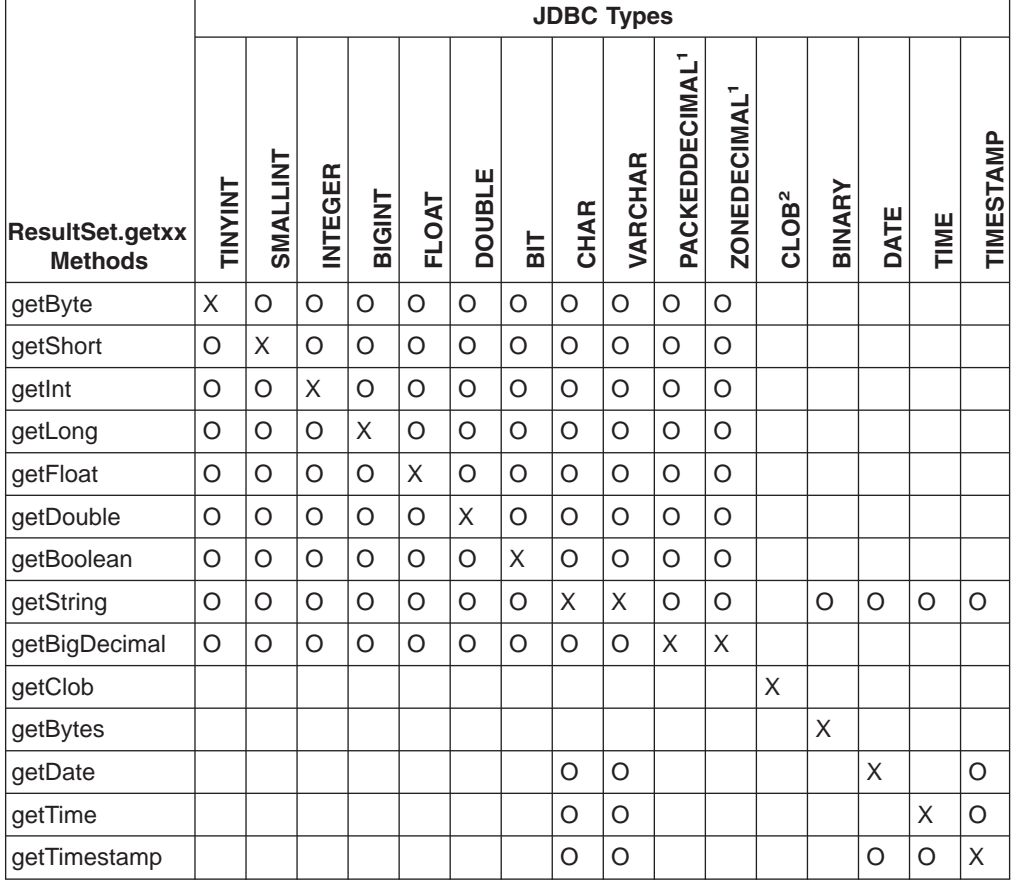

<span id="page-124-0"></span>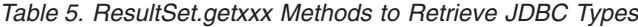

#### **Notes:**

|

|

| | | | | |

 $\overline{1}$ 

| | | |

| |

- 1. PACKEDDECIMAL and ZONEDDECIMAL are IMS Java JDBC types. All other types are standard SQL types defined in SQL92. **Restriction:** PACKEDDECIMAL and ZONEDDECIMAL data types do not support the Sign Leading or Sign Separate modes. For these two data types, sign information is always stored with the Sign Trailing method.
- 2. CLOB is supported only for the storage and retrieval of XML.

If the field type is either PACKEDDECIMAL or ZONEDDECIMAL, the type qualifier is the PICTURE string that represents the layout of the field. All COBOL PICTURE strings that contain valid combinations of 9s, Ps, Vs, and Ss are supported. Expansion of PICTURE strings is handled automatically. For example, '9(5)' is a valid PICTURE string. For zoned decimal numbers, the decimal point can also be used in the PICTURE string.

If the field contains DATE, TIME, or TIMESTAMP data, the type qualifier specifies the format of the data. For example, a type qualifier of ddMMyyyy indicates that the data is formatted as follows:

11122004 is December 11, 2004

For DATE and TIME types, all formatting options in the java.text.SimpleDateFormat class are supported.

| | | |

|

For the TIMESTAMP type, the formatting option 'f' is available for nanoseconds. TIMESTAMP can contain up to nine 'f's and replaces the 'S' options for milliseconds. Instead, 'fff' indicates milliseconds of precision. An example TIMESTAMP format is as follows:

yyyy-mm-dd hh:mm:ss.fffffffff

# **General Mappings from COBOL Copybook Types to IMS Java and Java Data Types**

Table 6 describes how COBOL copybook types are mapped to DLITypeInfo constants and Java data types.

| <b>Copybook Format</b>     | <b>DLITypeInfo Constant</b> | Java Data Type            |
|----------------------------|-----------------------------|---------------------------|
| PIC X                      | <b>CHAR</b>                 | java.lang.String          |
| PIC 9 BINARY <sup>1</sup>  | See Table 7. <sup>2</sup>   | See Table 7. <sup>2</sup> |
| COMP-1                     | <b>FLOAT</b>                | float                     |
| COMP-2                     | <b>DOUBLE</b>               | double                    |
| PIC 9 COMP-3 <sup>3</sup>  | <b>PACKEDDECIMAL</b>        | .java.math.BigDecimal     |
| PIC 9 DISPLAY <sup>4</sup> | <b>ZONEDDECIMAL</b>         | java.math.BigDecimal      |

*Table 6. Mapping from COBOL Formats to DLITypeInfo Constants and Java Data Types*

#### **Notes:**

- 1. Synonyms for BINARY data items are COMP and COMP-4.
- 2. For BINARY data items, the DLITypeInfo constant and Java type depend on the number of digits in the PICTURE clause. Table 7 describes the type based on PICTURE clause length.
- 3. PACKED-DECIMAL is a synonym for COMP-3.
- 4. If the USAGE clause is not specified at either the group or elementary level, it is assumed to be DISPLAY.

Table 7 shows the DLITypeInfo constants and the Java data types based on the PICTURE clause.

| <b>Digits in PICTURE Clause</b> | <b>Storage</b><br><b>Occupied</b> | DLITypeInfo<br>Constant | Java Data Type |
|---------------------------------|-----------------------------------|-------------------------|----------------|
| 1 through 4                     | 2 bytes                           | <b>SMALLINT</b>         | short          |
| 5 through 9                     | 4 bytes                           | <b>INTEGER</b>          | int            |
| 10 through 18                   | 8 bytes                           | <b>BIGINT</b>           | long           |

*Table 7. DLITypeInfo Constants and Java Data Types Based on the PICTURE Clause*

Table 8 shows examples of specific copybook formats mapped to DLITypeInfo constants.

*Table 8. Copybook Formats Mapped to DLITypeInfo Constants*

| Copybook Format   | <b>DLITypeInfo Constant</b> |
|-------------------|-----------------------------|
| PIC X(25)         | <b>CHAR</b>                 |
| PIC S9(04) COMP   | <b>SMALLINT</b>             |
| PIC S9(06) COMP-4 | <b>INTEGER</b>              |
| PIC S9(12) BINARY | <b>BIGINT</b>               |

| <b>Copybook Format</b> | <b>DLITypeInfo Constant</b> |
|------------------------|-----------------------------|
| COMP-1                 | <b>FLOAT</b>                |
| COMP-2                 | <b>DOUBLE</b>               |
| PIC S9(06)V99          | <b>ZONEDDECIMAL</b>         |
| PIC 9(06).99           | <b>ZONEDDECIMAL</b>         |
| PIC S9(06)V99 COMP-3   | PACKEDDECIMAL               |
|                        |                             |

*Table 8. Copybook Formats Mapped to DLITypeInfo Constants (continued)*

# **JDBC Recommendations for IMS Databases**

| | | | | | | | | | | | | | | | | | | | | | | | | | | | | | | | | | |

| | | |

 $\mathbf{I}$ 

Although the JDBC interface to an IMS database closely follows the relational database paradigm, the segments are physically stored in a hierarchical database, which affects the semantics of your JDBC calls to some extent. To avoid unexpected results or potential performance problems, follow these recommendations: • When you code a SELECT list, generally try to supply predicates in the WHERE

clause for all levels down the hierarchy to your target segment.

If you supply a predicate in the WHERE clause for a target segment somewhere down the hierarchy and omit predicates for its parents, IMS must scan all candidate segments at the parent levels in an attempt to match the predicate that you supplied. For example, if you are retrieving a second-level segment and you supply a predicate for that second-level segment, but do not supply one for the root segment, IMS might perform a full database scan, testing every second-level segment under every root against the predicate. This has performance implications, particularly at the root level, and also might result in unexpected segments being retrieved. A similar consideration applies to locating segments for UPDATE clauses.

• When you insert a new segment, generally try to supply predicates in the WHERE clause for all levels down the hierarchy to your target new segment.

If you omit a predicate for any level down to the insert target segment, IMS chooses the first occurrence of a segment at that level that allows it to satisfy remaining predicates, and performs the insert in that path. This might not be what you intended. For example , in a three-level database, if you insert a third-level segment, and supply a predicate for the root but none at the second-level, your new segment will always be inserted under the first second-level segment under the specified root.

- If you delete a segment that is not a bottom-level (leaf) segment in its hierarchy. you also delete the remaining segments in that hierarchical subtree. The entire family of segments of all types that are located hierarchically below your target deleted segment are also usually deleted.
- When you provide predicates to identify a segment, the search is generally faster if the predicate is qualified on a primary or secondary index key field, rather than simply on a search field. Primary and secondary key fields are identified for each segment in the DLIModel IMS Java Report.

#### **Java Metadata Classes for IMS Databases** |

To access a set of IMS databases using JDBC, you must describe to IMS Java the application's view of the databases. The application view information is in the program specification block (PSB), but you must first convert this information into a form that you can use in your Java application: a subclass of

| | |

| | | |

| | |

com.ibm.ims.db.DLIDatabaseView. This subclass is called the IMS Java metadata class. When you establish the JDBC database connection, you pass the name of this class to IMS Java.

Create the metadata class for a PSB by providing the application PSB source and related DBD source files to the DLIModel utility so that the utility can generate the IMS Java metadata class. The DLIModel utility is described in *IMS Version 9: Utilities Reference: System*.

The examples used throughout this chapter are based on the sample application. The PSB for the sample dealership application is shown in Figure 33.

```
DLR PCB1 PCB TYPE=DB,DBDNAME=DEALERDB,PROCOPT=GO,KEYLEN=42
         SENSEG NAME=DEALER,PARENT=0
         SENSEG NAME=MODEL,PARENT=DEALER
         SENSEG NAME=ORDER,PARENT=MODEL
         SENSEG NAME=SALES,PARENT=MODEL
         SENSEG NAME=STOCK,PARENT=MODEL
         PSBGEN PSBNAME=DLR_PSB,MAXQ=200,LANG=JAVA
         END
```
*Figure 33. Sample PSB for the Dealership Sample Application*

The physical that is DBD referenced by the PSB in Figure 33 is shown in Figure 34.

```
DBD NAME=DEALERDB,ACCESS=(HDAM,OSAM),RMNAME=(DFSHDC40.1.10)
SEGM NAME=DEALER,PARENT=0,BYTES=94,
FIELD NAME=(DLRNO,SEQ,U),BYTES=4,START=1,TYPE=C
FIELD NAME=DLRNAME,BYTES=30,START=5,TYPE=C
SEGM NAME=MODEL,PARENT=DEALER,BYTES=43
FIELD NAME=(MODTYPE,SEQ,U),BYTES=2,START=1,TYPE=C
FIELD NAME=MAKE,BYTES=10,START=3,TYPE=C
FIELD NAME=MODEL,BYTES=10,START=13,TYPE=C
FIELD NAME=YEAR,BYTES=4,START=23,TYPE=C
FIELD NAME=MSRP,BYTES=5,START=27,TYPE=P
SEGM NAME=ORDER,PARENT=MODEL,BYTES=127
FIELD NAME=(ORDNBR,SEQ,U),BYTES=6,START=1,TYPE=C
FIELD NAME=LASTNME,BYTES=25,START=50,TYPE=C
FIELD NAME=FIRSTNME,BYTES=25,START=75,TYPE=C
SEGM NAME=SALES,PARENT=MODEL,BYTES=113
FIELD NAME=(SALDATE,SEQ,U),BYTES=8,START=1,TYPE=C
FIELD NAME=LASTNME,BYTES=25,START=9,TYPE=C
FIELD NAME=FIRSTNME,BYTES=25,START=34,TYPE=C
FIELD NAME=STKVIN,BYTES=20,START=94,TYPE=C
SEGM NAME=STOCK,PARENT=MODEL,BYTES=62
FIELD NAME=(STKVIN,SEQ,U),BYTES=20,START=1,TYPE=C
FIELD NAME=COLOR,BYTES=10,START=37,TYPE=C
FIELD NAME=PRICE,BYTES=5,START=47,TYPE=C
FIELD NAME=LOT,BYTES=10,START=52,TYPE=C
DBDGEN
FINISH
END
```
*Figure 34. DBD for the Sample Dealership Database*

The DLIModel utility generates a subclass of DLIDatabaseView from the PSB and DBD. It also produces a report, called the DLIModel IMS Java Report, that provides information about the metadata class. [Figure](#page-128-0) 35 on page 109 shows an example of a DLIModel IMS Java Report.

| | | |

The report supplements the information in the generated metadata class and the original PSB and DBD source files. Use this information when you write JDBC calls to IMS databases.

| | | | | | | | | | | | | | | | | | | |  $\blacksquare$ | | | | | | | | | | | | | |  $\blacksquare$ | | | | | | | | | | | |

| | | |

 $\overline{1}$ 

<span id="page-128-0"></span>| | |

```
DLIModel IMS Java Report
========================
Class: DealerDatabaseView in package: com.ibm.ims.tooling generated for PSB: AUTPSB11
==================================================
PCB: DealershipDB
==================================================
Segment: Dealer
Field: DealerNumber Type=CHAR Length=4 ++ Primary Key Field ++
Field: DealerName Type=CHAR Length=30
Field: DealerAddress Type=CHAR Length=50
Field: YTDSales Type=PACKEDDECIMAL Type Qualifier=S9(18)
==================================================
   Segment: Model
   Field: ModelTypeCode Type=CHAR Length=2 ++ Primary Key Field ++
    Field: CarMake Type=CHAR Length=10 (Search Field)
    Field: CarModel Type=CHAR Length=10 (Search Field)
    Field: CarYear Type=CHAR Length=4 (Search Field)
   Field: Price Type=CHAR Length=5 (Search Field)
   Field: EPACityMilage Type=CHAR Length=4
   Field: EPAHighwayMilage Type=CHAR Length=4
   Field: Horsepower Type=CHAR Length=4
    ==================================================
       Segment: Order
       Field: OrderNumber Type=CHAR Length=6 ++ Primary Key Field ++
       Field: PurchaserLastName Type=CHAR Length=25 (Search Field)
       Field: PurchaserFirstName Type=CHAR Length=25 (Search Field)
       Field: Options Type=CHAR Length=30
       Field: Price Type=ZONEDDECIMAL Type Qualifier=99999
       Field: OrderDate Type=CHAR Length=8
       Field: SerialNo Type=CHAR Length=8
       Field: DeliverDate Type=CHAR Length=8
        ==================================================
       Segment: Sales
       Field: DateSold Type=CHAR Length=8 ++ Primary Key Field ++
       Field: PurchaserLastName Type=CHAR Length=25 (Search Field)
       Field: PurchasetFirstName Type=CHAR Length=25 (Search Field)
       Field: StockVINumber Type=CHAR Length=20 (Search Field)
        Field: PurchaserAddress Type=CHAR Length=25
       Field: SoldBy Type=CHAR Start=84 Length=10
        ==================================================
       Segment: Stock
       Field: StockVINumber Type=CHAR Length=20 ++ Primary Key Field ++
       Field: Color Type=CHAR Length=10 (Search Field)
       Field: Price Type=ZONEDDECIMAL Type Qualifier=99999<br>Field: Lot Type=CHAR Length=10 (Search Field)
       Field: Lot Type=CHAR Length=10
       Field: DateIn Type=CHAR Length=8
       Field: DateOut Type=CHAR Length=8
```
*Figure 35. Sample DLIModel IMS Java Report for the Dealership Sample Database*

The DLIModel IMS Java Report provides you with the following information:

- The name of the metadata class (DealerDatabaseView in this example) to use when you establish a connection to the database.
- The hierarchy of segments for each PCB.
- The fields within each segment, which are specified by the DBD, by any COBOL copybooks, or by control statements. For example, the fields DealerAddress and YTDSales in the Dealer segment are added fields.

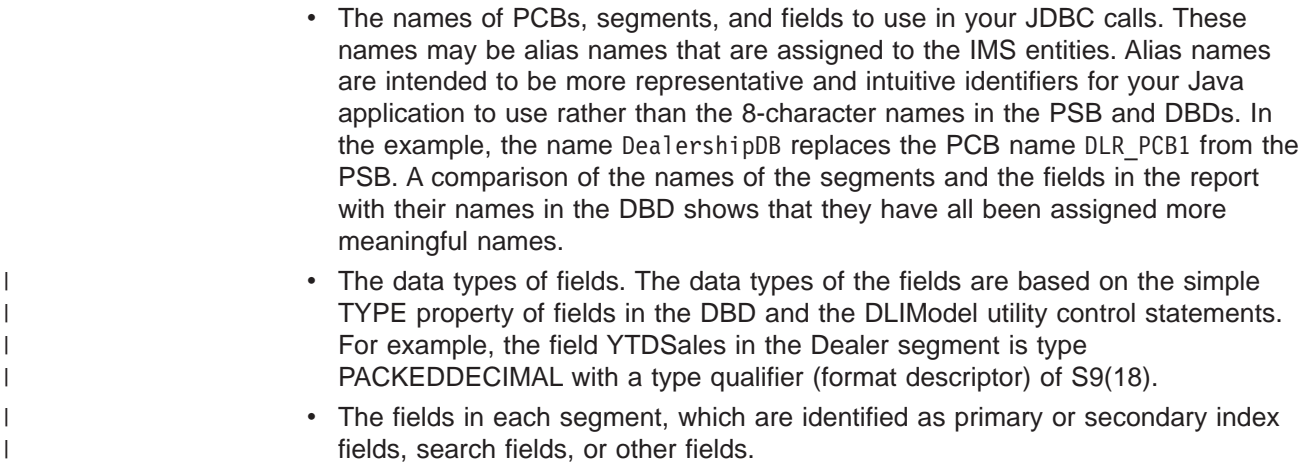

# **Sample Application that Uses JDBC**

| | | Because IMS is a hierarchical database, IMS Java does not fully implement the JDBC API. This section describes the IMS Java implementation of JDBC with a sample application.

To use JDBC to read, update, insert, and delete segment instances, an application must:

- 1. Obtain a connection to the database. Load the DLIDriver and retrieve a Connection object from the DriverManager.
- 2. Retrieve a Statement or PreparedStatement object from the Connection object and execute it. An example of this step is in [Figure](#page-130-0) 36 on page 111.
- 3. Iterate the ResultSet object returned from the Statement or PreparedStatement object to retrieve specific field results. An example of this step is in [Figure](#page-130-0) 36 on [page](#page-130-0) 111.

[Figure](#page-130-0) 36 on page 111, which is part of an sample method showModelDetails, obtains a Connection object, retrieves a PreparedStatement object, makes SQL calls to the database, and then iterates the ResultSet object that is returned from the PreparedStatement object.

```
public ModelDetailsOutput showModelDetails(ModelDetailsInput input)
throws NamingException, SQLException, IMSException {
    // Extract the key from the input
    String modelKey = input.getModelKey();
   ModelDetailsOutput output = new ModelDetailsOutput();
    // Validate the key
    if (modelKey != null && !modelKey.trim().equals("")) {
       // Build the SQL query.
       String query = "SELECT * FROM Dealer.ModelSegment WHERE "
                + "ModelSegment.ModelKey = '" + input.getModelKey() + "'";
       // Execute the query
       Statement statement = connection.createStatement();
       ResultSet results = statement.executeQuery(query);
       // Store the results in the output object and send it
       // back to the caller of this method.
       if (results.next()) {
            output.setMake(results.getString("Make"));
            output.setModelType(results.getString("ModelType"));
            output.setModel(results.getString("Model"));
            output.setYear(results.getString("Year"));
            output.setPrice(results.getString("MSRP"));
            output.setCount(results.getString("Counter"));
        }
    }
    return output;
}
```
*Figure 36. Example JDBC Application*

## **Imported Packages for JDBC Access to IMS Databases**

To use unqualified class names instead of fully-qualified names in your program, include import statements at the top of the Java file.

Use the following import statement to make IMS database access classes available by their unqualified class names:

import com.ibm.ims.db.\*;

Use the following import statement to make JDBC classes available by their unqualified class names:

import java.sql.\*;

### **Connections to IMS Databases**

| |

<span id="page-130-0"></span>| | | | | | | | | | | | | | | | | | | | | | | | | | | | | | |

> Provide the name of the DLIDatabaseView subclass when retrieving a JDBC Connection object.

> When the following code is executed, DLIDriver, a class in com.ibm.ims.db, registers itself with the JDBC DriverManager object:

Class.forName("com.ibm.ims.db.DLIDriver");

When the following code is executed, the JDBC DriverManager object determines which of the registered drivers supports the supplied string:

```
connection = DriverManager.getConnection
("jdbc:dli:dealership.application.DealerDatabaseView");
```
Because the supplied string begins with jdbc:dli:, the JDBC DriverManager object locates the DLIDriver instance and requests that it create a connection.

#### **Chapter 8. XML Storage in IMS Databases** |

|

| | | | | | | | | | | | |

| | | | | | |

| | | | | |

| | | Because XML and IMS databases are both hierarchical, IMS is a natural database management system for managing XML documents. IMS allows you to easily receive and store incoming XML documents as well as compose XML documents from existing, legacy information stored that is in IMS databases. For example, you can:

- v Compose XML documents from all types of existing IMS databases, to support, for example, business-to-business on demand transactions and intra-organizational sharing of data.
- Receive incoming XML documents and store them in IMS databases. These databases can be legacy databases or new databases. XML documents are stored decomposed: the document is parsed and element data and attributes are stored in fields in segments as normal IMS data. This is appropriate for data-centric documents.

You can store XML documents decomposed, intact, or a in combination of decomposed and intact. In decomposed storage mode, the incoming document is parsed and element data and attributes are stored in fields as normal IMS data. Decomposed storage is appropriate for data-centric documents. In intact storage, the incoming document, including its tags, is stored directly in the database without IMS being aware of its structure. Intact storage is appropriate for document-centric documents.

To store XML in an IMS database or to retrieve XML from IMS, you must first generate an XML schema and the IMS Java metadata class using the DLIModel utility. The metadata and schema are used during the storage and retrieval of XML. Your application uses the IMS Java JDBC user-defined functions storeXML and retrieveXML to store XML in IMS databases, create XML from IMS data, or to retrieve XML documents from IMS databases.

[Figure](#page-133-0) 37 on page 114 shows the overall process for storing and retrieving XML in IMS.

<span id="page-133-0"></span>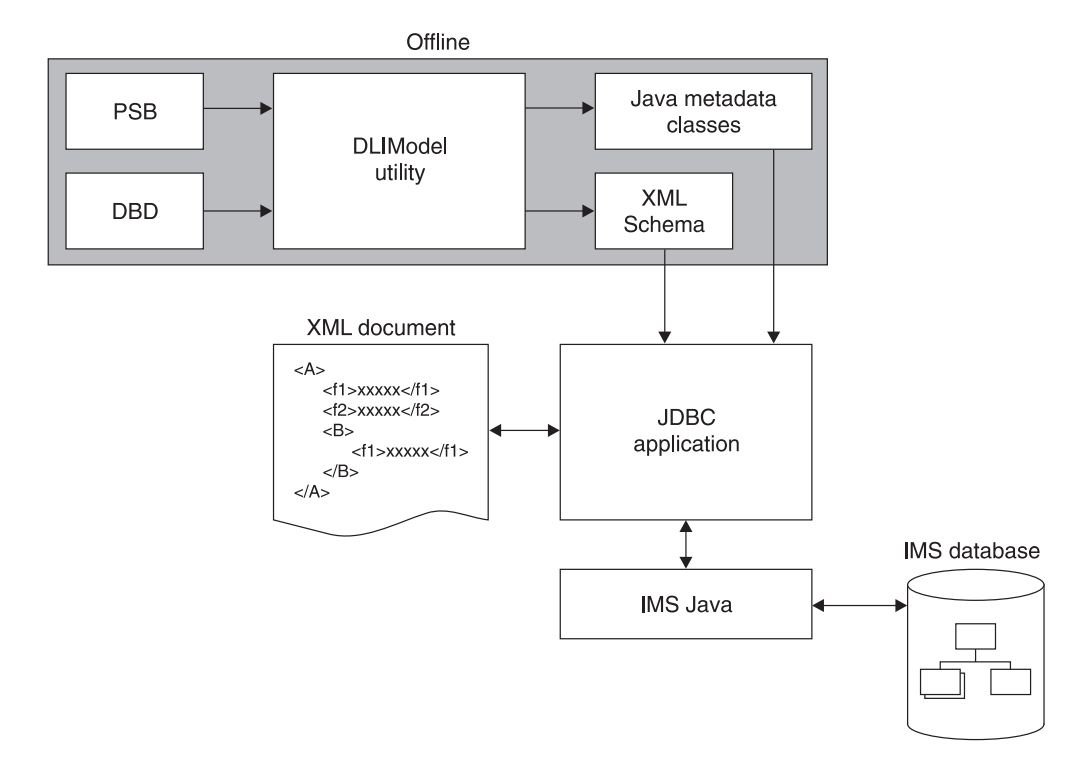

*Figure 37. Overview of XML Storage in IMS*

The following topics provide additional information:

- "Decomposed Storage Mode for XML"
	- "Intact [Storage](#page-135-0) Mode for XML" on page 116
- "XML [Schema"](#page-138-0) on page 119
	- "XML Type [Representation"](#page-138-0) on page 119
	- "JDBC Interface for Storing and [Retrieving](#page-139-0) XML" on page 120

## **Decomposed Storage Mode for XML**

| | | | | | | | | | | | | | | |

| | |

| | | In decomposed storage mode, all elements and attributes are stored as regular fields in optionally repeating DL/I segments. During parsing, all tags and other XML syntactic information is checked for validity and then discarded. The parsed data is physically stored in the database as standard IMS data, meaning that each defined field in the segment is of an IMS standard type. Because all XML data is composed of string types (typically Unicode) with type information existing in the validating XML schema, each parsed data element and attribute can be converted to the corresponding IMS standard field value and stored into the target database.

Inversely, during XML retrieval, DL/I segments are retrieved, fields are converted to the destination XML encoding, tags and XML syntactic information (stored in the XML schema) are added, and the XML document is composed.

[Figure](#page-134-0) 38 on page 115 shows how XML elements are decomposed and stored into IMS segments.

<span id="page-134-0"></span>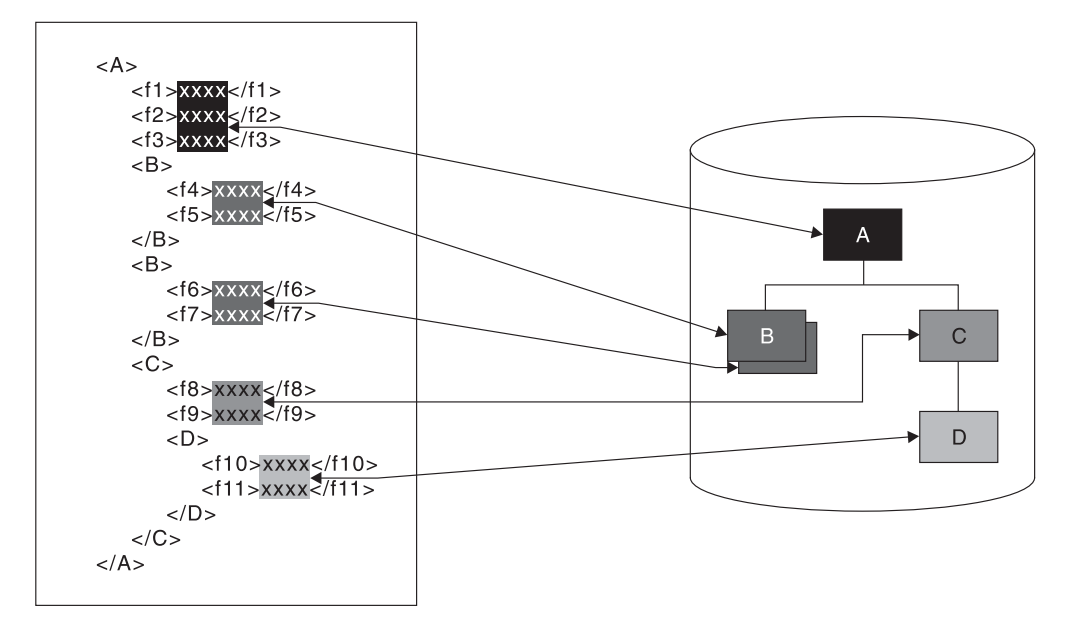

*Figure 38. How XML is Decomposed XML and Stored in IMS Segments*

| | | |

> | | | | | | |

| | | |

| | |

| | | | |

| | | | Decomposed storage mode is suitable for data-centric XML documents, where the elements and attributes from the document typically are either character or numeric items of known short or medium length that lend themselves to mapping to fields in segments. Lengths are typically, though not always, fixed.

The XML document data can start at any segment in the hierarchy, which is the root element in the XML document. The segments in the subtree below this segment are also included in the XML document. Elements and attributes of the XML document are stored in the dependent segments of the root element segment. Any other segments in the hierarchy that are not dependent segments of that root element segment are not part of the XML document and, therefore, are not described in the describing XML schema.

When an XML document is stored in the database, the value of all segment fields is extracted directly from the XML document. Therefore, any unique key fields in any of the XML segments must exist in the XML document as an attribute or simple element.

The XML hierarchy is defined by a PCB hierarchy that is based on either a physical or a logical database. Logical relationships are supported for retrieval and composition of XML documents, but not for inserting documents.

For a legacy database, either the whole database hierarchy, or any subtree of the hierarchy can be considered as a decomposed data-centric XML document. The segments and fields that comprise the decomposed XML data are determined only by the definition of a mapping (the XML schema) between those segments and fields and a document.

One XML schema is generated for each database PCB. Therefore, multiple documents may be derived from a physical database hierarchy through different XML Schemas. There are no restrictions on how these multiple documents overlap and share common segments or fields.

<span id="page-135-0"></span> $\begin{array}{c} \hline \end{array}$  $\begin{array}{c} \hline \end{array}$ | |

> | |

|

|

||||

|||

 $\mathsf{l}$ I  $\mathsf I$ 

|  $\vert$  A new database can be designed specifically to store a particular type of data-centric XML documents in decomposed form.

# **Intact Storage Mode for XML**

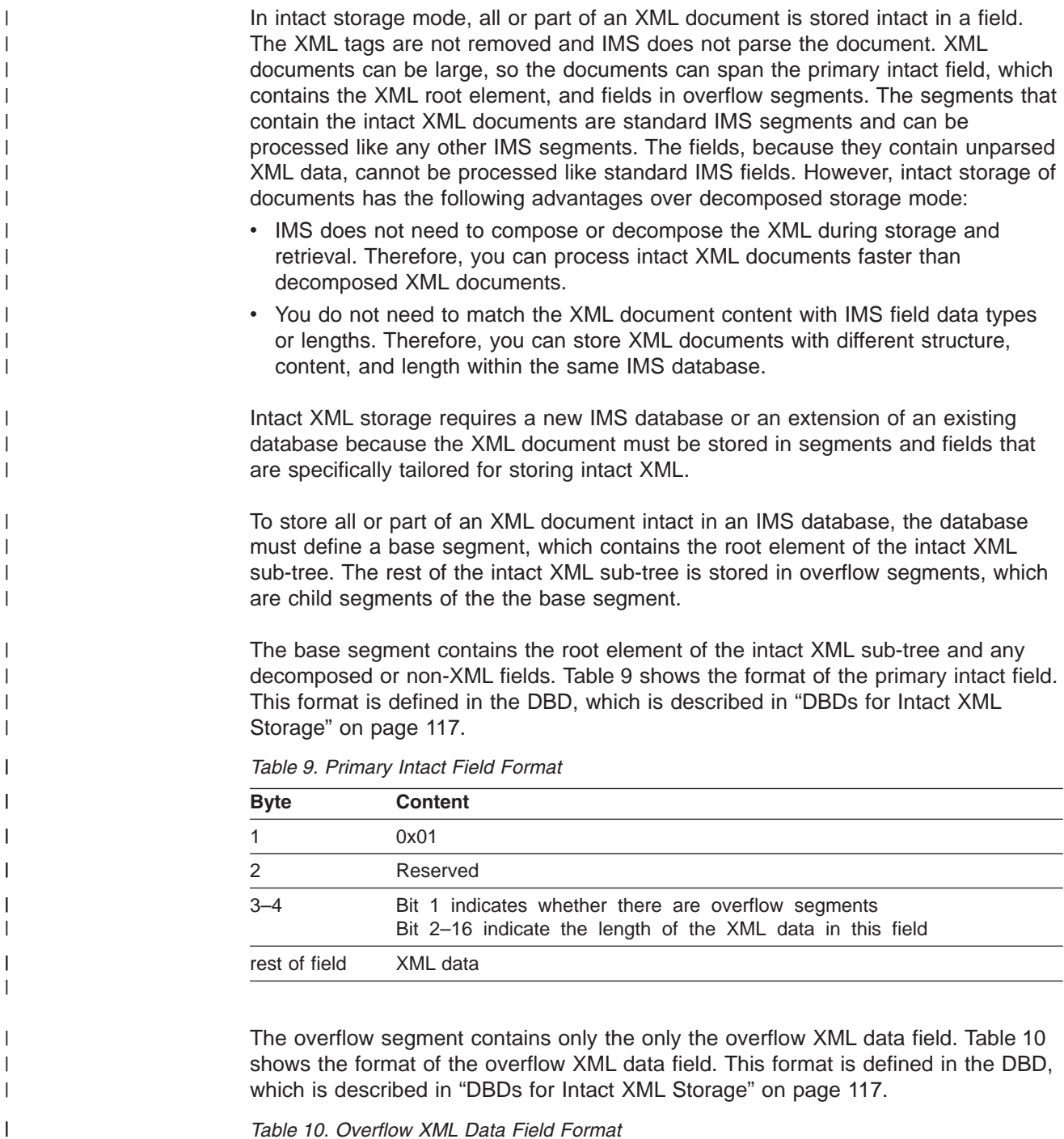

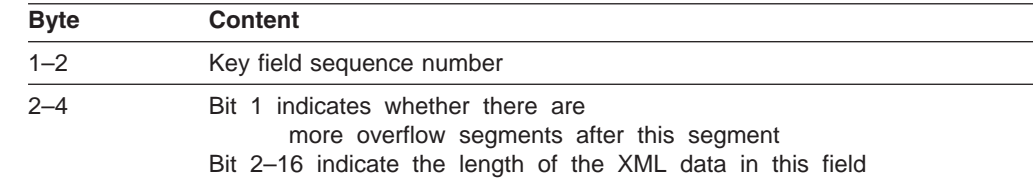

*Table 10. Overflow XML Data Field Format (continued)*

| <b>Byte</b>   | Content                  |  |
|---------------|--------------------------|--|
| rest of field | Continuation of XML data |  |

# **Side Segments for Secondary Indexing**

<span id="page-136-0"></span>|

|| |

 $\mathbf{I}$  $\mathsf{l}$ 

> | | | | | |

> | | |

| |

| | | | | |

 $\overline{\phantom{a}}$ 

IMS cannot search intact XML documents for specific elements within the document. However, you can create a side segment that contains specific XML element data. IMS stores the XML document intact, and also decomposed a specific piece XML data into a standard IMS segment. This segment can then be searched with a secondary index.

Figure 39 shows a base segment, an overflow segment, and the side segment for secondary indexing.

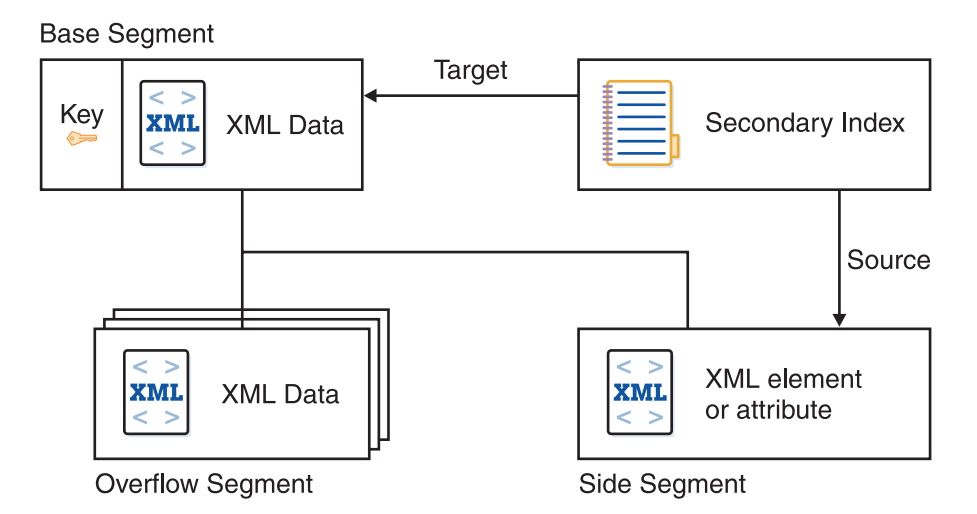

*Figure 39. Intact Storage of XML with a Secondary Index*

For information about the DBDs for side segments see [Figure](#page-137-0) 41 on page 118 in "DBDs for Intact XML Storage."

#### **DBDs for Intact XML Storage** |

The DBD shown in [Figure](#page-137-0) 40 on page 118 defines a base segment and an overflow segment. The XML intact field in the base segment contains a 4–byte header, so you must define the field to be greater than 4 bytes. The XML intact field in the overflow segment contains a 2–byte header for the length, so you must define the field to be greater than 2 bytes.

<span id="page-137-0"></span>| | | | | | |  $\perp$ | | |  $\perp$ | | |

| | | | | |

| |

```
The DBD shown in Figure 41 defines a base segment, and overflow segment, and
a side segment that is used by two secondary indexes.
DBD NAME=dbdname,ACCESS=(PHDAM,VSAM),RMNAME=(DFSHDC40,1,5,numcis)
*Base segment
SEGM NAME=segname1,PARENT=0,BYTES=seglen1
* XML intact field, which contains a 4-byte header
FIELD NAME=INTDATA,BYTES=length,START=startpos,TYPE=C
* Additional non-intact fields can be specified in segment
*
* Overflow Segment
SEGM NAME=segname2,PARENT=segname1,BYTES=seglen2
FIELD NAME=(SEQNO,SEQ,U),BYTES=2,START=1,TYPE=C
* XML intact field, which contains a 2-byte header for length
FIELD NAME=INTDATA,BYTES=1,START=3,TYPE=C
DBDGEN
FINISH
END
Figure 40. DBD for Intact XML Storage and No Secondary Indexes
DBD NAME=dbdname,ACCESS=(PHDAM,VSAM),RMNAME=(DFSHDC40,1,5,200)
* Base segment
SEGM NAME=segname1,PARENT=0,BYTES=seglen1
* XML intact field, which contains a 4-byte header
FIELD NAME=INTDATA,BYTES=length,START=startpos,TYPE=C
*
LCHILD NAME=(issegname1,isdbd1),POINTER=INDX
XDFLD NAME=issrch1,SRCH=iskey1,SEGMENT=ssegname1
LCHILD NAME=(issegname2,isdbd2),POINTER=INDX
XDFLD NAME=issrch2,SRCH=iskey2,SEGMENT=ssegname2
* Overflow segment
SEGM NAME=segname2,PARENT=segname1,BYTES=seglen2
FIELD NAME=(SEQNO,SEQ,U),BYTES=2,START=1,TYPE=C
* XML intact field, which contains a 2-byte header for length
FIELD NAME=INTDATA,BYTES=1,START=3,TYPE=C
*
* Index side segment 1
SEGM NAME=ssegname1,PARENT=segname1,BYTES=iseglen1
FIELD NAME=(iskey1,SEQ,U),BYTES=islen1,START=1,TYPE=C
*
* Index side segment 2
SEGM NAME=ssegname2,PARENT=segname1,BYTES=iseglen2
FIELD NAME=(iskey2,SEQ,U),BYTES=islen2,START=1,TYPE=C
*
DBDGEN
FINISH
END
```
*Figure 41. DBD for Intact XML Storage and Two Secondary Indexes*

[Figure](#page-138-0) 42 on page 119 shows a secondary index for the DBD shown in Figure 41.

<span id="page-138-0"></span>DBD NAME=*isdbd1*,ACCESS=(PSINDEX,VSAM)

```
SEGM NAME=issegname1,PARENT=0,BYTES=iseglen
FIELD NAME=(isfld1,SEQ,U),BYTES=islen1,START=1,TYPE=C
LCHILD NAME=(ssegname1,dbdname),INDEX=issrch1
DBDGEN
FINISH
END
```
*Figure 42. Secondary Index DBD for Intact XML Storage*

# **XML Schema**

| | | | | | | | |

| |

| | |

| |

| | | | |

| | | | |

 $\overline{1}$ 

The generated XML schema is an XML document that describes an IMS database based on a PCB. In order to retrieve or store XML in IMS, an XML schema is required . IMS uses the XML schema to validate an XML document that is either being stored into IMS or being retrieved from IMS. The XML schema, not the application program, determines the structural layout of the XML in the database. The DLIDatabaseView subclass determines how the data is physically stored in the database.

The DLIModel utility generates a schema that is based on a PCB. For information about generating an XML schema, see *IMS Version 9: Utilities Reference: System*.

The generated XML schema must be made available at run time to provide the XML structure of the data retrieved from the database or of an incoming XML document being stored into IMS.

By default, a schema is loaded from the HFS root directory based on the PSB and PCB names that are used in the retrieveXML or storeXML query.

To override the default location, which is the root file system, define the environment variable ″http://www.ibm.com/ims/schema-resolver/file/path″ with the value of the XML schema locations. For example, if the XML schemas are located in the directory /u/schemas, define an environment variable to the SDK as follows: -Dhttp://www.ibm.com/ims/schema-resolver/file/path=/u/schema/

You can also specify the XML schema in the application program by setting the system property. For example:

System.setProperty("http://www.ibm.com/ims/schema-resolver/file/path", "/u/schema");

# **XML Type Representation**

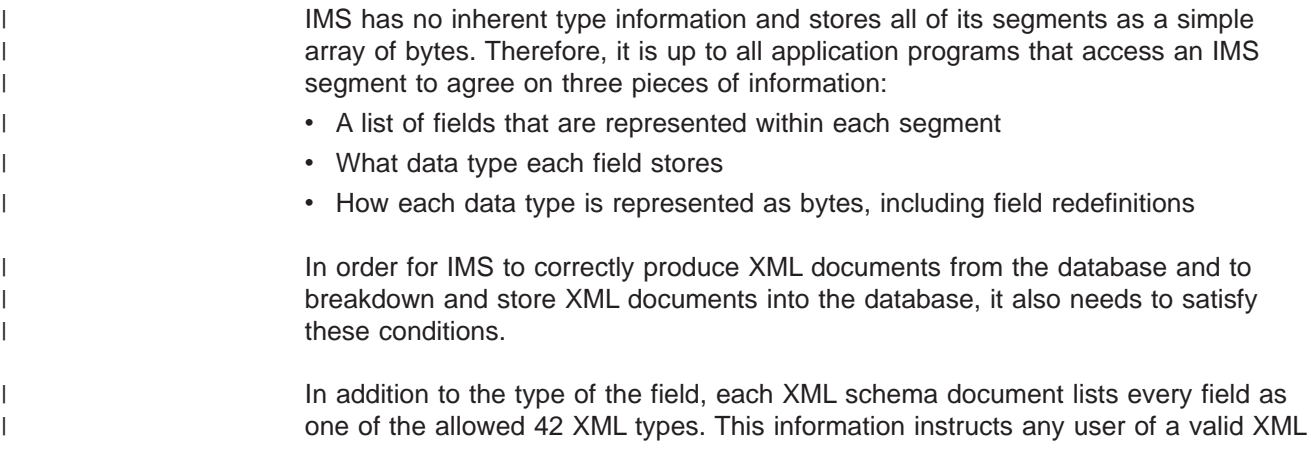

<span id="page-139-0"></span>| | | | | |

| |

 $\overline{1}$  $\overline{1}$  $\mathsf{I}$  $\overline{1}$  $\mathbf{I}$  $\mathbf{I}$  $\mathbf{I}$  $\overline{1}$  $\mathbf{I}$  $\mathbf{I}$  $\overline{1}$  $\mathbf{I}$  $\mathsf{I}$  $\mathbf{I}$ 

|| ||<br>||||||||<br>||||||||||||

|

|| | |  $\vert$ | | | | | | |

 $\overline{\phantom{a}}$  $\mathbf{I}$ 

| |  $\begin{array}{c} \hline \end{array}$ 

 $\overline{\phantom{a}}$ 

document how to interpret the information within it, and informs IMS in how to generate an outgoing, or decompose an incoming, XML document. The retrieveXML and storeXML UDFs validate XML documents, according to the generated XML schema, and use the XML schema with the IMS Java metadata to determine how to extract element and attribute values to populate fields and segments.

Table 11 lists the IMS Java-supported XML schema data types.

*Table 11. IMS Java-Supported XML Schema Data Types*

| <b>XML Schema Data Type</b>                                                    |
|--------------------------------------------------------------------------------|
| xsd:string                                                                     |
| xsd:string                                                                     |
| xsd:boolean                                                                    |
| xsd:byte                                                                       |
| xsd:short                                                                      |
| xsd:int                                                                        |
| xsd:long                                                                       |
| xsd:float                                                                      |
| xsd:double                                                                     |
| Not supported                                                                  |
| xsd:decimal                                                                    |
| xsd:decimal                                                                    |
| xsd:gYear (for yyyy-MM) xsd:date (for yyyy)<br>xsd:gYearMonth (for yyyy-MM-dd) |
| xsd:time                                                                       |
| xsd:dateTime                                                                   |
|                                                                                |

# **JDBC Interface for Storing and Retrieving XML**

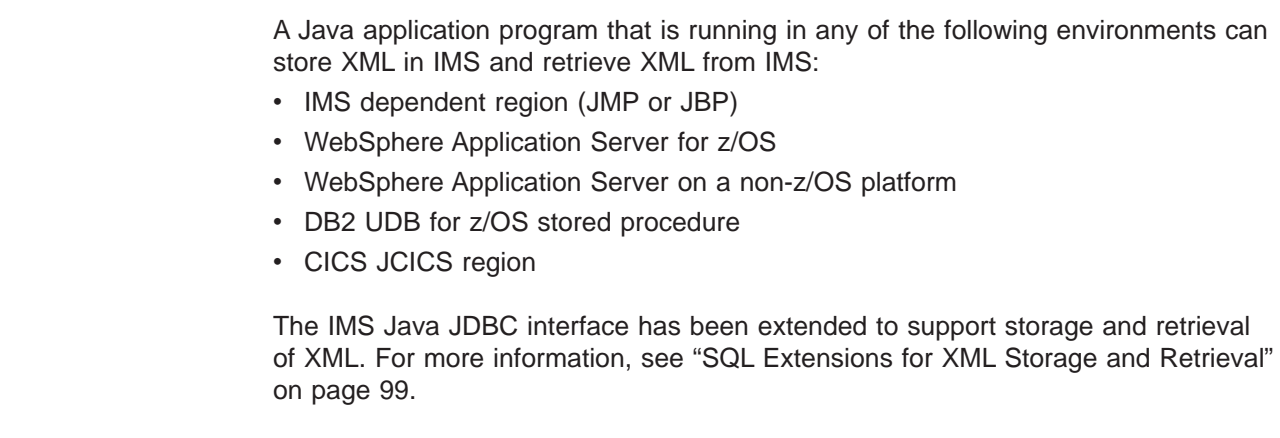

# **Chapter 9. Problem Determination**

This chapter describes how to debug your Java applications that use IMS Java and determine the source of problems within your applications.

The following topics provide additional information:

- "Exceptions"
- "XML [Tracing](#page-141-0) for IMS Java" on page 122
- "Debugging an [Unresettable](#page-143-0) JVM in a JMP or JBP Region" on page 124

### **Exceptions**

| | | |

|

| | | Exceptions are thrown as a result of non-blank status codes and non-zero return codes (in cases when there were no PCBs to deliver status codes) from IMS DL/I calls. Even though an exception is thrown by the JavaToDLI class for every non-blank status code, some of these exceptions are caught by the application or database packages and converted to return values.

## **How Exceptions Map to DL/I Status Codes**

The com.ibm.ims.base.IMSException class extends the java.lang.Exception class.

The DLIException class extends the IMSException class. The DLIException class includes all errors that occur within the IMS Java library that are not a result of any call to IMS.

You can use the following methods to get information from an IMSException object:

#### **getAIB**

Returns the IMS application interface block (AIB) from the DL/I call that caused the exception. The IMS AIB is null for the DLIException object. The methods on the AIB can be called to return other information at the time of the failure, including the resource or PCB name and the PCB itself.

### **getStatusCode**

Returns the IMS status code from the DL/I call that caused the exception. This method works with the JavaToDLI set of constants. The status code is zero (0) for a DLIException object.

#### **getFunction**

Returns the IMS function from the DL/I call that caused the exception. The function is zero (0) for a DLIException object.

The following database access methods of the DLIConnection class return false if they receive a GB status code (no more such segments or segment not found) or a GE status code (no such segment or end of database):

- v DLIConnection.getUniqueSegment
- v DLIConnection.getNextSegment
- v DLIConnection.getUniqueRecord
- v DLIConnection.getNextRecord
- v DLIConnection.getNextSegmentInParent

<span id="page-141-0"></span>The IMSMessageQueue.getUniqueMessage method returns false if it receives a QC (no more messages) status code. The IMSMessageQueue.getNextMessage method returns false if it receives a QD status code, which means that there are no more segments for multi-segment messages.

The example in Figure 43 extracts information from an IMSException object:

```
try {
  DealerDatabaseView dealerView = new DealerDatabaseView();
  DLIConnection connection = DLIConnection.createInstance(dealerView);
  connection.getUniqueSegment(dealerSegment, dealerSSAList);
} catch (IMSException e ) {
  short statusCode = e.getStatusCode();
  String failingFunction = e.getFunction();
}
```
*Figure 43. IMSException Class Example*

**Related Reading:** For more information about DL/I status codes, see *IMS Version 9: Application Programming: Database Manager* and *IMS Version 9: Application Programming: Transaction Manager*.

### **SQLException Objects** |

An SQLException object is thrown to indicate that an error has occurred either in the Java address space or during database processing.

Each SQLException provides the following information:

- A string that describes the error.
	- This string is available through the use of the getMessage() method.
- An "SQLstate" string that follows XOPEN SQLstate conventions.
	- The values of the SQLstate string are described in the XOPEN SQL specification.
- A link to the next SQL exception if more than one was generated.
	- The next exception is used as a source of additional error information.

### **XML Tracing for IMS Java** |

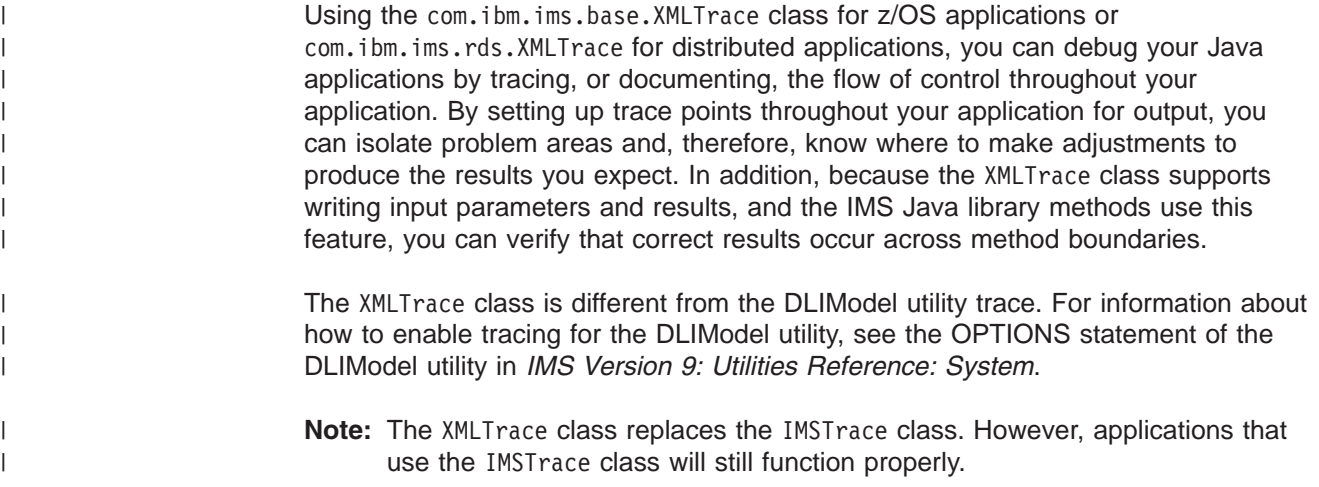

# **WebSphere Application Server Security Requirements for XML Tracing**

Before you can trace your application that runs on WebSphere Application Server V5.0 for z/OS or WebSphere Application Server V5.0 on a non-z/OS platform, you must add permissions to the WebSphere Application Server for z/OS server.policy file and create a was.policy for the application EAR file.

To add permissions to the WebSphere Application Server for z/OS server.policy file:

1. Open the WebSphere Application Server for z/OS server.policy file, which is in the properties directory of the WebSphere Application Server installation directory, and find the following code, which was added when you installed the custom service (if this code is not in the file, add it):

```
grant codeBase "file:/imsjava/-" {
     permission java.util.PropertyPermission "*", "read, write";
     permission java.lang.RuntimePermission "loadLibrary.JavTDLI";
      permission java.io.FilePermission "/tmp/*", "read, write";
};
```
2. Below permission java.io.FilePermission "/tmp/\*", "read, write";, add the following permission, replacing traceOutputDir with the directory name for the trace output file:

permission java.io.FilePermission "/*traceOutputDir*/\*", "read, write";

To create the was.policy file:

1. Create a new file named was.policy that contains the following code, replacing traceOutputDir with the directory name for the trace output file:

```
grant codeBase "file:${application}" {
 permission java.io.FilePermission "/traceOutputDir/*", "read, write";
};
```
2. Put the was.policy file in the META-INF directory of your application's EAR file.

#### **Enabling XML Tracing** |

<span id="page-142-0"></span>| | | | |

| | | | | | | | | | | | | |

| | | | | | |

| | | | |

| | | | | | |

| | | | | | | | |

To debug with XMLTrace, you must first turn on the tracing function by calling one of the XMLTrace.enable methods. Because tracing does not occur until this variable is set, it is best to do so within a static block of your main application class. Then, you must decide how closely you want to trace the IMS Java library's flow of control and how much tracing you want to add to your application code.

You can determine the amount of tracing in the IMS Java library by providing the trace level in the XMLTrace.enable method. By default, this value is set to XMLTrace.TRACE\_EXCEPTIONS, which traces the construction of IMS Java-provided exceptions. XMLTrace also defines constants for three types of additional tracing. These constants provide successively more tracing from IMSTrace.TRACE\_CTOR1 (level one tracing of constructions) to IMSTrace.TRACE\_DATA3 (level three tracing of data).

### **Tracing the IMS Java Library Methods**

To enable the tracing that is shipped with IMS Java library methods:

1. Call the XMLTrace.enable method and specify the root element name and the trace level. For example:

XMLTrace.enable("MyTrace", XMLTrace.TRACE\_METHOD1);

- 2. Set an output stream (a print stream or a character output writer) as the current trace stream. For example:
	- a. Set the system error stream as the current trace stream: XMLTrace.setOutputStream(System.err);

| | | | |

<span id="page-143-0"></span>|

| | |

| | | | | | | |

| | | | | |

|

| | | | |

 $\overline{1}$ 

| |

| | | | | | | b. Set a StringWriter object (or any other type of writer) as the current trace stream:

StringWriter stringWriter = new StringWriter(); XMLTrace.setOutputWriter(stringWriter);

3. Close the XML trace: XMLTrace.close();

Steps [1](#page-142-0) and [2](#page-142-0) are best implemented within a static block of your main application class, as shown in Figure 44.

```
public static void main(String args[]){
    static {
        XMLTrace.enable("MyTrace", XMLTrace.TRACE_METHOD1);
        XMLTrace.setOutputStream(System.err);
    }
}
```
*Figure 44. Setting a Trace within a Static Method*

### **Tracing Your Application**

You can add trace statements to your application, similar to those provided by the IMS Java library, by defining an integer variable that you test prior to writing trace statements. Using a variable other than XMLTrace.libTraceLevel enables you to control the level of tracing in your application independently of the tracing in the IMS Java library. For example, you can turn off the tracing of IMS Java Library routines by setting XMLTrace.libTraceLevel to zero but still trace your application code.

To enable tracing for your application: 1. Define an integer variable to contain the trace level for application-provided code: public int applicationTraceLevel = XMLTrace.TRACE\_CTOR3; 2. Set up the XMLTrace method to trace methods, parameters, and return values as necessary.

# **Debugging an Unresettable JVM in a JMP or JBP Region**

If you need to debug reset trace events for the persistent reusable JVM in a JBP or JMP region, you need to run the JVM in debug mode. The following messages in your job log indicate that you should run in debug mode to determine the problem: DFSJVM00: ResetJavaVM() RC=-1 DFSJVM00: DestroyJavaVM() RC=-1

To run the JVM in debug mode, add DEBUG=Y to the DFSJVMEV sample member, or the member that is specified by the DFSJMP or DFSJBP ENVIRON= parameter.

### **Related Reading:**

- v For more information about running the JVM in debug mode, see *IBM Developer Kit for OS/390, Java 2 Technology Edition: New IBM Technology featuring Persistent Reusable Java Virtual Machines*.
- For more information about the DFSJVMEV member and the ENVIRON= parameter, see *IMS Version 9: Installation Volume 2: System Definition and Tailoring*.
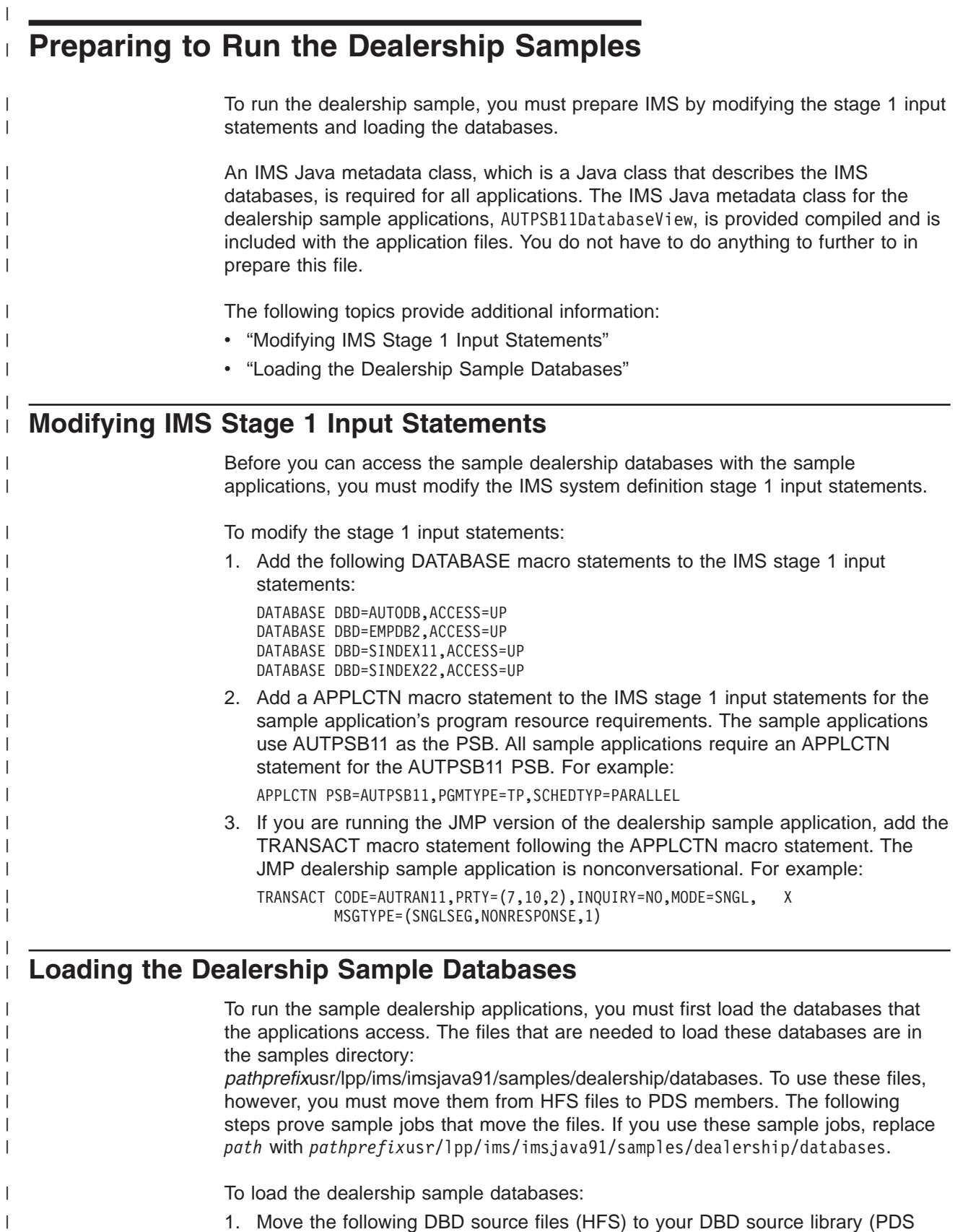

- 1. Move the following DBD source files (HFS) to your DBD source library (PDS members):
	- AUTODB (physical DBD of the auto database)
	- EMPDB2 (physical DBD of the employee database)

| | | | | | | | | | | | | | | | | | | | | | | | | | | | | | | | | | | | | | | | | |

| | | | | | | | | | | | | | | | | | |

```
• SINDEX11 (first secondary index)
   • SINDEX22 (second secondary index)
   • AUTOLDB (logical DBD of the auto database)
   • EMPLDB2 (logical DBD of the employee database)
   The following sample job moves these DBDs to PDS members:
   //name JOB parameters
   //MV2PDS1 EXEC PGM=IKJEFT01
   //SYSPRINT DD SYSOUT=*
   //SYSTSNT DD SYSOUT=*
   //O1 DD DISP=SHR,DSN=hlq.dbdsrc(AUTODB)
   //I1 DD DISP=SHR,PATH='path/AUTODB'
             //O2 DD DISP=SHR,DSN=hlq.dbdsrc(EMPDB2)
   //I2 DD DISP=SHR,PATH='path/EMPDB2'
   //O3 DD DISP=SHR,DSN=hlq.dbdsrc(SINDEX11)
   //I3 DD DISP=SHR,PATH='path/SINDEX11'
             //O4 DD DISP=SHR,DSN=hlq.dbdsrc(SINDEX22)
   //I4 DD DISP=SHR,PATH='path/SINDEX22'
   //O5 DD DISP=SHR,DSN=hlq.dbdsrc(AUTOLDB)
   //I5 DD DISP=SHR,PATH='path/AUTOLDB'
   //O6 DD DISP=SHR,DSN=hlq.dbdsrc(EMPLDB2)
   //I6 DD DISP=SHR,PATH='path/EMPLDB2'
   //SYSTIN DD*
   OCOPY INDD(I1) OUTDD(01)
   OCOPY INDD(I2) OUTDD(02)
   OCOPY INDD(I3) OUTDD(03)
   OCOPY INDD(I4) OUTDD(04)
   OCOPY INDD(I5) OUTDD(05)
   OCOPY INDD(I6) OUTDD(06)
   /*
2. Generate the DBDs using the DBDGEN utility:
   a. Move the JCL file named AUTDBD to a partitioned data set from which it
      can be run.
   b. Edit the JCL statements as necessary.
   c. Run the job, which executes the DBDGEN procedure.
3. Move the following PSB source files (HFS) to your PSB source library (PDS
   members):
   • AUTPSBAL (for loading the auto database)
   • AUTPSBEL (for loading the employee database)
   • AUTPSB11 (for processing the databases)
   The following example moves these PSBs to PDS members:
   //name JOB parameters
   //MV2PDS2 EXEC PGM=IKJEFT01
   //SYSPRINT DD SYSOUT=*
   //SYSTSNT DD SYSOUT=*
   //O1 DD DISP=SHR,DSN=hlq.psbsrc(AUTPSBAL)
   //I1 DD DISP=SHR,PATH='path/AUTPSBAL'
   //O2 DD DISP=SHR,PATH='path/AUTPSBEL'
   //O3 DD DISP=SHR,DSN=hlq.psbsrc(AUTPSB11)
   //I3 DD DISP=SHR,PATH='path/AUTPSB11'
   //SYSTIN DD*
   OCOPY INDD(I1) OUTDD(01)
   OCOPY INDD(I2) OUTDD(02)
   OCOPY INDD(I3) OUTDD(03)
   /*
4. Generate the PSBs by using the PSBGEN utility:
   a. Move the JCL file named AUTPSB to a partitioned data set from which it
      can be run.
   b. Edit the JCL statements if necessary.
```
- c. Run the job, which executes the PSBGEN procedure.
- 5. Generate the ACBs for the IMS system that are used when running the sample application:
	- a. Ensure that DFSACBCP is available in a partitioned data set.
	- b. Move the JCL file named AUTACB to a partitioned data set from which it can be run.
	- c. Edit the JCL statements if necessary.
	- d. Run the job, which executes the ACBGEN procedure.
- 6. Initial load the databases:

| | | | | | | | | | | | | | | | | | | | | | | | | | | | | | | | | | | | | | | | | | | | | | | | | | | |

a. Move the JCL files named AUTLOAD and IV3H103A to a partitioned data set from which they can be run.

The following sample job moves AUTLOAD and IV3H103A to PDS members:

```
//name JOB parameters
//MV2PDS3 EXEC PGM=IKJEFT01
//SYSPRINT DD SYSOUT=*
//SYSTSNT DD SYSOUT=*
          //O1 DD DISP=SHR,DSN=hlq.library(AUTLOAD)
//I1 DD DISP=SHR,PATH='path/AUTLOAD'
//O2 DD DISP=SHR,DSN=hlq.library(IV3H103A)
         //I2 DD DISP=SHR,PATH='path/IV3H103A'
//SYSTIN DD*
OCOPY INDD(I1) OUTDD(01)
OCOPY INDD(I2) OUTDD(02)
/*
```
- b. Edit the JCL statements by adding the high-level qualifiers to the data set names and the volume information, in addition to any other necessary changes required by your installation.
- c. Run the AUTLOAD job, which is an IMS batch job. System data sets must be available and the control region must not be running. This job completes the following steps:
	- Scratches old database data sets.
	- Allocates new database data sets.
	- Loads the physical AUTDB and EMPDB2 databases.
	- Resolves and updates logical relationships.
	- Builds the two secondary indexes.

Because no data exists in the databases yet, the final three steps are null operations and therefore, 0004 return codes are acceptable.

- 7. Add data to the initialized databases:
	- a. Move the JCL file named AUTSEED to a partitioned data set from which it can be run.

The following sample job moves AUTSEED to a PDS member:

```
//name JOB parameters
//MV2PDS4 EXEC PGM=IKJEFT01
//SYSPRINT DD SYSOUT=*
//SYSTSNT DD SYSOUT=*
//O1 DD DISP=SHR,DSN=hlq.library(AUTSEED)
//I1 DD DISP=SHR,PATH='path/AUTSEED'
//SYSTIN DD*
OCOPY INDD(I1) OUTDD(01)
/*
```
b. Edit the JCL statements in AUTSEED if necessary.

 $\mid$  $\vert$  $\vert$  $\vert$  $\|$  $\,$  $\|$  $\begin{array}{c} \hline \end{array}$ |  $\vert$ | | | | | | | | | |  $\vert$ | |  $\vert$  $\begin{array}{c} \hline \end{array}$  $\vert$ | | |  $\vert$ | | | |  $\vert$  $\,$   $\,$  $\begin{array}{c} \hline \end{array}$ 

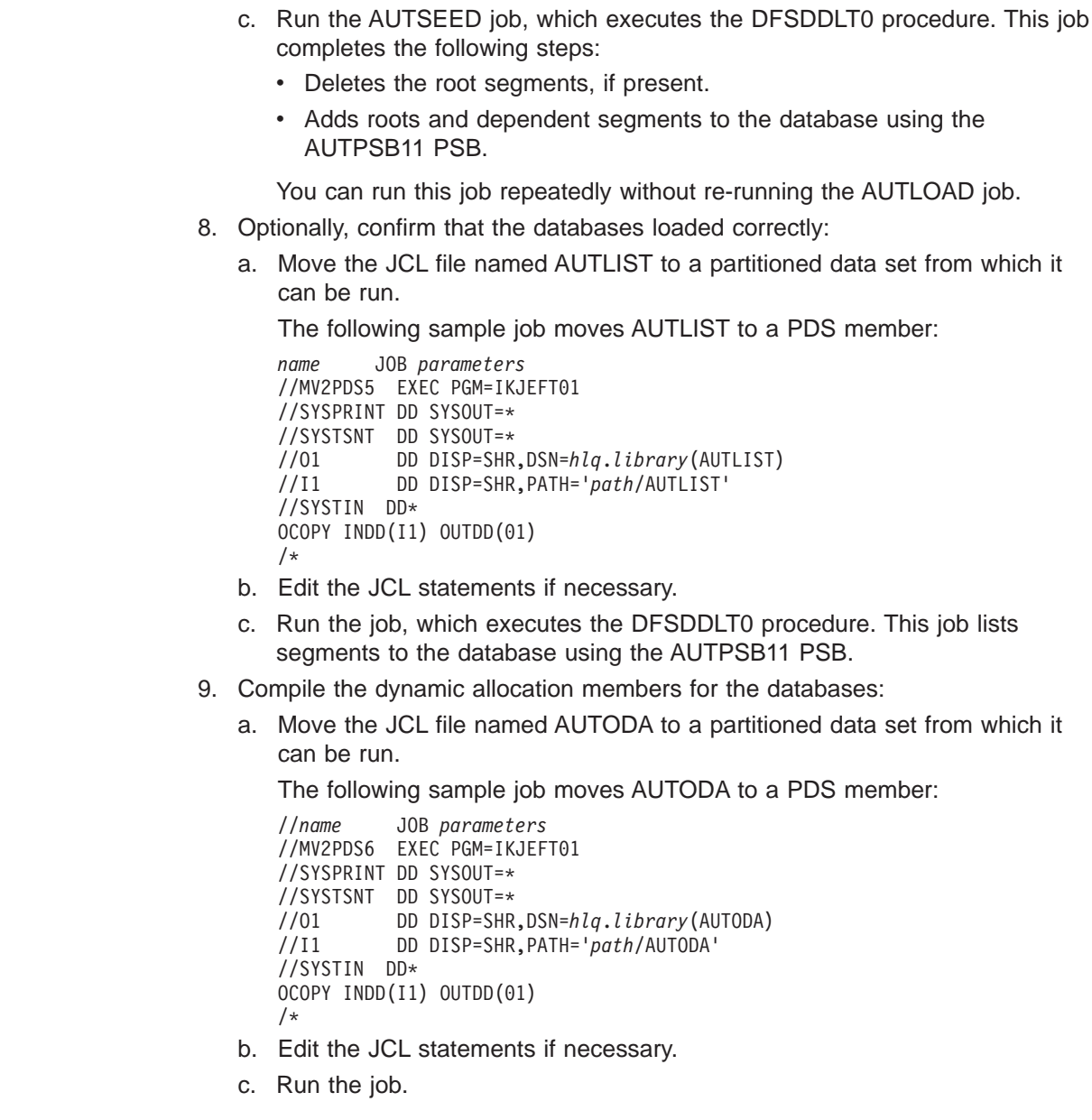

# <span id="page-148-0"></span>**SQL Keywords**

Because the IMS Java SQL parser supports portable SQL, you cannot use any SQL keywords as Java aliases for PCBs, segments, or fields. When you define Java aliases, do not use an SQL keyword. If a PCB, segment, or field has the same name as an SQL keyword, you must explicitly define a different Java alias for it. For information on defining Java aliases, see *IMS Version 9: Utilities Reference: System*.

If you use an SQL keyword as a name of a PCB, segment, or field, your application program receives an error when it attempts an SQL query.

The following SQL keywords cannot be used as PCB, segment, or field names:

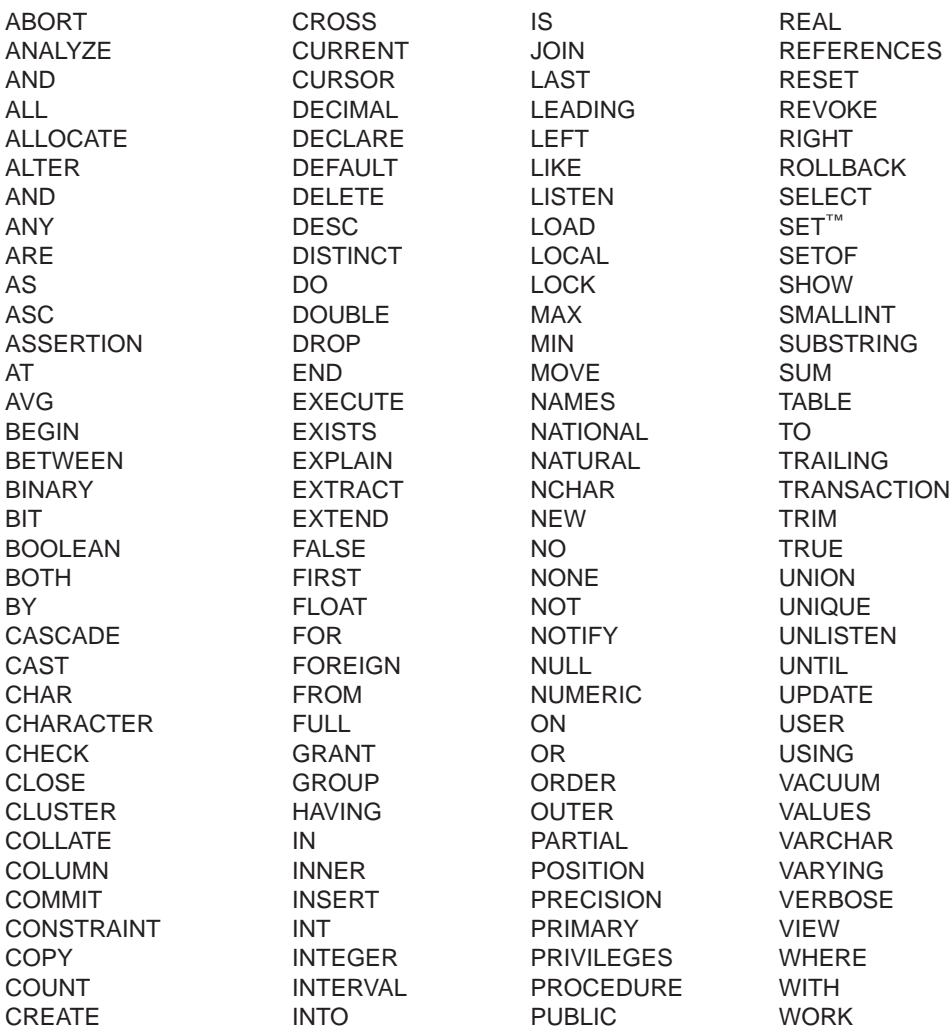

# **IMS Java Hierarchical Database Interface**

<span id="page-150-0"></span>|

| | |

| | |

| | The IMS Java hierarchical database interface is more closely related to the standard DL/I database call interface that is used with other languages, and provides a lower-level access to IMS database functions than the JDBC interface. Using IMS Java hierarchical database interface, you can build segment search arguments (SSAs) and call the functions of the DLIConnection object to read, insert, update, or delete segments. The application has full control to navigate the segment hierarchy.

Although you can use the IMS Java hierarchical database interface to access IMS data, it is recommended that you use JDBC. However, you can use this package if you need more controlled access than the higher-level JDBC package provides.

**Related Reading:** For detailed information about the classes in the IMS Java hierarchical database interface, see the IMS Java API Specification (Javadoc). Go to the IMS Web site at www.ibm.com/ims and link to the IMS Java page.

The following topics provide additional information:

- "Application Programming Using the DLIConnection Object"
- "Creating a DLIConnection Object"
- ["Creating](#page-151-0) an SSAList Object" on page 132
- ["Accessing](#page-151-0) IMS Data Using SSAs" on page 132

### **Application Programming Using the DLIConnection Object**

To use a DLIConnection object to read, update, insert, and delete segment instances, your application must:

- 1. Acquire a DLISegment object for each segment using the cloneSegment method on the DLIDatabaseView subclass.
- 2. Provide a subclass of DLIDatabaseView that defines the segment hierarchy accessed by the application.
- 3. Create a DLIConnection object to access the database.
- 4. Create an SSAList object.
- 5. Invoke the database access methods of the DLIConnection class to read, write, or delete segments from the database.

Create the required classes by running the DLIModel utility (see *IMS Version 9: Utilities Reference: System*).

### **Creating a DLIConnection Object**

You must create aDLIConnection object in one of two ways:

- By providing a DLIDatabaseView object
- By providing the fully-qualified name of the DLIDatabaseView subclass

When you code directly to a DLIConnection object, it is faster to create and pass the DLIDatabaseView object because it simplifies finding the class by its name. [Figure](#page-151-0) 45 on page 132 illustrates how to create a DLIConnection object:

DealerDatabaseView dealerView = new DealerDatabaseView(); DLIConnection connection = DLIConnection.createInstance(dealerView);

*Figure 45. Creating a DLIConnection Object*

#### <span id="page-151-0"></span>**Creating an SSAList Object** |

| | | | | |

| | SSAs identify the segment to which a DL/I call applies. Because of the hierarchical structure of IMS databases, you often have to specify several levels of SSAs to access a segment at a low level in the hierarchy. An SSAList object is a collection of one or more SSA object. Use the SSAList object when you make DL/I calls. The SSAList object is also where you specify which database that you want to access within a DLIDatabaseView object by providing the PCB reference name.

Figure 46 shows how to create an SSAList object that will find all "Alpha" cars that were made in 2004:

// Create an SSAList SSAList modelSSAList = SSAList.createInstance("DealershipDB"); // Construct an unqualified SSA for the Dealer segment SSA dealerSSA = SSA.createInstance("Dealer"); // Construct a qualified SSA for the Model segment SSA modelSSA = SSA.createInstance("Model", "CarMake", SSA.EQUALS, "Alpha"); // Add an additional qualification statement modelSSA.addQualification(SSA.AND, "CarYear", SSA.EQUALS, "1989"); // Add the SSAs to the SSAList modelSSAList.addSSA(dealerSSA);

*Figure 46. Creating an SSAList Object*

modelSSAList.addSSA(modelSSA);

### **Accessing IMS Data Using SSAs**

After you create an SSAList object, you can issue database calls by invoking the access method on the DLIConnection object and passing in the following:

- The SSAList object.
- An instance of the segment, which is the intended target of the database call results.

Get the passed-in instance of the segment by calling the cloneSegment method on the DLIDatabaseView subclass.

The following example how to call and print the results using the SSAList object that was built in "Creating an SSAList Object":

```
DLISegment model = dealerView.cloneSegment("Model");
   boolean recordRead = connection.getUniqueSegment(model, modelSSAList);
    while (recordRead) {
       System.out.println("Car Name: " + model.getString("ModelName"));
        recordRead = connection.getNextSegment(model, modelSSAList);
    }
```
### **Notices**

This information was developed for products and services offered in the U.S.A. IBM may not offer the products, services, or features discussed in this document in other countries. Consult your local IBM representative for information on the products and services currently available in your area. Any reference to an IBM product, program, or service is not intended to state or imply that only that IBM product, program, or service may be used. Any functionally equivalent product, program, or service that does not infringe any IBM intellectual property right may be used instead. However, it is the user's responsibility to evaluate and verify the operation of any non-IBM product, program, or service.

IBM may have patents or pending patent applications covering subject matter described in this document. The furnishing of this document does not give you any license to these patents. You can send license inquiries, in writing, to:

IBM Director of Licensing IBM Corporation North Castle Drive Armonk, NY 10504-1785 U.S.A.

For license inquiries regarding double-byte (DBCS) information, contact the IBM Intellectual Property Department in your country or send inquiries, in writing, to:

IBM World Trade Asia Corporation Licensing 2-31 Roppongi 3-chome, Minato-ku Tokyo 106, Japan

**The following paragraph does not apply to the United Kingdom or any other country where such provisions are inconsistent with local law:** INTERNATIONAL BUSINESS MACHINES CORPORATION PROVIDES THIS PUBLICATION "AS IS" WITHOUT WARRANTY OF ANY KIND, EITHER EXPRESS OR IMPLIED, INCLUDING, BUT NOT LIMITED TO, THE IMPLIED WARRANTIES OF NON-INFRINGEMENT, MERCHANTABILITY OR FITNESS FOR A PARTICULAR PURPOSE. Some states do not allow disclaimer of express or implied warranties in certain transactions, therefore, this statement may not apply to you.

This information could include technical inaccuracies or typographical errors. Changes are periodically made to the information herein; these changes will be incorporated in new editions of the publication. IBM may make improvements and/or changes in the product(s) and/or the program(s) described in this publication at any time without notice.

Any references in this information to non-IBM Web sites are provided for convenience only and do not in any manner serve as an endorsement of those Web sites. The materials at those Web sites are not part of the materials for this IBM product and use of those Web sites is at your own risk.

IBM may use or distribute any of the information you supply in any way it believes appropriate without incurring any obligation to you.

Licensees of this program who wish to have information about it for the purpose of enabling: (i) the exchange of information between independently created programs

and other programs (including this one) and (ii) the mutual use of the information which has been exchanged, should contact:

IBM Corporation J46A/G4 555 Bailey Avenue San Jose, CA 95141-1003 U.S.A.

Such information may be available, subject to appropriate terms and conditions, including in some cases, payment of a fee.

The licensed program described in this information and all licensed material available for it are provided by IBM under terms of the IBM Customer Agreement, IBM International Program License Agreement, or any equivalent agreement between us.

Any performance data contained herein was determined in a controlled environment. Therefore, the results obtained in other operating environments may vary significantly. Some measurements may have been made on development-level systems and there is no guarantee that these measurements will be the same on generally available systems. Furthermore, some measurement may have been estimated through extrapolation. Actual results may vary. Users of this document should verify the applicable data for their specific environment.

Information concerning non-IBM products was obtained from the suppliers of those products, their published announcements or other publicly available sources. IBM has not tested those products and cannot confirm the accuracy of performance, compatibility or any other claims related to non-IBM products. Questions on the capabilities of non-IBM products should be addressed to the suppliers of those products.

All statements regarding IBM's future direction or intent are subject to change or withdrawal without notice, and represent goals and objectives only.

This information is for planning purposes only. The information herein is subject to change before the products described become available.

This information contains examples of data and reports used in daily business operations. To illustrate them as completely as possible, the examples include the names of individuals, companies, brands, and products. All of these names are fictitious and any similarity to the names and addresses used by an actual business enterprise is entirely coincidental.

#### COPYRIGHT LICENSE:

This information contains sample application programs in source language, which illustrates programming techniques on various operating platforms. You may copy, modify, and distribute these sample programs in any form without payment to IBM, for the purposes of developing, using, marketing or distributing application programs conforming to the application programming interface for the operating platform for which the sample programs are written. These examples have not been thoroughly tested under all conditions. IBM, therefore, cannot guarantee or imply reliability, serviceability, or function of these programs. You may copy, modify, and distribute these sample programs in any form without payment to IBM for the purposes of developing, using, marketing, or distributing application programs conforming to IBM's application programming interfaces.

Each copy or any portion of these sample programs or any derivative work, must include a copyright notice as follows:

© (your company name) (year). Portions of this code are derived from IBM Corp. Sample Programs. © Copyright IBM Corp. \_enter the year or years\_. All rights reserved.

If you are viewing this information softcopy, the photographs and color illustrations may not appear.

### **Trademarks**

The following terms are trademarks of the IBM Corporation in the United States or other countries or both:

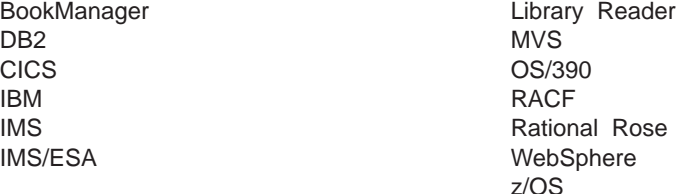

Java and all Java-based trademarks and logos are trademarks of Sun Microsystems, Inc., in the United States, other countries, or both.

UNIX is a registered trademark of The Open Group in the United States and other countries.

Other company, product, and service names may be trademarks or service marks of others.

# **Bibliography**

This bibliography includes all the publications cited in this book, including the publications in the IMS library.

*DB2 Universal Database for OS/390 and z/OS: Application Programming Guide and Reference for Java*, SC26-9932

*Enterprise COBOL for z/OS and OS/390: Programming Guide*, SC27-1412

*IBM Developer Kit for OS/390, Java 2 Technology Edition: New IBM Technology featuring Persistent Reusable Java Virtual Machines*, SC34-6034

*z/OS: UNIX System Services Command Reference*, SA22-7802

*z/OS: UNIX System Services File System Interface Reference*, SA22-7808

*z/OS: UNIX System Services User's Guide*, SA22-7801

*CICS Transaction Server for z/OS: CICS System Definition Guide*, SC34-5988

*WebSphere Application Server V4.0.1 for z/OS and OS/390 : Assembling Java 2 Platform, Enterprise Edition (J2EE) Applications*, SA22-7836

*WebSphere Application Server V4.0.1 for z/OS and OS/390 : System Management User Interface*, SA22-7838

### **IMS Version 9 Library**

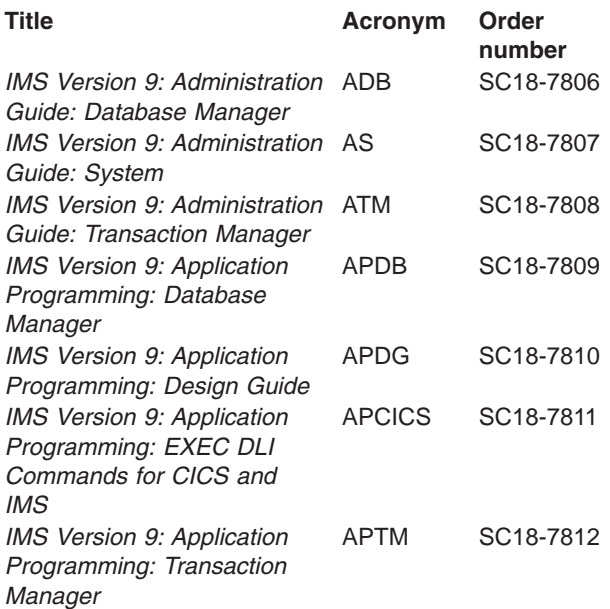

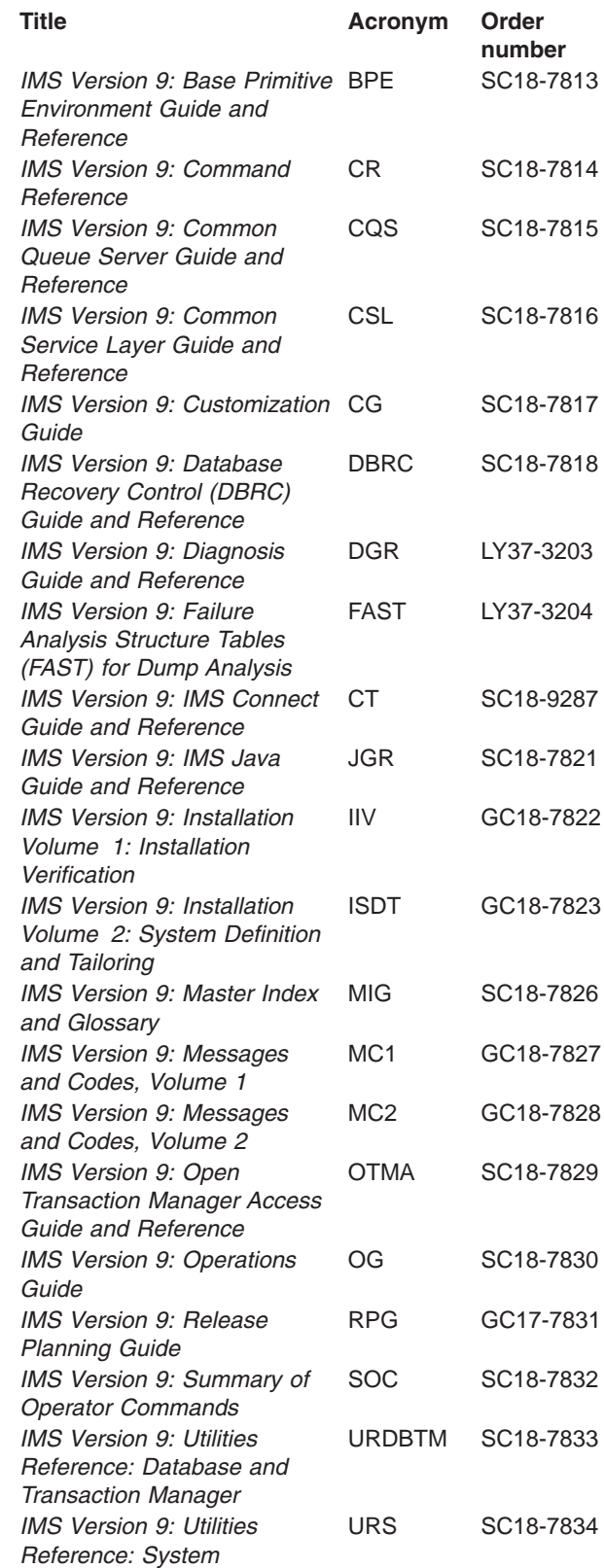

# **Supplementary Publications**

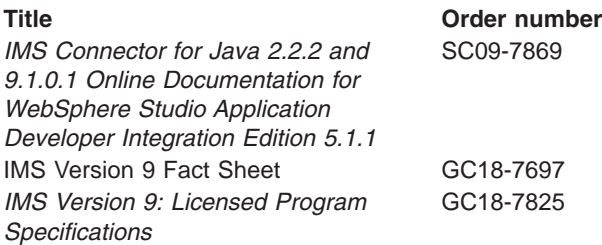

# **Publication Collections**

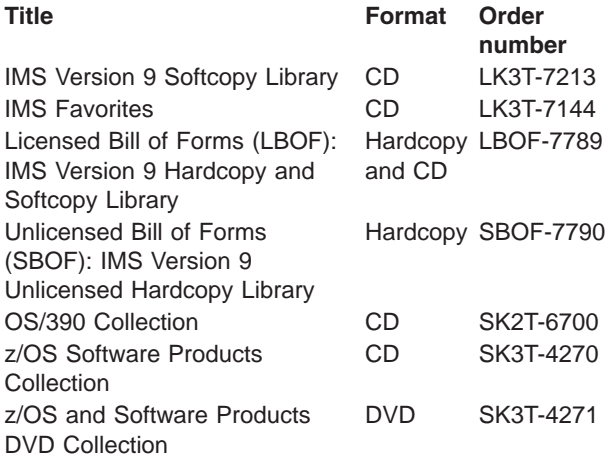

# **Accessibility Titles Cited in This Library**

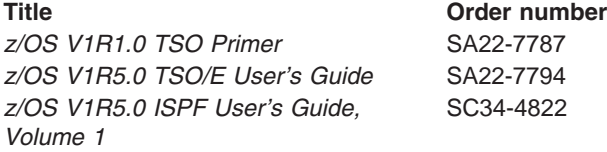

# **Index**

### **A**

[aggregate](#page-117-0) functions 98 [AS](#page-117-0) 98 [ASC](#page-117-0) 98 [AVG](#page-117-0) 98 [COUNT](#page-117-0) 98 data [types](#page-118-0) 99 [DESC](#page-117-0) 98 [GROUP](#page-117-0) BY 98 [MAX](#page-117-0) 98 [MIN](#page-117-0) 98 [ORDER](#page-117-0) BY 98 [renaming](#page-118-0) 99 result set [column](#page-118-0) 99 [result](#page-118-0) set type 99 [SUM](#page-117-0) 98 AND operator IMS [rules](#page-116-0) 97 Apache open source XML libraries [about](#page-22-0) 3 [downloading](#page-22-0) 3 applications message [processing,](#page-36-0) building 17 [programming](#page-150-0) 131 AS [keyword](#page-117-0) 98, [99](#page-118-0) ASC [keyword](#page-117-0) 98 asterisk [operator](#page-112-0) 93 AVG [keyword](#page-117-0) 98

### **B**

[BIGINT](#page-123-0) data type 104 [BINARY](#page-123-0) data type 104 BIT [data](#page-123-0) type 104 byte [data](#page-123-0) type 104

# **C**

[CHAR](#page-123-0) data type 104 CICS [\\_CXX\\_LSYSLIB](#page-100-0) environment variable 81 application [sample](#page-102-0) 83 applications [IVP](#page-101-0) 82 [running](#page-103-0) 84 [writing](#page-104-0) 85 [CICSPSB](#page-100-0) DLL 81 [configuring](#page-100-0) for IMS Java 81 DFHJVMPR [environment](#page-101-0) member 82 [dfjjvmpr.props](#page-101-0) 82 IMS Java [overview](#page-100-0) 81 [IVP](#page-101-0) 82 [LIBPATH](#page-101-0) variable 82 [Makefile](#page-100-0) 81 running [applications](#page-103-0) 84 sample [application](#page-102-0) 83

CICS *(continued)* writing [applications](#page-104-0) 85 [CLASSPATH](#page-93-0) ENVAR keyword 74 Clob interface [result](#page-119-0) set 100 [retrieveXML](#page-118-0) 99 **COBOL** *See also* [Enterprise](#page-50-0) COBOL [copybook](#page-125-0) types 106 [mapping](#page-125-0) to IMS 106 columns fields, [compared](#page-106-0) to 87 relational [representation,](#page-107-0) in 88 [com.ibm.connector2.ims.db](#page-24-0) package 5 [com.ibm.ims.application](#page-24-0) package 5 [com.ibm.ims.base](#page-24-0) package 5 [com.ibm.ims.db](#page-24-0) package 5 [com.ibm.ims.db.DLIDatabaseView](#page-126-0) class 107 [com.ibm.ims.rds](#page-24-0) package 5 [com.ibm.ims.rds.host](#page-25-0) package 6 [com.ibm.ims.rds.util](#page-25-0) package 6 [com.ibm.ims.xms](#page-25-0) package 6 [Connection](#page-129-0) object 110 [conversational](#page-40-0) transactions 21 [copybook](#page-125-0) types 106 COUNT [keyword](#page-117-0) 98 custom service, [installing](#page-57-0) 38

### **D**

data types [aggregate](#page-118-0) functions 99 [conversion](#page-123-0) 104 [mapped](#page-125-0) to COBOL 106 databases [describing](#page-126-0) to IMS Java 107 [DATE](#page-123-0) data type 104 DB2 [Recoverable](#page-34-0) Resource Manager Services [attachment](#page-34-0) facility 15 DB2 UDB for z/OS access application [programming](#page-53-0) 34 [committing](#page-53-0) work 34 [drivers](#page-53-0) 34 [FSDB2AF](#page-36-0) DD statement 17 IMS [databases,](#page-53-0) compared to 34 JBP region, from a [configuring](#page-34-0) 15 [programming](#page-49-0) model 30 JMP region, from a [configuring](#page-34-0) 15 [programming](#page-40-0) model 21 [rolling](#page-53-0) back work 34 [RRSAF](#page-34-0) 15 DB2 UDB for z/OS stored procedures [developing](#page-99-0) 80 [environment](#page-93-0) variables 74 [IVP](#page-94-0) 75 [JAVAENV](#page-92-0) data set 73

DB2 UDB for z/OS stored procedures *(continued)* [overview](#page-92-0) with IMS Java 73 [running](#page-97-0) 78 sample application [running](#page-96-0) 77 system [requirements](#page-92-0) 73 [DB2\\_HOME](#page-93-0) ENVAR keyword 74 DB2Auto application [running](#page-96-0) 77 DB2AutoClient application [running](#page-96-0) 77 [db2sqljjdbc.properties](#page-96-0) 77 DBD (database [description\),](#page-127-0) sample 108 DD statements [DFSDB2AF](#page-36-0) 17 [DFSRESLB](#page-94-0) 75 [JAVAERR](#page-30-0) 11 [JAVAOUT](#page-30-0) 11 [STEPLIB](#page-30-0) 11 dealership sample application DB2 UDB for z/OS stored [procedures](#page-96-0) 77 dealership samples [DBD](#page-127-0) 108 [PSB](#page-127-0) 108 DEBUG=Y for JVM [debugging](#page-143-0) 124 debugging [XMLTrace](#page-141-0) 122 [DELETE](#page-114-0) keyword 95 [example](#page-114-0) 95 DESC [keyword](#page-117-0) 98 [dfjjvmpr.props](#page-101-0) file 82 DFSJMP [procedure](#page-30-0) 11 DFSJVMEV member DB2 [JDBC](#page-36-0) driver 17 IVP [changes](#page-30-0) 11 DFSJVMMS DB2 [JDBC](#page-35-0) driver 16 DFSJVMMS member IVP [changes](#page-30-0) 11 [DFSRESLB](#page-94-0) DD statement 75 DL/I data, [accessing](#page-151-0) 132 DL/I status codes mapping to [exceptions](#page-140-0) 121 **DLIConnection** [creating](#page-150-0) 131 [DLIConnection](#page-140-0) class 121 [DLIDatabaseView](#page-126-0) class 107 **DLIDriver** [loading](#page-129-0) 110 [registering](#page-130-0) 111 [DLIException](#page-140-0) class 121 [DLIModel](#page-127-0) IMS Java Report 108 DLIModel utility [DLIModel](#page-127-0) IMS Java Report 108 [using](#page-126-0) 107 [DLITypeInfoList](#page-43-0) class 24 [DOUBLE](#page-123-0) data type 104 driver registering with [DriverManager](#page-130-0) 111 [DriverManager](#page-121-0) facility 102

#### **E**

[Enterprise](#page-50-0) COBOL 31 [back](#page-50-0) end 31 [implementing](#page-51-0) 32 CALL [statement](#page-50-0) 31 [compiler](#page-51-0) 32 [front](#page-50-0) end 31, [32](#page-51-0) JVM, [locating](#page-52-0) 33 main [method](#page-51-0) 32 object [oriented](#page-50-0) syntax 31 [performance](#page-52-0) 33 exceptions [description](#page-140-0) 121 IMSException object getAIB [method](#page-140-0) 121 [getFunction](#page-140-0) method 121 [getStatusCode](#page-140-0) method 121 [mapping](#page-140-0) to DL/I status codes 121

### **F**

fields columns, [compared](#page-106-0) to 87 [default](#page-114-0) value 95 in SQL [queries](#page-109-0) 90 [segment](#page-113-0) qualified 94 float [data](#page-123-0) type 104 FROM [keyword](#page-115-0) 96 [joins](#page-115-0) 96 [FSDB2AF](#page-36-0) DD statement 17

# **G**

getAIB [method](#page-140-0) 121 [getFunction](#page-140-0) method 121 [getNextException](#page-141-0) 122 [getStatusCode](#page-140-0) method 121 GROUP BY [keyword](#page-117-0) 98

# **H**

HFS (Hierarchic File System) [allocating](#page-21-0) data set for 2 [mounting](#page-21-0) directory 2 Hierarchic File System (HFS) [allocating](#page-21-0) data set for 2 [mounting](#page-21-0) directory 2 hierarchical database [example](#page-107-0) 88 relational database, [compared](#page-106-0) to 87 High [Performance](#page-25-0) Java (HPJ) 6 HPJ (High [Performance](#page-25-0) Java) 6

# **I**

IBM Developer Kit for OS/390, Java 2 [Technology](#page-20-0) [Edition](#page-20-0) 1 importing [packages](#page-130-0) 111 IMS [distributed](#page-78-0) JDBC resource adapter, installing 59 IMS Java [administering](#page-23-0) 4 class [library](#page-24-0) 5 data type [support](#page-123-0) 104 [exceptions](#page-140-0) 121 IMS Java API [Specification](#page-25-0) 6 [installing](#page-21-0) 2 [DFSJSMKD](#page-21-0) job 2 [DFSJSMKDR](#page-21-0) REXX script 2 [HFS](#page-21-0) data set 2 HFS [mount](#page-21-0) point 2 [SMP/E](#page-21-0) 2 [Javadoc](#page-25-0) 6 JDBC [application](#page-129-0) 110 JDBC [support](#page-20-0) 1 [overview](#page-20-0) 1 [packages](#page-24-0) 5 [com.ibm.connector2.ims.db](#page-24-0) 5 [com.ibm.ims.application](#page-24-0) 5 [com.ibm.ims.base](#page-24-0) 5 [com.ibm.ims.db](#page-24-0) 5 [com.ibm.ims.rds](#page-24-0) 5 [com.ibm.ims.rds.host](#page-25-0) 6 [com.ibm.ims.rds.util](#page-25-0) 6 [com.ibm.ims.xms](#page-25-0) 6 IMS Java API [Specification](#page-25-0) 6 [Javadoc](#page-25-0) 6 problem [determination](#page-140-0) 121 [Redbooks](#page-25-0) 6 remote database services [about](#page-74-0) 55 [components](#page-74-0) 55 [restrictions](#page-25-0) 6 supported [environments](#page-20-0) 1 system [requirements](#page-20-0) 1 IMS Java API [Specification](#page-25-0) 6 IMS Java hierarchical database interface [about](#page-20-0) 1 [using](#page-150-0) 131 IMS JDBC resource adapter, [installing](#page-57-0) 38 [IMSException](#page-140-0) class 121 [IMSFieldMessage](#page-45-0) 26 IMSFieldMessage class [subclassing](#page-36-0) 17, [18](#page-37-0) [IMSMessageQueue](#page-141-0) 122 input [messages,](#page-36-0) defining 17 INSERT [keyword](#page-114-0) 95 [example](#page-114-0) 95 [WHERE](#page-114-0) clause 95 installation verification programs (IVPs) [CICS](#page-101-0) 82 DB2 UDB for z/OS stored [procedures](#page-94-0) 75 JBP [region](#page-31-0) 12 JMP [region](#page-29-0) 10 [WebSphere](#page-79-0) Application Server (non-z/OS) 60 [WebSphere](#page-58-0) Application Server for z/OS 39 installing IMS Java [DFSJSMKD](#page-21-0) job 2 [DFSJSMKDR](#page-21-0) REXX script 2 [HFS](#page-21-0) data set 2 HFS [mount](#page-21-0) point 2

installing IMS Java *(continued)* [SMP/E](#page-21-0) 2 int [data](#page-123-0) type 104 [INTEGER](#page-123-0) data type 104 IVPs (installation verification programs) [CICS](#page-101-0) 82 DB2 UDB for z/OS stored [procedures](#page-94-0) 75 JBP [region](#page-31-0) 12 JMP [region](#page-29-0) 10 [WebSphere](#page-79-0) Application Server (non-z/OS) 60 [WebSphere](#page-58-0) Application Server for z/OS 39

### **J**

Java batch [processing](#page-20-0) (JBP) regions i DB2 UDB for z/OS access application [programming](#page-53-0) 34 [configuring](#page-34-0) 15 [programming](#page-49-0) model 30 [description](#page-28-0) 9 [IVP](#page-31-0) 12 [programming](#page-48-0) models 29 [restart](#page-47-0) 28 symbolic [checkpoint](#page-47-0) 28 Java data [types](#page-123-0) 104 Java message [processing](#page-20-0) (JMP) regions i DB2 UDB for z/OS access application [programming](#page-53-0) 34 [configuring](#page-34-0) 15 [programming](#page-40-0) model 21 [description](#page-28-0) 9 [IVP](#page-29-0) 10 DFSJMP [procedure](#page-30-0) 11 [DFSJVMEV](#page-30-0) member 11 [DFSJVMMS](#page-30-0) member 11 [JVM.out](#page-30-0) file 11 [programming](#page-38-0) models 19 [JAVA\\_HOME](#page-93-0) ENVAR keyword 74 [java.math.BigDecimal](#page-123-0) 104 java.sql.Clob *See* Clob [interface](#page-118-0) [java.sql.Connection](#page-121-0) interface 102 [java.sql.DatabaseMetaData](#page-121-0) interface 102 [java.sql.Date](#page-123-0) 104 [java.sql.Driver](#page-121-0) interface 102 [java.sql.PreparedStatement](#page-122-0) interface 103 [java.sql.ResultSet](#page-122-0) interface 103 [java.sql.ResultSetMetaData](#page-122-0) interface 103 [java.sql.Statement](#page-121-0) interface 102 [java.sql.Time](#page-123-0) 104 [java.sql.Timestamp](#page-123-0) 104 JAVAENV data set [creating](#page-92-0) 73 [sample](#page-93-0) 74 [JAVAERR](#page-30-0) DD statement 11 [JAVAOUT](#page-30-0) DD statement 11 JBP (Java batch [processing\)](#page-20-0) regions i DB2 UDB for z/OS access application [programming](#page-53-0) 34 [configuring](#page-34-0) 15 [programming](#page-49-0) model 30

JBP (Java batch [processing\)](#page-20-0) regions *(continued)* [description](#page-28-0) 9 [IVP](#page-31-0) 12 [programming](#page-48-0) models 29 [restart](#page-47-0) 28 symbolic [checkpoint](#page-47-0) 28 JDBC [connecting](#page-130-0) to IMS database 111 [Connection](#page-130-0) object, returning 111 data [types](#page-123-0) 104 [explanation](#page-106-0) 87 importing [packages](#page-130-0) 111 interfaces [java.sql.Connection](#page-121-0) 102 [java.sql.DatabaseMetaData](#page-121-0) 102 [java.sql.Driver](#page-121-0) 102 [java.sql.PreparedStatement](#page-122-0) 103 [java.SQL.ResultSet](#page-122-0) 103 [java.sql.ResultSetMetaData](#page-122-0) 103 [java.sql.Statement](#page-121-0) 102 [interfaces,](#page-121-0) limitations 102 idbc:dli 111 sample [application](#page-129-0) 110 SQL [keywords,](#page-109-0) supported 90 [using](#page-129-0) 110 writing an [application](#page-129-0) 110 XML, [extension](#page-118-0) for 99 JDBC drivers DB2 [JDBC/SQLJ](#page-35-0) 1.2 driver 16 DB2 [JDBC/SQLJ](#page-35-0) 2.0 driver 16 DB2 [Universal](#page-35-0) JDBC driver 16 JMP (Java message [processing\)](#page-20-0) regions i DB2 UDB for z/OS access application [programming](#page-53-0) 34 [configuring](#page-34-0) 15 [programming](#page-40-0) model 21 [description](#page-28-0) 9 [IVP](#page-29-0) 10 DFSJMP [procedure](#page-30-0) 11 [DFSJVMEV](#page-30-0) member 11 [DFSJVMMS](#page-30-0) member 11 [JVM.out](#page-30-0) file 11 [programming](#page-38-0) models 19 JMP applications message handling [conversational](#page-40-0) transactions 21 [multi-segment](#page-42-0) messages 23 multiple input [messages](#page-44-0) 25 repeating [structures](#page-43-0) 24 [programming](#page-38-0) models 19 joining [segments](#page-112-0) 93 JVM, debugging [DEBUG=Y](#page-143-0) 124 log [messages](#page-143-0) 124 reset trace [events](#page-143-0) 124

### **L**

[LIBPATH](#page-93-0) ENVAR keyword 74 long [data](#page-123-0) type 104

### **M**

main() [method](#page-38-0) 19 MAX [keyword](#page-117-0) 98 message processing application [building](#page-36-0) 17 messages input, [defining](#page-36-0) 17 [multi-segment](#page-42-0) 23 output, [defining](#page-37-0) 18 repeating structures [defining](#page-43-0) in IMS Java 24 [SPA](#page-40-0) 21 [subsequent](#page-42-0) 23 MIN [keyword](#page-117-0) 98 [multi-segment](#page-42-0) messages 23

# **O**

object [DLIConnection,](#page-150-0) creating 131 OR operator IMS [rules](#page-116-0) 97 ORDER BY [keyword](#page-117-0) 98 output [messages,](#page-37-0) defining 18

### **P**

[PACKEDDECIMAL](#page-123-0) data type 104 [path](#page-112-0) call 93 [Persistent](#page-20-0) Reusable Java Virtual Machine 1 prepared statements [java.sql.PreparedStatement](#page-122-0) interface 103 [PreparedStatement](#page-129-0) object 110 Problem [Determination](#page-140-0) 121 programming models JBP applications symbolic [checkpoint](#page-48-0) and restart 29 with [rollback](#page-49-0) 30 without [rollback](#page-48-0) 29 JMP [applications](#page-38-0) 19 DB2 UDB for z/OS data [access](#page-40-0) 21 IMS data [access](#page-40-0) 21 with [rollback](#page-39-0) 20 without [rollback](#page-39-0) 20 WebSphere Application Server (non-z/OS) applications [bean-managed](#page-69-0) EJBs 50 [container-managed](#page-70-0) EJBs 51 [servlets](#page-71-0) 52 WebSphere Application Server for z/OS applications [bean-managed](#page-69-0) EJBs 50 [container-managed](#page-70-0) EJBs 51 [servlets](#page-71-0) 52 PSB (program specification block) [sample](#page-127-0) 108

### **R**

[Recoverable](#page-34-0) Resource Manager Services attachment facility [\(RRSAF\)](#page-34-0) 15

relational database [hierarchical](#page-106-0) database, compared to 87 remote database services [configuring](#page-76-0) 57 repeating structures [accessing](#page-43-0) 24 [DLITypeInfoList](#page-43-0) class 24 dotted [notation](#page-44-0) 25 sample output [message](#page-43-0) 24 **ResultSet** [aggregate](#page-118-0) data types 99 [iterating](#page-129-0) 110 [TYPE\\_FORWARD\\_ONLY](#page-118-0) 99 [TYPE\\_SCROLL\\_INSENSITIVE](#page-118-0) 99 [ResultSet.getAsciiStream](#page-122-0) method 103 [ResultSet.getCursorName](#page-122-0) method 103 [ResultSet.getUnicodeStream](#page-122-0) method 103 rows relational [representation,](#page-109-0) in 90 segment [instances,](#page-106-0) compared to 87 RRSAF [\(Recoverable](#page-34-0) Resource Manager Services [attachment](#page-34-0) facility) 15

### **S**

sample applications DB2 UDB for z/OS stored [procedures](#page-96-0) 77 samples message [processing](#page-36-0) application 17 segments in SQL [queries](#page-109-0) 90 tables, [compared](#page-106-0) to 87 [segments,](#page-112-0) selecting multiple 93 SELECT keyword asterisk [operator](#page-112-0) 93 [description](#page-110-0) 91 [example](#page-110-0) 91 [example](#page-109-0) query 90 [retrieveXML](#page-113-0) 94 [selecting](#page-112-0) all fields in a segment 93 selecting multiple [segments](#page-112-0) 93 [short](#page-123-0) data type 104 [SMALLINT](#page-123-0) data type 104 [SPA](#page-40-0) 21 [message,](#page-41-0) defining 22 SPA [\(scratch](#page-40-0) pad area) 21 [conversational](#page-42-0) transactions for IMS Java 23 SQL (Structured Query Language) [aggregate](#page-117-0) functions 98 [argument](#page-118-0) types 99 [result](#page-118-0) types 99 [AS](#page-117-0) 98, [99](#page-118-0) [ASC](#page-117-0) 98 [AVG](#page-117-0) 98 [COUNT](#page-117-0) 98 [DELETE](#page-114-0) 95 [DESC](#page-117-0) 98 [example](#page-109-0) query 90 [FROM](#page-115-0) 96 [GROUP](#page-117-0) BY 98 IMS [requirements](#page-109-0) for 90

stored procedures *See* DB2 UDB for z/OS stored [procedures](#page-92-0) String data type [boolean](#page-123-0) data type 104 SUM [keyword](#page-117-0) 98 syntax diagram how to [read](#page-13-0) xii system requirements DB2 UDB for z/OS stored [procedures](#page-92-0) 73 relational [representation,](#page-107-0) in 88 [segments,](#page-106-0) compared to 87 [TIME](#page-123-0) data type 104 [TIMESTAMP](#page-123-0) data type 104 [TINYINT](#page-123-0) data type 104 [TMSUFFIX](#page-93-0) ENVAR keyword 74 IMS Java library [methods](#page-142-0) 123 Trace [statements,](#page-143-0) adding 124 [WebSphere](#page-89-0) Application Server (non-z/OS) 70 [WebSphere](#page-67-0) Application Server for z/OS 48 [XMLTrace](#page-141-0) 122

SQL (Structured Query Language) *(continued)*

[INSERT](#page-114-0) 95 [keyword](#page-148-0) list 129 [MAX](#page-117-0) 98 [MIN](#page-117-0) 98 [ORDER](#page-117-0) BY 98

[PCB-qualified](#page-115-0) query 96 prepared [statements](#page-122-0) 103

[supported](#page-109-0) keywords 90

[PCB-qualified](#page-116-0) query 97 [segment-qualified](#page-113-0) fields 94 [segment-qualified](#page-113-0) fields 94 SELECT keyword [requirements](#page-110-0) 91

SSA (segment search [argument\)](#page-112-0) 93 [WHERE](#page-116-0) clause, relation to 97

DL/I data, [accessing](#page-151-0) 132

recommendations

[SUM](#page-117-0) 98

**SSAList** 

**T** tables

tracing

[J2EE](#page-67-0) 48

[UPDATE](#page-115-0) 96 [WHERE](#page-116-0) 97 [SQLException](#page-141-0) 122 [SQLstate](#page-141-0) 122

[creating](#page-151-0) an 132

Statement object [retrieving](#page-129-0) 110 status codes [mapping](#page-140-0) 121

transactions [conversational](#page-40-0) 21 types data, [mapped](#page-125-0) to COBOL 106 [supported](#page-123-0) 104

### **U**

[UPDATE](#page-115-0) keyword 96 [example](#page-115-0) 96

### **V**

[VARCHAR](#page-123-0) data type 104

### **W**

WebSphere Application Server (non-z/OS) [application,](#page-80-0) installing 61 applications [IVP](#page-79-0) 60 [sample](#page-82-0) 63 configuring data source, [installing](#page-77-0) 58 EAR file, [installing](#page-77-0) on server side 58 IMS [distributed](#page-78-0) JDBC resource adapter, [installing](#page-78-0) 59 [prerequisites](#page-76-0) 57 data source, [installing](#page-79-0) 60, [67](#page-86-0) [downloading](#page-76-0) IMS Java files 57 EJB [client](#page-91-0) side 72 [server](#page-90-0) side 71 EJB [considerations](#page-90-0) 71 [IVP](#page-79-0) 60 [application,](#page-80-0) installing on the client side 61 data source, [installing](#page-79-0) on the client side 60 [prerequisites](#page-79-0) 60 [testing](#page-81-0) 62 running your application [application,](#page-88-0) installing 69 data source, [installing](#page-86-0) 67 [prerequisites](#page-86-0) 67 [tracing](#page-89-0) 70 sample application [application,](#page-84-0) installing 65 data source, [installing](#page-83-0) 64 [prerequisite](#page-82-0) 63 testing [dealership](#page-86-0) sample 67 testing [phonebook](#page-85-0) sample 66 system [requirements](#page-75-0) 56 tracing with [XMLTrace](#page-89-0) 70 tracing, [enabling](#page-89-0) 70 WebSphere Application Server for z/OS [applications](#page-54-0) 35 [IVP](#page-58-0) 39 [samples](#page-61-0) 42 [classpath,](#page-65-0) setting 46 configuring [access](#page-56-0) to IMS 37 custom service, [installing](#page-57-0) 38 IMS JDBC [resource](#page-57-0) adapter, installing 38 [prerequisites](#page-55-0) 36 [IVP](#page-58-0) 39 [application,](#page-60-0) installing 41 data source, [installing](#page-59-0) 40 [prerequisites](#page-58-0) 39

WebSphere Application Server for z/OS *(continued)* IVP *[\(continued\)](#page-58-0)* [testing](#page-61-0) 42 [overview](#page-54-0) 35 restrictions [container-managed](#page-55-0) signon 36 [java.sql.Connection](#page-55-0) object 36 shared [connections](#page-55-0) 36 running your application [application,](#page-66-0) installing 47 [classpath,](#page-65-0) setting 46 data source, [installing](#page-65-0) 46 [prerequisites](#page-65-0) 46 sample applications [application,](#page-62-0) installing 43 data source, [installing](#page-61-0) 42 [prerequisites](#page-61-0) 42 [testing](#page-64-0) 45 [server.policy](#page-57-0) file 38 system [requirements](#page-55-0) 36 [tracing](#page-67-0) 48 WHERE [keyword](#page-116-0) 97 [fields,](#page-116-0) valid 97 [operators,](#page-116-0) valid 97 SSAs, [relation](#page-116-0) to 97

### **X**

[xalan.jar](#page-22-0) 3 [Xalan–Java](#page-22-0) version 2.6.0 3 [xercesImpl.jar](#page-22-0) 3 XML (Extensible Markup Language) [composition](#page-132-0) 113 [data-centric](#page-134-0) documents 115 [decomposed](#page-133-0) storage mode 114 [IMS,](#page-132-0) and 113 intact storage mode [about](#page-135-0) 116 base [segment](#page-135-0) 116 [database](#page-135-0) for 116 DBD [example](#page-136-0) 117 overflow [segment](#page-135-0) 116 side [segment](#page-136-0) 117 JDBC [extensions](#page-118-0) for 99 legacy [databases,](#page-134-0) and 115 open [source](#page-22-0) files for IMS Java 3 [overview](#page-132-0) 113 [retrieveXML](#page-118-0) 99 Clob [interface](#page-119-0) 100 [example](#page-119-0) 100 [storeXML](#page-120-0) 101 [example](#page-121-0) 102 SQL [syntax](#page-120-0) 101 [storing](#page-132-0) 113 supported [environments](#page-139-0) 120 type [representation](#page-138-0) 119 [UDFs](#page-118-0) 99 [xalan.jar](#page-22-0) 3 [Xalan–Java](#page-22-0) version 2.6.0 3 [xercesImpl.jar](#page-22-0) 3 [xml-apis.jar](#page-22-0) 3

XML schema data [types](#page-138-0) 119 [overview](#page-138-0) 119 [xml-apis.jar](#page-22-0) 3 XMLTrace [application](#page-143-0) 124 [enabling](#page-142-0) 123 [WebSphere](#page-89-0) Application Server (non-z/OS) [applications](#page-89-0) 70 [XMLTrace](#page-141-0) class 122 [XMLTrace.enable](#page-142-0) 123 [XMLTrace.IMS](#page-142-0) Java library methods 123 [XMLTrace.libTraceLevel](#page-143-0) 124

# **Z**

[ZONEDECIMAL](#page-123-0) data type 104

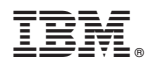

Program Number: 5655-J38

Printed in USA

SC18-7821-00

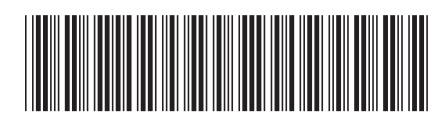

Spine information: Spine information:

IMS IMS IS Java Guide and Reference

Version  $9$ 

**IMS** 

||:||||<br>||····||

البرراا<br>ا<sup>اااا</sup>اا

IMS Java Guide and Reference